## **RANCANG BANGUN SISTEM INFORMASI REKRUTMEN DAN**

## **PELATIHAN KARYAWAN MENGGUNAKAN METODE**

### **MANAGEMENT BY OBJECTIVE**

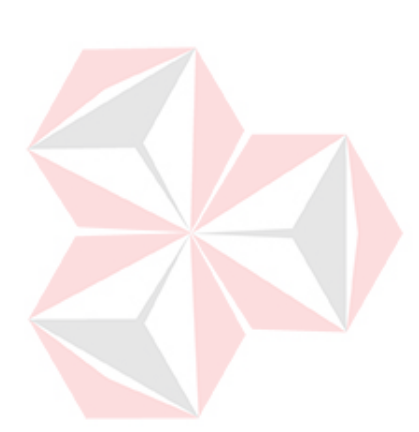

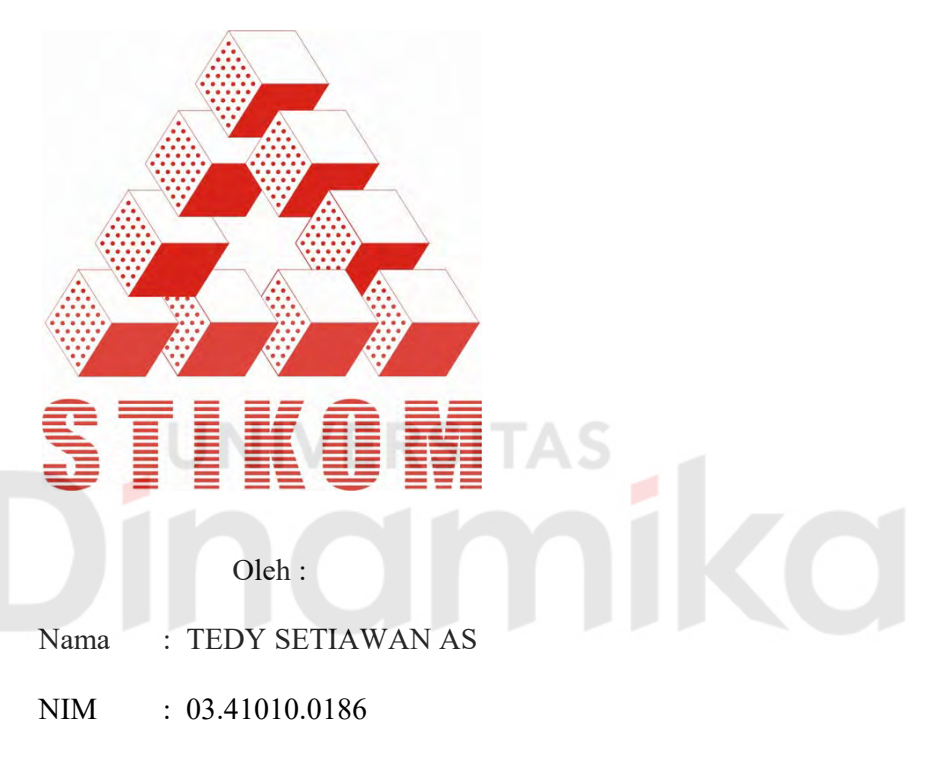

Program : S1 (Strata Satu)

Jurusan : Sistem Informasi

## **SEKOLAH TINGGI**

### **MANAJEMEN INFORMATIKA & TEKNIK KOMPUTER**

## **SURABAYA**

**2007**

## **RANCANG BANGUN SISTEM INFORMASI REKRUTMEN DAN PELATIHAN KARYAWAN MENGGUNAKAN METODE MANAGEMENT BY OBJECTIVE**

#### **SKRIPSI**

Diajukan sebagai salah satu syarat untuk menyelesaikan

Program Sarjana Komputer

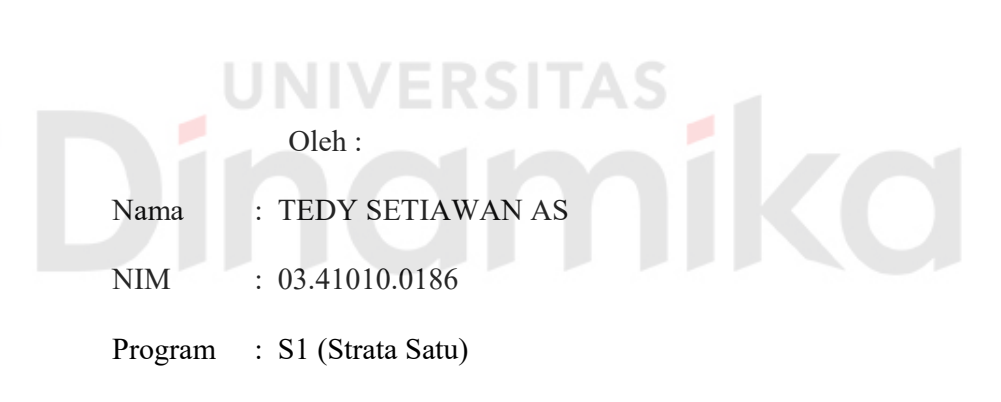

Jurusan : Sistem Informasi

#### **SEKOLAH TINGGI**

#### **MANAJEMEN INFORMATIKA & TEKNIK KOMPUTER**

#### **SURABAYA**

**2007**

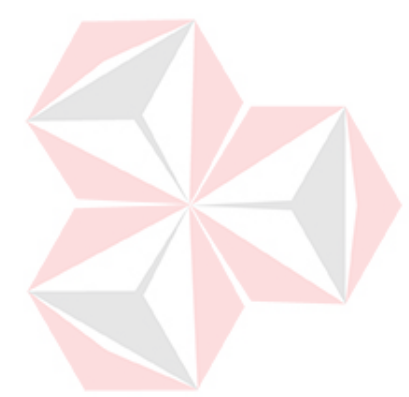

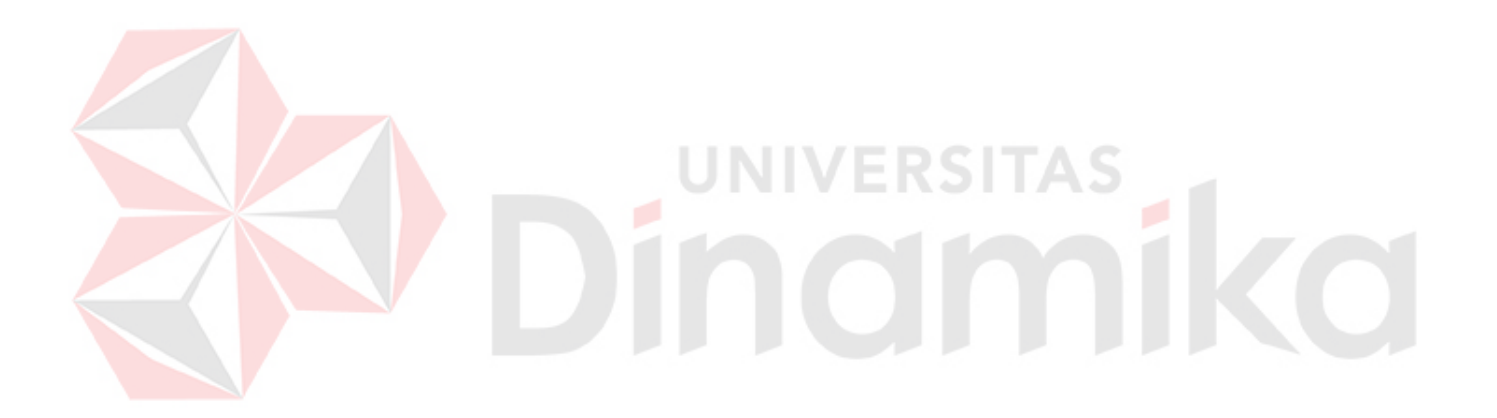

*Janganlah kamu menjadi pintar Bila tujuanmu untuk membodohi orang lain Jadilah orang pintar yang mengerti akan banyak hal Agar orang lain mengerti banyak hal baru darimu*

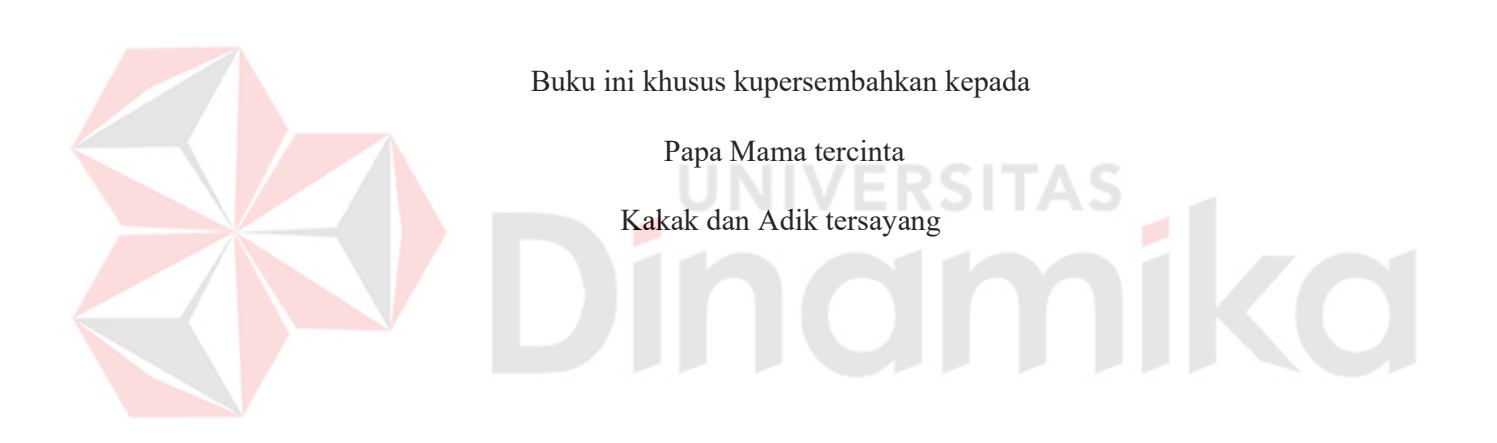

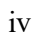

# **RANCANG BANGUN SISTEM INFORMASI REKRUTMEN DAN PELATIHAN KARYAWAN MENGGUNAKAN METODE MANAGEMENT BY OBJECTIVE**

Disusun Oleh :

**Nama : Tedy Seiawan Adi Sucipta** 

**Nim : 03.41010.0186** 

Surabaya, Agustus 2007

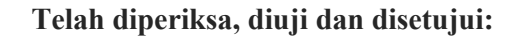

Pembimbing I Pembimbing II

Maria Irmina P., S. Kom, MT Sulistiowati, S. Si. NIDN 0725057201 NIDN 0719016801

Mengetahui :

Wakil Ketua Bidang Akademik

**Drs. Antok Supriyanto, M.MT**  NIDN 0726106201

SEKOLAH TINGGI MANAJEMEN INFORMATIKA & TEKNIK KOMPUTER SURABAYA

#### **ABSTRAKSI**

Karyawan merupakan sumber daya yang penting dalam sebuah perusahaan maupun organisasi lainnya. Setiap perusahan baik yang bergerak di bidang penjualan produk maupun jasa membutuhkan karyawan yang mempunyai kinerja tinggi sehingga mampu memberikan kemajuan yang berarti bagi perusahaan. Perusahaan harus melakukan prosedur rekrutmen dan seleksi karyawan untuk memperoleh karyawan yang mempunyai kompetensi tinggi. Dengan adanya Sumber Daya Manusia yang bermutu maka peluang untuk memenangkan persaingan dengan perusahaan lain sangat besar.

Sistem Informasi Rekrutmen dan Pelatihan Karyawan yang dirancang di PT. ASAHIMAS ini, dibagi dalam 2 sub sistem dalam perancangannya, yaitu Sistem Informasi Rekrutmen dan Seleksi serta Sistem Informasi Pelatihan Karyawan mempertimbangkan banyaknya arus data yang mengalir dalam sebuah prosedur. Dalam implementasinya, program yang dibangun dilakukan pembatasan hak akses, sehingga masing-masing departemen akan dihadapkan kepada menu yang sesuai fungsi departemennya. Untuk Sistem Informasi Rekrutmen dan Seleksi akan dihasilkan laporan akhir berupa data calon karyawan yang sudah diseleksi oleh sistem sesuai prosedur dengan menggunakan metode *Management By Objective*. Penggunaan metode *Management By Objective* ini akan sangat membantu departemen HRD utamanya pada bagian kepegawaian dalam menentukan target calon karyawan yang bagaimana dapat membantu kinerja departemen dalam mencapau tujuan perusahaan. Sedangkan untuk Sistem Informasi Pelatihan Karyawan akan menghasilkan Laporan Penjadwalan Pelatihan beserta Laporan Nilai Pelatihan dari Karyawan.

#### **KATA PENGANTAR**

 Puji syukur kehadirat Tuhan Yang Maha Esa atas terselesaikannya buku tugas akhir ini, untuk memenuhi persyaratan dalam menyelesaikan Program Studi Strata Satu di Sekolah Tinggi Manajemen Informatika & Teknik Komputer Surabaya. Tugas Akhir ini membahas tentang pembuatan aplikasi Sistem Informasi Rekrutmen dan Training karyawan menggunakan Metode *Management By Objective*.

Pada kesempatan ini, penulis menyampaikan rasa penghargaan dan terima kasih kepada yang terhormat :

- 1. Ibu Maria Irmina P.,S.Kom, MT sebagai dosen pembimbing I atas segala arahan, bimbingan dan dukungannya.
- 2. Ibu Sulistiowati, S.Si. sebagai dosen pembimbing II atas segala arahan dan bimbingannya.
- 3. Bapak I Gede Arya, sebagai dosen penguji atas segala saran dan masukan selama sidang Tugas Akhir.
- 4. Semua Karyawan PT ASAHIMAS FLAT GALSS TBK atas segala bantuan yang telah diberikan.
- 5. Ayah H Sucip Adiyono dan Ibu Hj Tati Ruchyati, Mas Jeany Prasetya ST, adikku Tommy Adi Sucipto terima kasih atas segala dukungan moral, doa dan materi selama pengerjaan Tugas Akhir ini.
- 6. Saudara dan Adik-adikku tersayang di Jogja, Dek Reni, Rina dan yudi terima kasih atas segala dukungan moral, dan doa selama pengerjaan Tugas Akhir ini.
- 7. Semua Rekan Mahasiswa Sistem Informasi Angkatan 2003 dan 2005 Sahabat-Sahabatku Yudha, Kadek terimakasih atas semua dukungan, bantuan dan

doanya selama kuliah sampai dengan tugas akhir, Rudy, Ary, Arista, Hamdi, Rasta, Bang Indra, Rani, Ogree, Ragowo, David, Mega, Acong, Budi, Unggas dan semua yang belum disebutkan, Teman-teman kostku Semampir terima kasih atas semuanya.

Semoga Allah SWT memberikan pahala yang setimpal kepada semua pihak yang telah memberikan bantuan, bimbingan ataupun nasehat-nasehat. Penulis menyadari bahwa masih banyak kekurangan pada penulisan Tugas Akhir ini. Namun penulis berharap semoga Tugas Akhir ini dapat ikut menunjang perkembangan ilmu pengetahuan, khususnya ilmu komputer.

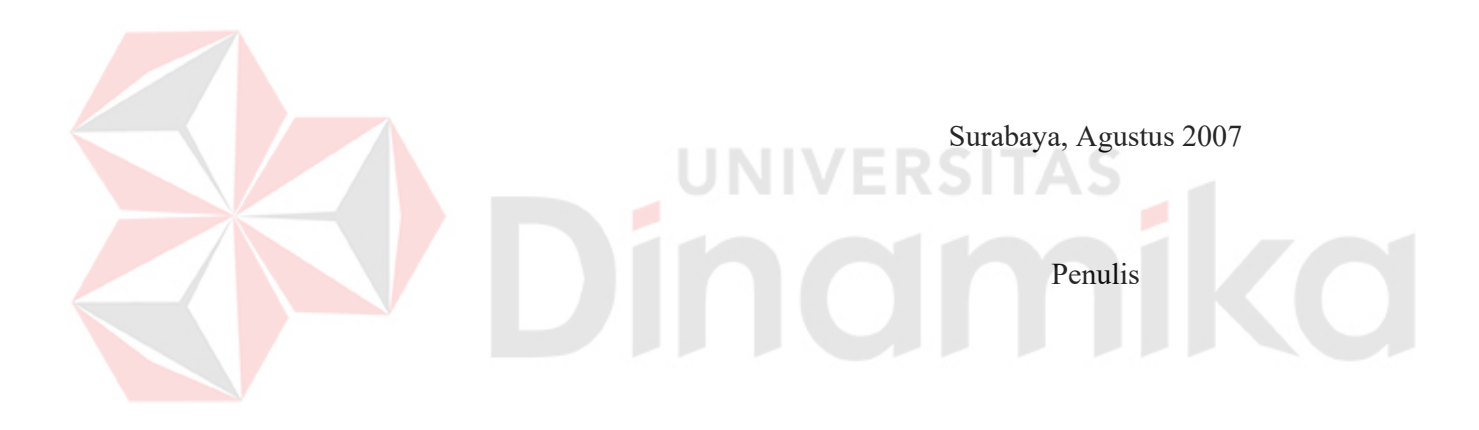

## **DAFTAR ISI**

## Halaman

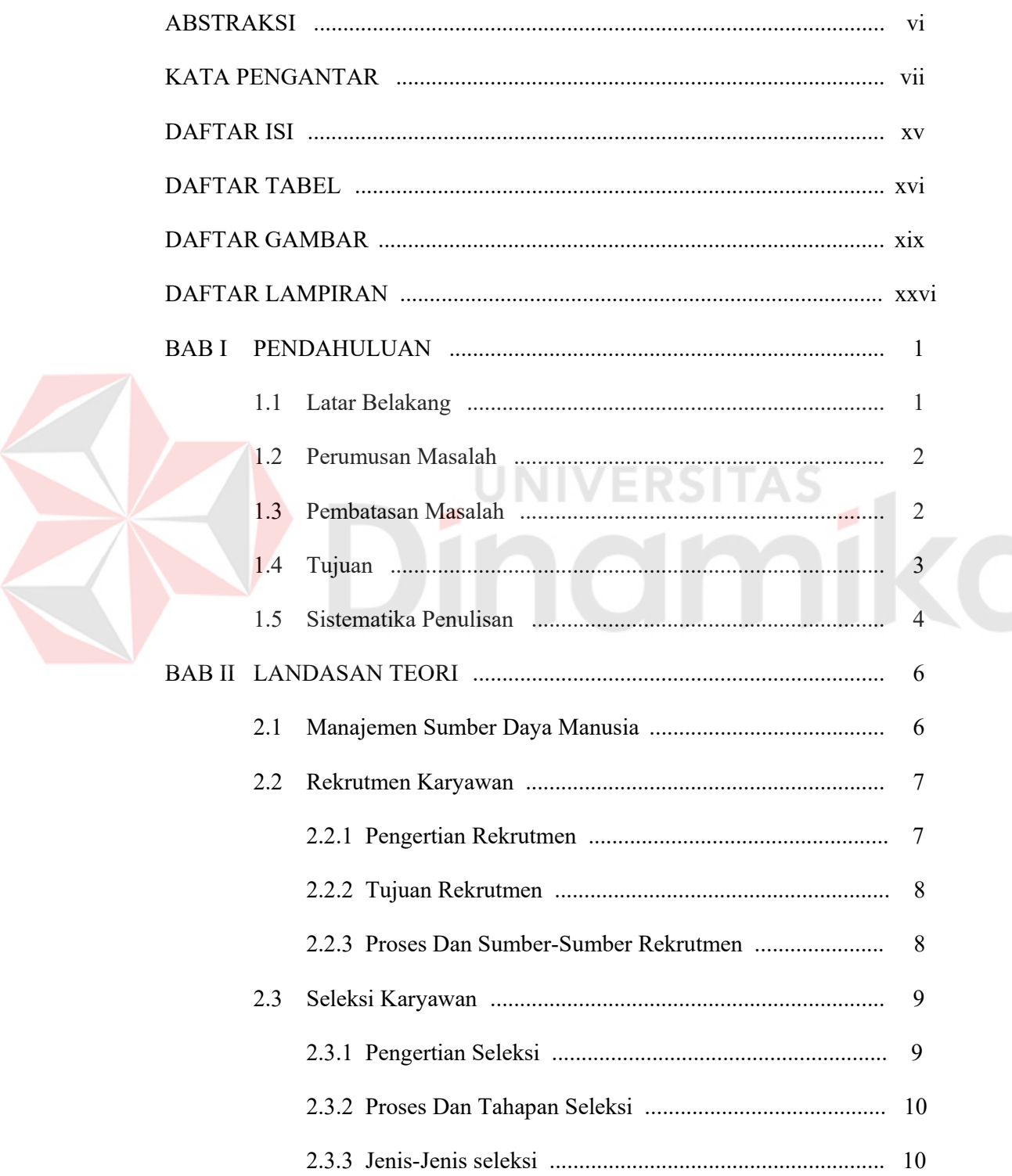

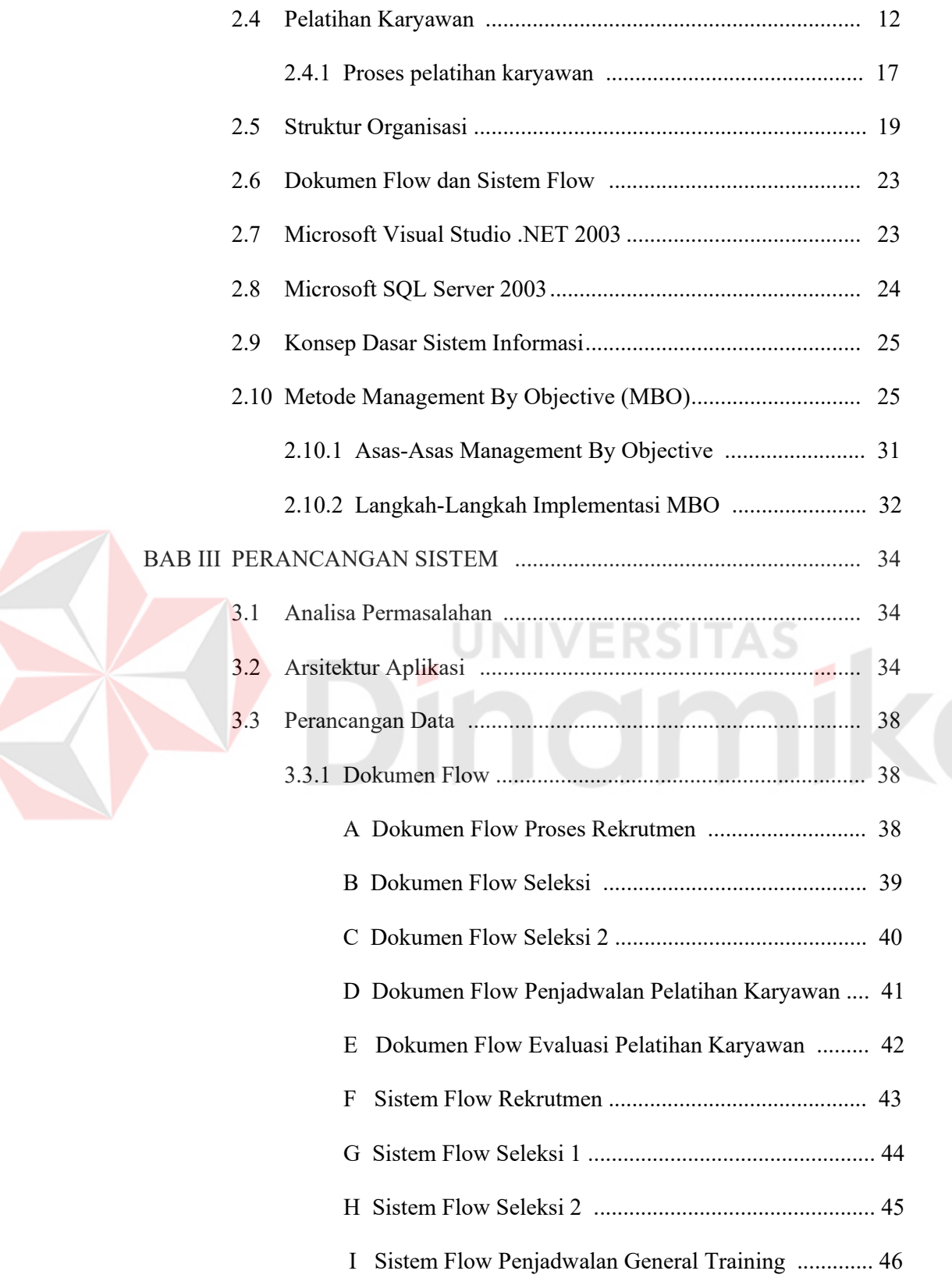

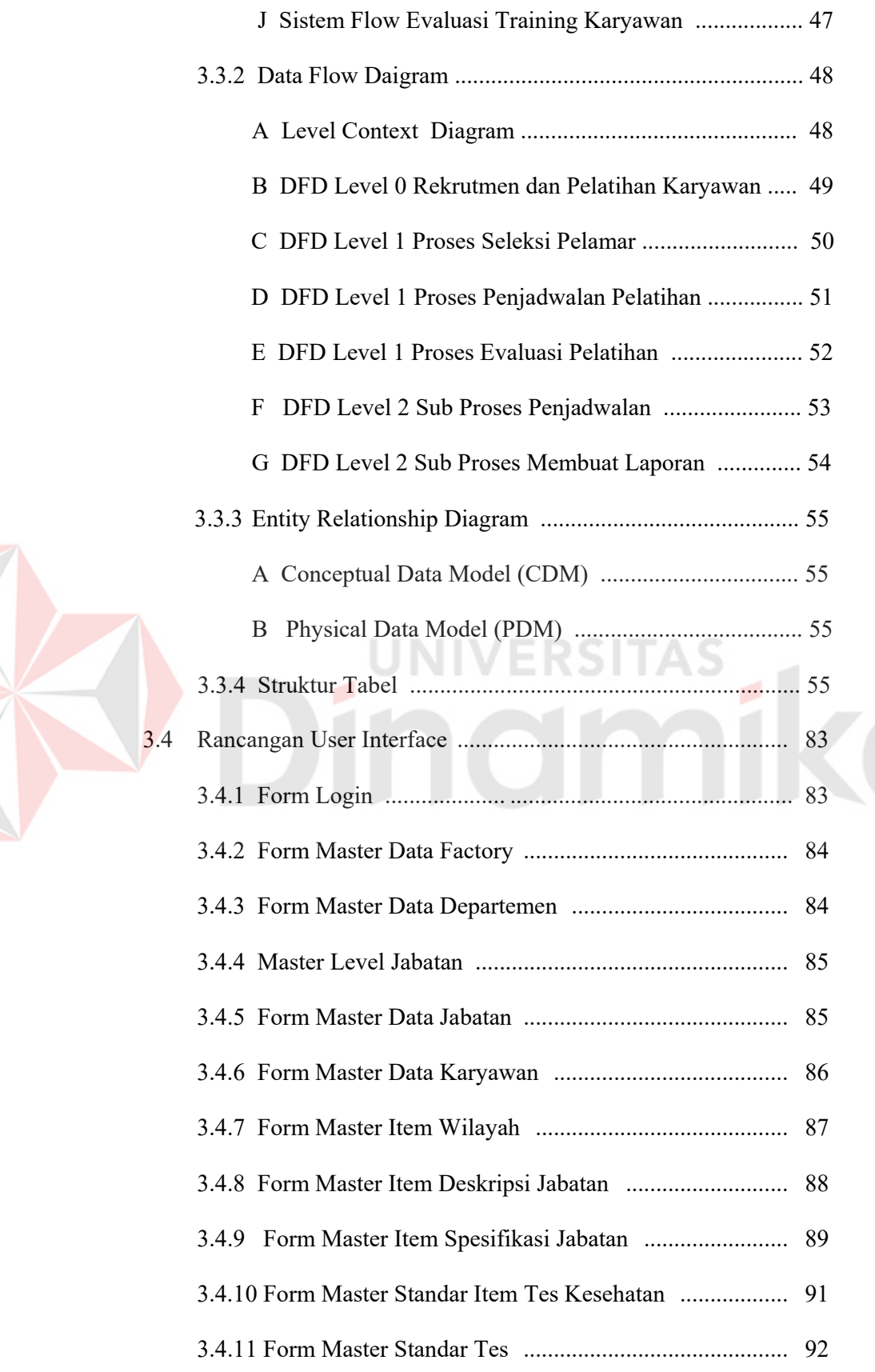

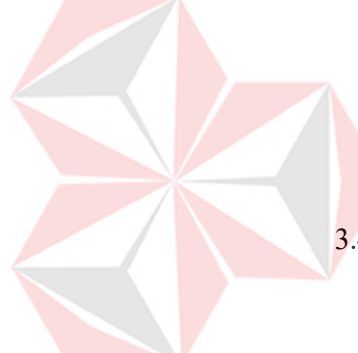

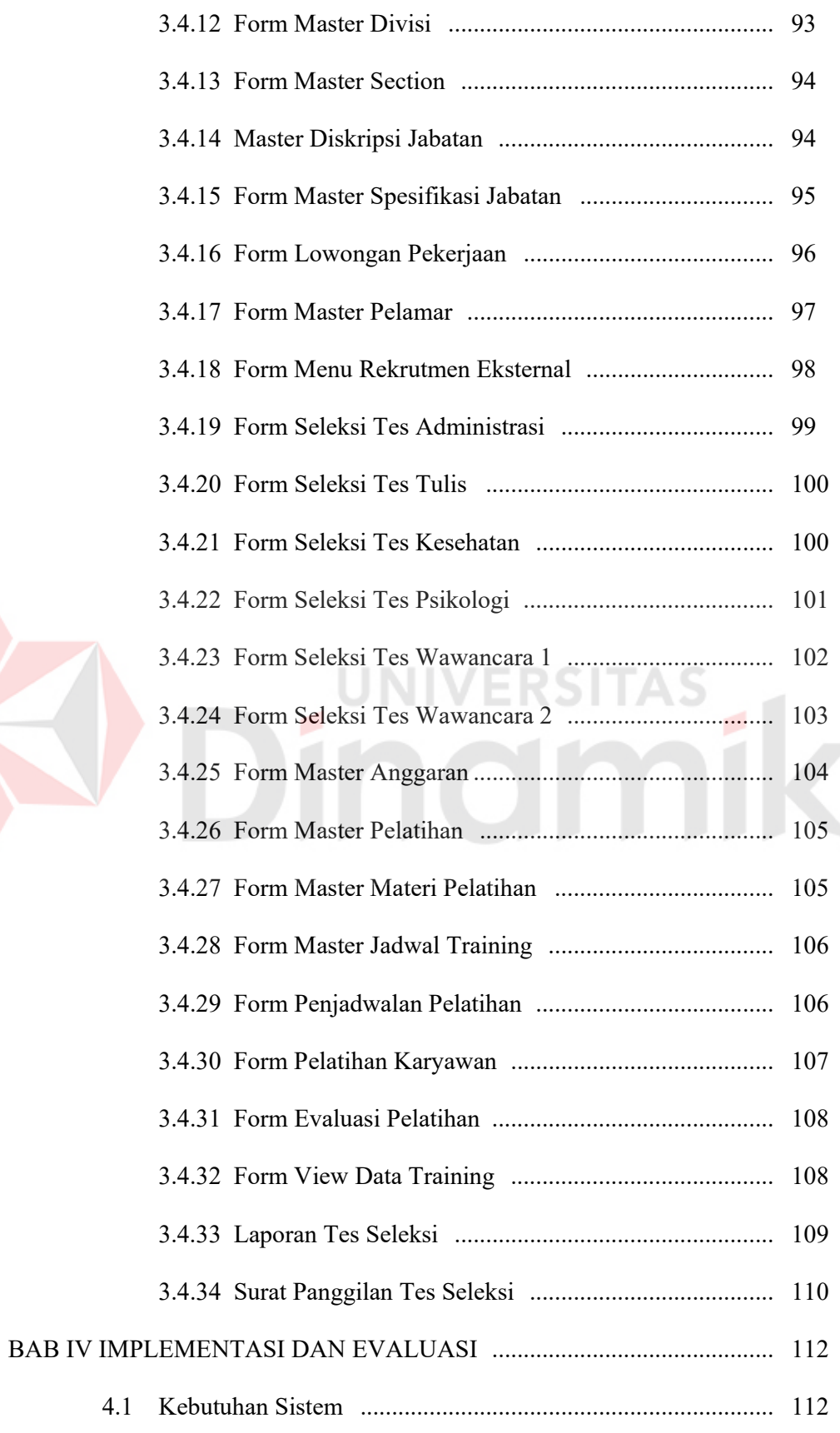

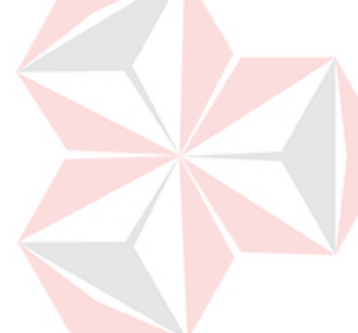

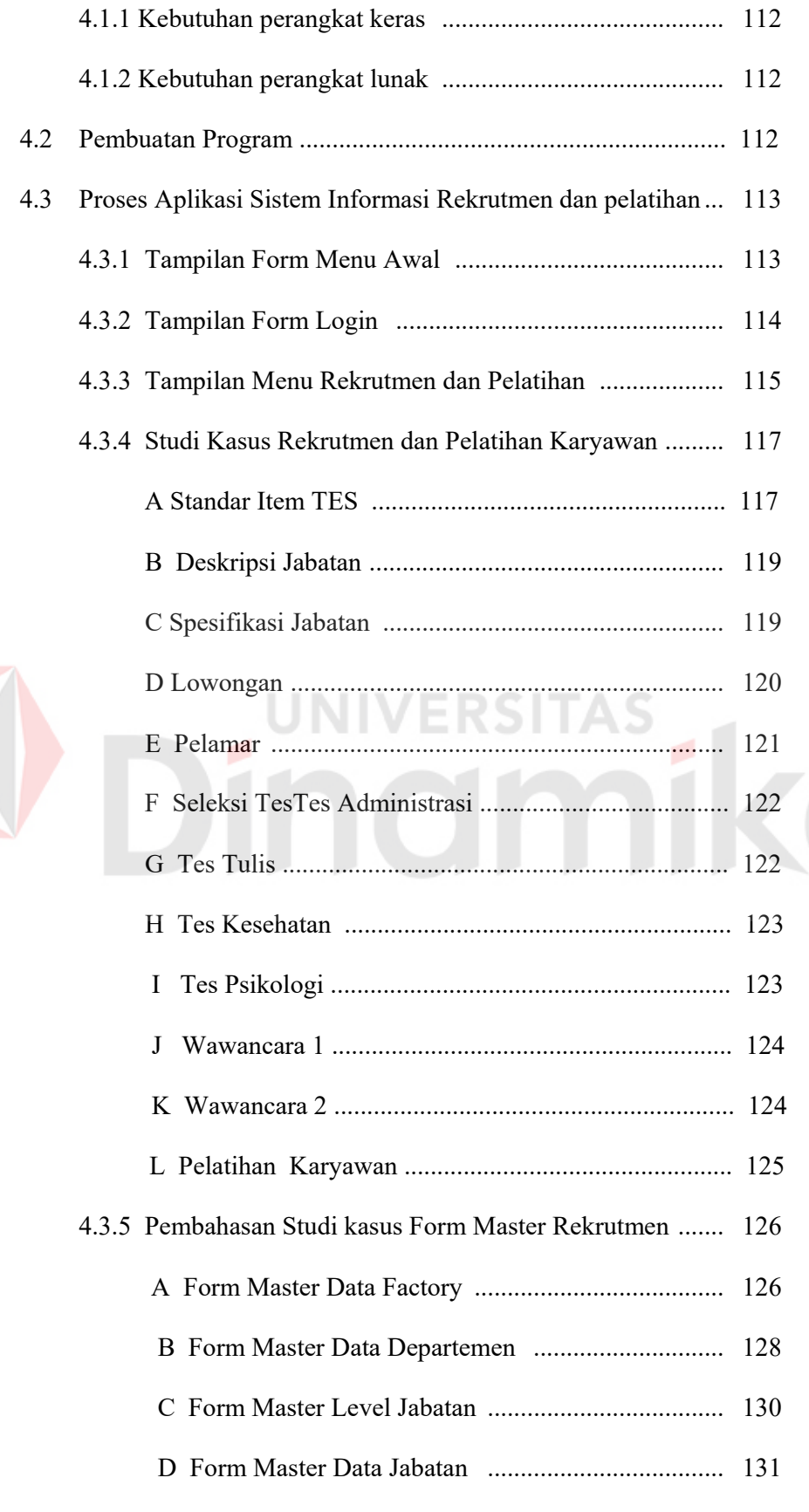

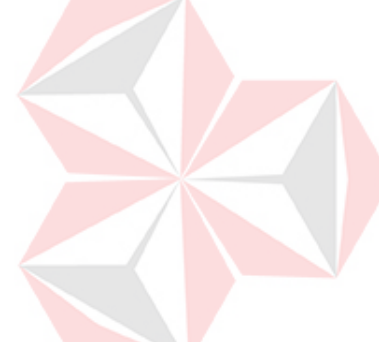

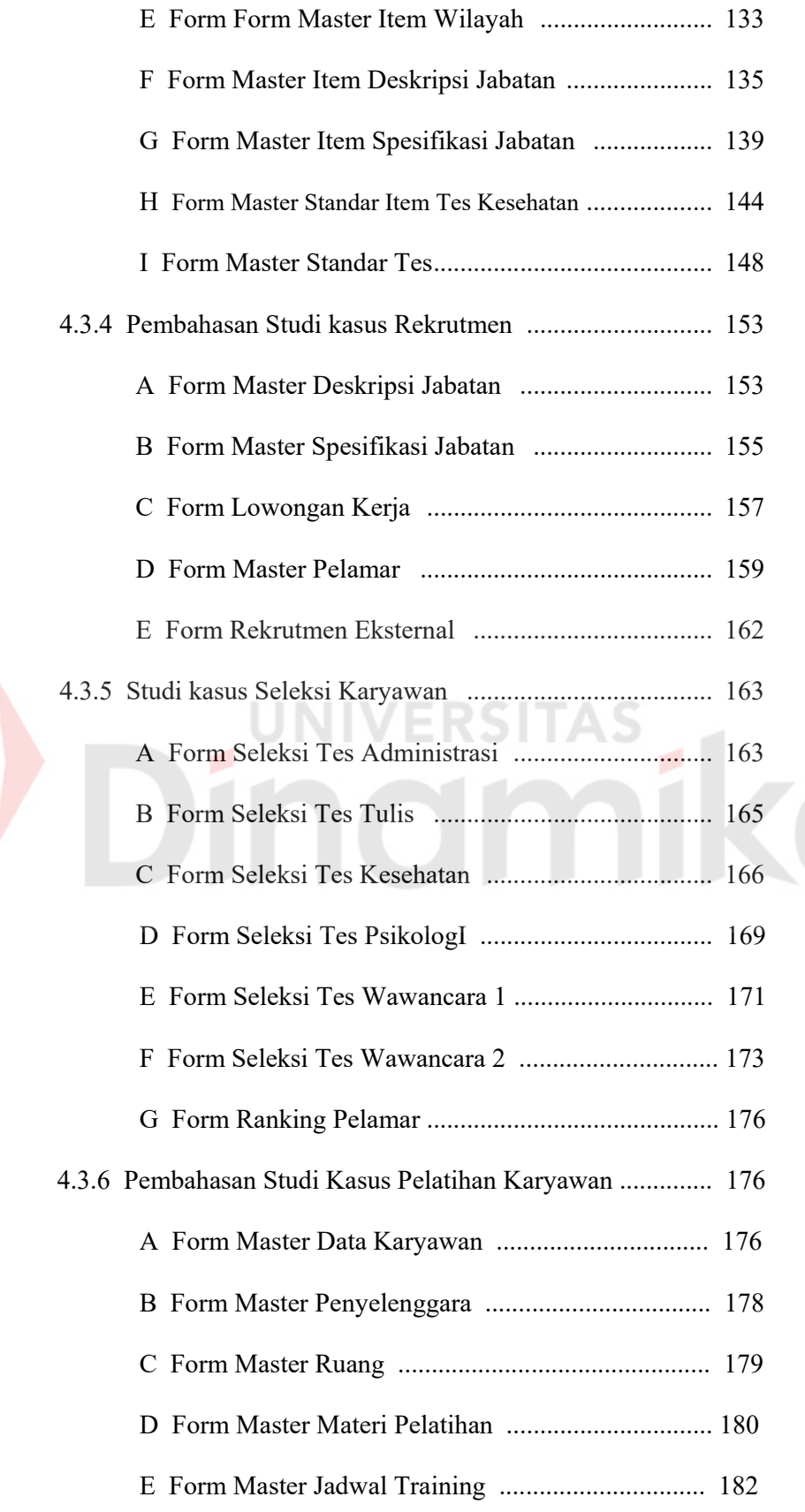

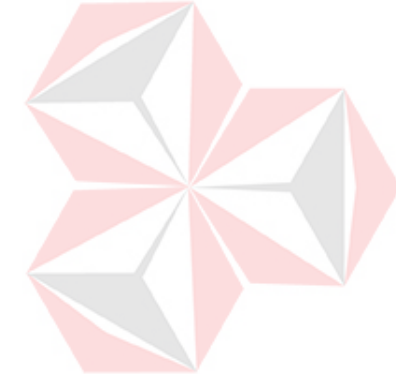

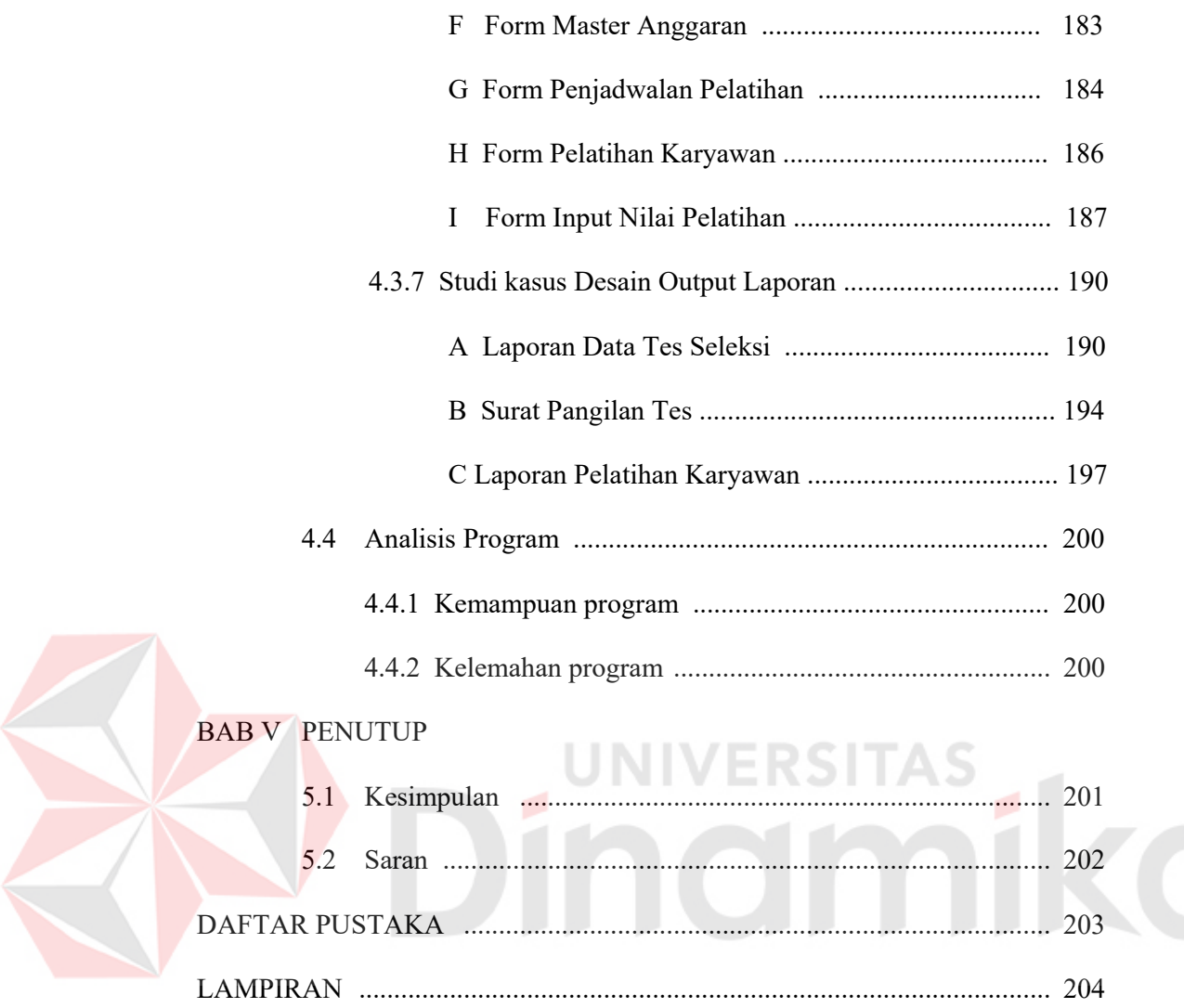

## **DAFTAR TABEL**

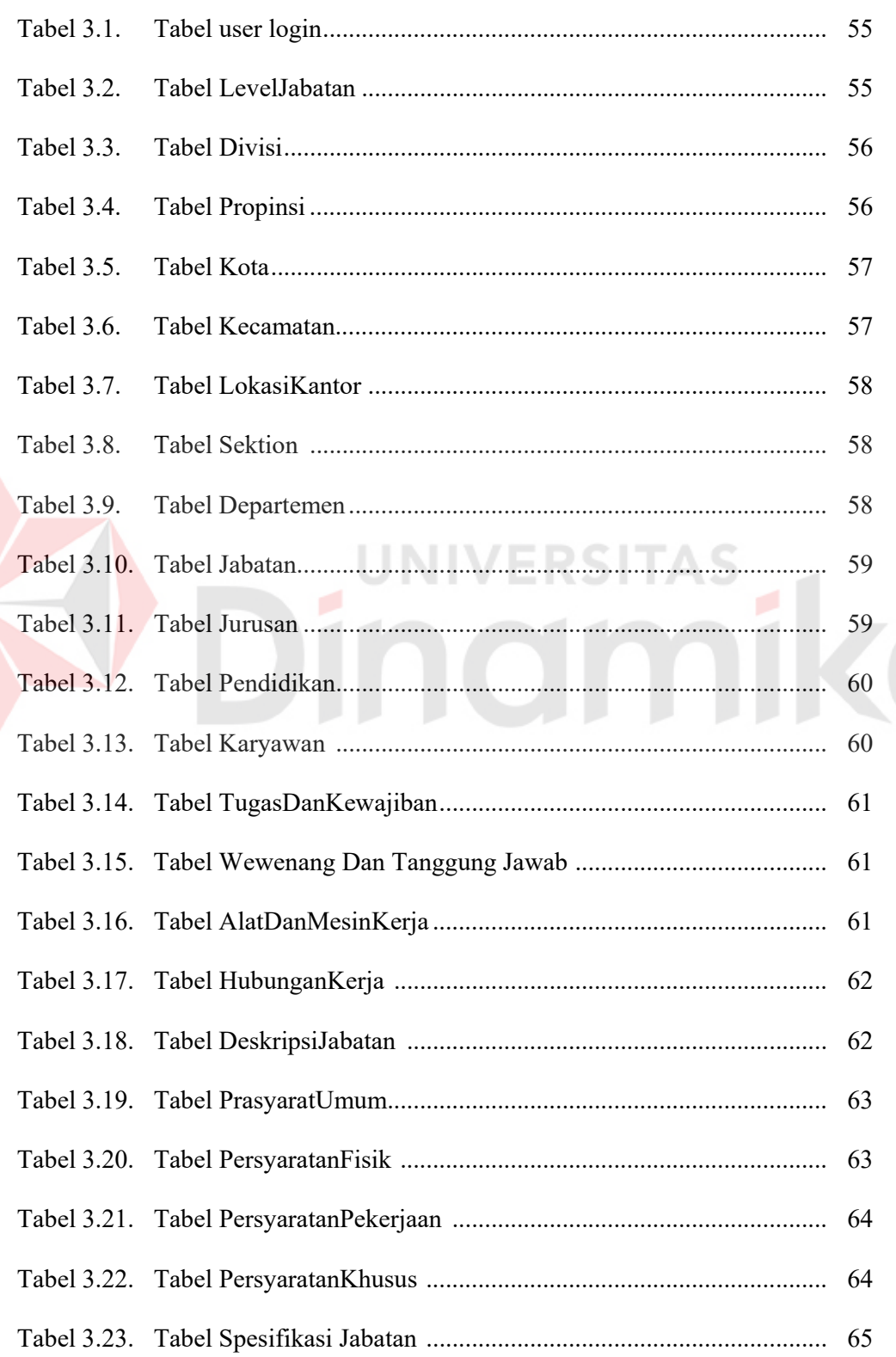

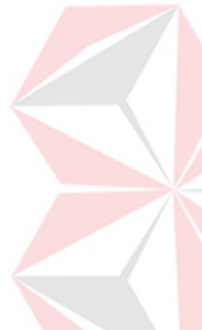

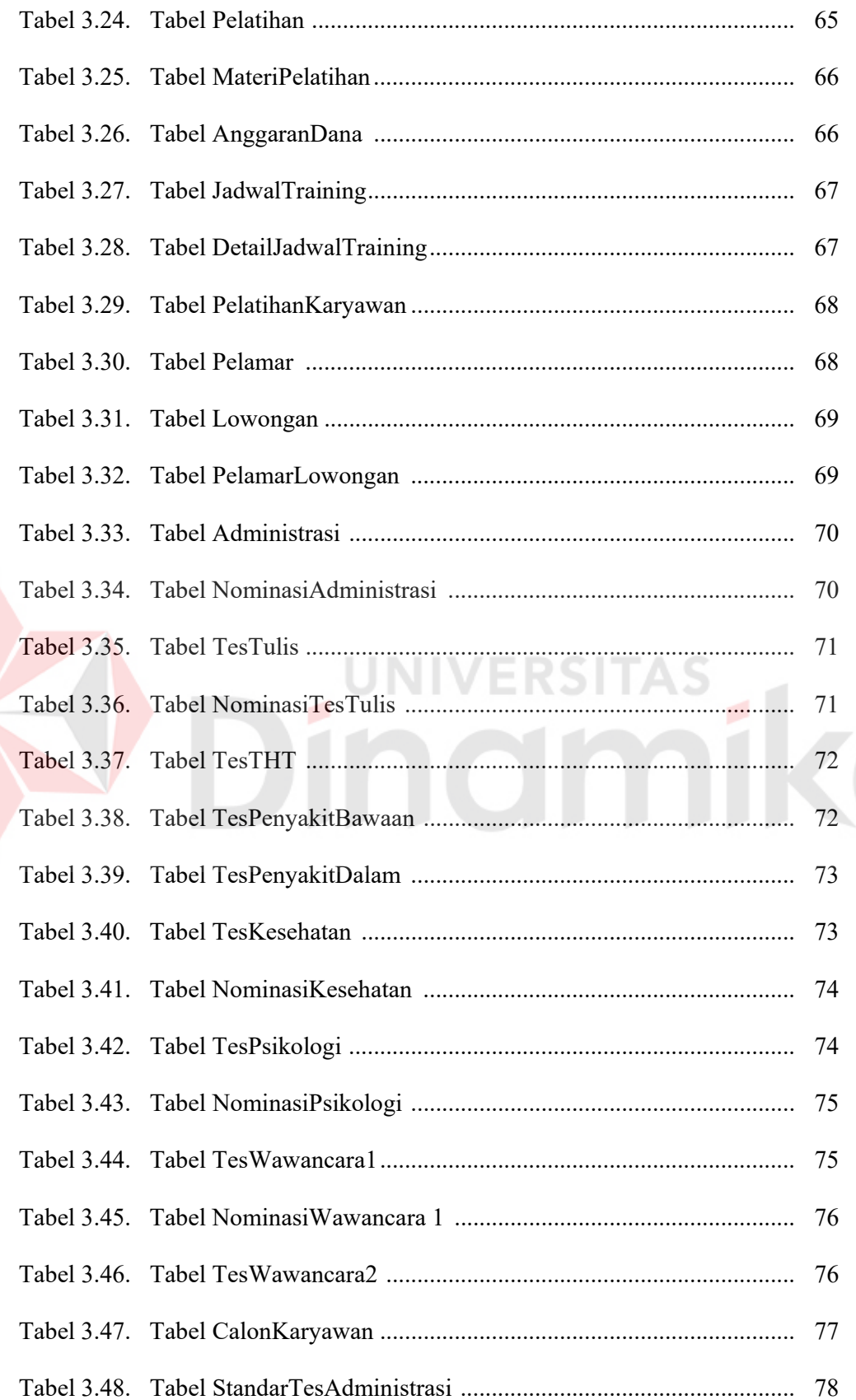

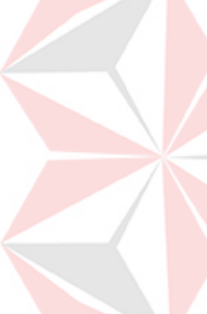

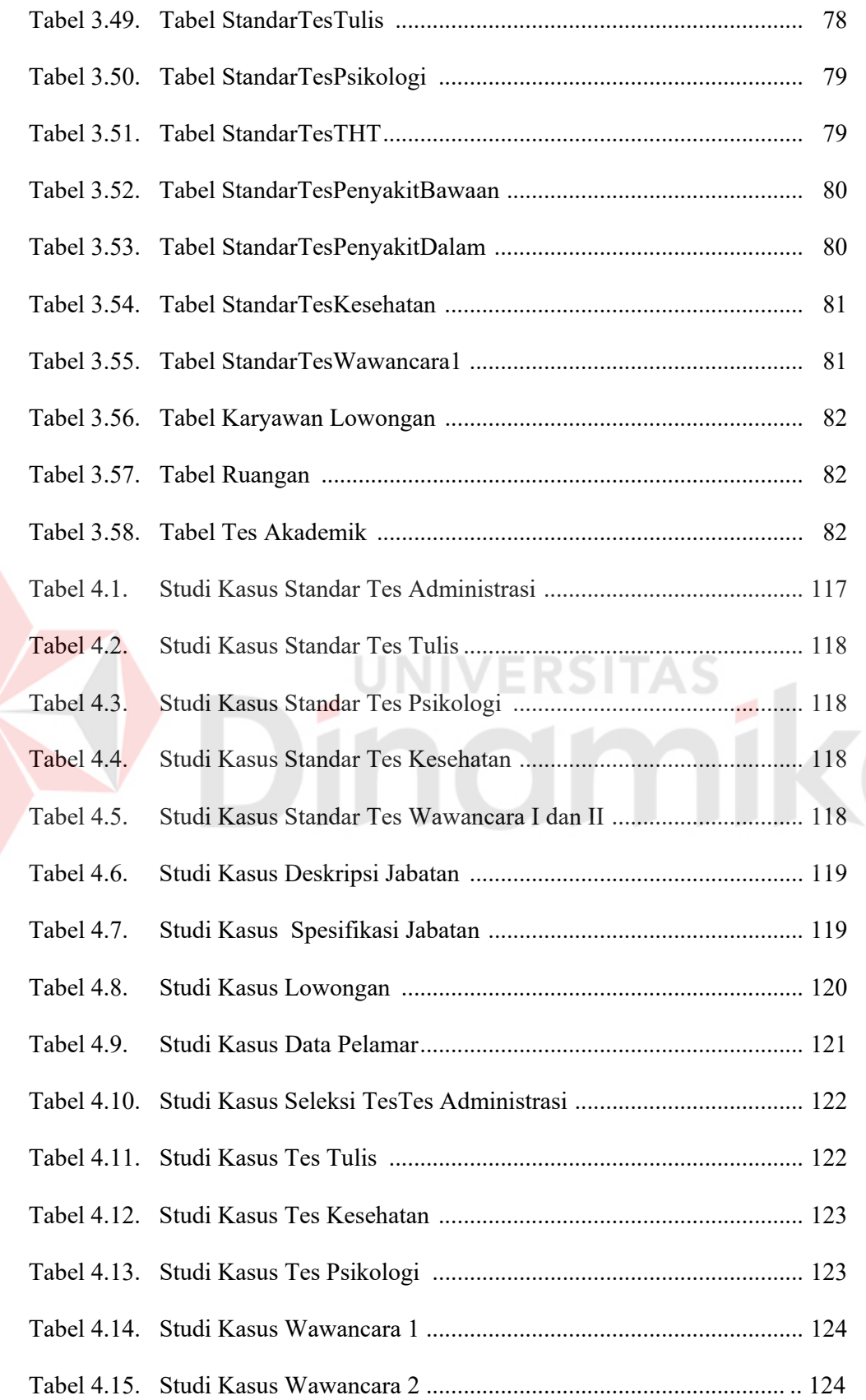

## **DAFTAR GAMBAR**

## Halaman

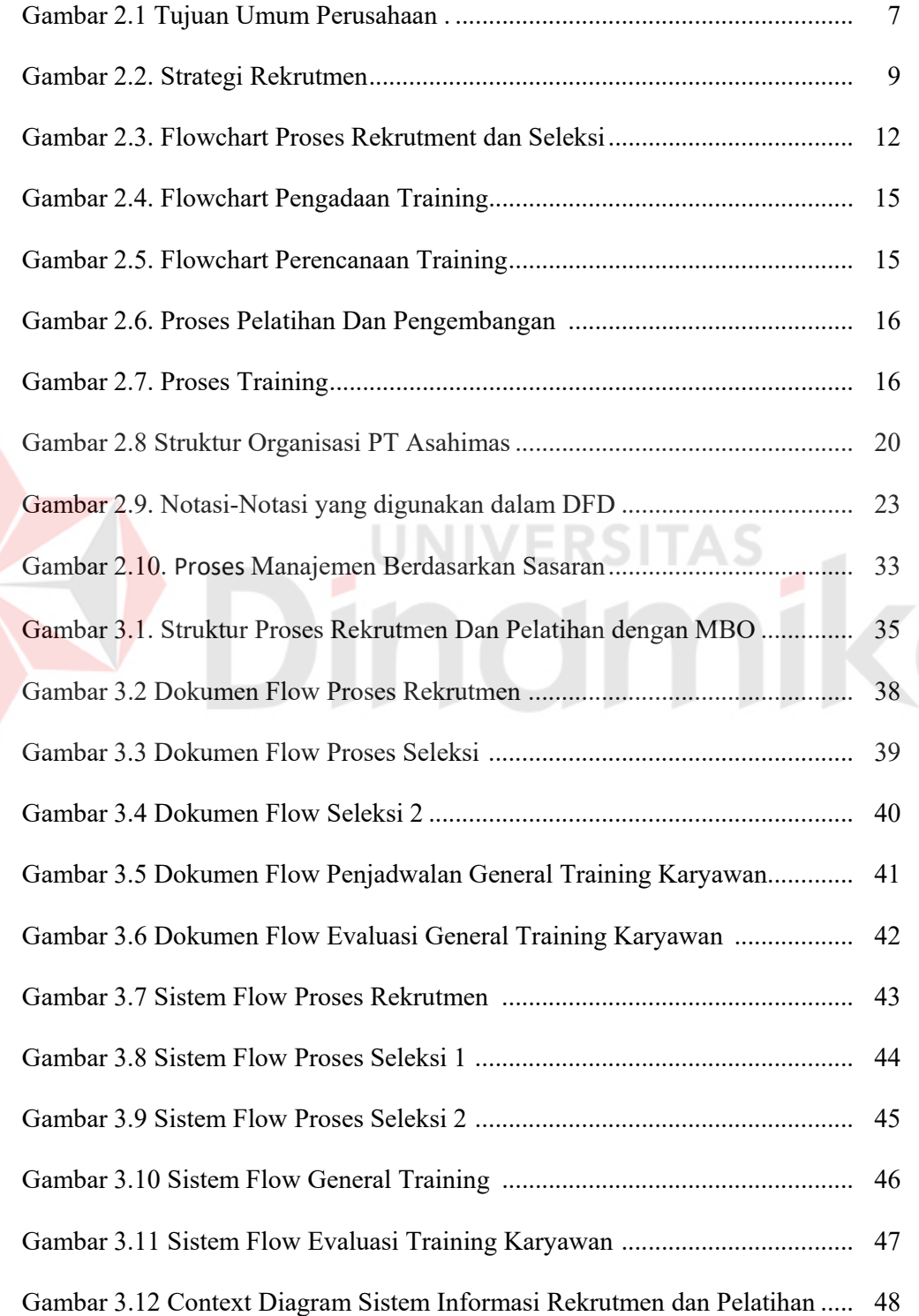

xix

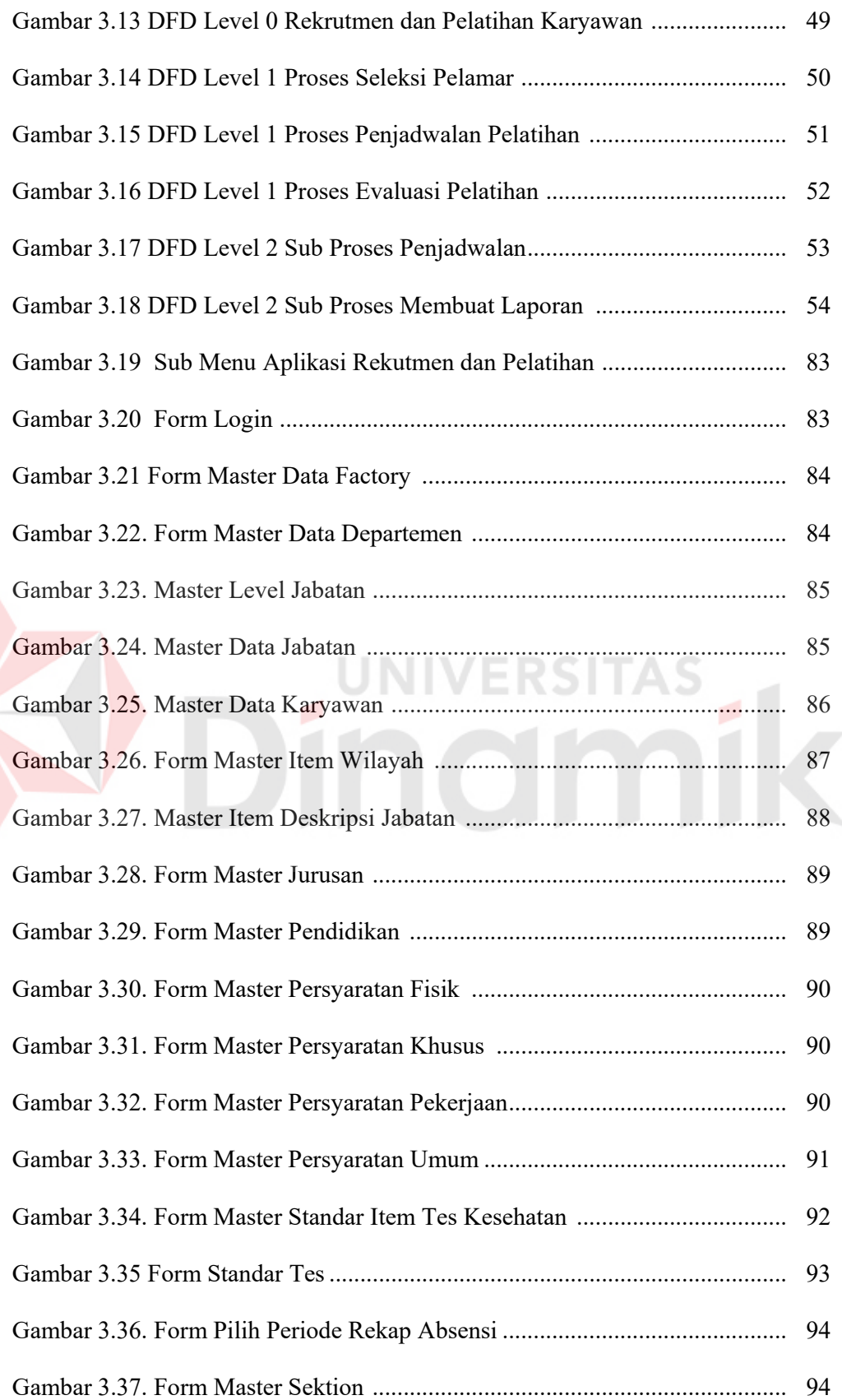

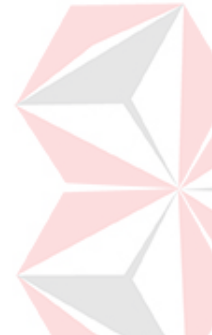

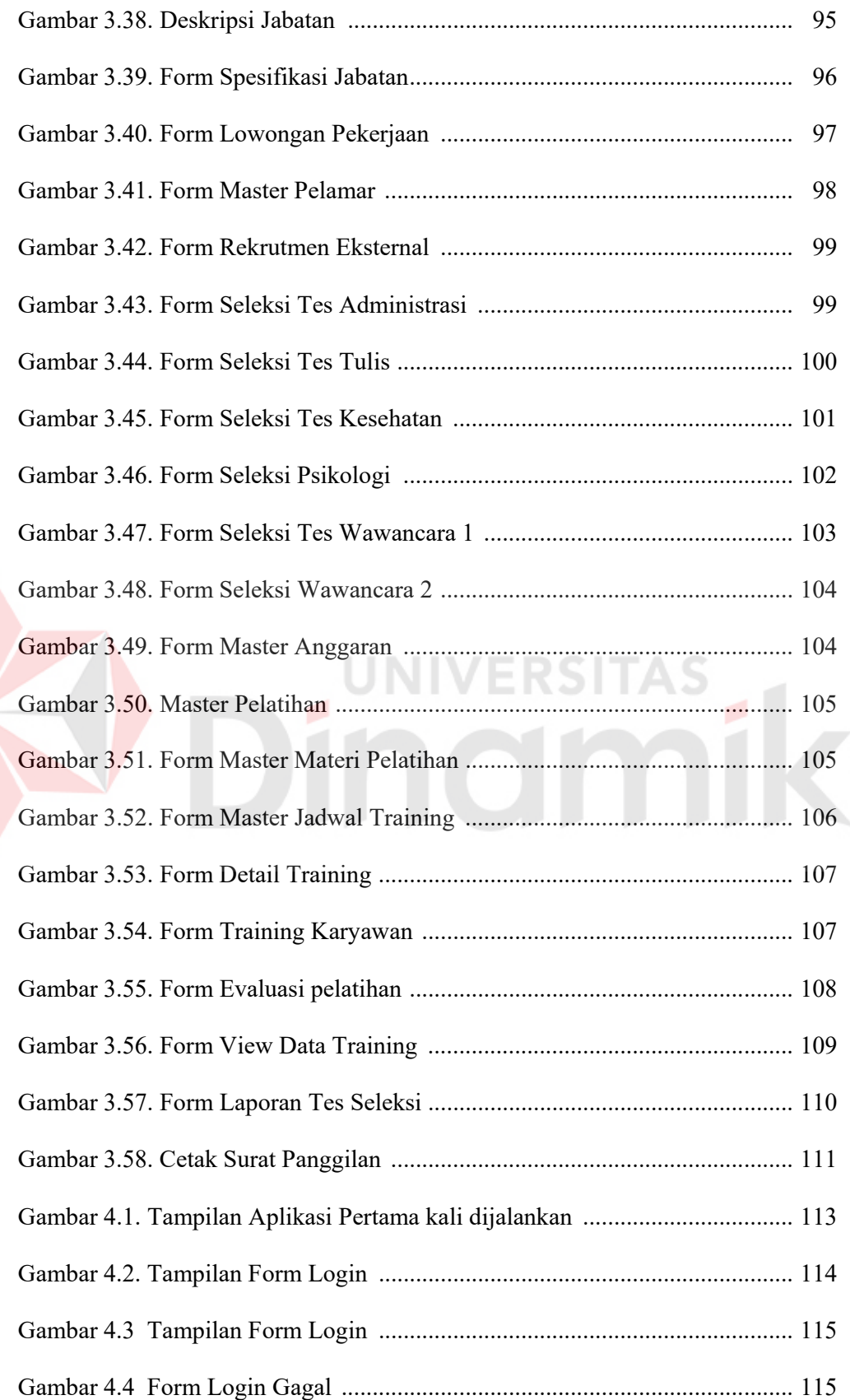

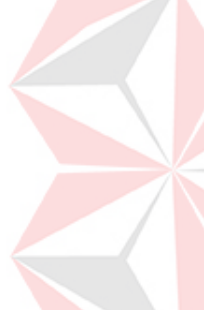

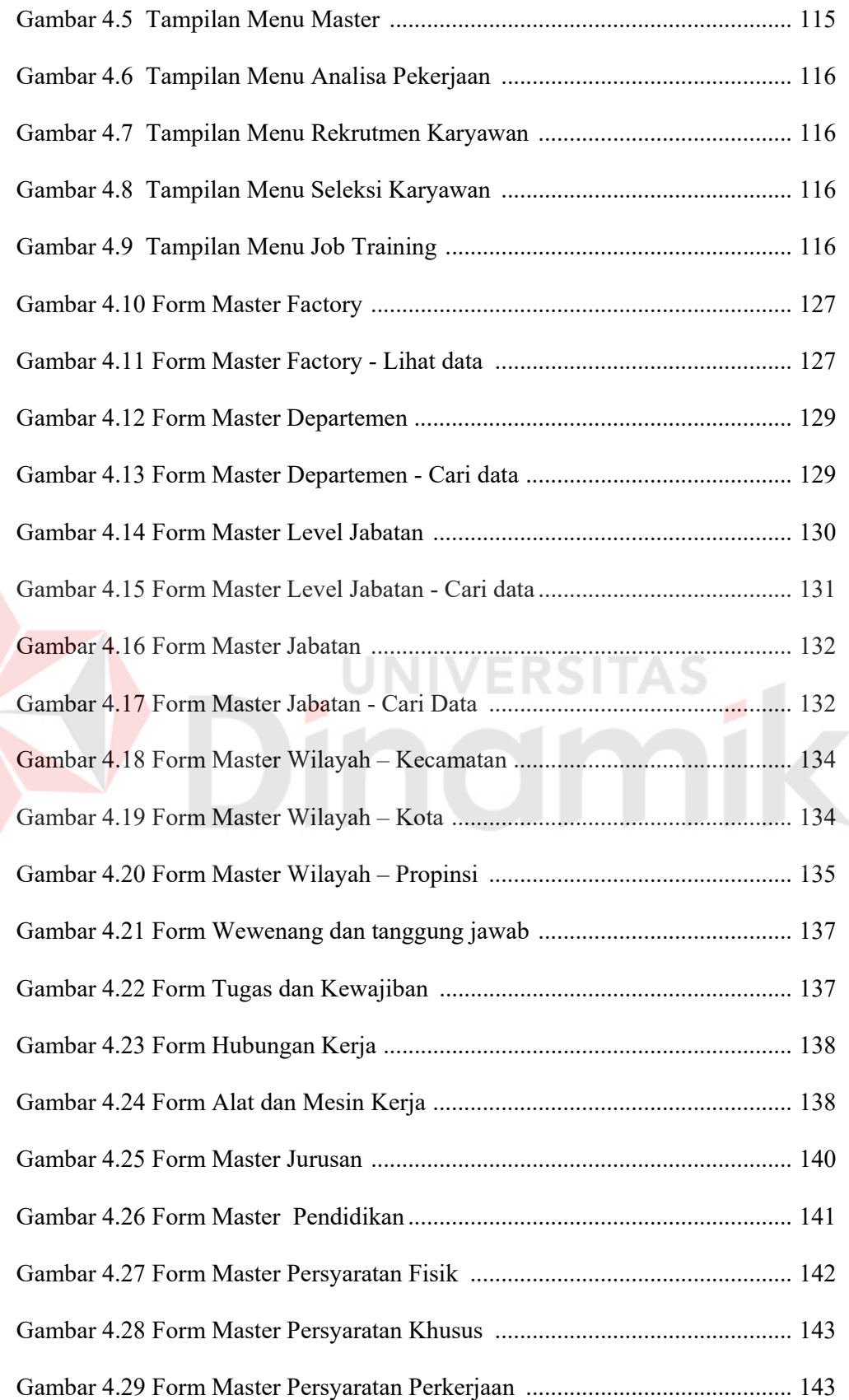

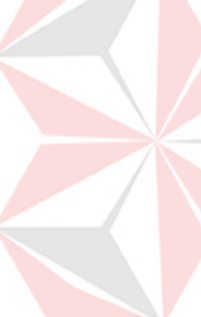

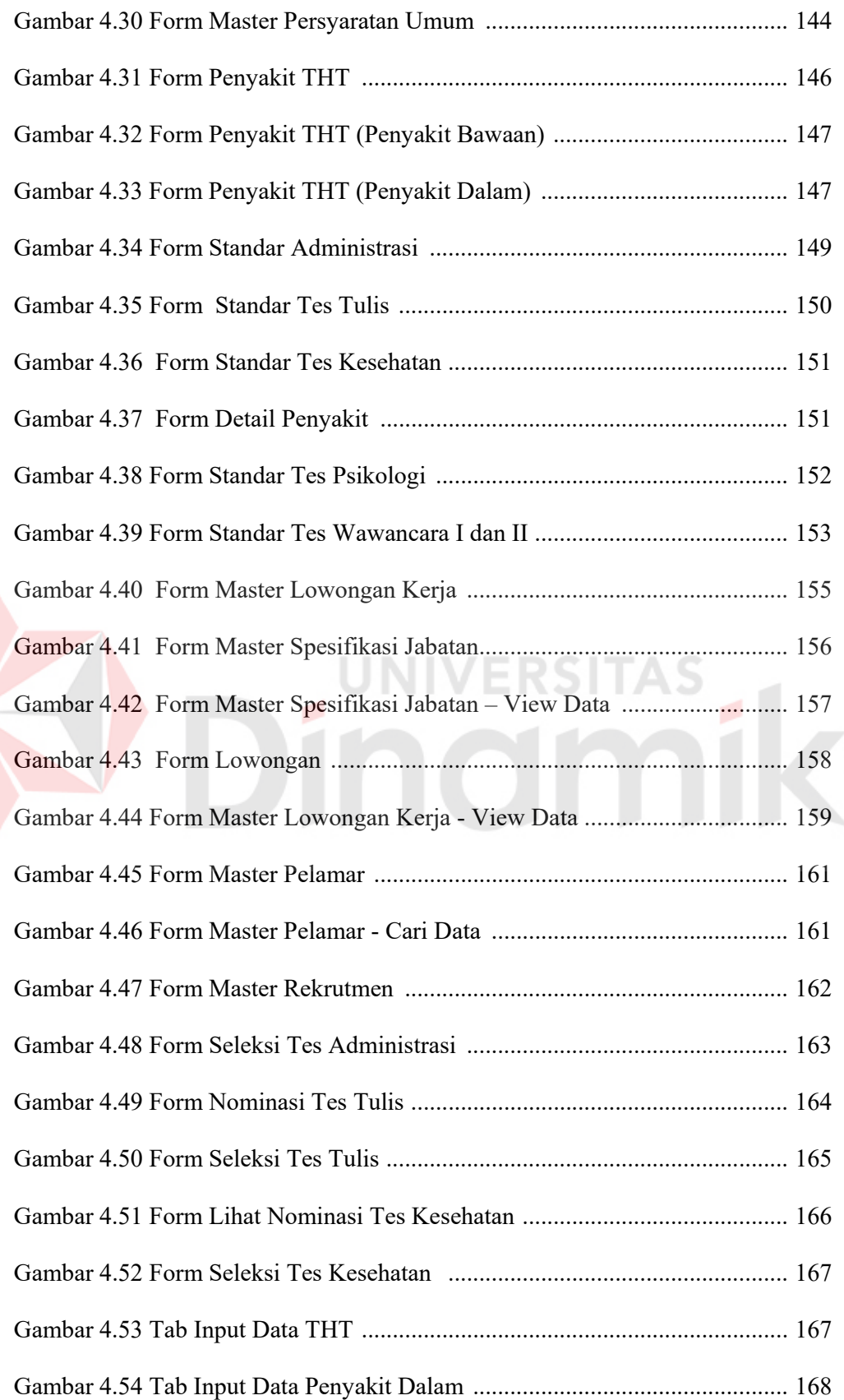

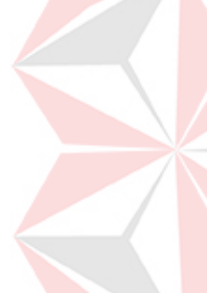

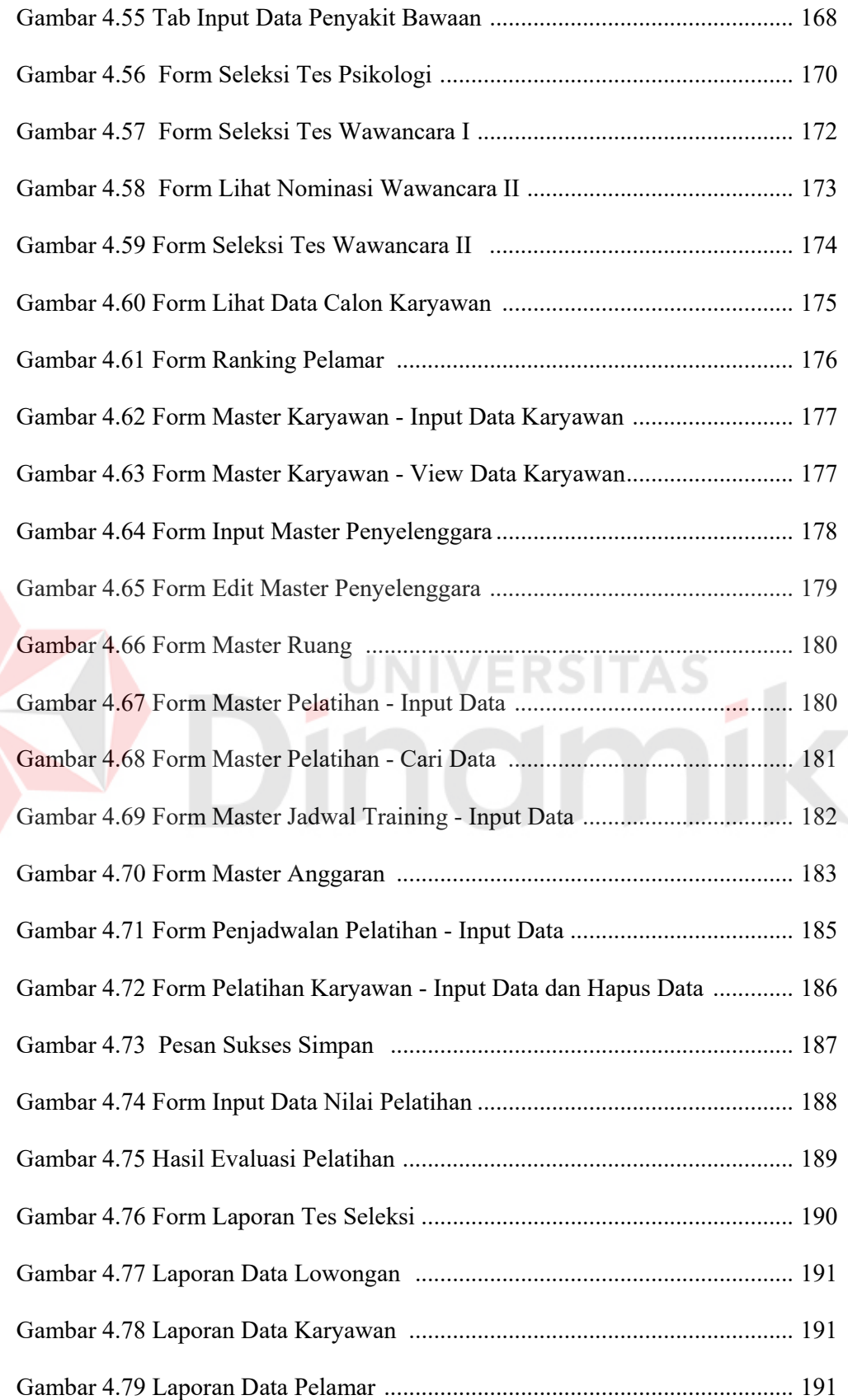

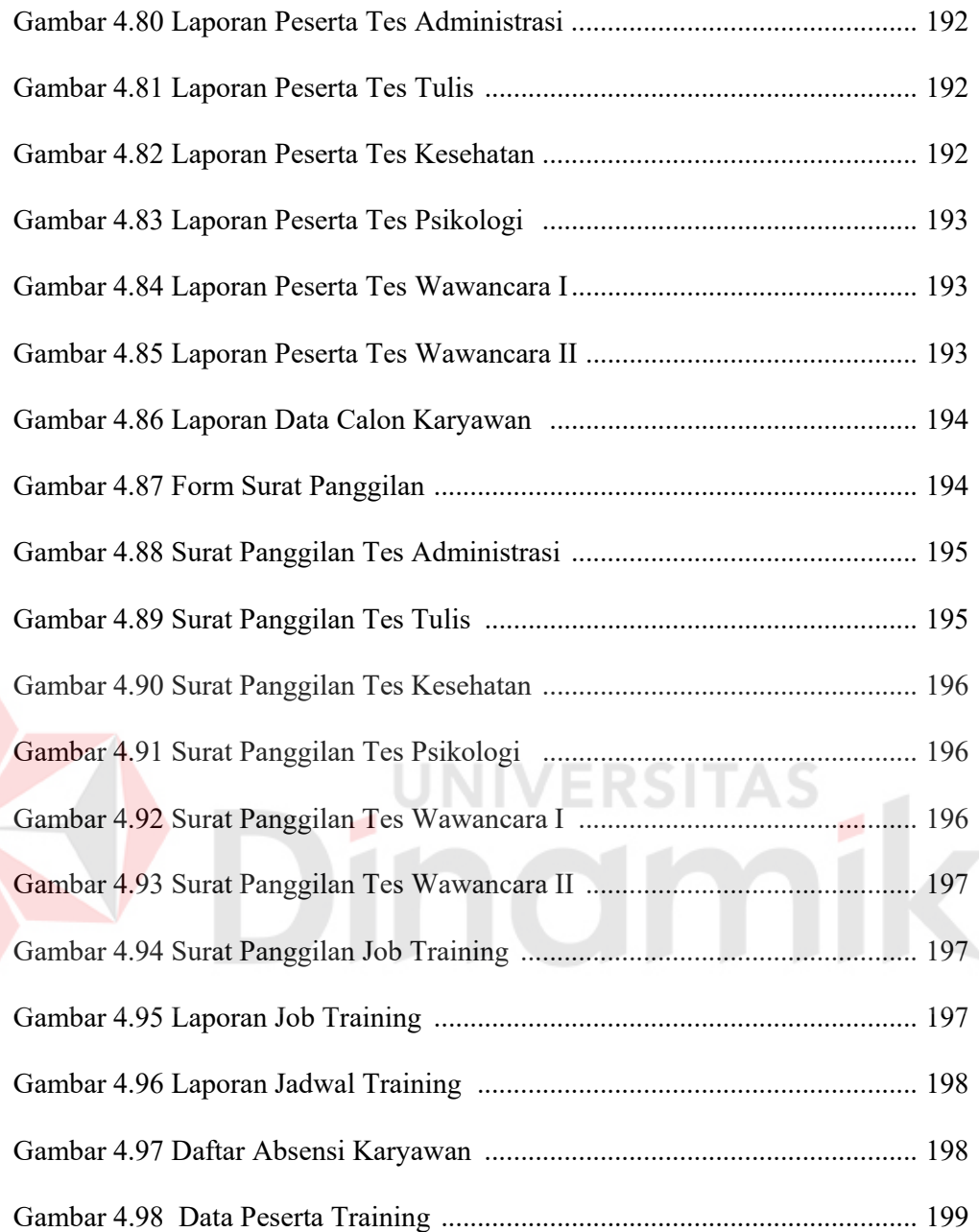

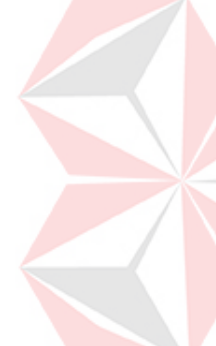

#### **DAFTAR LAMPIRAN**

#### Halaman

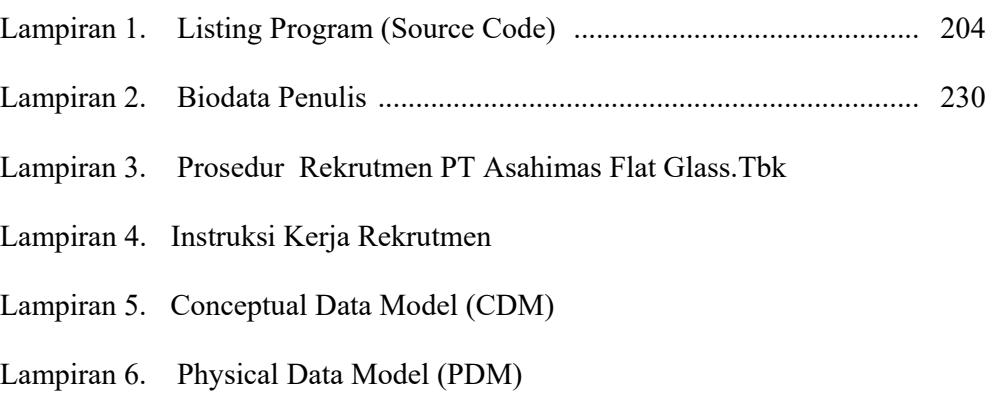

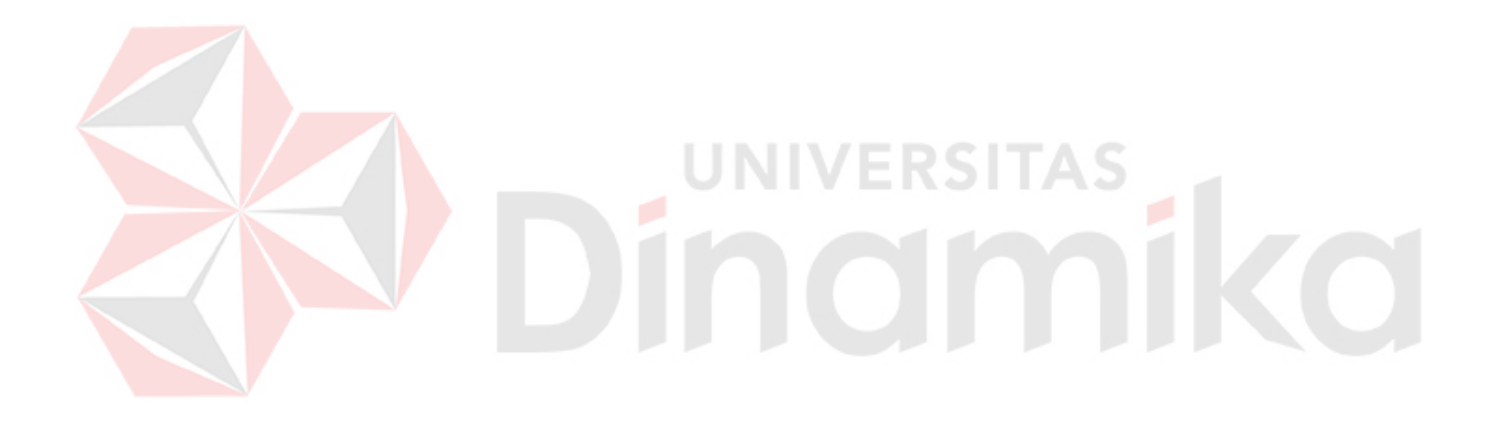

#### **BAB I**

#### **PENDAHULUAN**

#### **1.1 Latar Belakang Masalah**

Karyawan merupakan sumber daya yang penting dalam sebuah perusahaan maupun organisasi lainnya. Setiap perusahan baik yang bergerak di bidang penjualan produk maupun jasa membutuhkan karyawan yang mempunyai kinerja tinggi sehingga mampu memberikan kemajuan yang berarti bagi perusahaan. Perusahaan harus melakukan prosedur rekrutmen dan seleksi karyawan untuk memperoleh karyawan yang mempunyai kompetensi tinggi. Dengan adanya Sumber Daya Manusia yang bermutu maka peluang untuk memenangkan persaingan dengan perusahaan lain sangat besar.

Sistem Informasi Rekrutmen dan Pelatihan Karyawan yang dirancang di PT. ASAHIMAS ini, dibagi dalam 2 sub sistem dalam perancangannya, yaitu Sistem Informasi Rekrutmen dan Seleksi serta Sistem Informasi Pelatihan Karyawan mempertimbangkan banyaknya arus data yang mengalir dalam sebuah prosedur. Dalam implementasinya, program yang dibangun nantinya dilakukan pembatasan hak akses, sehingga masing-masing departemen akan dihadapkan kepada menu yang sesuai fungsi departemennya. Untuk Sistem Informasi Rekrutmen dan Seleksi akan dihasilkan laporan akhir berupa data calon karyawan yang sudah diseleksi oleh sistem sesuai prosedur dengan menggunakan metode *Management By Objective*. Penggunaan metode *Management By Objective* ini akan sangat membantu departemen HRD utamanya pada bagian kepegawaian

1

dalam menentukan target calon karyawan yang bagaimana dapat membantu kinerja departemen dalam mencapau tujuan perusahaan. Sedangkan untuk Sistem Informasi Pelatihan Karyawan akan menghasilkan Laporan Penjadwalan Pelatihan beserta Laporan Nilai Pelatihan dari Karyawan

#### **1.2 Perumusan Masalah**

Berdasarkan latar belakang yang ditulis, maka dapat dirumuskan permasalahan dari Tugas Akhir ini, yaitu bagaimana merancang dan membuat sebuah aplikasi Rancang Bangun Sistem Informasi Rekrutmen Dan Pelatihan Karyawan Menggunakan Metode *Management By Objective* (MBO) Studi Kasus pada PT. ASAHIMAS FLAT GALSS Tbk sehingga diharapkan dengan adanya aplikasi ini dapat memperoleh calon karyawan yang unggul dengan menggunakan proses seleksi dan training karyawan sesuai dengan kebijaksanaan perusahaan serta, dapat meminimalkan biaya dan waku dalam melakukan proses rekrutmen seleksi dari awal hingga akhir proses.

#### **1.3 Pembatasan Masalah**

Dalam pembuatan Tugas Akhir ini, ruang lingkup permasalahan akan dibatasi pada :

- 1. Sistem informasi ini hanya dapat digunakan untuk proses rekrutmen dan pelatihan pada seluruh level pada tiap-tiap departemen yang ada di PT. ASAHIMAS.
- 2. Diasumsikan data pelamar merupakan data *valid* yang diinputkan oleh pihak HRD pada saat pelamar memasukkan surat lamarannya ke PT. ASAHIMAS.
- 3. Teknologi yang digunakan untuk pengembangan sistem ini merupakan teknologi yang hanya dapat diakses oleh departemen-departemen yang ada di PT. ASAHIMAS.
- 4. Test bakat, test minat dan test psikologi dilakukan secara manual oleh pihak agensi atau rekanan yang telah ditunjuk yang kemudian menginformasikan hasilnya kepada pihak HRD, kemudian diolah pada komputer yang telah terinstal program ini.
- 5. Sistem akan memberikan informasi kepada pihak HRD manajer (manajer SDM) hasil tes para pelamar yang memenuhi syarat.
- 6. Laporan yang dihasilkan oleh sistem adalah Laporan Tes Seleksi yaitu Tes Administrasi, Tulis, Kesehatan, Psikologi, Wawancara 1 dan Wawancara 2. Serta Cetak Surat panggilan tes sesuai dengan pelamar yang lolos tes dan laporan pelatihan.

7. Tidak dibahas mengenai sekuritas atau keamanan sistem termasuk pada keamanan data.

#### **1.4 Tujuan**

Mengacu pada perumusan masalah, tujuan yang hendak dicapai dalam penyusunan Tugas Akhir dalam pembuatan aplikasi Rancang Bangun Sistem Informasi Rekrutmen Dan Pelatihan Karyawan Menggunakan Metode *Management By Objective* Studi Kasus pada PT. ASAHIMAS FLAT GALSS Tbk adalah untuk memudahkan pihak manajemen PT. ASAHIMAS menentukan pelamar yang memiliki standar yang telah ditentukan dan memberikan informasi beberapa *alternatif* kemungkinan pelamar yang lain untuk dapat menempati posisi pada suatu departemen guna memenuhi kebutuhan akan tenaga kerja dan mengisi kekosongan posisi yang ada pada perusahaan.

#### **1.5 Sistematika Penulisan**

Sistematika penulisan pada laporan ini adalah sebagai berikut:

#### **BAB I : PENDAHULUAN**

Pada bab ini dibahas tentang latar belakang masalah dan penjelasan permasalahan secara umum, perumusan masalah serta batasan masalah yang dibuat, tujuan dari pembuatan tugas akhir dan sistimatika penulisan buku ini.

#### **BAB II : LANDASAN TEORI**

Pada bab ini dibahas secara singkat teori-teori yang berhubungan dan mendukung dalam pembuatan tugas akhir ini.

#### **BAB III : PERANCANGAN SISTEM**

Pada bab ini dibahas tentang perancangan sistem, analisa sistem, perancangan *Dokumen Flow, Sistem Flow, Data Flow Diagram* dan struktur *database* (ERD) yang digunakan dalam pembuatan aplikasi serta desain *input* dan *output*.

#### **BAB IV : IMPLEMENTASI DAN EVALUASI**

Pada bab ini dibahas tentang implementasi dari aplikasi yang dibuat secara keseluruhan. Serta melakukan pengujian terhadap aplikasi yang dibuat untuk mengetahui aplikasi tersebut telah dapat menyelesaikan permasalahan yang dihadapi sesuai dengan yang diharapkan.

#### **BAB V : PENUTUP**

Pada bab ini berisikan kesimpulan dari sistem dan saran untuk pengembangan sistem.

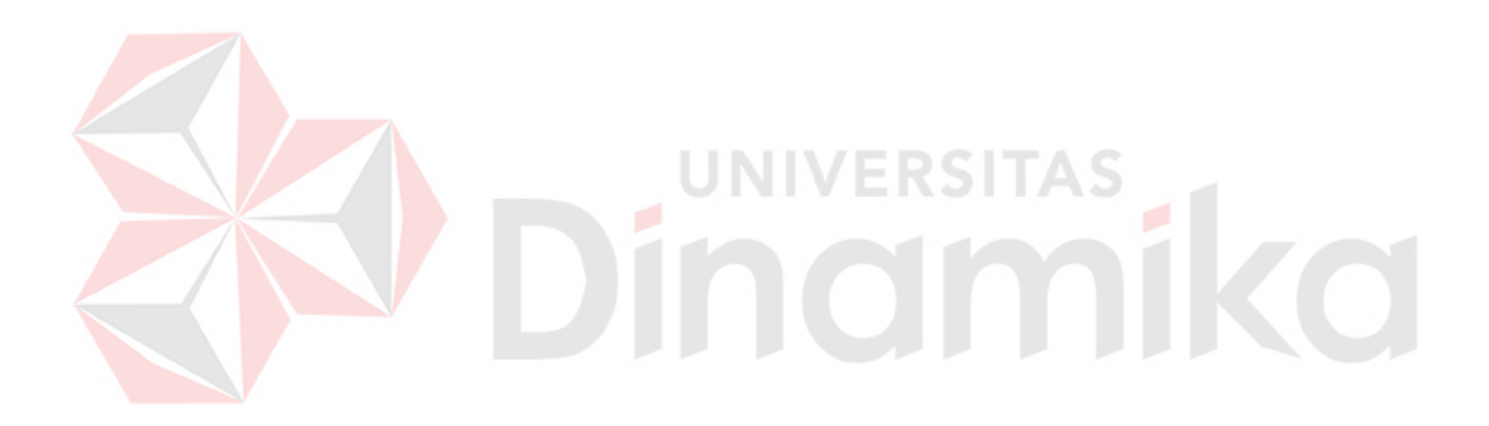

#### **BAB II**

#### **LANDASAN TEORI**

#### **2.1 Manajemen Sumber Daya Manusia**

Manajemen Sumber Daya Manusia (SDM) yang sebelumnya dikenal sebagai manajemen persolalia, dan perubahan nama ini menggambarkan perluasan paranan manajemen personalia dan meningkatkan kesadaran bahwa SDM adalah kunci bagi suksesnya suatu perusahaan. Seorang manager SDM dalam kapasitasnya sebagai *staff* harus berkerjasama dengan *line manager* dalam menengani berbagi masalah SDM. Para *line manager* itu dengan SDM yang sesuai dengan kebutuhan Departemen tersebut.

 Tanpa adanya unsur manusia dalam perusahaan, tidak mungkin perusahaan tersebut dapat bergerak dan berjalan menuju yang diinginkan. Dengan demikian SDM adalah seorang yang siap, mau dan mampu memberi sumbangan terhadap usaha pencapaian tujuan organisasi. Selain itu, SDM juga merupakan salah satu unsur masukan yang bersama dengan unsur lainnya, seperti : modal, bahan, mesin, dan metode diubah melalui proses manajemen menjadi keluaran berupa barang dan jasa dalam usaha mencapai tujuan perusahaan. Rivai, Veithzal  $(2004;6)$ .

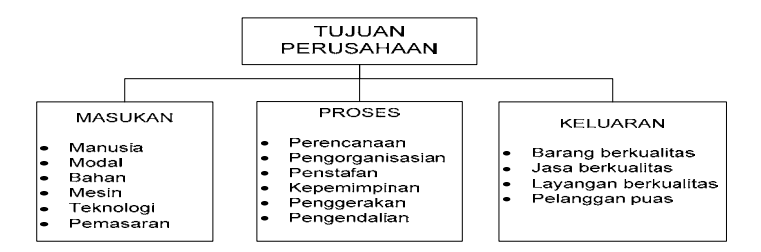

Gambar 2.1 Tujuan Umum Perusahaan (Rivai, Veithzal :2003).

#### **2.2 Rekrutmen Karyawan**

Proses rekrutmen dimulai ketika pelamar mengidentifikasikan lowongan pekerjaan memulai perencanaan SDM dan permintaan manajer. Rencana SDM ini berfungsi untuk menunjukkan lowongan saat ini dan di masa yang akan datang sehingga pelamar akan menjadi produktif. Ketika lowongan pekerjaan telah teridentifikasi, maka pelamar akan mempelajari dan menemukan persyaratan yang cocok dengan membandingkan informasi analisis pekerjaan yang juga diinformasikan kepada manajer. Ketika telah diketahui persyaratannya maka akan dapat didefinsiskan metode tepat yang bisa digunakan untuk dapat memperoleh calon pelamar yang sesuai dengan kebutuhan.

#### **2.2.1 Pengertian Rekrutmen**

 Rekrutmen pada hakikatnya merupakan proses menentukan dan menarik suatu pelamar yang mampu untuk berkerja dalam suatu perusahaan. Proses ini dimulai ketika pelamar dicari dan berakhir ketika lamaran-lamaran pelamar dikumpulkan. Hasilnya adalah merupakan sekumpulan pelamar calon karyawan baru untuk diseleksi dan dipilih. Selain itu rekrutmen juga dapat dikatakan sebagai proses untuk mendapatkan sejumlah SDM (karyawan) yang berkualitas untuk menduduki suatu jabatan atau pekerjaan dalam suatu perusahaan.

#### **2.2.2 Tujuan Rekrutmen**

Rekrutmen adalah serangkaian kegiatan yang dimulai ketika sebuah perusahaan atau organisasi memerlukan tenaga kerja dan membuka lowongan sampai mendapatkan calon karyawan yang diinginkan sesuai dengan jabatan atau lowongan yang ada. Dengan demikian, tujuan rekrutmen adalah menerima pelamar sebanyak-banyaknya sesuai dengan kualifikasi kebutuhan perusahaan dari berbagai sumber, sehingga memungkinkan akan terjaring calon karyawan dengan kualitas tertinggi dari yang terbaik. Rivai, Veithzal (2003;158).

#### **2.2.3 Proses Dan Sumber-Sumber Rekrutmen**

Rekrutmen dapat juga dengan strategi (Rivai, Veithzal (2003;161)) pada Gambar 2. Selain itu perlu diselaraskan rencana kegiatan yang diinginkan dan juga kebutuhan khusus yang ditentukan oleh para perusahaan, diinginkan dan juga kebutuhan khusus yang ditentukan oleh para perusahaan, maka berdasarkan analisis pekerjaan dan permintaan para manajer yang membutuhkan itulah para rekruter akan mengidentifikasi lowongan pekerjaan. Setelah lowongan tersebut teridentifikasi maka pelamar mempelajari persyaratan dengan mereview info analisis pekerjaan yang khususnya deskripsi pekerjaan dan spesifikasi tugas. Dalam proses ini para pelamar akan menggunakan beberapa metode untuk mendapatkan apa yang diinginkan.

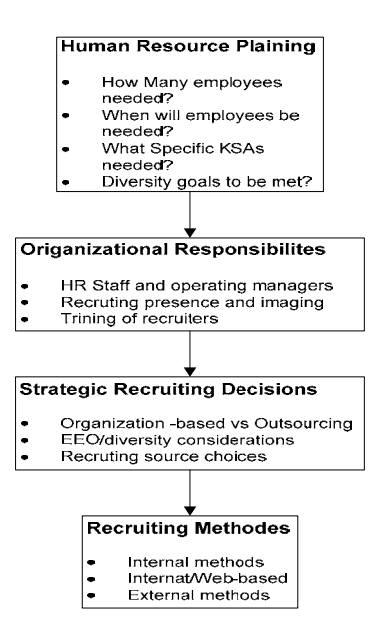

Gambar 2.2 Strategi Rekrutmen (Rivai, Veithzal (2003;158))

#### **2.3 Seleksi Karyawan**

Proses seleksi merupakan rangkaian tahap-tahap khusus yang digunakan untuk memutuskan pelamar melamar kerja dan diakhiri dengan keputusan penerimaan. Meskipun penerimaan akhir dilakukan oleh Departemen SDM sebagai hasil deri *evaluasi* para pelamar mengenai kesesuaian potensi pelamar melalui penggunaan prosedur-prosedur yang *valid*.

#### **2.3.1 Pengertian Seleksi**

Menurut Rivai, Veithzal (2003;162) Seleksi adalah kegiatan dalam manajemen SDM yang dilakukan setelah proses rekrutmen selesai dilaksanakan. Hal ini berarti telah terkumpul sejumalah pelamar yang telah memenuhi syarat untuk kemudian dipilih mana yang dapat ditetapkan sebagai karyawan dalam suatu perusahaan.

#### **2.3.2 Proses Dan Tahapan Seleksi**

Proses seleksi adalah langkah-langkah yang harus dilalui oleh para pelamar sampai akhirnya memperoleh keputusan diterima atau ditolak sebagai karyawan baru. Proses ini berbeda antara satu perusahaan dengan perusahaan lainnya. Ada dua konsep penting yang harus diperhatikan untuk peralatan seleksi ini yaitu *Reliabilitas* dan *Validitas*. *Reliabilitas* berhubungan dengan konsistensi pengukuran yang digunakan sepanjang waktu. Hasil tes seseorang dikatakan *valid*, bila nilainya tinggi dan kenyataan di lapangan memang sesuai. Metode seleksi yang tidak dapat dipercaya tentu saja tidak akan sesuai. Perusahaan semakin dituntut untuk mencapai semua sasaran yang diinginkan oleh manajemen. Sementara itu, karyawan semakin sering berpindah perusahaan dan karier, untuk mendapatkan predikat karyawan dan dapat memenuhi kebutuhan ekonomi dan pribadinya sehingga perusahaan membutuhkan proses seleksi yang *efektif*.

#### **2.3.3 Jenis-Jenis seleksi**

Seleksi merupakan proses untuk mencocokkan orang-orang dengan kualifikasi yang dimiliki. Jenis-jenis seleksi:

1. Seleksi administrasi

 Seleksi berupa surat-surat yang dimiliki pelamar untuk menentukan apakah sudah sesuai dengan persyaratan yang diminta organisasi perusahaan, antara lain

- a. Ijazah
- b. Riwayat hidup
- c. Domisili/ keberadaan status yang bersangkutan
- d. Surat lamaran
- e. Sertifikat keahlian misalnya: komputer
- f. Pas foto
- g. Copy identitas (KTP, Pasport, SIM, dan lain-lain)
- h. Pengalaman kerja
- i. Umur
- j. Jenis kelamin
- k. Status Perkawinan
- l. Surat Keterangan kesehatan dari dokter
- m. Akte Kelahiran
- 2. Seleksi secara Tertulis
	- a. Tes Kecerdasan
	- b. Tes kepribadian
	- c. Tes Bakat
	- d. Tes minat
	- e. Tes Prestasi
- 3. Seleksi secara Tidak Tertulis terdiri dari:
	- a. Wawancara
	- b. Praktek
	- c. Kesehatan/medis

**ERSITAS** 

miko

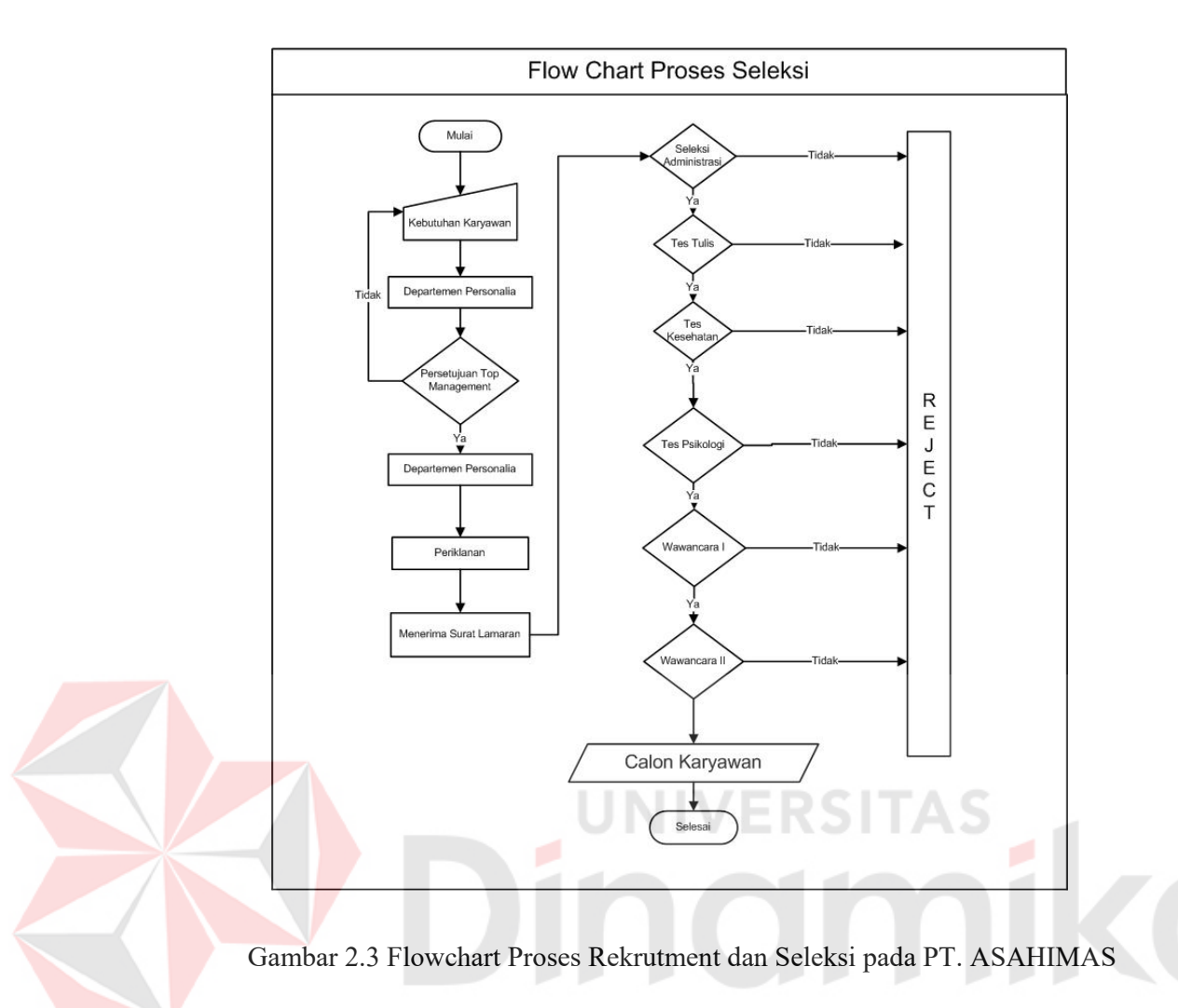

### **2.4 Pelatihan Karyawan**

Pelatihan merupakan wahana untuk membangun SDM menuju era globalisasi yang penuh dengan tantangan. Oleh karena itu, kegiatan pelatihan tidak dapat diabaikan begitu saja terutama dalam memasuki era persaingan yang semakin ketat, tajam, berat pada abad milenium ini. Berkaitan dengan hal tersebut pelatihan merupakan salah satu hal yang penting bagi calon karyawan.

Pelatihan sebagai bagian dari pendidikan yang menyangkut proses belajar untuk memperoleh dan meningkatkan kemampuan di luar sistem pendidikan yang berlaku dalam waktu yang relatif singkat dengan metode yang

lebih mengutamakan pada praktek dari pada teori. Sementara itu keterampilan adalah meliputi pengertian *physical skill, sociall skill, managerial skill*. Secara singkat pelatihan didefinisikan sebagai suatu kegiatan untuk meningkatkan kinerja saat ini dan kinerja dimasa mendatang. Sasaran pelatihan yang dapat dirumuskan dengan jelas akan bermanfaat dalam:

- a. Menjamin konsistensi dalam menyusun program pelatihan yang mencakup materi, metode, cara penyampaian, sarana pelatihan.
- b. Memudahkan komunikasi antara penyusun program pelatihan dengan pihak yang memerlukan pelatihan.
- c. Memberikan kejelasan bagi peserta tentang apa yang harus dilakukan dalam rangka mencapai sasaran.
- d. Menghindari kemungkinan konflik antara penyelenggara dengan orang yang meminta pelatihan mengenai *evektivitas* pelatihan yang diselenggarakan. Sedangkan manfaat pelatihan dapat dirumuskan sebagai berikut:
- 1. Manfaat untuk karyawan
	- a. Membantu karyawan dalam membuat keputusan dan penyelesaian masalah yang efektif.
	- b. Melalui pelatihan dan pengembangan, *variabel* pengenalan, pencapaian perstasi, pertumbuhan, tanggung jawab, dan kemajuan dapat diinternalisis dan dilaksanakan.
	- c. Membantu karyawan mengatasi stres, tekanan, dan konflik.
	- d. Memberikan informasi tentang meningkatnya pengetahuan kepemimpinan, keterampilan komunikasi dan sikap.
	- e. Miningkatkan kepuasan kerja dan pengakuan.
- 2. Manfaat untuk perusahaan
	- a. Mengarahkan untuk meningkatkan *pofitabilitas* atau sikap yang lebih positif terhadap *orientasi profit*.
	- b. Memperbaiki pengetahuan kerja dan keahlian pada semua *level*  perusahaan.
	- c. Memperbaiki moral SDM.
	- d. Membantu karyawan untuk mengetahui tujuan perusahaan.
- 3. Manfaat dalam hubungan SDM, antar grup dan pelaksanaan kebijakan
	- a. Meningkatan komunikasi antar grup dan individual.
	- b. Membantu dalam orientasi bagi karyawan baru dan karyawan transfer atau promosi.
	- c. Memberikan informasi tentang kesamaan kesempatan.
	- d. Memberikan informasi tentang hukum pemerintah dan kebijakan internasional.

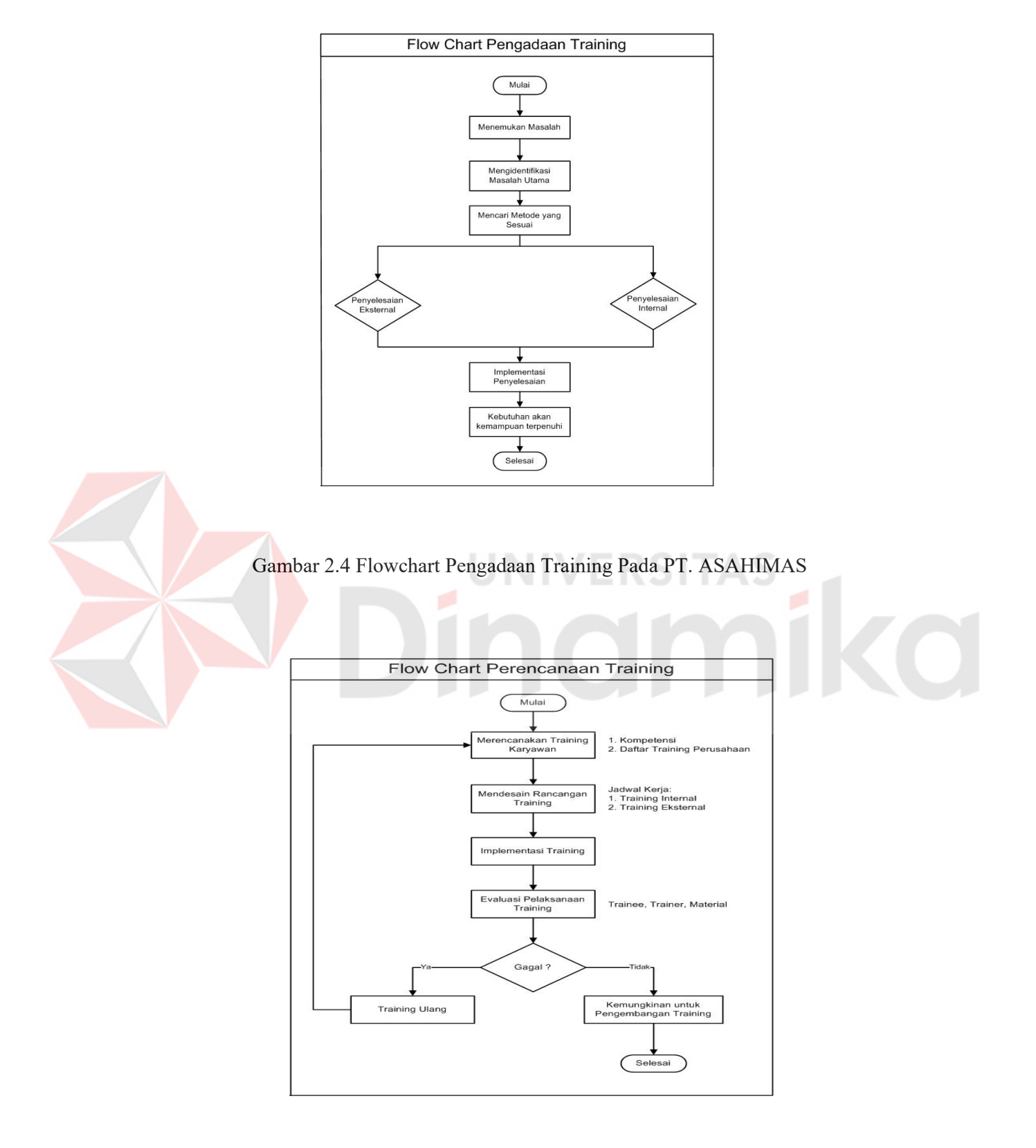

Gambar 2.5 Flowchart Perencanaan Training Pada PT. ASAHIMAS

Agar pelatihan dan pengembangan dapat berjalan sesuai dengan rencana dan mencapai tujuan yang diinginkan. Langkah-langkah yang harus dilakukan adalah sebagai berikut:

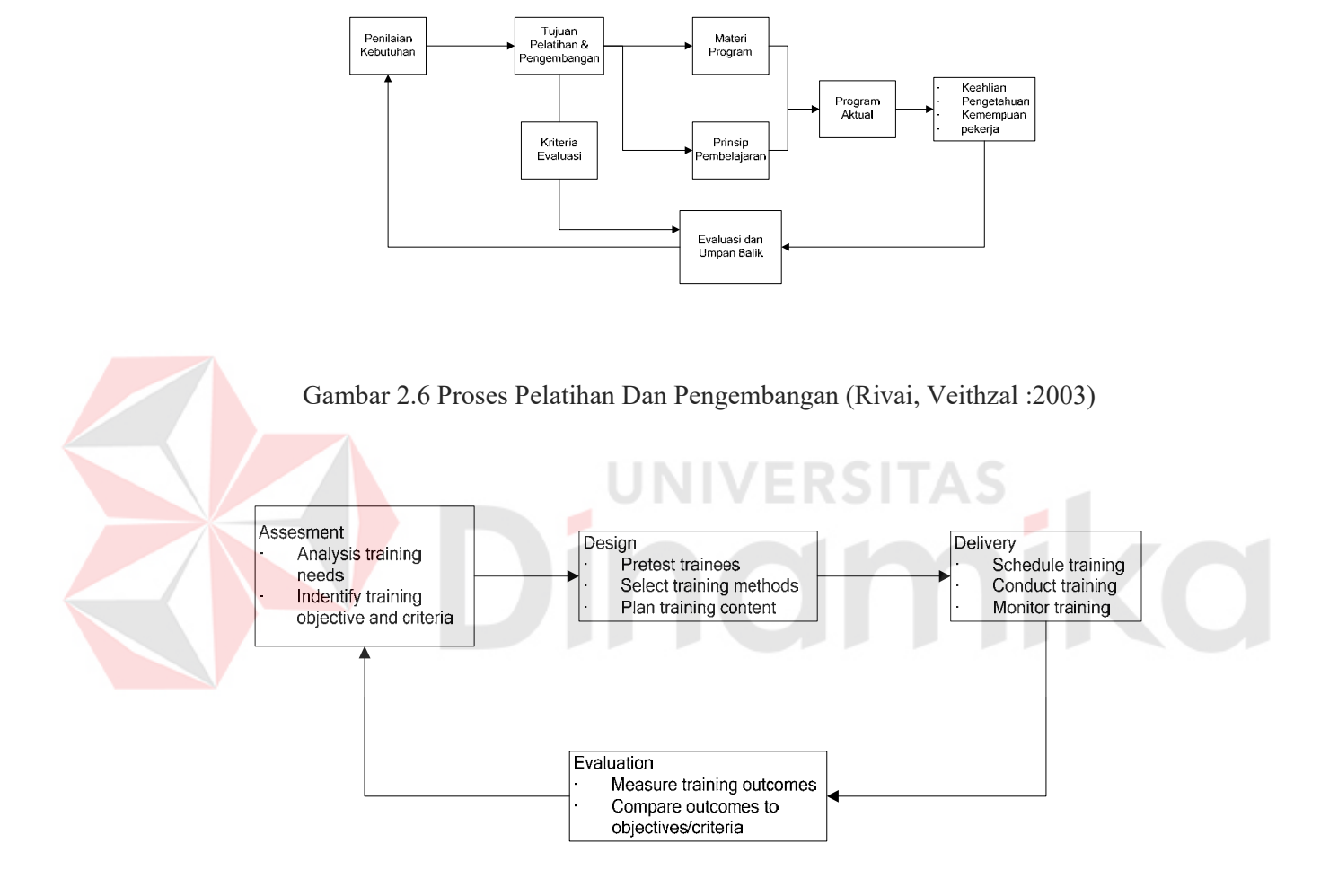

Gambar 2.7 Proses Training (Rivai, Veithzal :2003)

Metode yang dipilih hendaknya disesuaikan dengan jenis pelatihan yang

akan dilaksanakan dan yang dapat dikembangkan oleh suatu perusahaan.

Beberapa teknik pelatihan pendekatan yang menggunakan prinsip belajar, seperti ceramah, adalah alat berharga karena dapat memenuhi keperluan untuk tukar menukar keahlian atau pengalaman. Hadari, Nawawi (1998;58).

1. On the job training

*On the job training* (OJT) atau disebut juga dengan pelatihan dengan instruksi pekerjaan sebagai suatu metode pelatihan dengan cara para pekerja atau calon pekerja ditempatkan dalam kondisi pekerjaan yang sebenarnya, di bawah bimbingan Departemen dan pegawai yang telah berpengalaman .

2. Simulasi

Permainan simulasi dapat dibagi menjadi dua macam. Pertama, simulasi yang melibatkan simulator yang bersifat Mesin yang mengandalkan aspek-aspek utama dalam suatu situsi kerja. Kedua, simulator komputer berupa games. Para pemain membuat suatu keputusan, dan komputer menentukan hasil yang terjadi sesuai dengan kondisi yang telah diprogramkan dalam komputer.

3. *Outdoor Oriented Programs*

Program ini biasanya dilakukan disuatu wilayah yang terpencil dengan melakukan kombinasi antara kemempuan di luar kantor dengan kemampuan diruang kelas. Program ini dikenal dengan istilah outing. Seperti arung jeram, mendaki gunung, kompetisi tim, panjat tebing dan lain-lain.

#### **2.4.1 Proses pelatihan karyawan**

Untuk mengadakan pelatihan, maka pihak HRD perlu mengikuti beberapa prosedur berikut:

17

- a. Divisi atau departemen tertentu menemukan masalah yang terjadi pada kondisi kerjanya. Misalnya saja ada beberapa karyawan yang masih berkinerja di bawah standar.
- b. Pihak HRD kemudian mengidentifikasi masalah tersebut.
- c. Setelah itu, dicari metode yang sesuai. Metode tersebut adalah mengadakan Pelatihan *Eksternal* atau Pelatihan *Internal*. Pelatihan *Eksternal* di sini dimaksudkan bahwa pelaksanaan pelatihan dilakukan oleh pihak lembaga luar sedangkan untuk Pelatihan Internal diadakan oleh pihak Perusahaan sendiri.
- d. *Implementasi* perencanaan pelatihan dilakukan, dimulai dari menyeleksi karyawan yang wajib mengikuti pelatihan. Setelah dilakukan seleksi karyawan, pihak HRD menyeleksi jabatan calon karyawan dan karyawan untuk menentukan pelatihan sesuai jabatan dan dari jabatan tersebut dapat langsung diketahui *level* jabatannya.
- e. Kemudian, jadwal pelatihan dibuat. Jika dilaksanakan pelatihan eksternal, maka pihak Perusahaan perlu mengadakan tender untuk memilih pihak lembaga pelatihan luar yang tepat.
- f. Masing-masing lembaga pelatihan menyerahkan proposal pengadaan training. Pihak HRD menyesuaikan kualitas yang diinginkan dan anggaran dana yang sudah tersedia.
- g. Jadwal training dan data perhitungan biaya dihasilkan dan diserahkan ke pihak Divisi Administration untuk meminta persetujuan.
- h. Setelah disetujui, jadwal training akan diserahkan kepada pihak divisi atau departemen terkait, calon karyawan, karyawan, dan lembaga pelatihan.

Pada PT. ASAHIMAS, terdapat dua jenis Pelatihan yaitu General (*General Training*) dan Pelatihan OJT (*On The Job Training*) memiliki prosedur yang tidak jauh berbeda. Yang membedakan keduanya adalah pihak pelaksana pelatihan. Jika General Training dilaksanakan oleh pihak HRD, OJT dilaksanakan oleh masing-masing divisi atau departemen sesuai dengan materi khusus yang dimilikinya.

### **2.5 Struktur Organisasi**

Struktur Organisasi dari PT. ASAHIMAS secara lengkap dapat terdiri dari 4 tingkatan. Tingkat tertinggi adalah bagian *Factory*. Di mana pada bagian ini dipimpin oleh Manajer *Factory*. Di bawahnya, terdapat bagian Divisi. Setiap Divisi dipimpin oleh Manajer Divisi dibantu oleh Asisten Manajer Divisi. Di bawah Divisi, terdapat bagian Departemen yang dipimpin oleh Manajer Departemen dibantu oleh Asisten Manajer Departemen. Kemudian Departemen membawahi Section berdasarkan fungsi-fungsi kerjanya. Section di sini dipimpin oleh seorang Section *Chief* dibantu *Asisten Section Chief*. Secara lengkap akan ditampilkan pada bagan organisasi sebagai berikut :

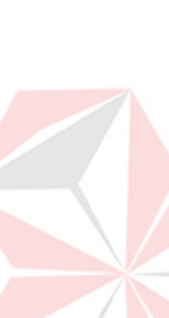

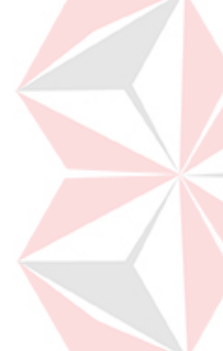

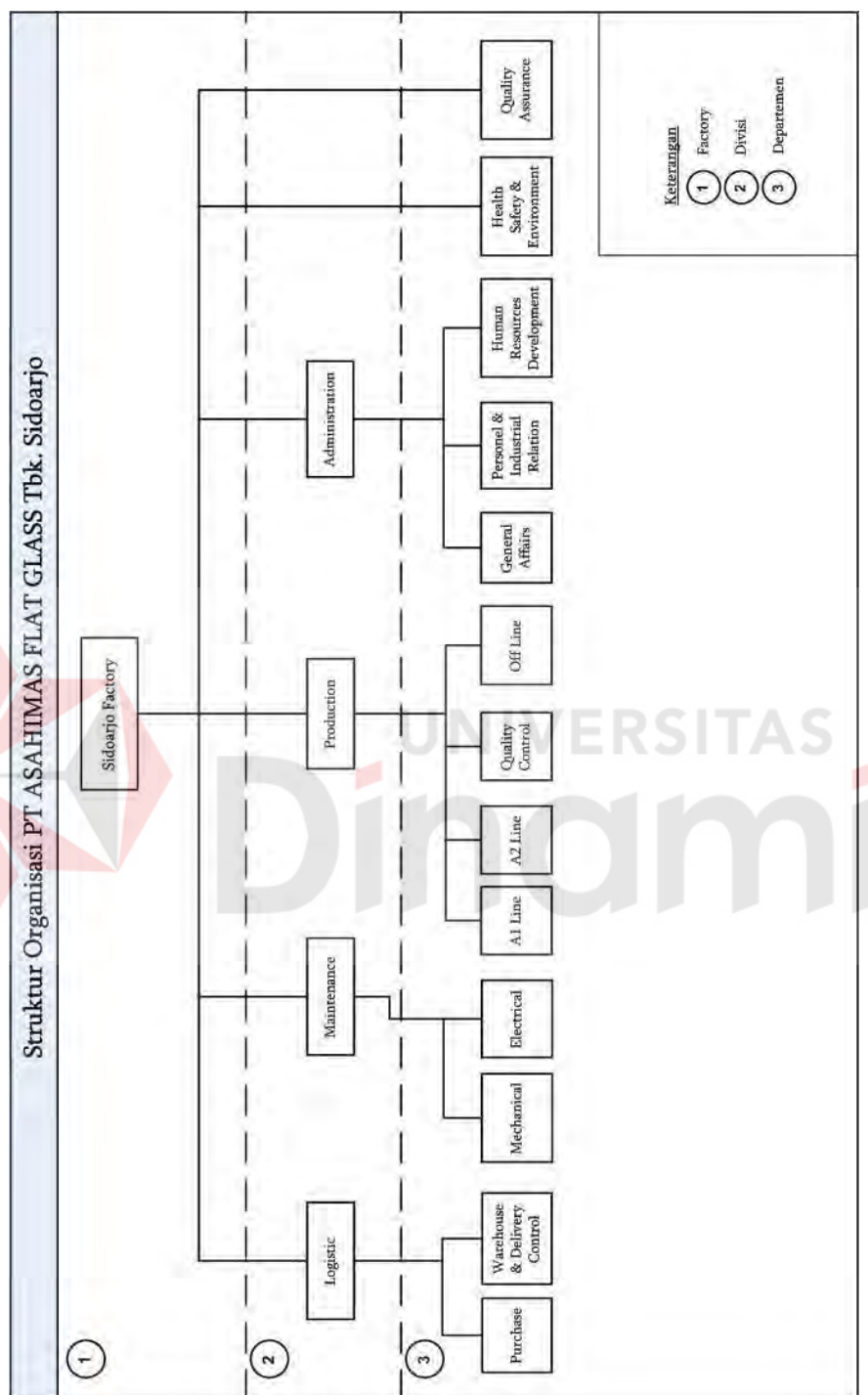

Gambar 2.8 Struktur Organisasi PT. ASAHIMAS ganisasi PT. ASAHIMAS Gambar 2.8 Struktur Or

20

Dari gambar struktur organisasi di atas, terlihat bahwa Sidoarjo *Factory*  membawahi 4 Divisi yaitu *Purchase & Logistic, Maintenance, Production, Administrasi. Divisi Purchase & Logistic* membawahi *Departemen Purchase* dan *Departemen Logistic. Divisi Maintenance* membawahi *Departemen Mechanical*  dan *Departemen Electrical*. *Divisi Production* membawahi *A1 Line, A2 Line, Quality Control dan Off Line*. Divisi Administrasi membawahi *General Affairs Personel & Industrial Reation, dan Human Recources Development*. Terdapat dua Departemen yang langsung berada dibawah *Sidoarjo Factory* yaitu *Health Safety & Environment (HSE)* dan *Quality Assurance*.

Secara garis besar, beberapa departemen pada gambar di atas memiliki tugas dan kewajiban sebagai berikut :

*1. Purchase* 

 Bertugas dan bertanggung jawab untuk menangani administrasi pembelian bahan baku, bahan pengepakan, dan bahan-bahan lainnya yang diperlukan dalam proses produksi sesuai dengan perencanaan.

2. *Warehouse & Delivery Control* (WDC)

 Bertugas dan bertanggung jawab menangani penjualan baik domestik maupun ekspor, penyimpanan hasil produksi di bagian *Warehouse*, dan mengontrol data pemesanan.

*3. Mechanical* 

 Bertugas memelihara agar semua mesin berjalan lancar dan mencegah terjadinya masalah atau *trouble*, menangani mesin-mesin produksi jika terjadi masalah.

*4. Electrical* 

Bertugas memelihara agar semua mesin berjalan lancar dan mencegah terjadinya masalah atau *trouble*, menangani mesin-mesin produksi jika terjadi masalah, mengawasi penggunaan daya untuk menjalankan mesinmesin produksi, merawat dan menangani kerusakan.

5. *A1 Line* (Proses pembuatan kaca di A1)

Bertugas menangani dan mengawasi jalannya produksi pada *A1 Line* seperti pada saat proses pencampuran dan peleburan bahan baku sampai menjadi kaca.

6. *A2 Line* (Proses pembuatan kaca di A2)

Bertugas menangani dan mengawasi jalannya produksi pada *A2 Line* seperti pada saat proses pencampuran dan peleburan bahan baku sampai menjadi kaca.

# *7. Quality Control*

Bertugas mengontrol kwalitas kaca sesuai standar yang ditentukan.

*8. Off-Line* 

Bertugas melakukan pengulangan proses pembuatan kaca sesuai dengan permintaan contohnya seperti ke bagian *cutting* (potongan), ke bagian packing(pengemasan), ke seleksi, dan lain-lain.

*9. General Affairs* 

Bertugas dan bertanggung jawab menangani urusan umum, *internal* dan eksternal perusahaan.

10. Human Resources Development

Menangani perekrutan dan penyeleksian karyawan baru serta merencanakan penjadwalan pelatihan karyanwan, baik dalam hal pelatihan *General*  maupun *On The Job Training*.

*11. Personnel & Industrial Relation* 

Menagani masalah personalia karyawan, seperti penggajian dan hubungan industrial. Departemen ini juga menangani masalah hubungan kerja sama industri dengan perusahaan lain.

## **2.6 Dokumen Flow dan Sistem Flow**

Data Flow Diagram adalah suatu diagram yang menggambarkan arus sata dalam suatu sistem dengan jelas dan terstruktur. Data flow diagram merupakan metode pengembangan yang terstruktur. Penggunaan notasi-notasi dalam DFD membantu untuk memahami suatu sistem pada semua tingkat kompleksnya

| Enti 1            | (External Entity) | Sumber dari input sistem dan tujuan dari output sistem                        |
|-------------------|-------------------|-------------------------------------------------------------------------------|
| Pros <sub>2</sub> | Prosess)          | Menerima data, mentransformasikannya dan<br>menghasilkan output               |
| $30^{\circ}$      | (Data Stores)     | Lokasi dimana data secara permanen atau sementara<br>disimpan kedalam sistem. |
|                   | (Data Flow)       | Transfer data diantara bermacam-macam komponen dari<br>sistem                 |

Gambar 2.9 Notasi-Notasi yang digunakan dalam DF

#### **2.7 Microsoft Visual Studio .NET 2003**

Salah satu produk Microsoft yang memfokuskan untuk pengembangan aplikasi baik berbasis desktop maupun web. Bahasa yang didukung diantaranya adalah VB, C++, C#, J#, dan ASP. Pada versi 2003 ini, Microsoft Visual Studio sudah mendukung fitur OOP (*Object Oriented Programming*) secara penuh. Pada versi ini juga, Microsoft telah membedakan antara fitur *create Website* untuk aplikasi berbasis web dengan *create Project* untuk aplikasi berbasis desktop.

#### **2.8 Microsoft SQL Server 2003**

 Database merupakan kumpulan dari item data yang saling berhubungan satu dengan yang lainnya yang diorganisasikan berdasarkan sebuah skema atau struktur tertentu, tersimpan di *hardware* komputer dan dengan software untuk melakukan manipulasi untuk kegunaan tertentu. Database sangat diperlukan dalam suatu sistem informasi. Beberapa alasan mengapa diperlukan suatu database dalam sisem informasi adalah :

- 1. Database adalah salah satu komponen penting dalam *sistem informasi*, karena merupakan dasar dalam menyediakan informasi.
- 2. Menentukan kualitas informasi : akurat, tepat pada waktunya dan relevan. Informasi dapat dikatakan bernilai bila manfaatnya lebih efektif dibandingkan dengan biaya mendapatkannya.
- 3. Mengurangi duplikasi data (*data redudancy*).
- 4. Hubungan data dapat ditingkatkan (*data relatability*).
- 5. Mengurangi pemborosan tempat simpanan luar.

Database yang digunakan dalam membuat sistem informasi Rekrutmen dan Pelatihan karyawan adalah SQL Server 2000 merupakan Aplikasi ini digunakan sebagai media database yang digunakan untuk menyimpan data secara permanen Untuk melakukan koneksi ke aplikasi VB. NET 2003, sudah disediakan kelas SQLClient pada aplikasi ini.

#### **2.9 Konsep Dasar Sistem Informasi**

Sistem adalah suatu kumpulan elemen yang saling berhubungan, terkait, saling mempengaruhi dan ketergantungan serta saling menentukan dengan fungsi utama mencapai tujuan tertentu. Sistem terdiri dari dua bagian yaitu struktur dan proses. Struktur suatu sistem adalah elemen-elemen yang membentuk sistem sedangkan proses adalah kegiatan yang dilakukan oleh elemen yang ada untuk mencapai tujuan yang sudah ditentukan. Informasi merupakan suatu kumpulan data yang sudah diproses untuk memperoleh pengetahuan yang lebih berguna untuk mencapai suatu sasaran.

Dari pengertian sistem dan informasi tersebut bisa diambil kesimpulan bahwa sistem informasi adalah kumpulan data yang saling berhubungan dan terkait yang dapat memberikan informasi yang berguna bagi pengambilan keputusan untuk mencapai tujuan yang telah ditetapkan.

## **2.10 Metode Management By Objective**

Management By Objective (MBO) adalah menajemen yang mengutamakan suatu bentuk penilaian dimana karyawan dan penyelia bersamasama menetapkan tujuan-tujuan atau sasaran-sasaran (*job diskription* dan *job spesification*) pelaksanaan kerja di waktu yang akan datang.

Akhir-akhir ini dirasakan perlunya penilaian yang melibatkan dua pihak, yaitu karyawan dan pimpinan atau dalam hal ini manajer departemen di dalam proses penentuan standart kerja yang diberlakukan untuk masa datang. Seseorang pemimpin atau menajer tidak sekedar duduk melihat dan mengerti proses kerja anak buahnya tetapi perlu bersama-sama menentukan sasaran dan tujuan departemen dengan para bawahannya yang bisa dipakai sebagai pedoman standart kerja yang harus dilaksanakan, sehingga para bawahan bisa mengendalikan diri sendiri dalam usaha mencapai tujuan departemen dan perusahaan pada umumnya. Cara ini disebut sebagai manajemen berdasarkan sasaran, dikemukakan oleh Douglas McGregor yang diilhami oleh Peter Ducker pada tahun 1954 (Ranupandojo H., Husnan., 1990:131).

MBO ini sebenarnya lebih merupakan suatu cara pengelolaan dan penentuan orang-orang yang dapat dianggap mampu berkerja sesuai standart yang telah ditentukan, bukan hanya sekedar penilaian dari sutu prestasi kerja karyawan atau pegawai atau calon karyawan dengan melihat riwayat hidup. Penerapan metode ini di berbagai negara ternyata lambat laun mengalami berbagai modifikasi atau penyesuaian terhadap prilaku lingkungan utamanya prilaku budaya yang berbeda-beda pada bangsa yang lain.

Penetapan MBO sebagai metode penilaian prestasi kerja atau prestasi akademik yang pernah dilakukan pada saat penerimaan karyawan/pegawai baru pada suatu perusahaan untuk pemenuhan target yang ditetapkan dalam menghadapi tantangan masa sekarang dan masa yang akan datang. Dengan metode ini pula seseorang pelamar harus memiliki kesesuaian dengan diskripsi dan spesifikasi yang telah ditetapkan oleh departemen dalam perusahaan, serta bagaimana seseorang pelamar dalam menghadapi test-test yang dilakukan dapat memperlihatkan potensi-potensi seorang pelamar secara *obyektif* yang nantinya dapat melaksanakan tugas dan tanggung jawab yang diemban pada masa-masa yang akan datang yang dipastikan lebih berat.

Penggunaan metode MBO ini diharapkan dapat membantu departemen HRD utamanya pada bagian kepegawaian dalam menentukan target calon karyawan yang bagaimana dapat membantu kinerja departemen dalam mencapai tujuan perusahaan. Namun dibalik kelebihan yang di utarakan disini, MBO mempunyai beberapa kelemahan seperti tidak semua jenis perusahaan yang cocok menerapkan metode ini. MBO juga lebih mengutamakan hasil dari proses pekerjaan, pengembangan sasaran pekerjaan antara atasan dan bawahan dapat menghabiskan waktu yang banyak sehingga kadang meninggalkan pekerjaan yang sebenarnya harus diselesaikan, penguraian secara terperinci dan hati-hati tentang tujuan dari perusahaan sangat diperlukan dan penguraian secara detail tentang halhal yang telah diraih sangat diperlukan dalam penerapan MBO.

a. Tahap-Tahap penentuan sasaran

Tahap-tahap penentuan sasaran dalam menggunakan Manajemen Berdasarkan sasaran untuk menilai prestasi kerja dan prestasi akademik calon karyawan atau pegawai, adalah penentuan tujuan atau sasaran yang ingin dicapai oleh suatu jabatan (manajer, asisten manajer atau staff). Tentunya sasran yang dibuat harus jelas sesuai dengan diskripsi dan spesifikasi dari pekerjaan yang akan dilakukan nantinya pada perusahaan yang bersangkutan. Sebab semakin jelas suatu sasaran atau tujuan, maka akan semakin mudah mengukur rentang kelebihan atau kekurangan nilai yang menjadi patokan untuk menduduki suatu jabatan yang lowong dalam perusahaan.

b. Penentuan Sasaran Pekerjaan

Dalam penentuan sasaran (diskripsi dan spesifikasi pekerjaan) perlu dilakukan kerja sama antara kepala departemen dan karyawan dalam

departemen dan didukung masukan dari departemen-departemen lain yang mengetahui spesifikasi pekerjaan yang berhubungan dengan departemen yang membutuhkan karyawan baru. Jadi sasaran yang ditentukan dapat bersifat realistis, yang akan mudah dilaksanakan oleh karyawan atau pegawai atau staff baru. Sasaran disini tidak berarti memperkirakan apa yang akan terjadi untuk suatu periode tertentu, tetapi penentukan apa yang harus dilaksanakan dapat dicapai oleh seseorang pada saat menduduki jabatan yang baru atau sebagai karyawan atau pegawai atau staff yang baru pada suatu departemen. Dengan adanya sasaran (diskripsi dan spesifikasi pekerjaan) tersebut tentunya akan dapat bagi seseorang karyawan/pegawai yang menduduki jabatan baru dalam melaksanakan tugas dalam jangka pendek dan jangka panjang sesuai dengan aturan yang berlaku atau ditetapkan pada tiap-tiap departemen.

Melihat sangat pentingnya suatu sasaran diskripsi dan spesifikasi pekerjaan ini maka perlu sekali seseorang pemimpin menentukan dan mempertimbangkan dengan seksama sasaran dan tujuan yang akan dicapai oleh seseorang dengan menduduki jabatan pada departemen tertentu dengan pencapaian dimasa yang akan datang.

Manfaat yang dapat diambil dari MBO terutama tampak dalam perbaikan manajemen yang sampai batas tertentu dapat menyumbang perkembangan hasil nyata. Secara tidak langsung MBO pun dapat memperbaiki produktifitas dan profitabilitas. Walaupun demikian sumbangan MBO itu terutama tampak dalam hal-hal seperti berikut:

a. MBO mengidentifikasikan masalah-masalah manajemen yang cukup struktur, strategi dan praktek.

- b. MBO memusatkan perhatian dan upayanya kepada wilayah prioritas.
- c. Perencanaan menjadi semakin tepat dan bermanfaat.
- d. MBO menjadikan sasaran itu *eksplisit* dan mengarahkan kegiatan kerja menuju hasil.
- e. MBO memberikan standar pengawasan yang jelas dan kemudahan pengawasan diri.
- f. MBO menekankan perlunya pembangunan dan pemanfaatan sumber daya manusia.

Banyaknya istilah bagi MBO menunjukan pula perbedaan acuan dan sudut yang diutamakan oleh setiap istilah tersebut. Istilah-istilah berikut ini merupakan sejumlah contoh yang menunjukkan arti MBO yang didasarkan kepada titik-berat tersebut:

- a. Hasil Pelaksanaan dan Evaluasi perkembangan Individu (*Performance Results and Individu Development Evaluation*).
- b. Manajemen Akuntabilitas (*Accountability Management*).
- *c.* MBO dan Hasil *(Management By Objectives and Results).*
- d. Manajemen Tujuan *(Goals Manajement*).
- e. Perbaikan Hasil Bisnis *(Improving Business Results).*
- f. Perbaikan Hasil Bisnis *(Improving Business Results).*
- g. Perbaikan Pelaksanaan Manajemen *(Improving Management Performance).*
- h. Rencana Tindakan bagi Sasaran *(Action Plan of Objectives).*

 Arti Management By Objective (MBO) yang berbeda-beda seringkali dapat dipahami melalui pengetahuan mengenai perbedaan definisinya. Beberapa istilah dapat dianggap sebagai contoh-contoh bagaimana para ahli mengartikan MBO tersebut:

- a. Frank dan Drucker Berpendapat bahwa MBO itu merupakan konsep filosofis dan seperangkat prosedur operasional. Bagi Frank MBO merupakan gambaran apa yang dibutuhkan perusahaan bisnis adalah suatu asas menajemen yang akan memberikan ruang lingkup penuh kepada kekuatan dan tanggung jawab individual, dan pada waktu yang sama memberikan arah pandangan dan upaya bersama, membangun kerjasama kelompok dan menyelaraskan tujuan-tujuan individual dengan keuntungan bersama. (Edward R Frank, 391-400).
- b. Humble menjelaskan bahwa MBO adalah sistem dinamis yang mengintegrasikan kebutuhan perusahaan untuk mencapai tujuannya untuk memperoleh laba dan pertumbuhan, dengan kebutuhan manajer untuk memperbesar dan mengembangkan dirinya. Humble ingin menjelaskan bahwa MBO atau Manajemen Berdasarkan Sasaran merupakan (MBS) adalah proses manajemen yang dinamis, MBS mengakui pentingnya kebutuhan manajer untuk mencapai dan untuk mengembalikan jabatan dan MBS mengintegrasikan kebutuhan individu dan kebutuhan organisasi. (John W. Humble, 5).
- c. McConkey menganggap MBO sebagai suatu pendekatan terhadap perencanaan dan penilaian manajemen di mana target-target spesifik untuk beberapa waktu, ditetapkan bagi setiap manajer, atas dasar hasil-hasil yang harus dicapai setiap manajer. (Dale McConkey, 15)

30

d. Odiorne (penulis buku pertama dengan judul "Manajemen Berdasarkan Sasaran" dan orang yang mempopulerkannya di Amerika Serikat) mengatakan "MBS adalah suatu sistem dimana manajer-manajer, atasan dan bawahan suatu organisasi bersama-sama menentukan tujuan-tujuan bersama, menentukan setiap wilayah tanggung jawab utama individual dalam pengertian hasil yang diharapkan dan pengunaan ukuran-ukuran tersebut sebagai pedoman untuk pelaksanaan suatu penilaian setiap anggotanya". Odiorne menekankan unsur-unsur tujuan oganisasi atau departemen terjalin bersama oleh atasan dan bawahan. Atasan dan bawahan duduk bersama menetapkan tujuan untuk bawahan. Sasaran-sasaran ini kemudian diguanakan untuk penilaian pelaksanaan. MBO menganut konsisten ajaran "Pengawasan yang ditetapkan sendiri" (George Odiorne,

55).

### **2.10.1 Asas-Asas Management By Objective**

Management By Objective atau Manajemen Berdasarkan Sasaran merupakan sistem untuk mengelola seluruh usaha yang dilakukan organisasi. Untuk itu diperlukan suatu asas yang menjadi dasar bagi Manajemen Berdasarkan Sasaran :

- a. Setiap sasaran umum organisasi harus merupakan sasaran-sasaran yang mungkin untuk diterjemahkan, ditafsirkan dan dinyatakan dalam rumus yang kongkrit.
- b. Manajer harus mengkomunikasikan sasaran-sasarannya dengan cara yang jelas kepada anggota-anggota organisasi, dan harus dibuktikan oleh

tindakan bahwa sasaran itu penting. Komunikasi tersebut harus menghasilkan pengertian yang sama pada setiap anggota manajemen.

- c. Manajer harus menetapkan sasaran-sasaran yang realistis dan bermakna bagi organisasinya. Manajer harus manyadari bahwa sasaran-sasaran yang dirumuskan bukanlah sasaran untuk organisasi lain, melainkan untuk organisasi yang dihadapinya.
- d. Manajer harus memiliki konsep tujuan dan misi satuannya dengan jelas. Kejelasan tujuan dan misi satuannya berlaku bukan hanya bagi seluruh organisasi tetapi juga bagi satuan-satuan yang kecil seperti departemen atau divisi.
- e. Manajer harus berfikir untuk masa yang akan datang dan mempunyai cukup waktu untuk mengantisipasi perubahan.
- f. Peninjauan pelaksanaan Manajemen Berdasarkan Sasaran harus secara penuh menumpahkan perhatiannya kepada program itu dan memberikan dukungan yang kuat dan terus-menerus.

#### **2.10.2 Langkah-Langkah Implementasi Management by Objective (MBO)**

a. Menetapkan Sasaran-sasaran.

Mengintegrasikan sasaran-sasaran organisasi dengan sasaran-sasaran yang telah ditetapkan oleh atasan sehingga MBO merupakan bagian integral dalam proses manajemen dan Kedua pihak harus merasa bahwa sasaransasaran itu penting.

b. Mengembangkan rencana tindakan

Langkah MBO tentu tidak hanya berhenti pada pentapan sasaran, walaupun sasaran itu memberikan dasar bagi perencanaan dan fungsi-fungsi

manajemen utama lainnya, sasaran itu harus diterjemahkan, dijabarkan kedalam rencana-rencana tindakan yang dapat memberikan tujuan.

c. Melakukan peninjauan periodik

Apabila telah selesai dirumuskan, maka saatnya menetapkan sistem pengawasan. Tujuannya adalah menetapkan dengan pasti apakah sistem itu telah mencapai sasaran sesuai yang telah ditetapkan.

d. Menilai pelaksanaan

Langkah akhir MBO adalah menilai pelaksanaan sesuai dengan tujuan.

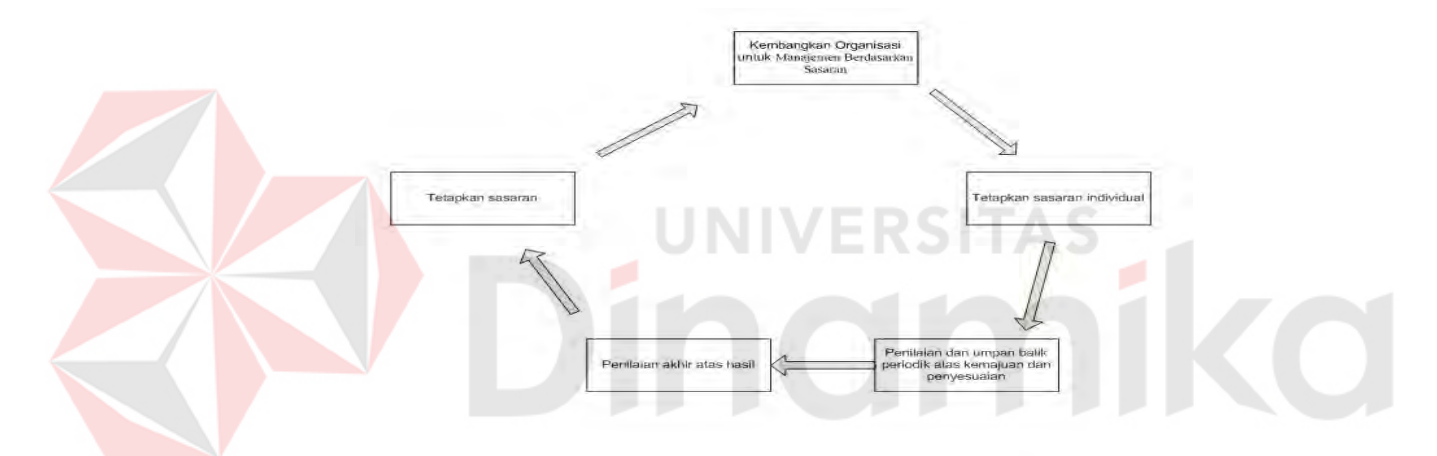

Gambar 2.10 Proses Manajemen Berdasarkan Sasaran menurut Luthanus

#### **BAB III**

### **PERANCANGAN SISTEM**

#### **3.1 Analisa Permasalahan**

Sistem yang dibangun diharapkan nantinya dapat membuat sebuah sistem yang dapat memaksimalkan fungsi bagian HRD terutama untuk proses rekrutmen dan pelatihan karyawan. Model pengembangan disini merupakan ruang lingkup atau bondary, dengan maksud bahwa pengembangan sistem informasi perekutan dan seleksi diawali menginputkan data pelamar dan pengirimkannya kepada PT. ASAHIMAS dan diakhiri dengan proses penyaringan dilakukan dengan menggunakam metode *Management By Obyective* guna menghasilkan karyawan yang sesuai dengana kriteria.

Pengembangan sistem informasi perekutan dan seleksi diawali menginputkan data pelamar dan diakhiri dengan proses penyaringan dilakukan dengan menggunakam metode *Management By Obyective* guna menghasilkan karyawan yang sesuai dengan kriteria.

### **3.2 Arsitektur Aplikasi**

Perangkat lunak ini dibangun dengan basis perangkat lunak *desktop (device application)* dan berjalan diatas platform Framework .NET. Sistem yang dibangun akan menampilkan informasi yang berkaitan dengan masalah perekrutan, selaksi dan pelatihan karyawan.

Secara umum proses perekrutan, selaksi dan pelatihan karyawan baru oleh PT. ASAHIMAS menggunakan metode *Managenent By objective* adalah seperti yang terlihat pada gambar

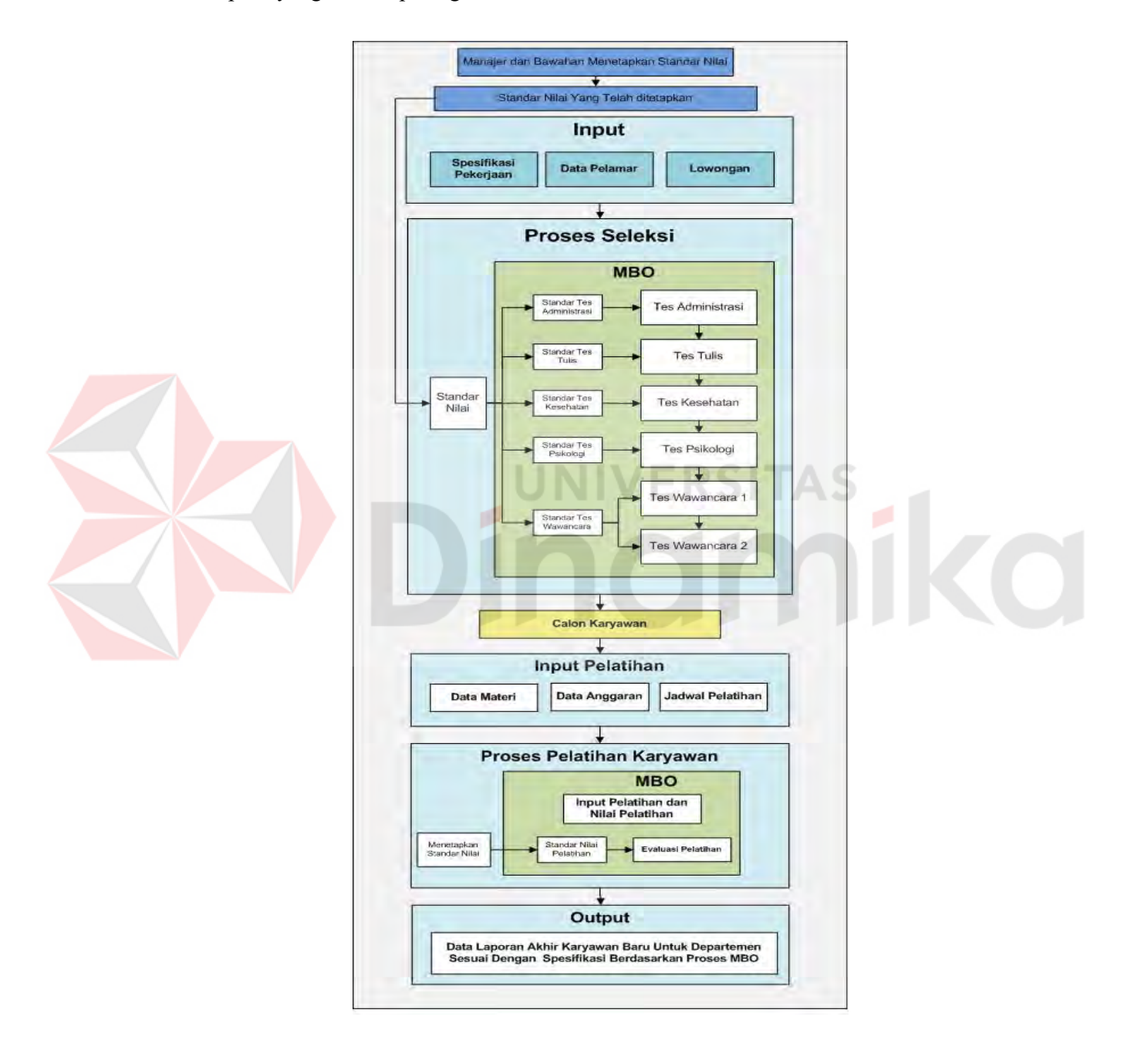

Gambar 3.1 Struktur Proses Rekrutmen Dan Pelatihan Karyawan dengan MBO

Berikut Prosedur dari proses pencarian gambar di atas:

1. Input

User atau penguna sistem menginputkan spesifikasi dan deskripsi pekerjaan serta data pelamar untuk di seleksi Tes Administras lalu, diolah oleh sistem rekrutmen dimana Berfungsi untuk membandingkan data parameter yang ada di pelamar dengan *spesifikasi* jabatan dengan metode *Management By Obyective*. Nantinya akan disaring secara otomatis oleh sistem untuk tes administrasi.

2. Proses

Terdiri dari Tes Administrasi, Tulis, Kesehatan, Psikologi, Wawancara 1 dan Wawancara 2 berdasarkan Proses *Managemen By Objective* yaitu, penilaian dimana sistem menetapkan standar nilai lulus minimal yang sudah ditetapkan oleh perusahaan. Untuk Tes Administrasi Berfungsi menyaring Pelamar dari Hasil Tes Administrasi. *Variabel* yang dinilai adalah tata tulis, bahasa, nilai format lamaran. Seorang pelamar lulus dari tes ini jika memenuhi standar tes yang disesuaikan dengan jabatan yang dilamarnya. Seleksi Tes Tulis Digunakan untuk menyaring pelamar dari hasil Tes Tulis. *Variabe*l yang dinilai adalah berupa nilai akhir. Lalu proses selanjutnya Seleksi Tes Kesehatan untuk menyaring pelamar dari hasil Tes Kesehatan dan berfungsi untuk menyaring Pelamar dari Hasil Tes Psikologi. Proses Tes selanjutnya adalah Seleksi Tes Wawancara 1 Berfungsi menyaring Pelamar dari Hasil Tes Wawancara 1 variabel yang dinilai yaitu Fisik, Pribadi Sikap, Ketegasan dan lain-lain. Sedangkan tes seleksi yang terakhir adalah Seleksi Tes Wawancara 2 Digunakan untuk menyaring pelamar dari hasil Tes Wawancara 2. Variabel

yang dinilai sama dengan Tes Wawancara 1, yang membedakan adalah tes wawancara 2 diselenggarakan oleh pihak *level* manajer. Seorang pelamar lulus dari tes ini jika jumlah nilai mencapai standar nilai yang ditetapkan.

3. Calon Karyawan

Calon Karyawan merupakan pelamar yang sudah lolos Tes dan seleksi sehingga nantinya calon karyawan tersebut akan ditraining supaya dapat diangkat menjadi karyawan baru.

4. Pelatihan Karyawan

Pelatihan karyawan digunakan untuk menentukan karyawan yang menjadi peserta pelatihan untuk setiap materi pelatihan yang dilaksanakan.

5. Proses Pelatihan

Menggunakan metode *Managemen By Objective* yaitu penilaian pelatihan dimana sistem menetapkan standar nilai lulus minimal yang sudah ditetapkan oleh perusahaan untuk medapatkan karyawan yang sesuai dengan *spesifikasi*  (proses evaluasi pelatihan). Dengan proses ini pelamar yang berhasil dalam tiap-tiap seleksi yang pelamar lalui, maka sistem yang mengevaluasi bagaimana tingkat *objectivitas* tes yang dilakukan tiap pelamar selanjutnaya, untuk tiap-tiap departemen yang menganjurkan perihal tambahan tenaga kerja, penilaian disesuaikan dengan kemampuan pelamar dalam memperoleh nilai tertinggi dalam setiap tes.

6. Output

Data Laporan Akhir Karyawan Baru Untuk Departemen Sesuai Dengan *spesifikasi* dan *deskripsi* menggunakan metode *Managemen By Objective* 

# **3.3 Perancangan Data**

## **3.3.1 Dokumen Flow**

# **A. Dokumen Flow Proses Rekrutmen**

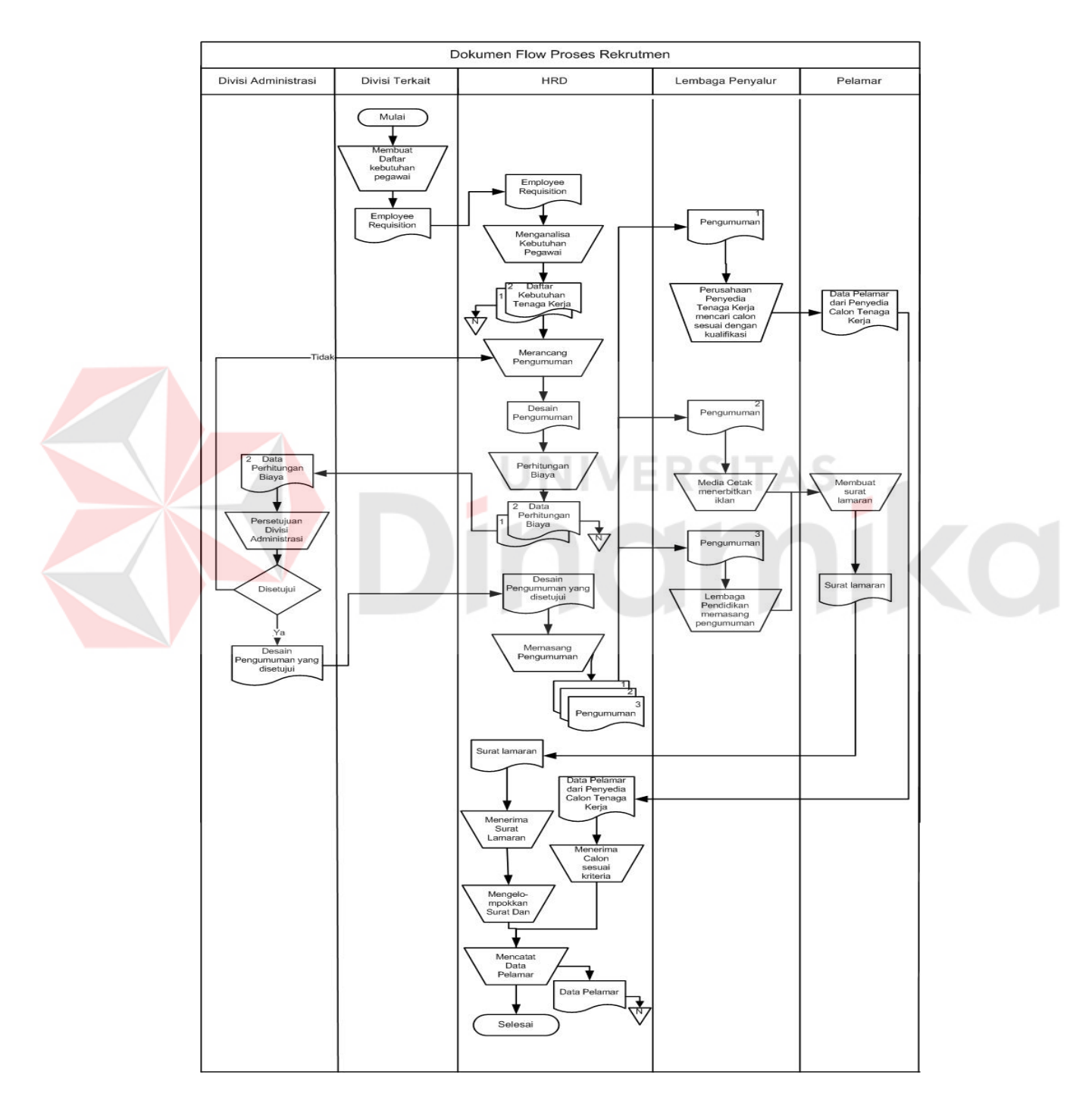

Gambar 3.2 Dokumen Flow Proses Rekrutmen

## **B. Dokumen Flow Seleksi**

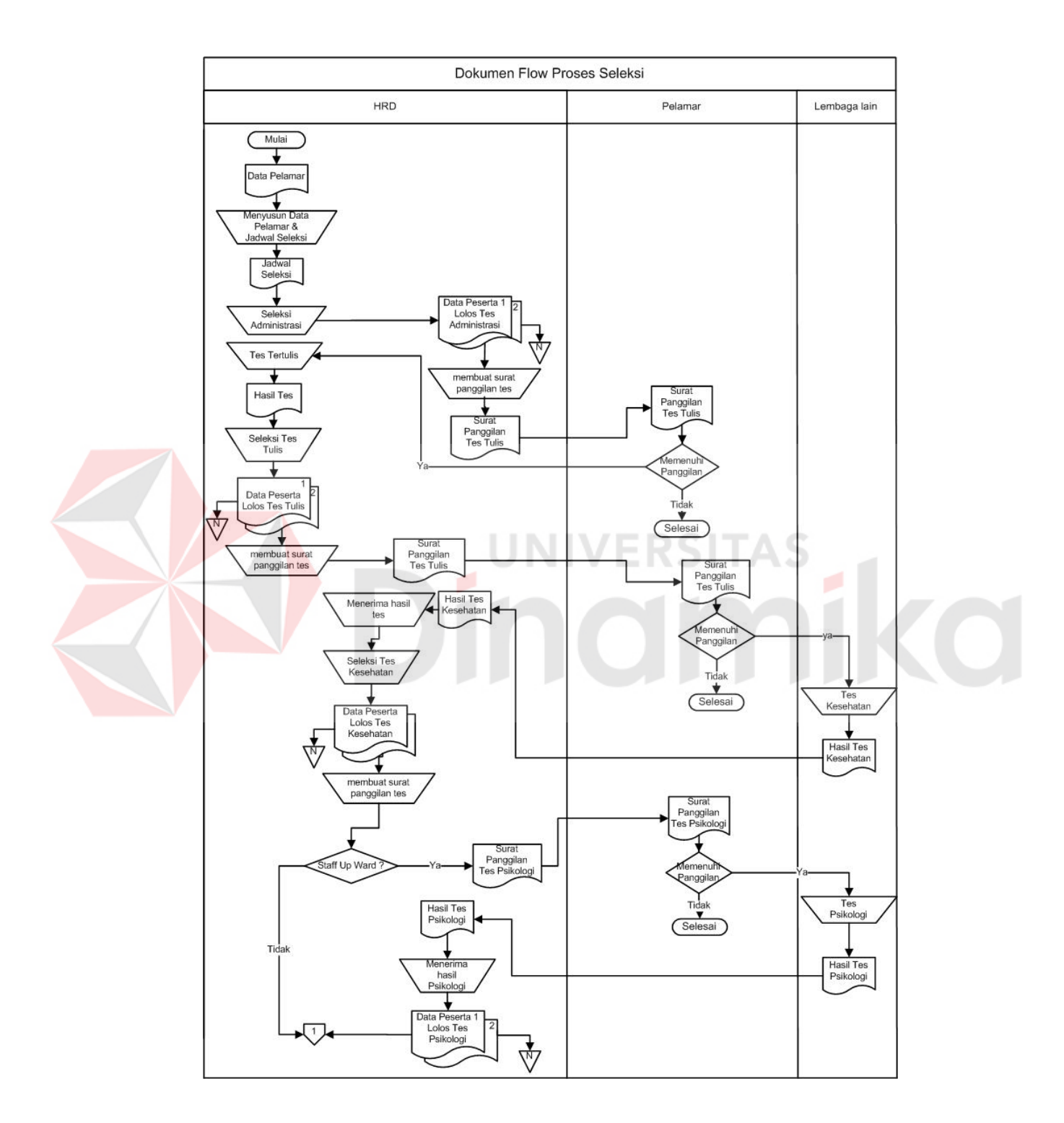

Gambar 3.3 Dokumen Flow Proses Seleksi

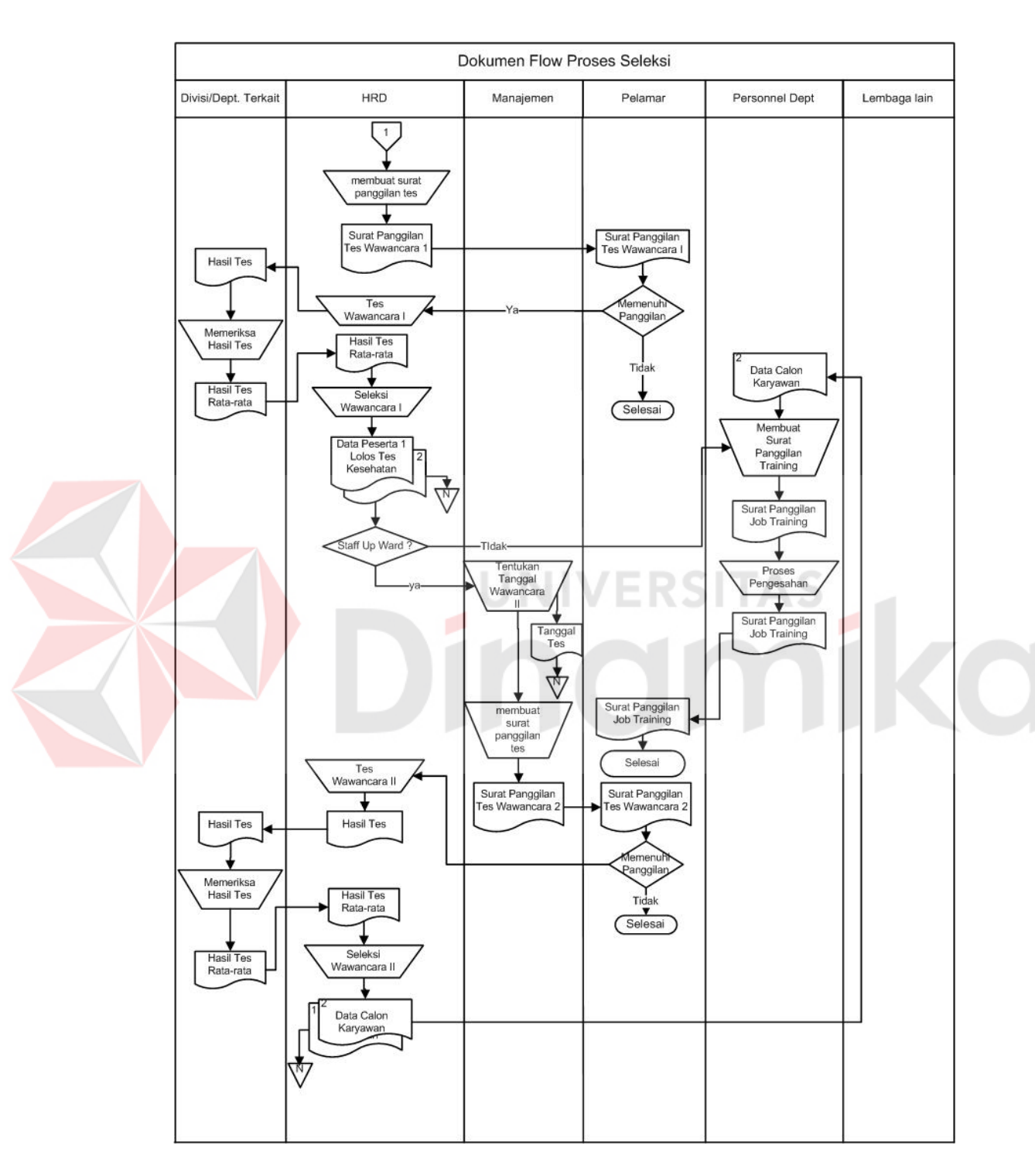

# **C. Dokumen Flow Seleksi 2**

Gambar 3.4 Dokumen Flow Seleksi 2

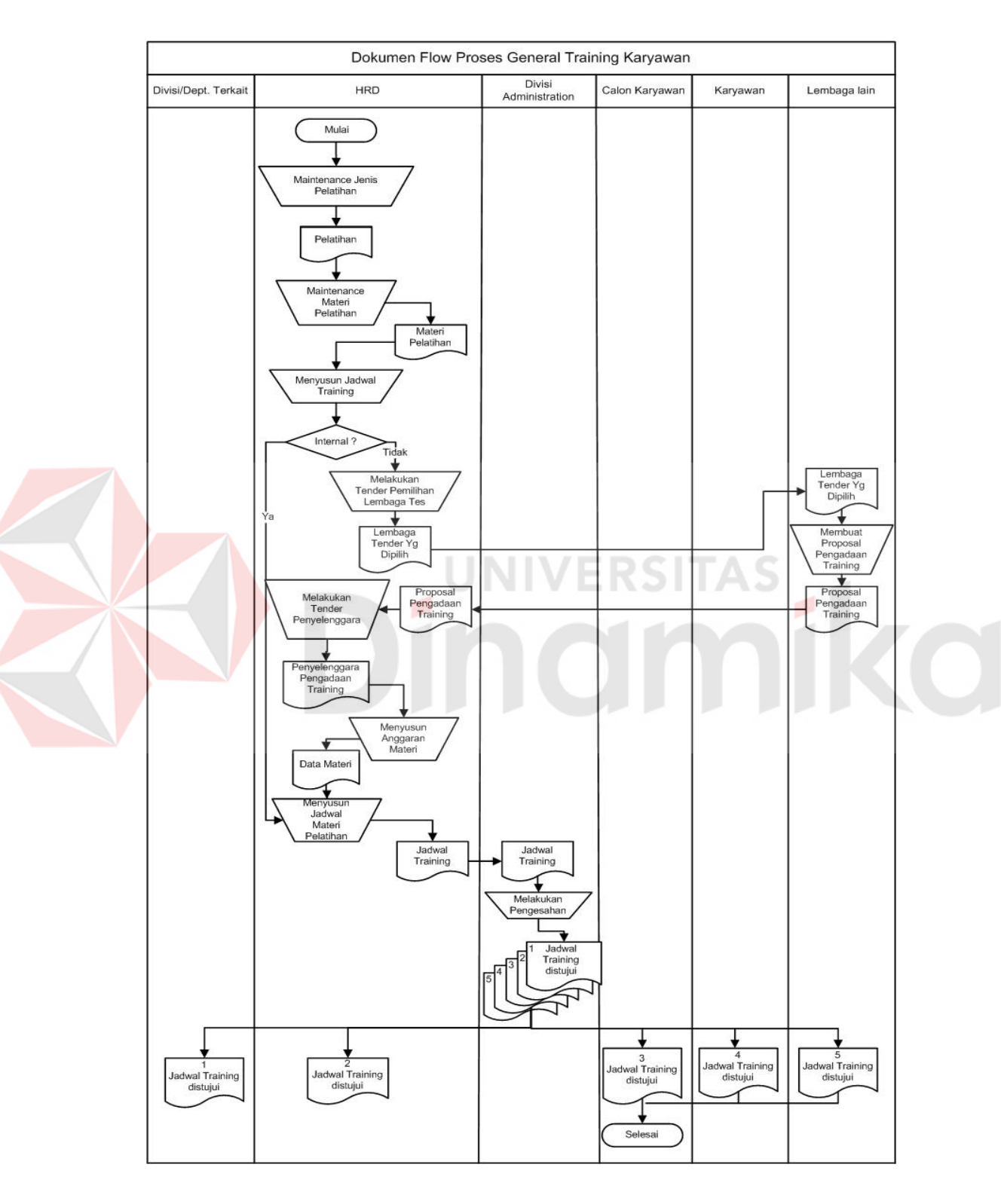

# **D. Dokumen Flow Penjadwalan General Training Karyawan**

Gambar 3.5 Dokumen Flow Penjadwalan General Training Karyawan

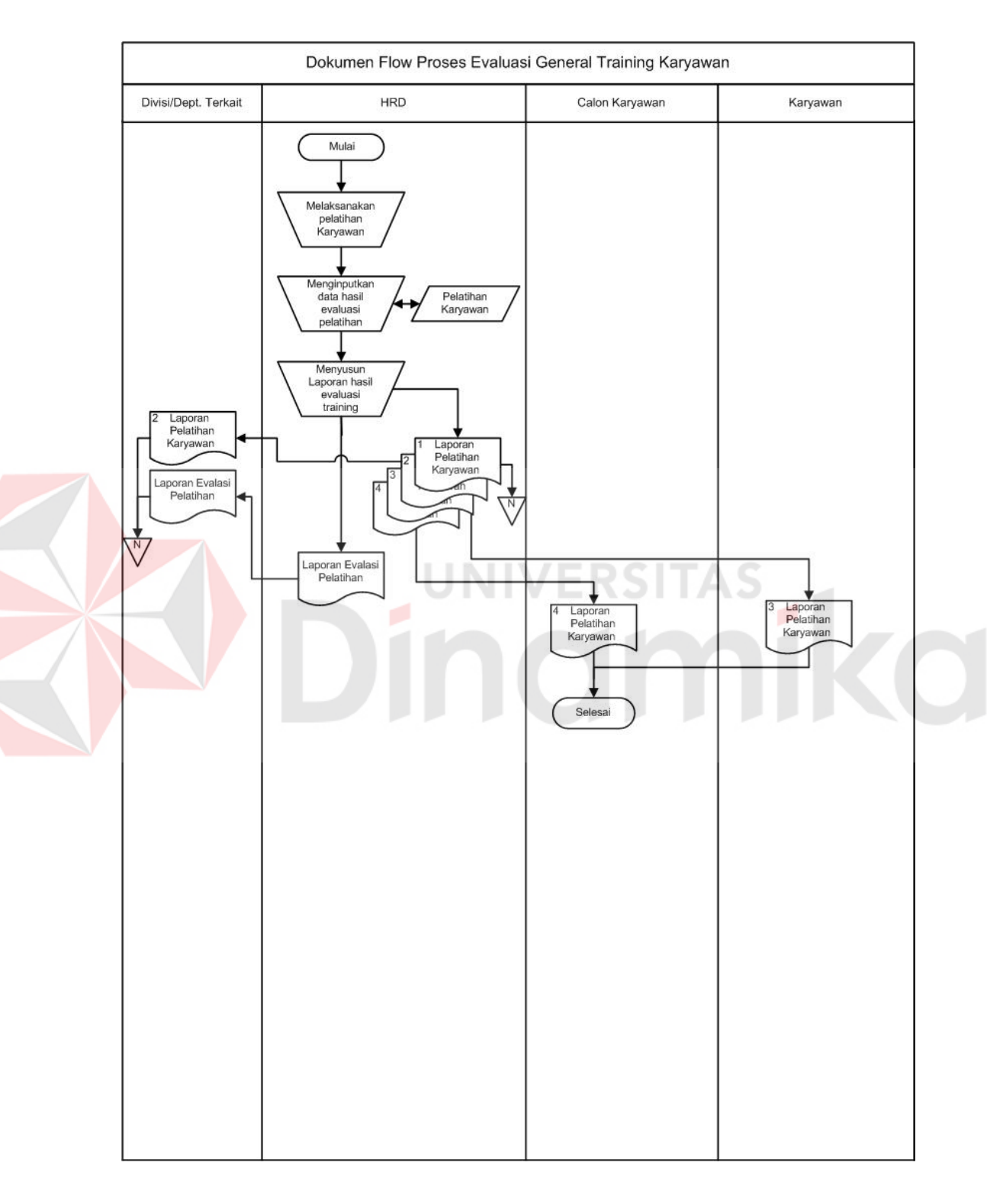

# **E. Dokumen Flow Evaluasi General Training Karyawan**

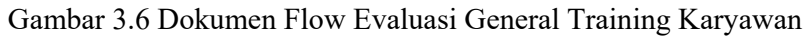

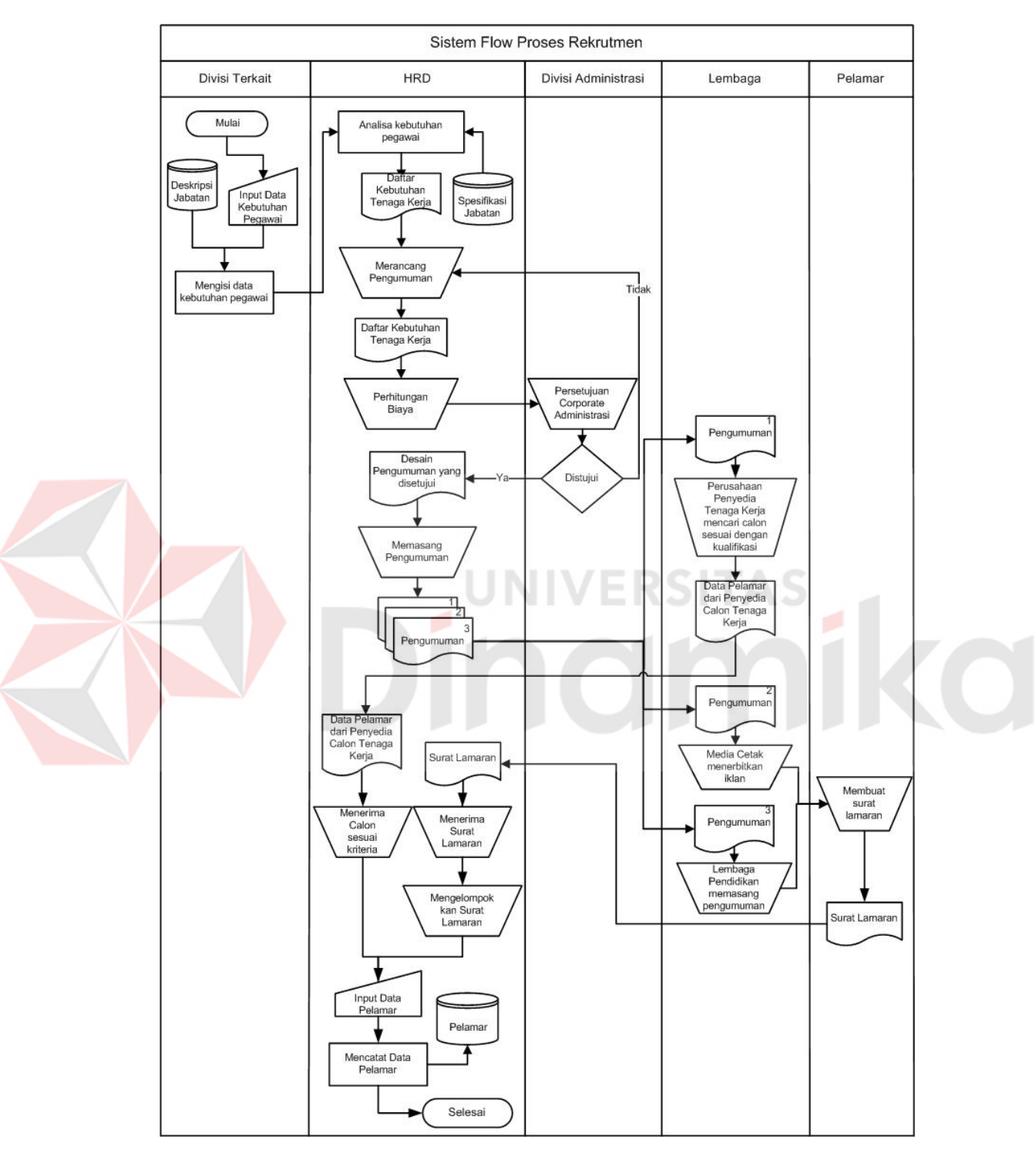

### **F. Sistem Flow Rekrutmen**

Gambar 3.7 Sistem Flow Proses Rekrutmen

### **G. Sistem Flow Seleksi 1**

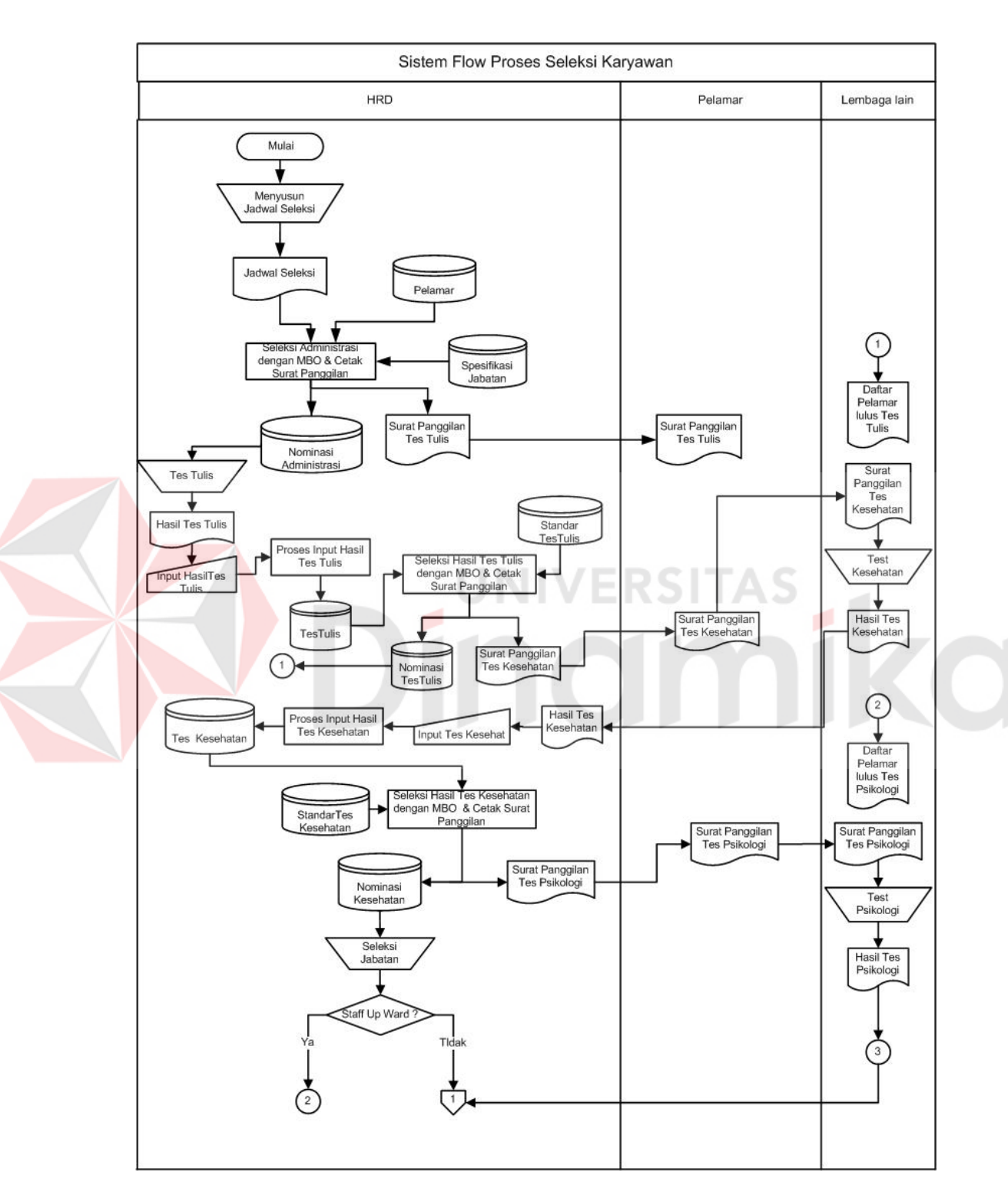

Gambar 3.8 Sistem Flow Proses Seleksi 1

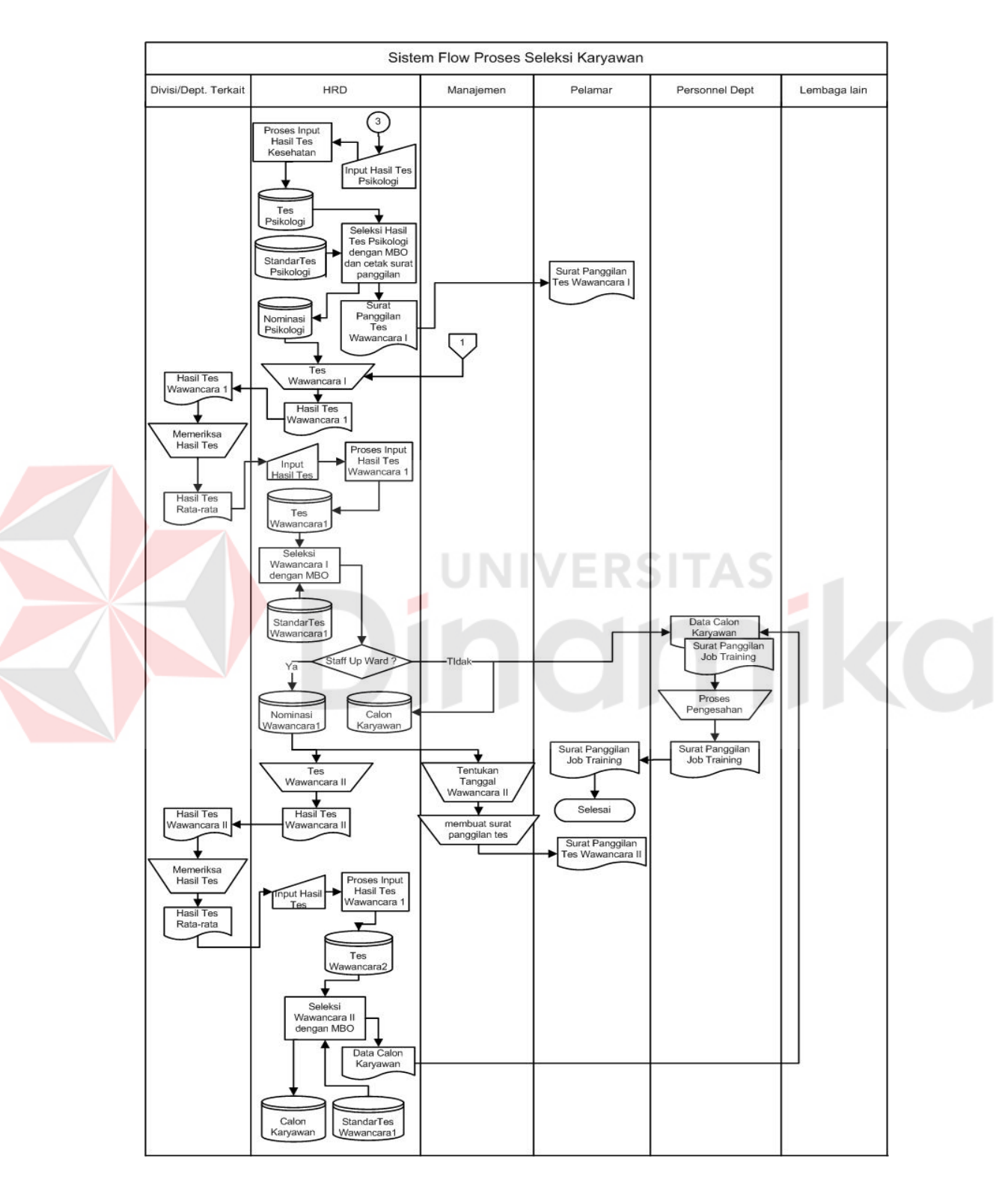

### **H. Sistem Flow Seleksi 2**

Gambar 3.9 Sistem Flow Proses Seleksi 2

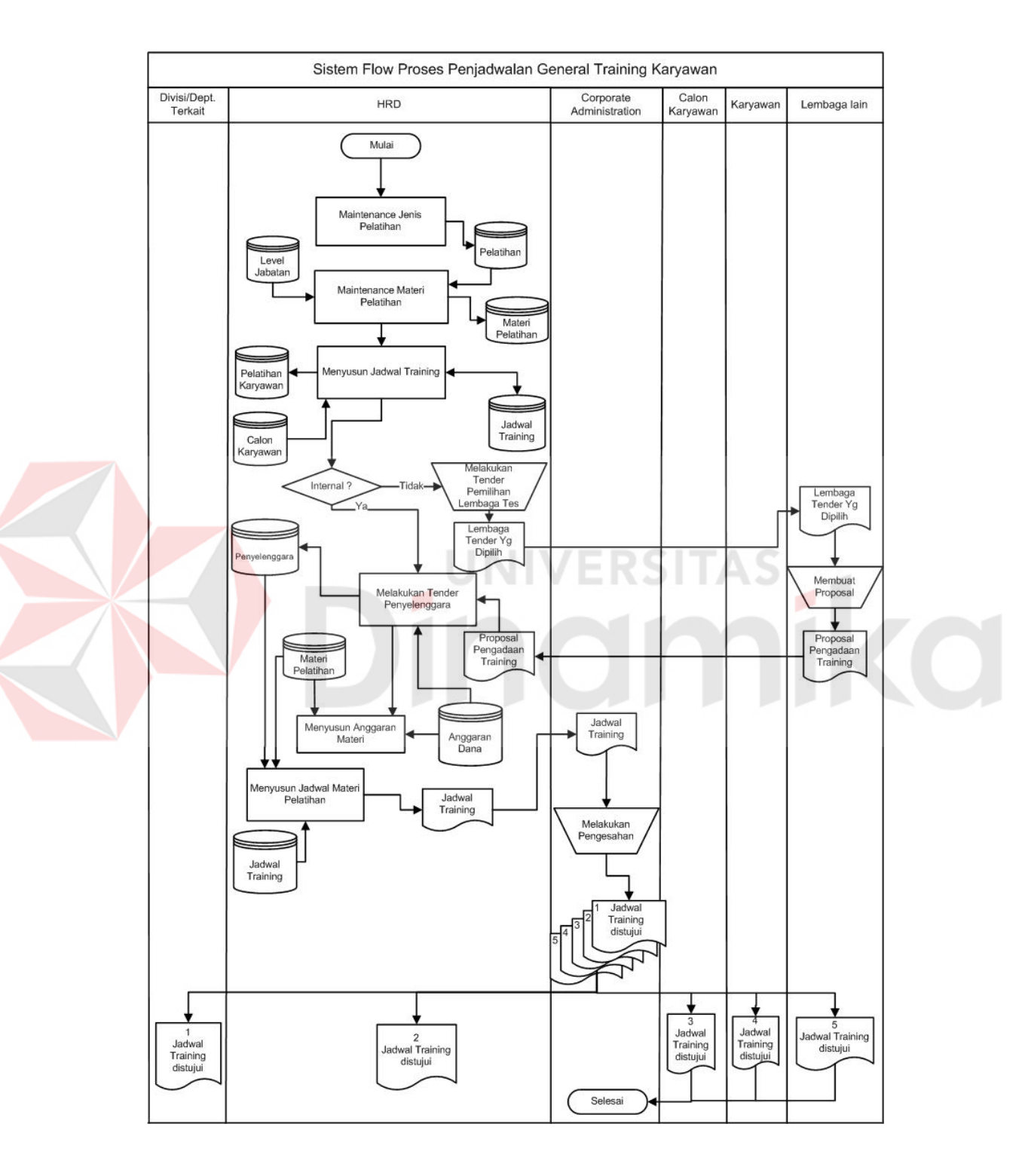

# **I. Sistem Flow Penjadwalan General Training**

Gambar 3.10 Sistem Flow General Training
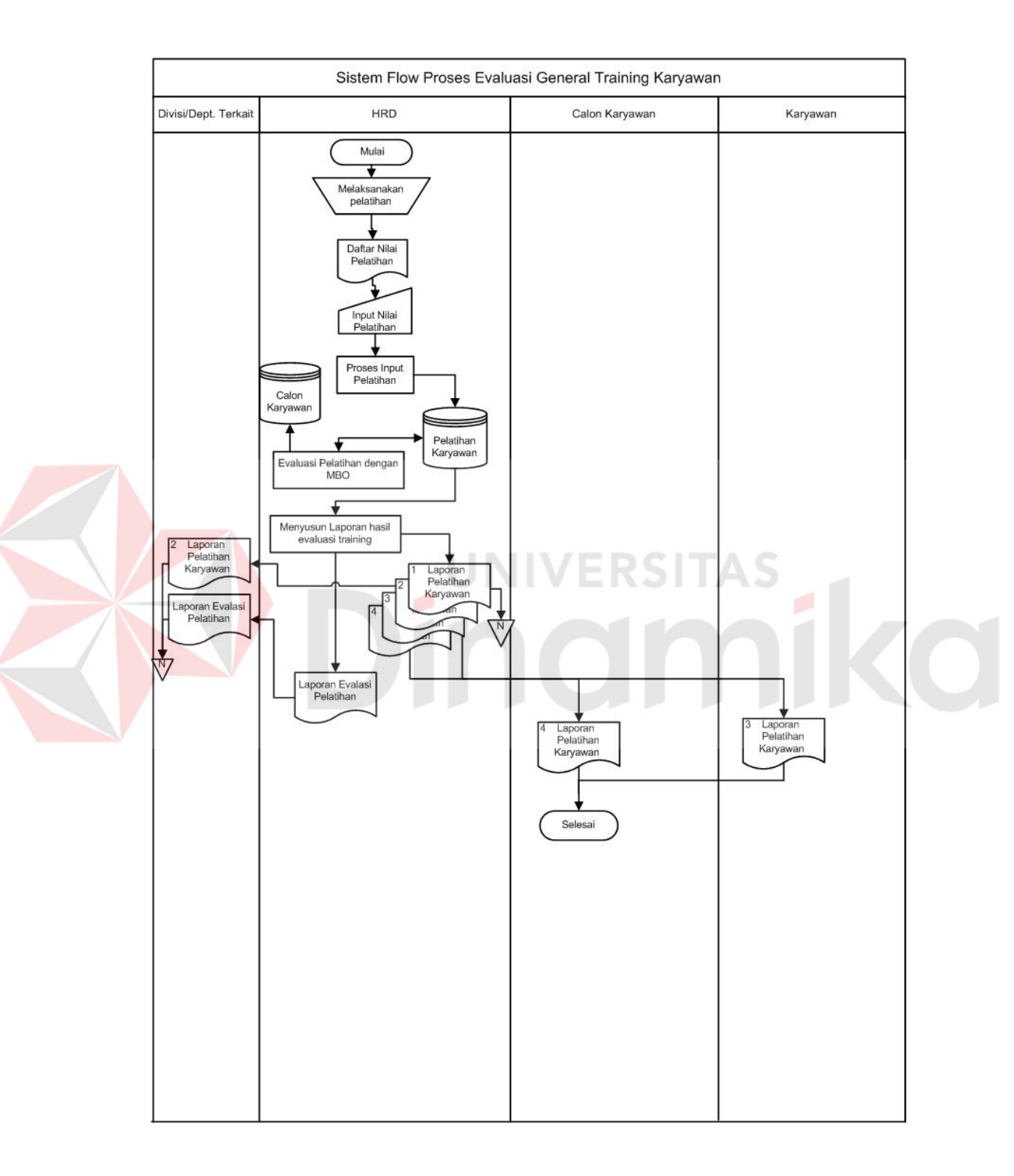

# **J. Sistem Flow Evaluasi Training Karyawan**

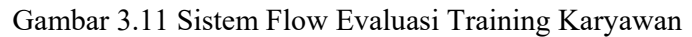

#### **3.3.2 Data Flow Daigram**

# **A. Level Context Diagram**

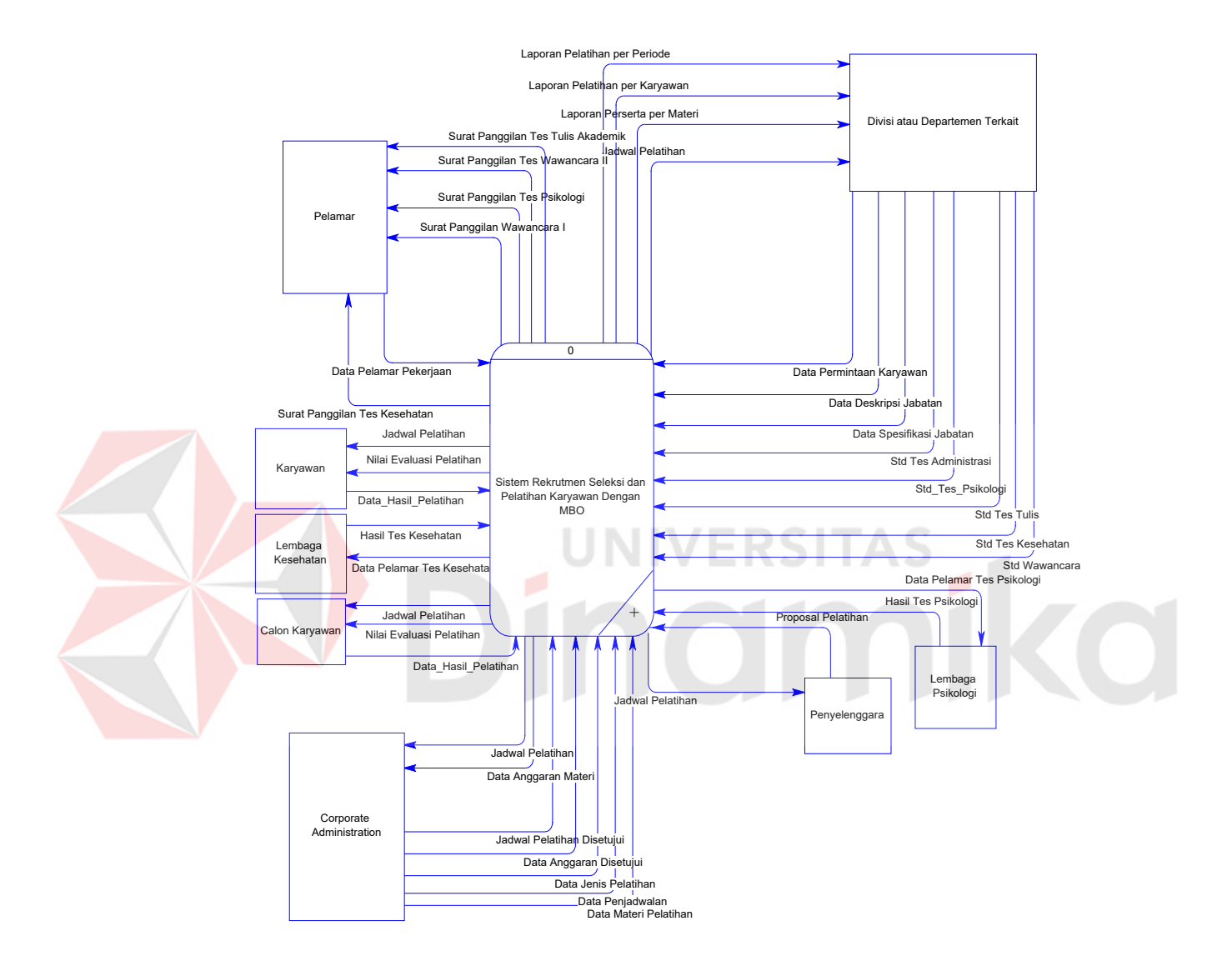

Gambar 3.12 Context Diagram Sistem Informasi Rekrutmen dan Pelatihan Karyawan

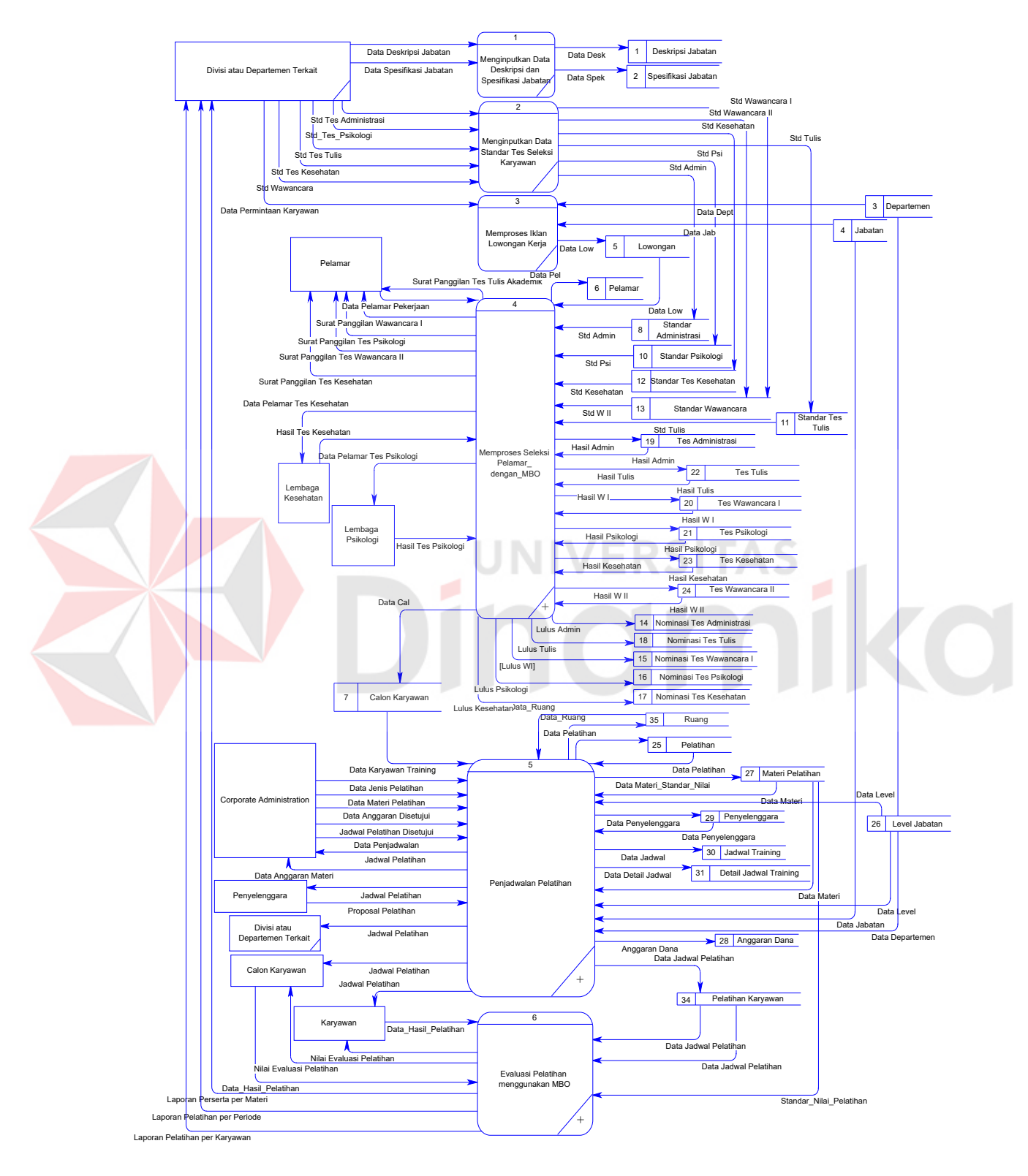

#### **B. DFD Level 0 Rekrutmen dan Pelatihan Karyawan**

Gambar 3.13 DFD Level 0 Rekrutmen dan Pelatihan Karyawan

#### **C. DFD Level 1 Proses Seleksi Pelamar**

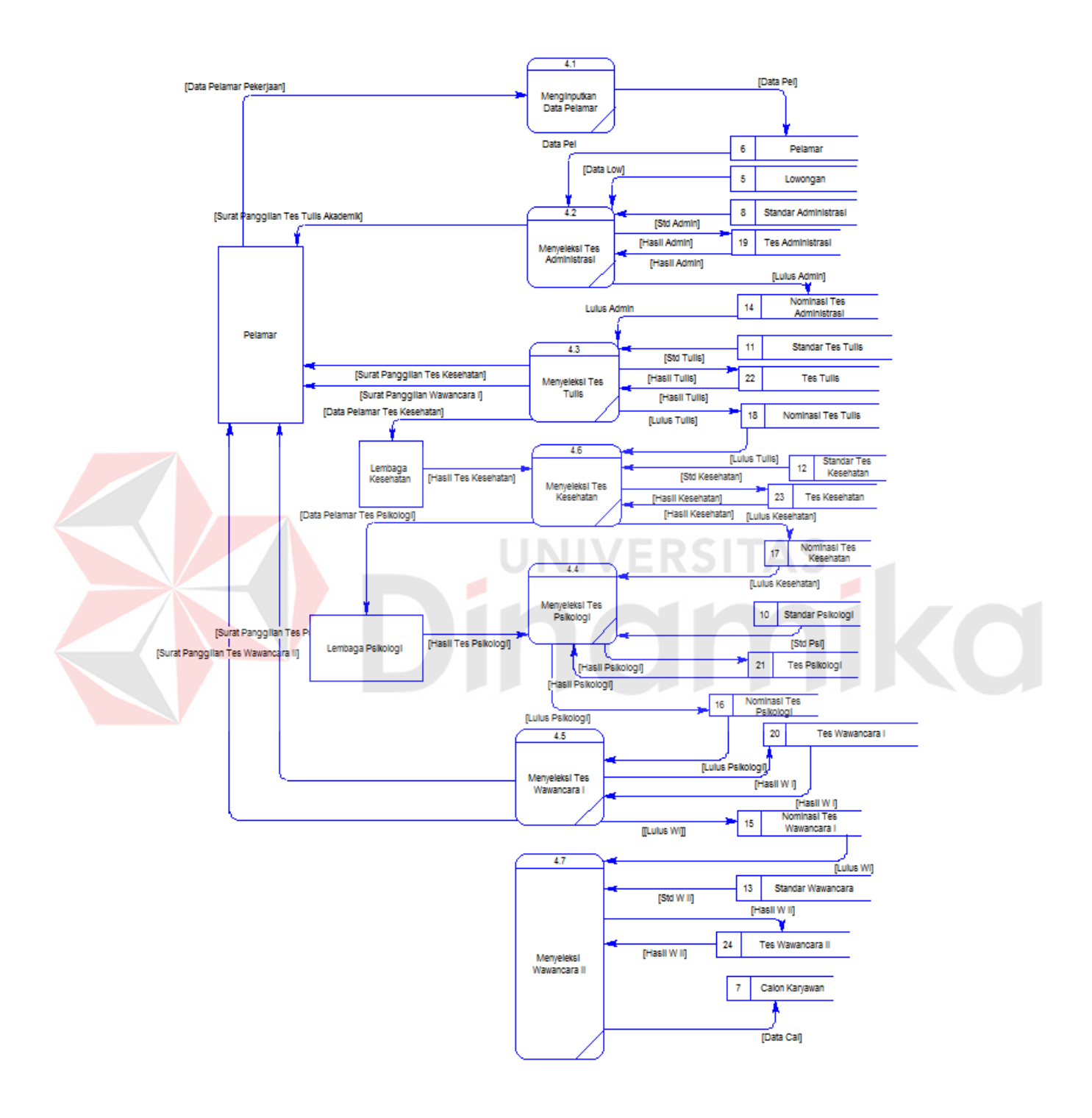

Gambar 3.14 DFD Level 1 Proses Seleksi Pelamar

#### **D. DFD Level 1 Proses Penjadwalan Pelatihan**

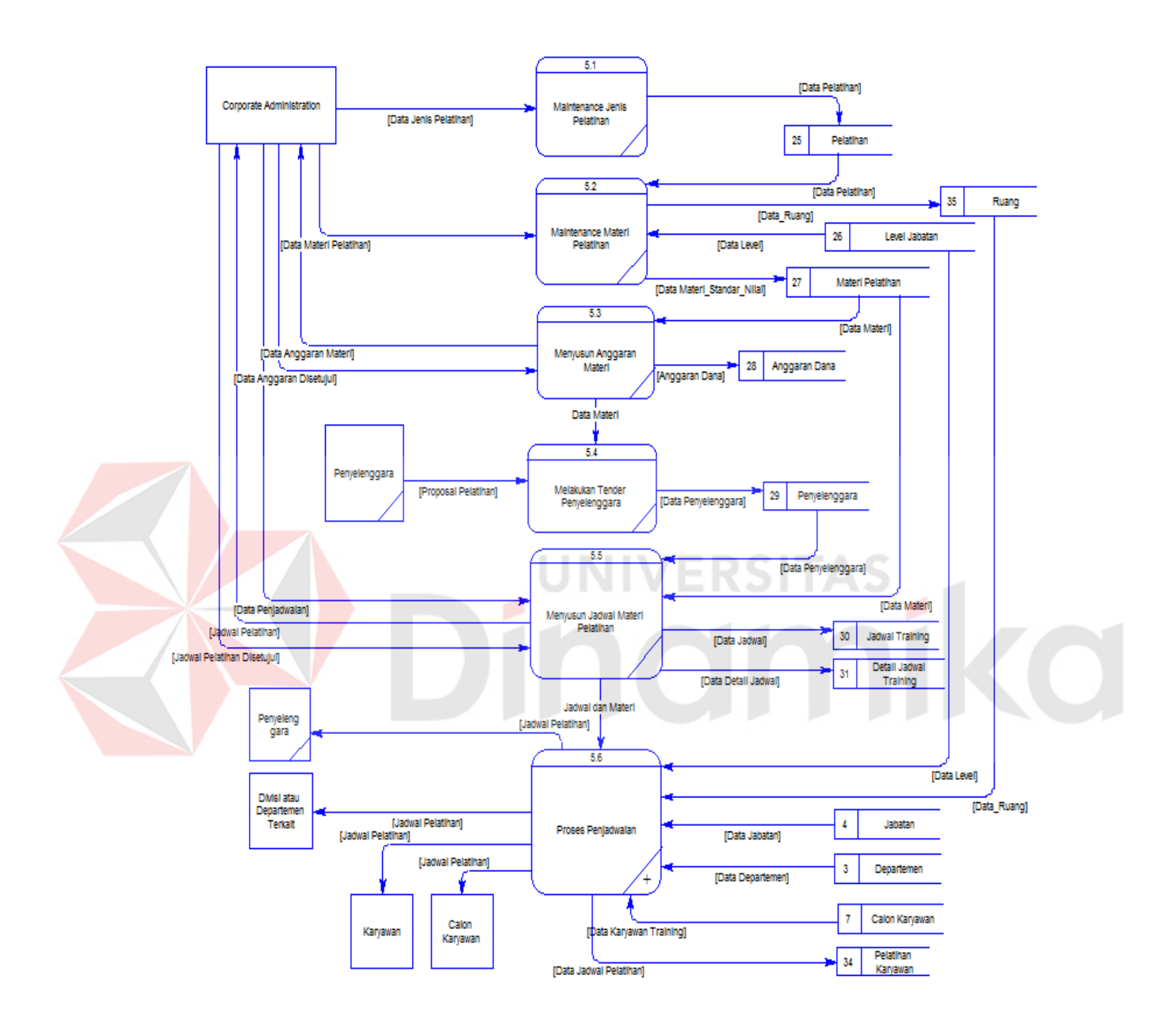

Gambar 3.15 DFD Level 1 Proses Penjadwalan Pelatihan

# **E. DFD Level 1 Proses Evaluasi Pelatihan**

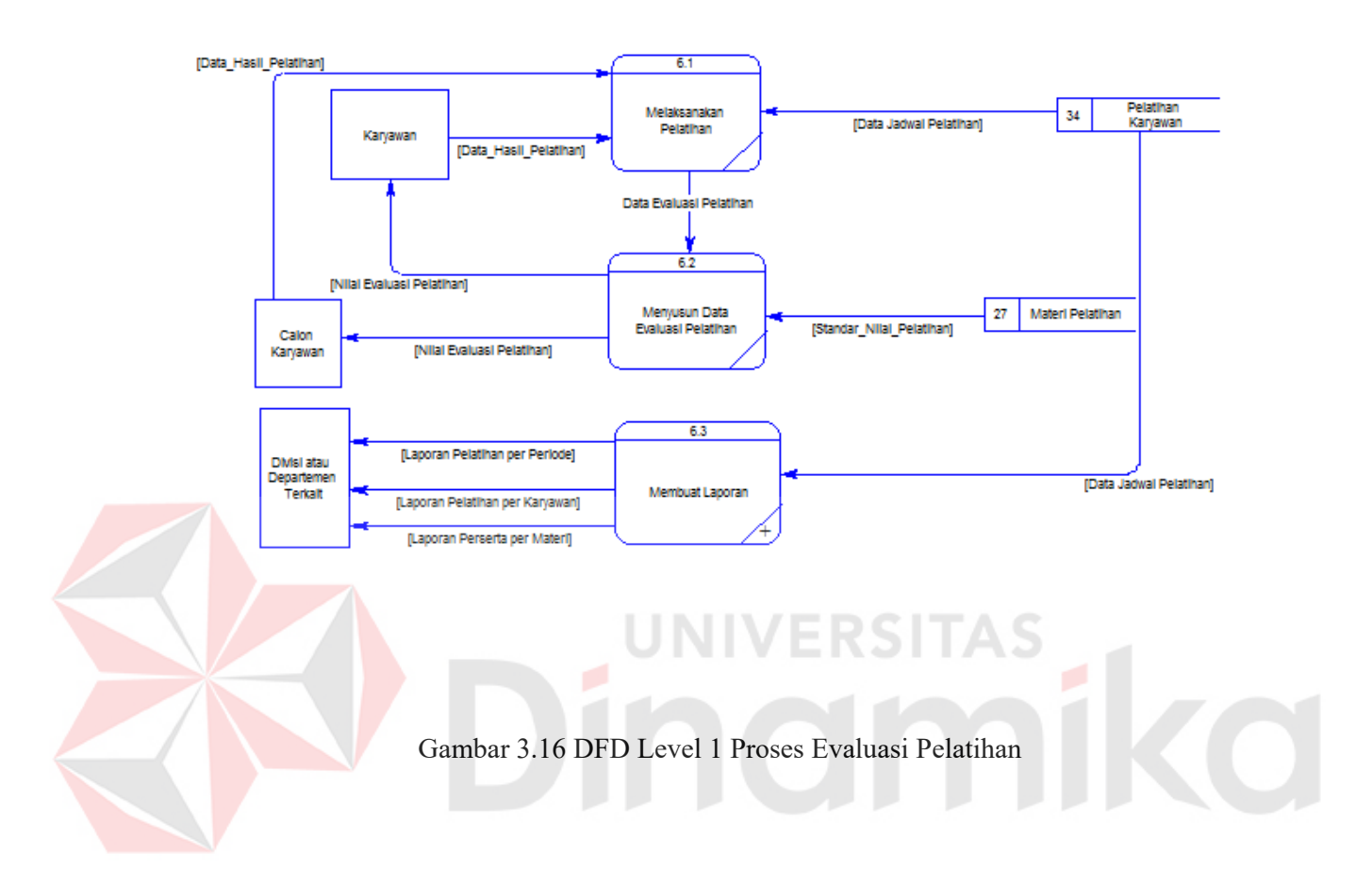

# **F. DFD Level 2 Sub Proses Penjadwalan**

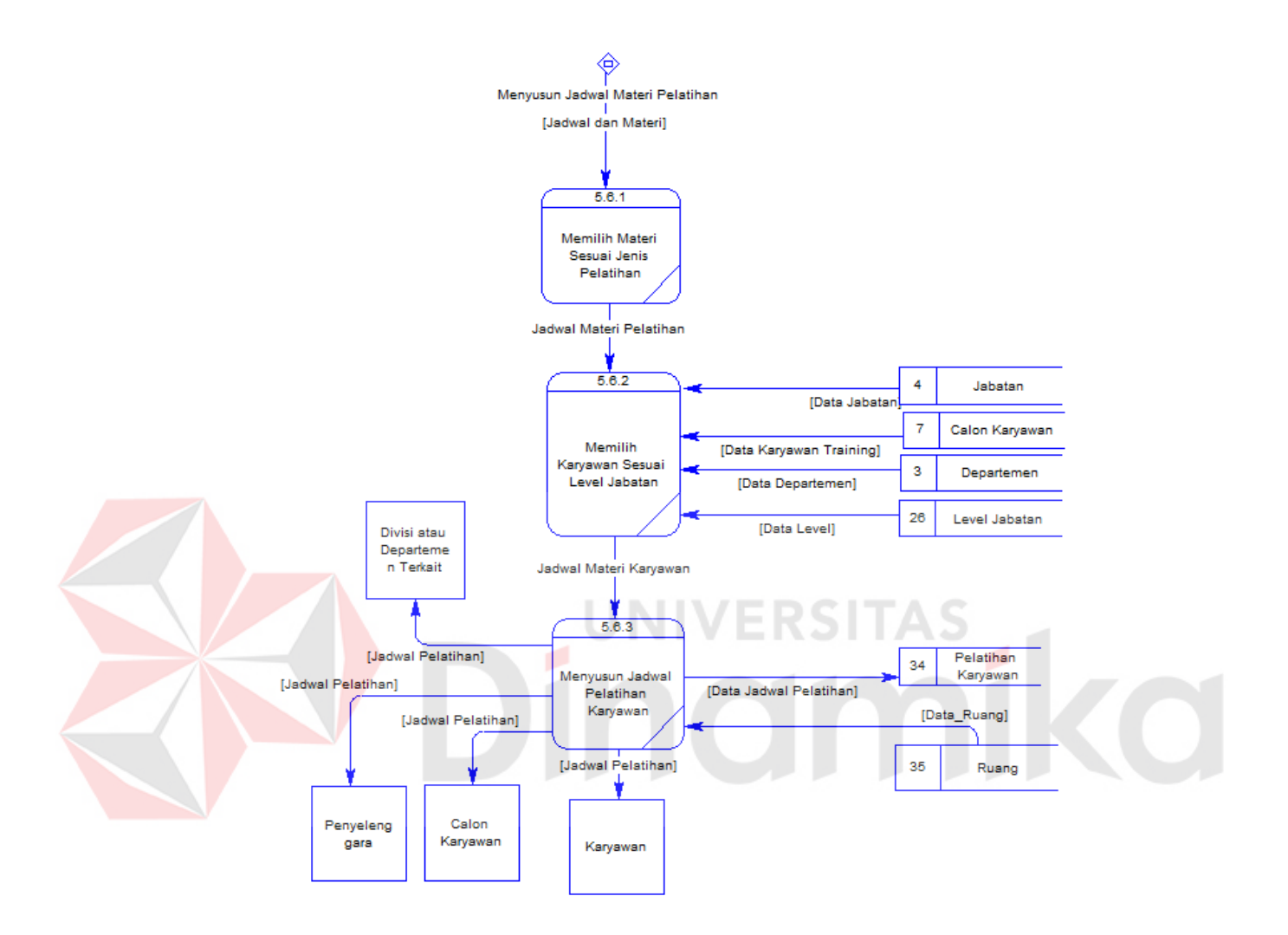

Gambar 3.17 DFD Level 2 Sub Proses Penjadwalan

#### **G. DFD Level 2 Sub Proses Membuat Laporan**

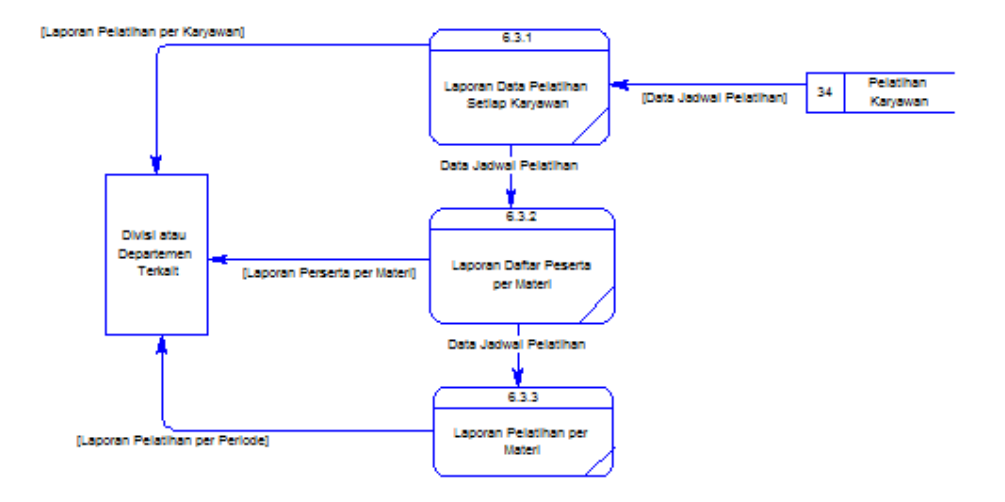

Gambar 3.18 DFD Level 2 Sub Proses Membuat Laporan

## **3.3.3 Entity Relationship Diagram**

Sebelum merancang suatu database, sangat penting untuk mendesainnya yang melibatkan 'Model Konseptual' tentang database. ERD menggambarkan keseluruhan sistem yang terdiri dari entity yang dihubungkan antara satu sama lain.

Entity digunakan untuk menandakan seseorang, tempat, hal, objek, peristiwa atau suatu konsep yang dapat dikenali dengan jelas. Masing-masing entity mempunyai satu karakteristik yang menggambarkan suatu kesatuan, seperti kata sifat menguraikan suatu kata benda dalam suatu bahasa percakapan. Relationship digambarkan sebagai suatu asosiasi antar entity.

### **A. Conceptual Data Model (CDM)**

File Lampiran 5

# **B. Physical Data Model (PDM)**

File Lampiran 6

# **3.3.4 Struktur Tabel**

- 1. UserLogin
- Fungsi : Mendefinisikan nama user yang bisa mengakses sistem beserta data

lainnya yang dibutuhakan oleh user (tabel 3.1)

Primary Key : -

Foreign Key : -

Tabel 3.1 UserLogin

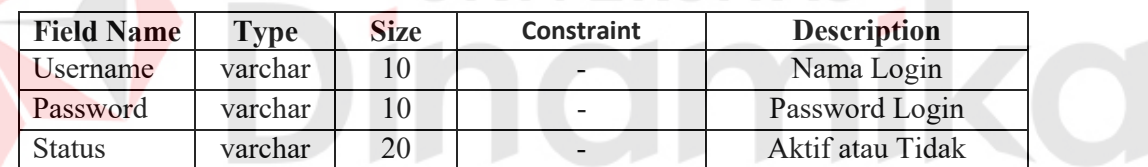

# 2. LevelJabatan

Fungsi : Mendefinisikan nama level jabatan yang ada di PT. ASAHIMAS yang

dimiliki oleh jabatan (tabel 3.2).

Primary Key : KdLevelJabatan

Foreign Key : -

Tabel 3.2 LevelJabatan

| <b>Field Name</b> | Type    | <b>Size</b> | <b>Constraint</b> | <b>Description</b>       |
|-------------------|---------|-------------|-------------------|--------------------------|
| KdLevelJabatan    | char    |             | Primary           | Kode untuk level jabatan |
| NamaLevelJabatan  | varchar | 30          |                   | Nama untuk level jabatan |

3. Divisi

Fungsi : Mendefinisikan nama Divisi yang ada di PT. ASAHIMAS (tabel 43).

Primary Key : KdDivisi

Foreign Key : -

Tabel 3.3 Divisi

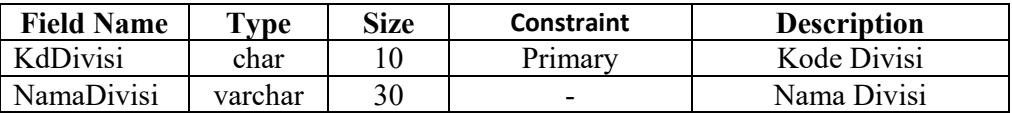

4. Propinsi

Fungsi : Mendefinisikan nama-nama Propinsi yang ada di Indonesia yang

dibutuhkan (tabel 3.4).

Primary Key : KdAlamatProp

Foreign Key : -

Tabel 3.4 Propinsi

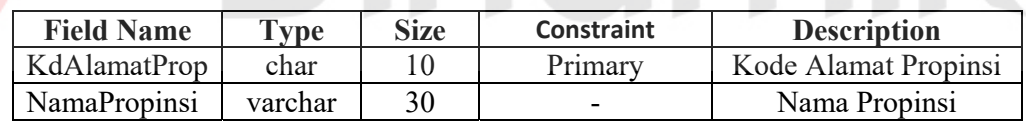

5. Kota

Fungsi : Mendefinisikan nama-nama Kota yang ada di Indonesia yang dibutuhkan

(tabel 3.5).

Primary Key : KdKota

Foreign Key : FK(Propinsi, KdAlamatProp)

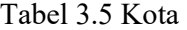

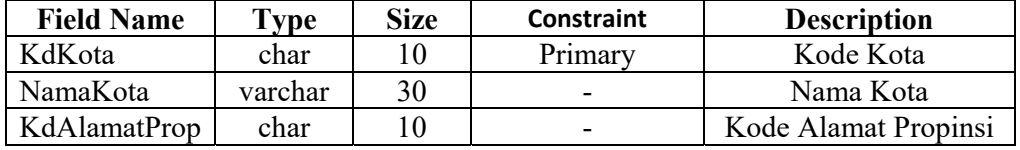

6. Kecamatan

Fungsi : Mendefinisikan nama – nama Kecamatan yang ada di Indonesia yang

dibutuhkan (tabel 3.6).

Primary Key : KdKecamatan

Foreign Key : FK(Kota, KdKota), FK(Propinsi, KdAlamatProp)

# Tabel 3.6 Kecamatan

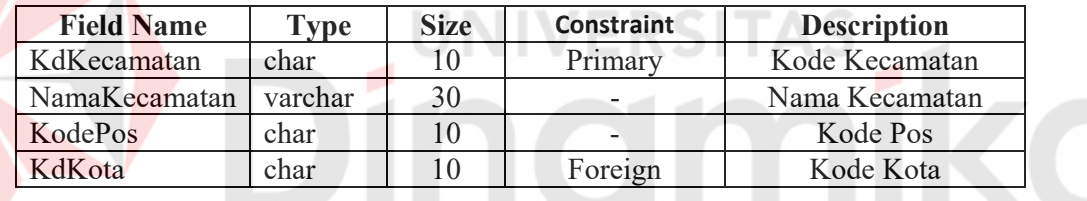

# 7. LokasiKantor

Fungsi : Mendefinisikan lokasi dari PT. ASAHIMAS yang dalam hal ini diperlukan karena PT. ASAHIMAS memiliki beberapa cabang (tabel 3.7).

Primary Key : IdLokasi

Foreign Key : FK(Propinsi, KdAlamatProp), FK(Kota, KdKota)

### Tabel 3.7 LokasiKantor

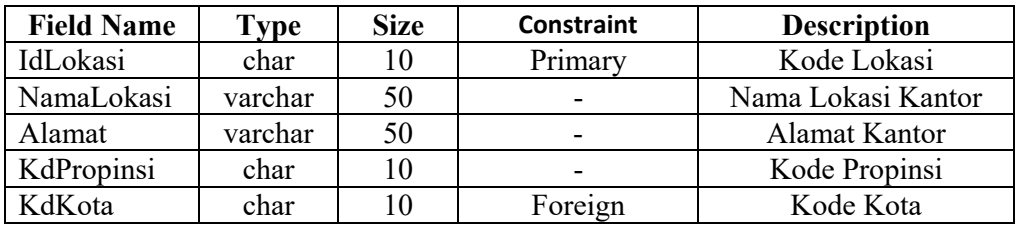

8. Sektion

Fungsi : Mendefinisikan *Section* yang ada di PT. ASAHIMAS (tabel 3.8)

Primary Key : KdSection

Foreign Key : FK(Departemen, KdDept)

Tabel 3.8 Sektion

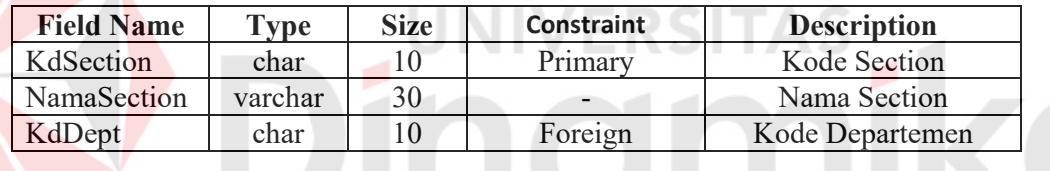

9. Departemen

Fungsi : Mendefinisikan nama-nama Departemen yang ada di PT. ASAHIMAS

(tabel 3.9).

Primary Key : KdDept

Foreign Key : FK(Departemen, KdDept), FK(Divisi, KdDivisi)

Tabel 3.9 Departemen

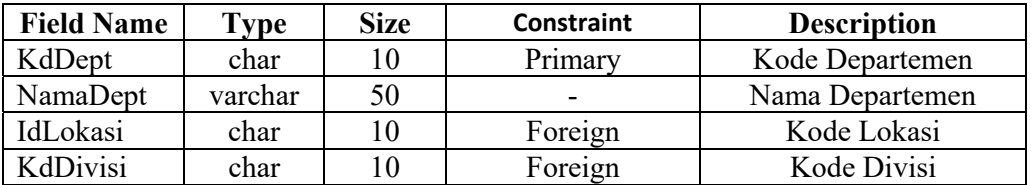

10. Jabatan

Fungsi : Mendefinisikan nama-nama Jabatan yang ada di PT. ASAHIMAS (tabel

3.10).

Primary Key : KdJabatan

Foreign Key : FK(Departemen, KdDept), FK(LevelJabatan, KdLevelJabatan)

Tabel 3.10 Jabatan

| <b>Field Name</b> | <b>Type</b> | <b>Size</b> | <b>Constraint</b>        | <b>Description</b> |
|-------------------|-------------|-------------|--------------------------|--------------------|
| KdJabatan         | varchar     | 10          | Primary                  | Kode Jabatan       |
| NamaJabatan       | varchar     | 30          | -                        | Nama Jabatan       |
| StatusJabatan     | varchar     |             | $\overline{\phantom{0}}$ | Status Jabatan     |
| KdDept            | char        | 10          | Foreign                  | Kode Departemen    |
| KdLevelJabatan    | char        | 30          | Foreign                  | Kode Level Jabatan |

11. Jurusan

Fungsi : Mendefinisikan nama-nama jurusan dari pendidikan yang dimiliki oleh

semua karyawan yang ada di PT. (tabel 3.11).

Primary Key : KdJurusan

Foreign Key : -

Tabel 3.11 Jurusan

| <b>Field Name</b> | <b>Type</b> | Size | <b>Constraint</b> | <b>Description</b> |
|-------------------|-------------|------|-------------------|--------------------|
| KdJurusan         | char        |      | Primary           | Kode Jurusan       |
| NamaJurusan       | varchar     | 30   | -                 | Nama Jurusan       |

12. Pendidikan

Fungsi : Mendefinisikan Pendidikan yang dimiliki oleh Karyawan PT.

ASAHIMAS (tabel 3.12).

Primary Key : KdPendidikan

Foreign Key : FK(Jurusan, KdJurusan)

Tabel 3.12 Pendidikan

| <b>Field Name</b> | Type    | Size | <b>Constraint</b> | <b>Description</b> |
|-------------------|---------|------|-------------------|--------------------|
| KdPendidikan      | char    |      | Primary           | Kode Pendidikan    |
| NamaPendidikan    | varchar | 30   |                   | Nama Pendidikan    |
| KdJurusan         | char    |      | Foreign           | Kode Jurusan       |

13. Karyawan

E

Fungsi : Mendefinisikan karyawan yang ada di PT. ASAHIMAS(tabel 3.13).

Primary Key: KdKaryawan

Foreign Key: FK(Jurusan, KdJurusan), FK(Kota,KdKota),FK(Jabatan,KdJabatan),

FK(Departemen,KdDept),FK(Pendidikan,KdPendidikan),

FK(Propinsi,KdAlamatProp)

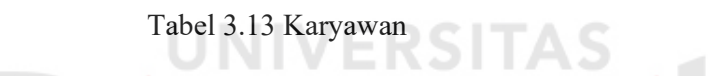

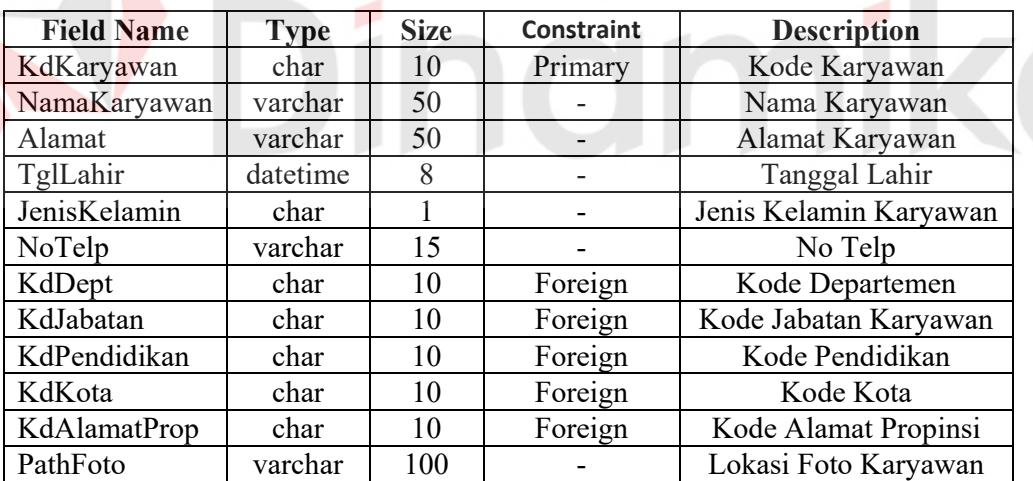

14. TugasDanKewajiban

Fungsi : Mendefinisikan tugas dan kewajiban dari setiap jabatan yang ada di PT.

ASAHIMAS (tabel 3.14).

Primary Key : KdTugasKewajiban

Foreign Key : -

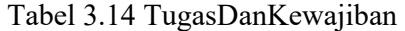

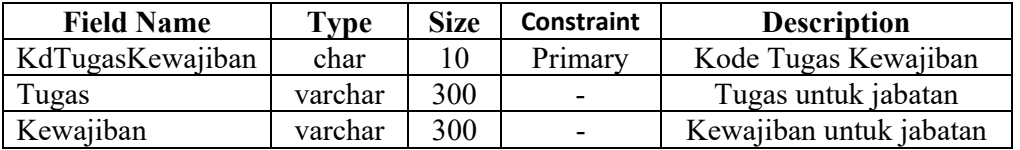

15. WewenangDanTanggungJawab

Fungsi : Mendefinisikan Wewenang dan Tanggung Jawab yang dimiliki dan harus

dijalankan dari setiap Jabatan yang ada di PT. ASAHIMAS (tabel 3.15).

Primary Key : KdWewenangTgJwb

Foreign Key : -

Tabel 3.15 Wewenang Dan Tanggung Jawab

| <b>Field Name</b> | <b>Type</b> |     | Size   Constraint | <b>Description</b>         |
|-------------------|-------------|-----|-------------------|----------------------------|
| KdWewenangTgJwb   | char        |     | Primary           | Kd Wewenang Tanggung Jawab |
| Wewenang          | varchar     | 300 |                   | Wewenang jabatan           |
| TanggungJawab     | varchar     | 300 |                   | Tanggung Jawab jabatan     |

16. AlatDanMesinKerja

Fungsi : Mendefinisikan alat dan mesin kerja yang berhak digunakan oleh

karyawan sesuai dengan jabatan yang dimiliki (tabel 3.16).

Primary Key : KdBahanATK

Foreign Key : -

Tabel 3.16 AlatDanMesinKerja

| <b>Field Name</b> | <b>Type</b> | <b>Size</b> | Constraint | <b>Description</b>          |
|-------------------|-------------|-------------|------------|-----------------------------|
| KdBahanATK        | char        |             | Primary    | Kode Bahan Alat Mesin Kerja |
| Alat              | varchar     | 200         | -          | Alat                        |
| Mesin             | varchar     | 200         |            | Mesin                       |

s al

17. HubunganKerja

Fungsi : Mendefinisikan jabatan apa saja yang menjadi atasan, jabatan yang setara, serta jabatan- jabatan yang menjadi bawahan (tabel 3.17).

Primary Key : KdHubunganKerja

Foreign Key : -

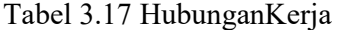

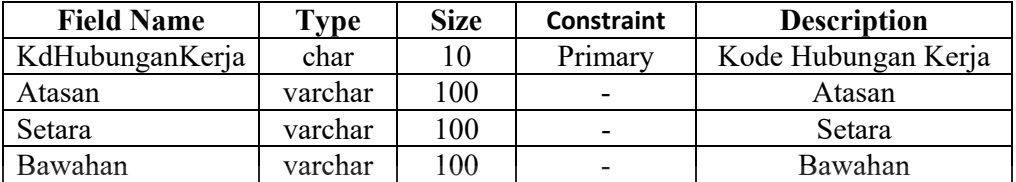

18. DeskripsiJabatan

Fungsi : Mendefinisikan *Deskrisi* Jabatan yang dimiliki oleh setiap jabatan (tabel

ΠN

3.18).

Primary Key : KdDeskJabatan

Foreign Key : FK(Jabatan, KdJabatan), FK(TugasDanKewajiban,

KdTugasKewajiban), FK(Wewenang, TanggungJawab),

FK(HubunganKerja, KdHubunganKerja), FK(AlatDanMesinKerja,

KdBahanATK)

| <b>Field Name</b>  | <b>Type</b> | <b>Size</b> | <b>Constraint</b> | <b>Description</b>           |
|--------------------|-------------|-------------|-------------------|------------------------------|
| KdDeskJabatan      | char        | 10          | Primary           | Kode Deskripsi Jabatan       |
| KdJabatan          | char        | 10          | Foreign           | Kode Jabatan                 |
| KdTugasKewajiban   | char        | 10          | Foreign           | Kode Tugas Kewajiban         |
| KdWewenangTgJwb    | char        | 10          | Foreign           | Kode Wewenang Tanggung Jawab |
| KdHubunganKerja    | char        | 10          | Foreign           | Kode Hubungan Kerja          |
| KdBahanATK         | char        | 10          | Foreign           | Kode Bahan dan Alat          |
| CatatanPenganalisa | varchar     | 100         |                   | Catatan Penganalisa          |

Tabel 3.18 DeskripsiJabatan

19. Prasyarat Umum

Fungsi : Mendefinisikan persyaratan umum yang dimiliki oleh setiap jabatan,

untuk dapat menduduki jabatan tersebut (tabel 3.19).

Primary Key : KdPrasyaratUmum

Foreign Key : -

Tabel 3.19 PrasyaratUmum

| <b>Field Name</b> | <b>Type</b> | <b>Size</b> | <b>Constraint</b> | <b>Description</b>    |
|-------------------|-------------|-------------|-------------------|-----------------------|
| KdPrasyaratUmum   | char        |             | Primary           | Kode Persyaratan Umum |
| TinggiBadan       | float       |             |                   | Syarat Tinggi Badan   |
| <b>BeratBadan</b> | float       |             |                   | Syarat Berat Badan    |

20. PersyaratanFisik

Fungsi : Medefinisikan persyaratan fisik yang dimiliki oleh setiap jabatan, untuk

dapat menduduki jabatan tersebut (tabel 3.20).

Primary Key : KdPersyaratanFisik

Foreign Key : -

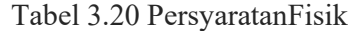

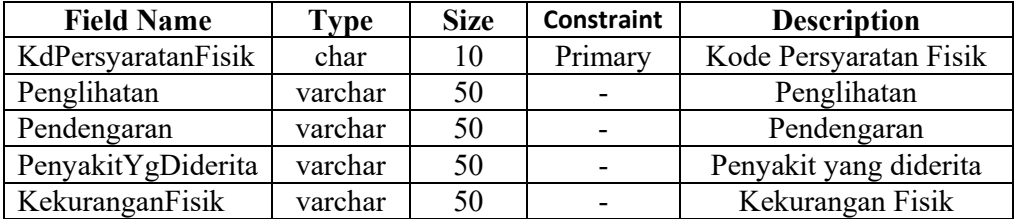

21. PersyaratanPekerjaan

Fungsi : Mendefinsikan Pendidikan yang harus dimiliki untuk menduduki jabatan

yang ada di PT. ASAHIMAS (tabel 3.21).

Primary Key : KdLevelJabatan

Foreign Key : -

| <b>Field Name</b>      | Type    | <b>Size</b> | <b>Constraint</b>            | <b>Description</b>       |
|------------------------|---------|-------------|------------------------------|--------------------------|
| KdPersyaratanPekerjaan | char    | 10          | Primary                      | Kd Persyaratan Pekerjaan |
| PendidikanMin          | varchar | 50          | $\qquad \qquad \blacksquare$ | Pendidikan Minimal       |
| PelatihanRelevan       | varchar | 50          | $\qquad \qquad$              | Pelatihan Relevan        |
| Seminar                | varchar | 50          | $\qquad \qquad \blacksquare$ | Seminar yang diikuti     |
| KetrampilanKhusus      | varchar | 50          | $\qquad \qquad \blacksquare$ | Keterampilan Khusus      |

Tabel 3.21 PersyaratanPekerjaan

22. PersyaratanKhusus

Fungsi : Mendefinisikan persyaratan khusus yang harus dimiliki untuk

menduduki jabatan yang ada di PT. ASAHIMAS (tabel 3.22).

Primary Key : KdPersyaratanKhusus

Foreign Key : -

Tabel 3.22 PersyaratanKhusus

| <b>Field Name</b>   | Type    | <b>Size</b> | <b>Constraint</b> | <b>Description</b>           |
|---------------------|---------|-------------|-------------------|------------------------------|
| KdPersyaratanKhusus | char    | 10          | Primary           | Kode Persyaratan Khusus      |
| PenguasaanBhsAsing  | varchar | 50          | $\qquad \qquad -$ | Penguasaan Bahasa Asing      |
| PenguasaanAplKomp   | varchar | 50          |                   | Penguasaan Aplikasi Komputer |
| Sertifikasi         | varchar |             |                   | Sertifikasi                  |

23. SpesifikasiJabatan

Fungsi : Mendefinisikan *Spesifikasi* Jabatan dari setiap Jabatan yang ada di PT.

ASAHIMAS (tabel 3.23).

Primary Key : KdSpekJabatan

Foreign Key : FK(DeskripsiJabatan, KdDeskJabatan), FK(Jabatan, KdJabatan),

FK(PersyaratanPekarjaan, KdPersyaratanPekerjaan),

FK(PersyaratanFisik, KdPersyaratanFisik), FK(PersyaratanKhusus,

KdPersyaratanKhusus), FK(Pendidikan, KdPendidikan), FK(Suku,

KdSuku), FK(Agama, KdAgama), FK(PrasyaratUmum,

KdPrasyaratUmum), FK(Jurusan, KdJurusan).

| <b>Field Name</b>      | <b>Type</b> | <b>Size</b>    | <b>Constraint</b> | <b>Description</b>              |
|------------------------|-------------|----------------|-------------------|---------------------------------|
| KdSpekJabatan          | char        | 10             | Primary           | Kode Spesifikasi Jabatan        |
| KdDeskJabatan          | char        | 10             | Foreign           | Kode Deskripsi Jabatan          |
| KdJabatan              | char        | 10             | Foreign           | Kode Jabatan                    |
| KdPersyaratanPekerjaan | char        | 10             | Foreign           | Kode Persyaratan Pekerjaan      |
| KdPersyaratanFisik     | char        | 10             | Foreign           | Kode Persyaratan Fisik          |
| KdPersyaratanKhusus    | char        | 10             | Foreign           | Kode Persyaratan Khusus         |
| KdPendidikan           | char        | 10             | Foreign           | Kode Pendidikan                 |
| KdPrasyaratUmum        | char        | 10             | Foreign           | Kode Persyaratan Umum           |
| JenisKelamin           | char        | 1              |                   | Jenis Kelamin yang dibutuhkan   |
| UmurMinJabatan         | int         | $\overline{4}$ |                   | Umur minimal Jabatan            |
| UmurMaxJabatan         | int         | $\overline{4}$ |                   | Umur Maksimal Jabatan           |
| Kewarganegaraan        | varchar     | 20             |                   | Kewarganegaraan Jabatan         |
| KdJurusan              | char        | 10             | Foreign           | Kode Jurusan dari table Jurusan |

Tabel 3.23 SpesifikasiJabatan

24. Pelatihan

Fungsi : Mendefinisikan jenis pelatihan yang dilaksanakan di PT. ASAHIMAS

(tabel 3.24).

Primary Key : KdPelatihan

Foreign Key : -

Tabel 3.24 Pelatihan

| <b>Field Name</b> | $\mathbf{v}$ $\mathbf{p}$ | Size | Constraint               | <b>Description</b> |
|-------------------|---------------------------|------|--------------------------|--------------------|
| KdPelatihan       | char                      |      | Primary                  | Kode Pelatihan     |
| Nama              | varchar                   |      | $\overline{\phantom{0}}$ | Nama Pelatihan     |

25. MateriPelatihan

Fungsi : Mendefinisikan materi – materi pelatihan sesuai dengan jenis pelatihan

yang dilaksanakan oleh PT. ASAHIMAS (tabel 3.25)

Primary Key : KdMateri

Foreign Key : FK(Pelatihan, KdPelatihan), FK(LevelJabatan, KdLevelJabatan)

Tabel 3.25 MateriPelatihan

| <b>Field Name</b> | <b>Type</b> | <b>Size</b> | <b>Constraint</b> | <b>Description</b>            |
|-------------------|-------------|-------------|-------------------|-------------------------------|
| KdMateri          | char        | 10          | Primary           | Kode Materi yang diadakan     |
| KdPelatihan       | char        | 10          | Foreign           | Kode Pelatihan                |
| NamaMateri        | varchar     | 50          |                   | Nnama Materi yang diadakan    |
| StandarNilai      | int         | 4           |                   | Standar Nilai untuk pelatihan |
| KdLevelJabatan    | char        | 10          | Foreign           | Kode Level Jabatan            |
| JumlahJam         | int         |             |                   | Jumlah Jam yang digunakan     |

26. AnggaranDana

Fungsi : Mendefinisikan anggaran dana yang digunakan untuk keperluan pelatihan

karyawan (tabel 3.26).

Primary Key : KdAnggaran

Foreign Key : FK(MateriPelatihan, KdMateri)

Tabel 3.26 AnggaranDana

| <b>Field Name</b> | Type     | <b>Size</b> | <b>Constraint</b> | <b>Description</b>              |
|-------------------|----------|-------------|-------------------|---------------------------------|
| KdAnggaran        | char     |             | Primary           | Kode Anggaran Pelatihan         |
| TglAnggaran       | datetime |             |                   | Tanggal Anggaran                |
| KdMateri          | char     |             | Foreign           | Kode Materi yang digunakan      |
| BesarAnggaran     | money    |             |                   | Besar Anggaran yang dikeluarkan |

27. JadwalTraining

Fungsi : Mendefinisikan Jadwal Periode Pelatihan yang dilaksanakan oleh PT.

ASAHIMAS (tabel 3.27).

Primary Key : KdJadwal

Foreign Key : -

a.

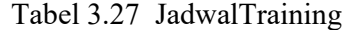

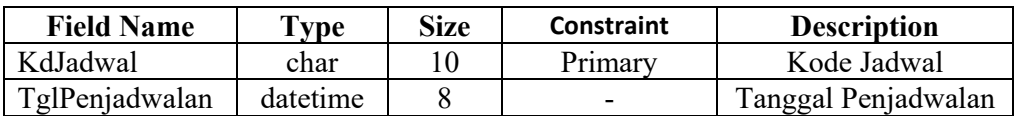

#### 28. DetailJadwalTraining

Fungsi : Mendefinisikan materi-materi pelatihan yang dilaksanakan dalam satu

periode penjadwalan (tabel 3.28).

Primary Key : KdJadwal

Foreign Key : FK(MateriPelatihan, KdMateri), FK(Penyelenggara,

KdPenyelenggara)

Tabel 3.28 DetailJadwalTraining

| <b>Field Name</b> | <b>Type</b> | <b>Size</b> | <b>Constraint</b> | <b>Description</b>       |
|-------------------|-------------|-------------|-------------------|--------------------------|
| KdJadwal          | char        | 10          | Primary           | Kode Jadwal              |
| KdMateri          | char        | 10          | Primary           | Kode Materi              |
| KdPenyelenggara   | char        | 10          | Foreign           | Kode Penyelenggara       |
| TglMulai          | datetime    | 8           | Primary           | Tanggal Mulai Training   |
| TglSelesai        | datetime    | 8           |                   | Tanggal Selesai Training |
| JamMulai          | char        |             |                   | Jam Mulai Training       |
| JamSelesai        | char        |             |                   | Jam Selesai Training     |

29. PelatihanKaryawan

Fungsi : Mendefinisikan nilai – nilai yang diperoleh oleh karyawan dalam pelaksanaan pelatihan (tabel 3.29).

Primary Key : KdKaryawan, KdJadwal, KdMateri

Foreign Key : FK(Karyawan, KdKaryawan), FK(JadwalTraining, KdJadwal),

FK(MateriPelatihan, KdMateri).

| <b>Field Name</b> | Type | <b>Size</b> | <b>Constraint</b>        | <b>Description</b>            |
|-------------------|------|-------------|--------------------------|-------------------------------|
| KdKaryawan        | char | 10          | Primary                  | Kode Karyawan Pelatihan       |
| KdJadwal          | char | 10          | Primary                  | Kode Jadwal dari Tabel Jadwal |
| KdMateri          | char | 10          | Primary                  | Kode Materi yang diguakan     |
| Nilai             | char | 10          | $\overline{\phantom{0}}$ | Nilai Pelatihan               |
| NilaiHuruf        | char | 10          | $\overline{\phantom{0}}$ | Nilai Huruf                   |
| StatusLulus       | char |             |                          | Status Lulus Pelatihan        |

Tabel 3.29 PelatihanKaryawan

30. Pelamar

Fungsi : Mendefinisikan nama – nama pelamar serta atribut lain yang dimiliki

oleh setiap pelamar (tabel 3.30).

Primary Key : KdPelamar

Foreign Key : FK(Propinsi, KdAlamatProp), FK(Kota, KdKota), FK(Pendidikan,

KdPendidikan), FK(Departemen, KdDept), FK(Jabatan,

KdJabatan)

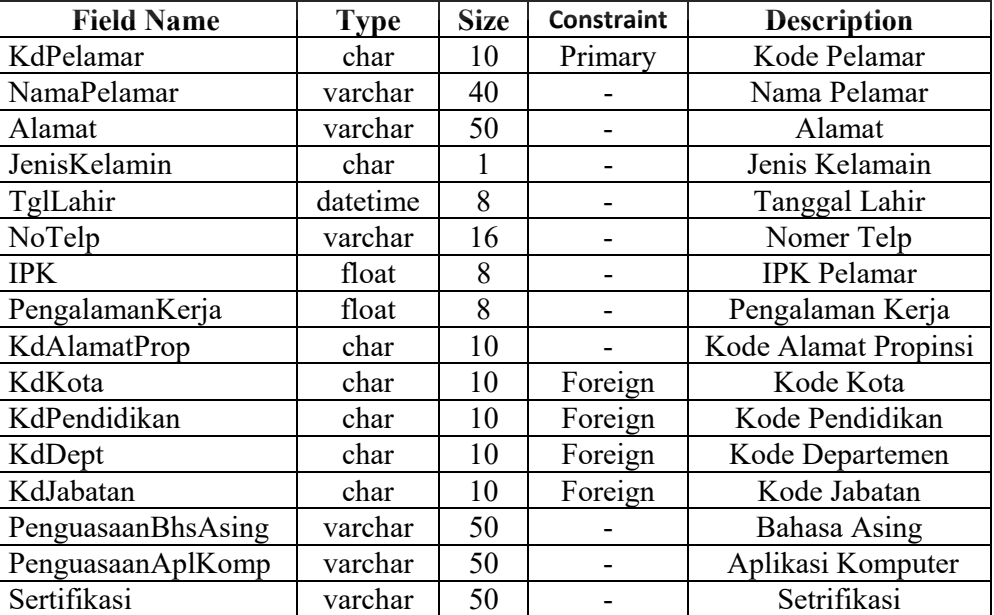

Tabel 3.30 Pelamar

**CO** 

31. Lowongan

Fungsi : Mendefinisikan lowongan pekerjaan yang tersedia di PT. ASAHIMAS

(table 3.31).

Primary Key : KdLowongan

Foreign Key : FK(Departemen, KdDept), FK(Jabatan, KdJabatan),

FK(Pendidikan, KdPendidikan), FK(LokasiKantor, KdLokasi).

| <b>Field Name</b> | <b>Type</b> | <b>Size</b>    | <b>Constraint</b> | <b>Description</b>      |
|-------------------|-------------|----------------|-------------------|-------------------------|
| KdLowongan        | char        | 10             | Primary           | Kode Lowongan           |
| KdDept            | char        | 10             | Foreign           | Kode Departemen         |
| KdJabatan         | char        | 10             | Foreign           | Kode Jabatan            |
| JenisKelamin      | char        |                |                   | Jenis Kelamin           |
| KdPendidikan      | char        | 10             | Foreign           | Kode Pendidikan         |
| UmurMinLowongan   | int         | 4              |                   | Umur Minimal Lowongan   |
| UmurMaxLowongan   | int         | $\overline{4}$ |                   | Umur Maksimal Lowonagan |
| PengalamanKerja   | float       | 8              |                   | Pengalaman Kerja        |
| MasaBerlaku       | float       | 8              |                   | Masa Berlaku            |
| <b>IPK</b>        | float       | 8              |                   | <b>IPK</b> Lowongan     |
| KdLokasi          | char        | 10             | Foreign           | Kode Lokasi             |

Tabel 3.31 Lowongan

32. PelamarLowongan

Fungsi : Mendefinisikan setiap pelamar dengan lowongan pekarjaaan yang

tersedia (tabel 3.32).

Primary Key : KdPelamar, KdLowongan

Foreign Key : FK(Pelamar, KdPelamar), FK(Lowongan, KdLowongan).

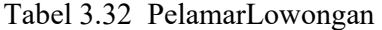

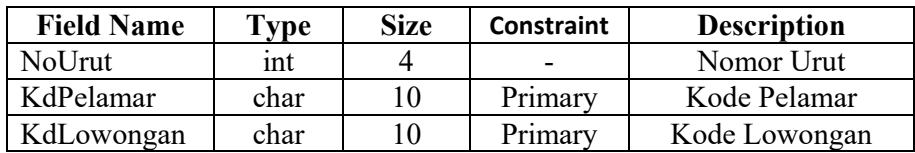

33. TesAdministrasi

Fungsi : Mendefinisikan nilai-nilai yang diperoleh oleh pelamar pada saat melakukan seleksi administrasi (tabel 3.33).

Primary Key : KdLowongan, KdPelamar, KdTes

Foreign Key : FK(Lowongan, KdLowongan), FK(Pelamar, KdPelamar)

| <b>Field Name</b>  | <b>Type</b> | <b>Size</b> | <b>Constraint</b> | <b>Description</b>   |
|--------------------|-------------|-------------|-------------------|----------------------|
| KdLowongan         | char        | 10          | Primary           | Kode Lowonagan Tes   |
| KdTes              | char        | 10          | Primary           | Kode Tes Pelamar     |
| KdPelamar          | char        | 10          | Primary           | Kode Pelamar         |
| TglTes             | datetime    | 8           |                   | Tanggal Tes          |
| NilaiTataTulis     | float       | 8           |                   | Nilai Tata Tulis     |
| NilaiTataBahasa    | float       | 8           |                   | Nilai Tata Bahasa    |
| NilaiFormatLamaran | float       | 8           |                   | Nilai Format Lamaran |
| RataRata           | float       |             |                   | Nilai Rata-Rata      |

Tabel 3.33 TesAdministrasi

34. NominasiAdministrasi

Fungsi : Mendefinisikan pelamar yang lulus dari tes administrasi (tabel 3.34).

Primary Key : KdLowongan, KdTes, KdPelamar

Foreign Key : FK(Lowongan, KdLowongan), FK(TesAdministrasi, KdTes),

FK(Pelamar, KdPelamar)

Tabel 3.34 NominasiAdministrasi

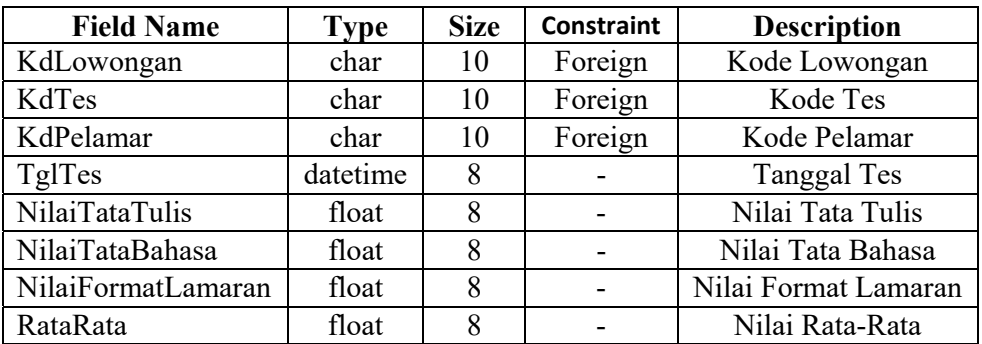

35. TesTulis

Fungsi : Mendefinisikan nilai-nilai yang diperoleh oleh pelamar dalam melakukan

tes tulis (tabel 3.35).

Primary Key : KdLowongan, KdPelamar

Foreign Key : FK(Lowongan, KdLowongan), FK(Pelamar, KdPelamar)

Tabel 3.35 TesTulis

| <b>Field Name</b> | Type     | <b>Size</b> | Constraint               | <b>Description</b>    |
|-------------------|----------|-------------|--------------------------|-----------------------|
| KdLowongan        | char     | 10          | Primary                  | Kode Lowongan Pelamar |
| KdTes             | char     | 10          | Primary                  | Kode Tes Pelamar      |
| KdPelamar         | char     | 10          | Primary                  | Kode Pelamar          |
| TglTes            | datetime |             | $\overline{\phantom{0}}$ | Tanggal Tes           |
| NilaiAkhir        | float    |             | -                        | Nilai Akhir Tes       |

36. NominasiTesTulis

Fungsi : Mendefinisikan pelamar yang lulus dari tes Nominasi Tes Tulis (tabel

3.36).

Primary Key : KdLowongan, KdTes, KdPelamar

Foreign Key : FK(Lowongan, KdLowongan), FK(NominasiTesTulis, KdTes),

FK(Pelamar, KdPelamar)

Tabel 3.36 NominasiTesTulis

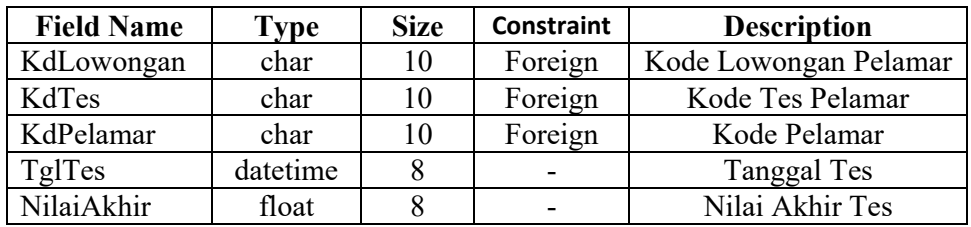

37. TesTHT

Fungsi : Mendefinisikan nilai – nilai Tes THT yang dimiliki oleh setiap pelamar

(tabel 3.37).

Primary Key : KdPelamar

Foreign Key : FK(Pelamar, KdPelamar)

Tabel 3.37 TesTHT

| <b>Field Name</b> | Type | <b>Size</b> | <b>Constraint</b> | <b>Description</b> |
|-------------------|------|-------------|-------------------|--------------------|
| KdPelamar         | char | 10          | Primary           | Kode Pelamar       |
| KondisiMata       | int  |             |                   | Kondisi Mata       |
| KondisiHidung     | int  |             |                   | Kondisi Hidung     |
| KondisiTelinga    | int  |             |                   | Kondisi Telinga    |

38. TesPenyakitBawaan

Fungsi : Mendefinisikan nilai – nilai Tes Penyakit Bawaan yang dimiliki oleh

setiap pelamar (tabel 3.38)

Primary Key : KdPelamar

Foreign Key : FK(Pelamar, KdPelamar)

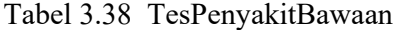

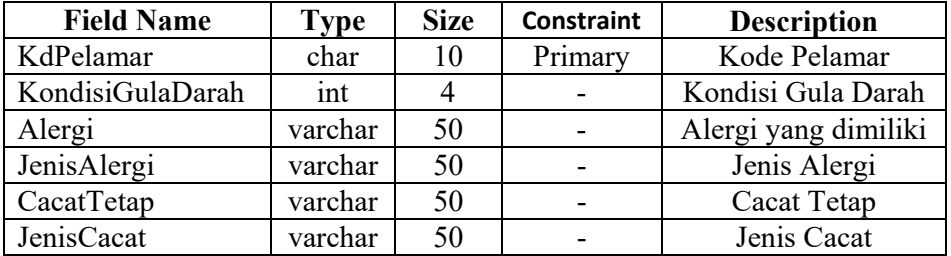

39**.** TesPenyakitDalam

Fungsi : Mendefinisikan nilai – nilai Tes Penyakit Dalam yang dimiliki oleh

setiap pelamar (tabel 3.39).

Primary Key : KdPelamar

**CO** 

#### Foreign Key : FK(Pelamar, KdPelamar)

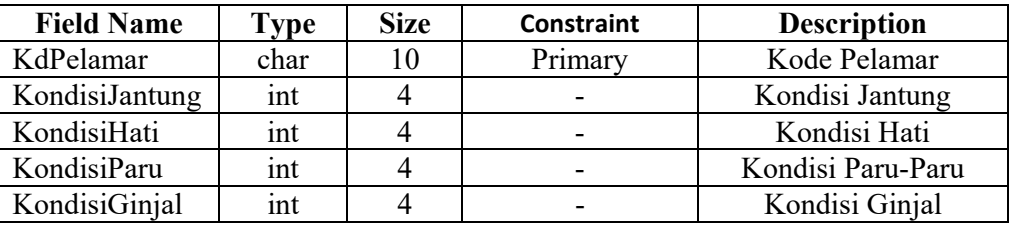

#### Tabel 3.39 TesPenyakitDalam

40. TesKesehatan

Fungsi : Mendefinisikan nilai-nilai tes Kesehatan yang dimiliki oleh setiap

pelamar (tabel 3.40).

Primary Key : KdLowongan, KdPelamar, KdTes

Foreign Key : FK(Lowongan, KdLowongan), FK(Pelamar, KdPelamar)

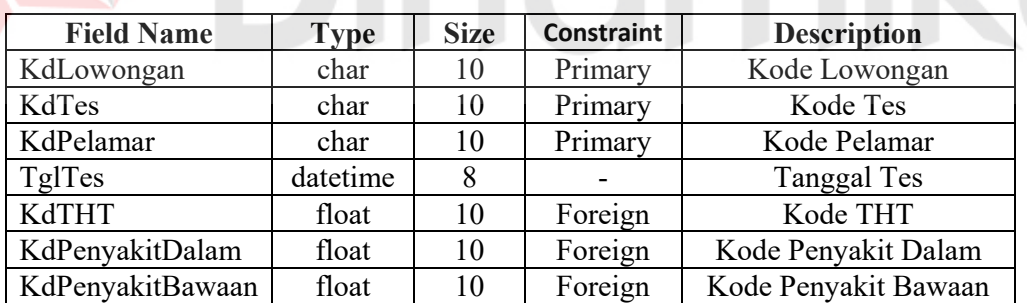

Tabel 3.40 TesKesehatan

41. Nominasi Kesehatan

Fungsi : Mendefinisikan pelamar yang lulus tes kesehatan (tabel 3.41).

Primary Key : KdLowongan, KdTes, KdPelamar

Foreign Key : FK(Lowongan, KdLowongan), FK(TesKesehatan, KdTes),

FK(Pelamar, KdPelamar)

Tabel 3.41 NominasiKesehatan

| <b>Field Name</b> | <b>Type</b> | <b>Size</b> | <b>Constraint</b> | <b>Description</b> |
|-------------------|-------------|-------------|-------------------|--------------------|
| KdLowongan        | char        |             | Primary           | Kode Lowongan      |
| KdTes             | char        |             | Primary           | Kode Tes           |
| KdPelamar         | char        |             | Primary           | Kode Pelamar       |
| TglTes            | datetime    |             |                   | Tanggal Tes        |

42. TesPsikologi

Fungsi : Mendefinisikan nilai-nilai tes kesehatan yang dimiliki oleh setiap pelamar (tabel 3.42).

Primary Key : KdLowongan, KdPelamar, KdTes

Foreign Key : FK(Lowongan, KdLowongan), FK(Pelamar, KdPelamar)

| <b>Field Name</b> | <b>Type</b> | <b>Size</b> | <b>Constraint</b> | <b>Description</b>    |
|-------------------|-------------|-------------|-------------------|-----------------------|
| KdLowongan        | char        | 10          | Primary           | Kode Lowongan Pelamar |
| KdTes             | char        | 10          | Primary           | Kode Tes Pelamar      |
| KdPelamar         | char        | 10          | Primary           | Kode Pelamar          |
| TglTes            | datetime    | 8           |                   | Tanggal Tes Psikologi |
| NilaiVerbal       | float       | 8           |                   | Nama Verbal           |
| NilaiAngka        | float       | 8           |                   | Nilai Angka           |
| NilaiLogika       | float       | 8           |                   | Nilai Logika          |
| NilaiEmosional    | float       | 8           |                   | Nilai Logika          |
| NilaiRuangDimensi | float       | 8           |                   | Nilai Ruang Dimensi   |
| RataRata          | float       | 8           |                   | Nilai Rata-Rata       |

Tabel 3.42 TesPsikologi

43. NominasiPsikologi

Fungsi : Mendefinisikan pelamar yang lulus tes psikologi (tabel 3.43).

Primary Key : KdLevelJabatan

Foreign Key : FK(Lowongan, KdLowongan), FK(TesPsikologi, KdTes),

FK(Pelamar, KdPelamar)

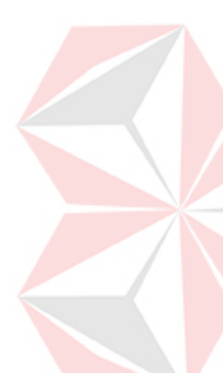

| <b>Field Name</b> | <b>Type</b> | <b>Size</b> | <b>Constraint</b> | <b>Description</b>    |
|-------------------|-------------|-------------|-------------------|-----------------------|
| KdLowongan        | char        | 10          | Foreign           | Kode Lowongan Pelamar |
| KdTes             | char        | 10          | Foreign           | Kode Tes Pelamar      |
| KdPelamar         | char        | 10          | Foreign           | Kode Pelamar          |
| TglTes            | datetime    | 8           |                   | Tanggal Tes Pelamar   |
| NilaiVerbal       | float       | 8           |                   | Nilai Verbal          |
| NilaiAngka        | float       | 8           |                   | Nilai Angka           |
| NilaiLogika       | float       | 8           |                   | Nilai Logika          |
| NilaiEmosional    | float       | 8           |                   | Nilai Emosional       |
| NilaiRuangDimensi | float       | 8           |                   | Nilai Ruang Dimensi   |
| RataRata          | float       | 8           |                   | Nilai Rata-rata       |

Tabel 3.43 NominasiPsikologi

#### 44. TesWawancara1

Fungsi : Mendefinisikan nilai yang diperoleh oleh pelamar saat melakukan tes

wawancara 1 (tabel 3.44).

Primary Key : KdLowongan, KdPelamar, KdTes RSITAS

Foreign Key : FK(Lowongan, KdLowongan), FK(Pelamar, KdPelamar)

Tabel 3.44 TesWawancara1

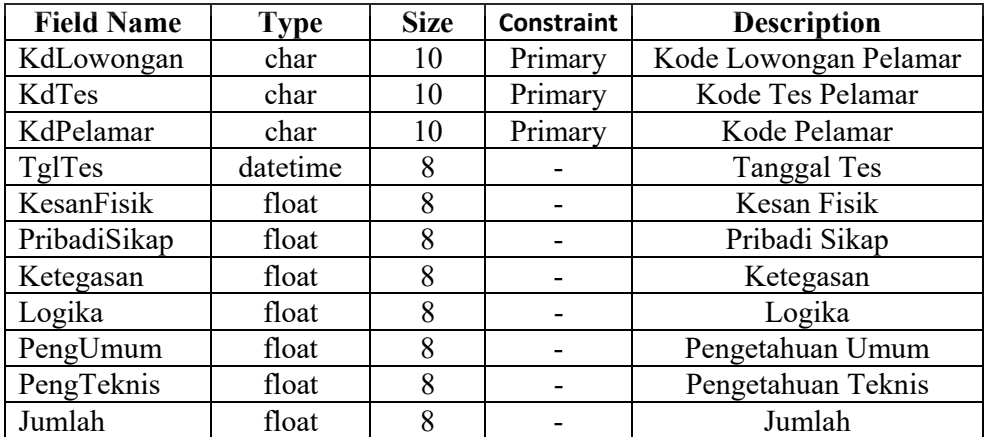

### 45. NominasiWawancara1

Fungsi : Mendefinisikan pelamar yang lulus tes wawancara 1 (tabel 3.45).

Primary Key : KdLowongan, KdTes, KdPelamar

Foreign Key : FK(Lowongan, KdLowongan), FK(TesWawancara1, KdTes),

FK(Pelamar, KdPelamar)

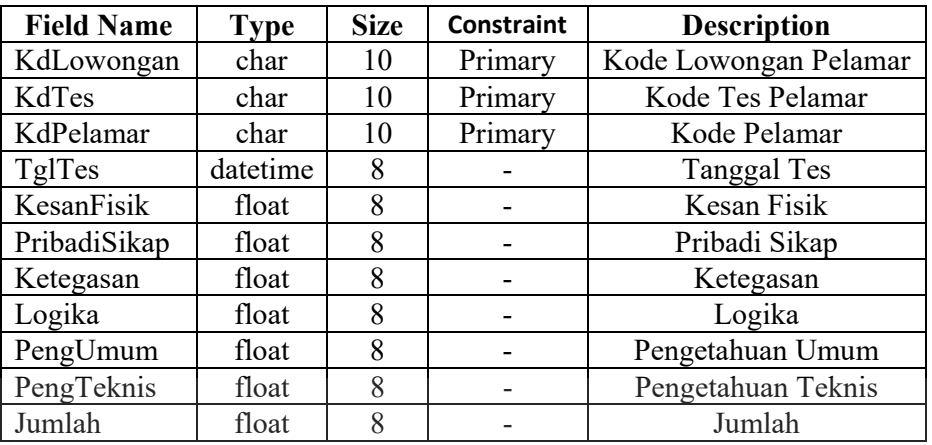

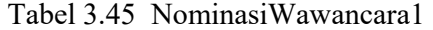

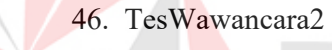

Fungsi : Mendefinisikan nilai yang diperoleh oleh pelamar saat melakukan tes

**UNIVERSITAS** 

wawancara 2 (tabel 3.46).

Primary Key : KdLowongan, KdPelamar

Foreign Key : FK(Lowongan, KdLowongan), FK(Pelamar, KdPelamar)

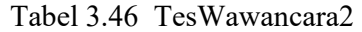

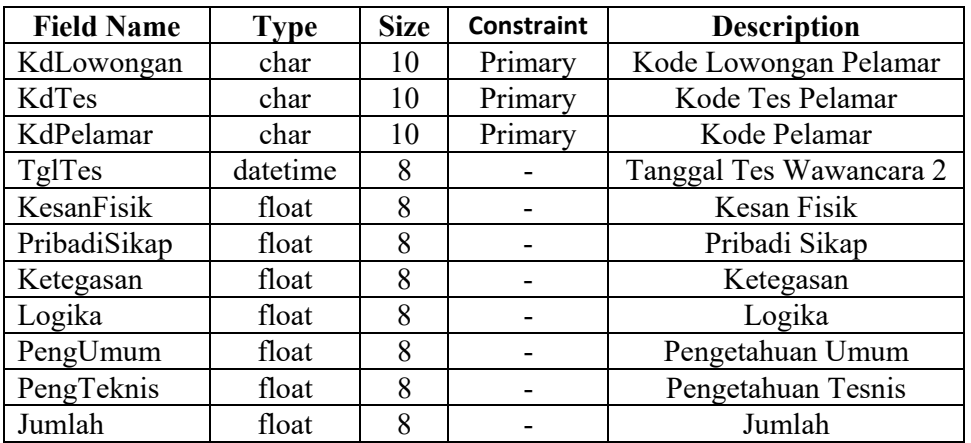

# 47. CalonKaryawan

Fungsi : Mendefinisikan pelamar yang lulus tes wawancara 2 (tabel 3.47).

Primary Key : KdLowongan, KdTes, KdPelamar

Foreign Key : FK(Lowongan, KdLowongan), FK(TesWawancara2, KdTes),

FK(Pelamar, KdPelamar)

| <b>Field Name</b> | <b>Type</b> | <b>Size</b> | Constraint                   | <b>Description</b>         |
|-------------------|-------------|-------------|------------------------------|----------------------------|
| KdLowongan        | char        | 10          | Primary                      | Kode Lowongan Pelamar      |
| KdTes             | char        | 10          | Primary                      | Kode Tes Pelamar           |
| KdPelamar         | char        | 10          | Primary                      | Kode Pelamar               |
| TglTes            | datetime    | 8           |                              | Tanggal Tes Calon Karyawan |
| KesanFisik        | float       | 8           | $\qquad \qquad \blacksquare$ | Kesan Fisik                |
| PribadiSikap      | float       | 8           | $\qquad \qquad \blacksquare$ | Pribadi Sikap              |
| Ketegasan         | float       | 8           | $\qquad \qquad \blacksquare$ | Ketegasan                  |
| Logika            | float       | 8           | $\qquad \qquad -$            | Logika                     |
| PengUmum          | float       | 8           |                              | Pengetahuan Umum           |
| PengTeknis        | float       | 8           | -                            | Pengetahuan Teknis         |
| Jumlah            | float       | 8           | -                            | Jumalah                    |
|                   |             |             |                              |                            |

Tabel 3.47 CalonKaryawan

48. StandarTesAdministrasi

Fungsi : Mendefinisikan standar nilai tes administrasi (tabel 3.48).

Primary Key : KdLowongan, KdDept, KdPelamar, KdLokasi.

Foreign Key : FK(Lowongan, KdLowongan), FK(Departemen, KdDept),

FK(Pelamar, KdPelamar), FK(LokasiKantor, KdLokasi).

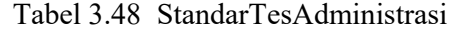

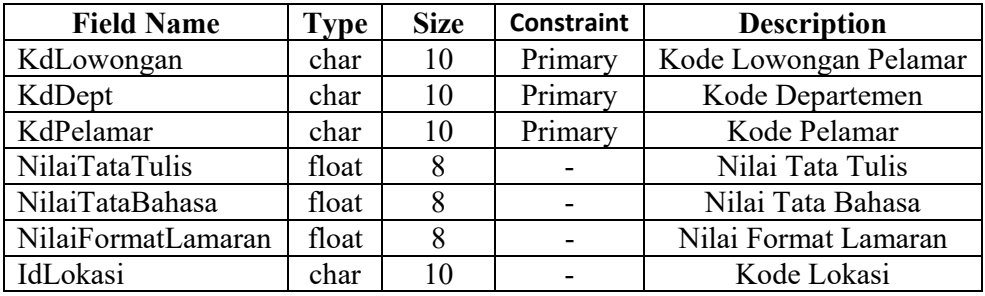

49. StandarTesTulis

Fungsi : Mendefinisikan standar nilai tes tulis (tabel 3.49).

Primary Key : KdLowongan, KdDept, KdPelamar, KdLokasi

Foreign Key : FK(Lowongan, KdLowongan), FK(Departemen, KdDept),

FK(Pelamar, KdPelamar), FK(LokasiKantor, KdLokasi)

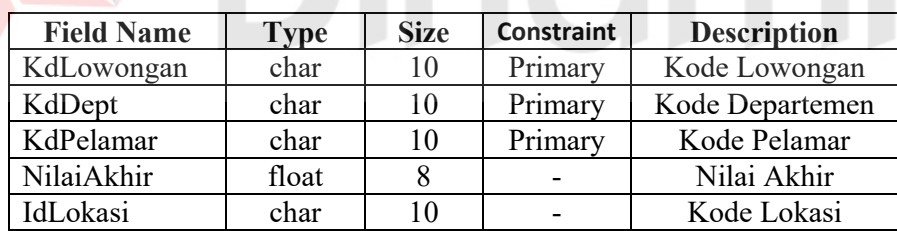

Tabel 3.49 StandarTesTulis

50. StandarTesPsikologi

Fungsi : Mendefinisikan standar nilai tes Psikologi (tabel 3.50).

Primary Key : KdLowongan, KdDept, KdPelamar, IdLokasi

Foreign Key : FK(Lowongan, KdLowongan), FK(Departemen, KdDept),

FK(Pelamar, KdPelamar), FK(LokasiKantor, KdLokasi)

| <b>Field Name</b> | <b>Type</b> | <b>Size</b> | <b>Constraint</b> | <b>Description</b>    |
|-------------------|-------------|-------------|-------------------|-----------------------|
| KdLowongan        | char        | 10          | Primary           | Kode Lowongan Pelamar |
| KdDept            | char        | 10          | Primary           | Kede Departemen       |
| KdPelamar         | char        | 10          | Primary           | Kode Pelamar          |
| NilaiVerbal       | float       | 8           |                   | Nilai Verbal          |
| NilaiAngka        | float       | 8           |                   | Nilai Angka           |
| NilaiLogika       | float       | 8           |                   | Nilai Logika          |
| NilaiEmosional    | float       | 8           |                   | Nilai Emosional       |
| NilaiRuangDimensi | float       | 8           |                   | Nilai Ruang Dimensi   |
| IdLokasi          | char        | 10          | Foreign           | Kode Lokasi           |

Tabel 3.50 StandarTesPsikologi

### 51. StandarTesTHT

Fungsi : Mendefinisikan standar nilai tes THT (tabel 3.51).

Primary Key : KdTHT

Foreign Key : -

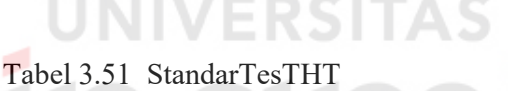

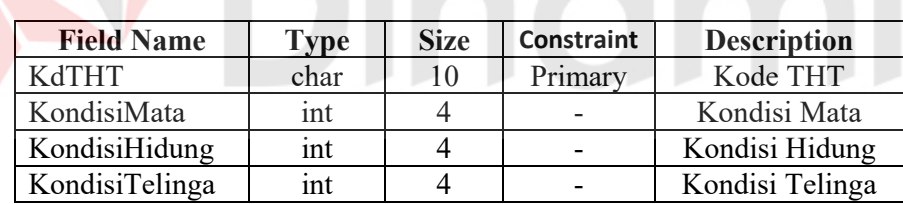

52. StandarTesPenyakitBawaan

Fungsi : Mendefinisikan standar nilai tes penyakit bawaan (tabel 3.52).

Primary Key : KdPenyakitBawaan

Foreign Key : -

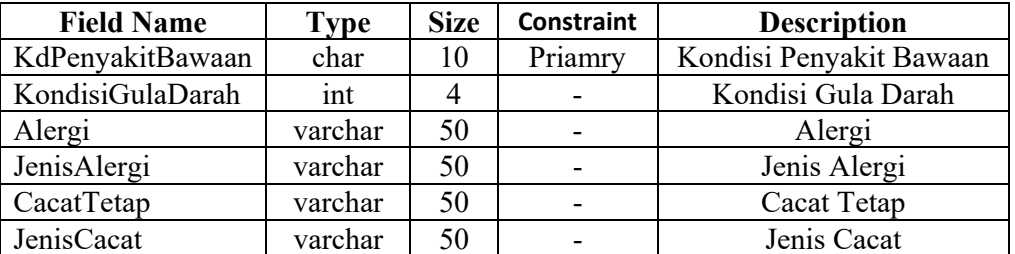

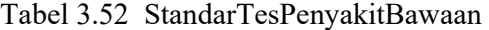

53. StandarTesPenyakitDalam

Fungsi : Mendefinisikan standar nilai tes penyakit dalam (tabel 3.53).

Primary Key : KdPenyakitDalam

Foreign Key : -

| Tabel 3.53 Standar TesPenyakitDalam        |             |             |                           |                             |  |  |
|--------------------------------------------|-------------|-------------|---------------------------|-----------------------------|--|--|
| eld Name                                   | <b>Type</b> | <b>Size</b> | Constraint                | <b>Description</b>          |  |  |
| $m_{\rm F}$ , $1.1$ $\rm{N_{\rm e}}$ $1.1$ |             |             | $\mathbf{D}_{\text{min}}$ | $V_{\alpha}$ da Danvaldt Da |  |  |

Tabel 3.53 StandarTesPenyakitDalam

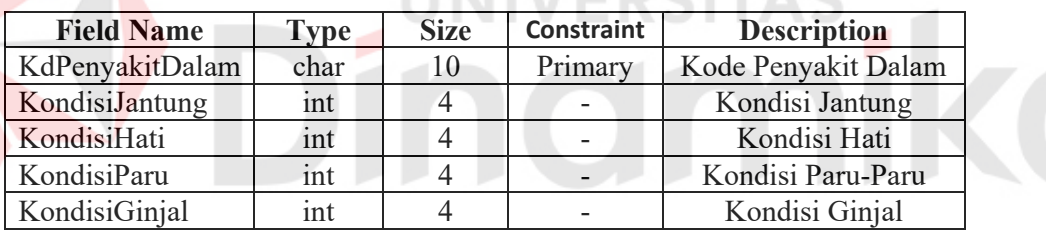

54. StandarTesKesehatan

Fungsi : Mendefinisikan standar nilai tes Kesehatan (tabel 3.54).

Primary Key : KdLowongan, KdDept, KdPelamar, KdLokasi

Foreign Key : FK(Lowongan, KdLowongan), FK(Departemen, KdDept),

FK(Pelamar, KdPelamar), FK(LokasiKantor, KdLokasi)

| <b>Field Name</b> | <b>Type</b> | <b>Size</b> | <b>Constraint</b> | <b>Description</b>   |
|-------------------|-------------|-------------|-------------------|----------------------|
| KdLowongan        | char        | 10          | Primary           | Kode Lowongan        |
| KdDept            | char        | 10          | Primary           | Kode Departemen      |
| KdPelamar         | char        | 10          | Primary           | Kode Pelamar         |
| KdTHT             | char        | 10          | Foreign           | Kode THT             |
| KdPenyakitDalam   | char        | 10          | Foreign           | Kode Penyakit Dalam  |
| KdPenyakitBawaan  | char        | 10          | Foreign           | Kode Penyakit Bawaan |
| IdLokasi          | char        | 10          | Primary           | Kode Lokasi          |

Tabel 3.54 StandarTesKesehatan

55. StandarTesWawancara1

Fungsi : Mendefinisikan standar nilai tes wawancara baik Tes Wawancara 1

maupun Tes Wawancara 2 (tabel 3.55).

Primary Key : KdLowongan, KdDept, KdPelamar, KdLokasi.

Foreign Key : FK(Lowongan, KdLowongan), FK(Departemen, KdDept),

FK(Pelamar, KdPelamar), FK(LokasiKantor, KdLokasi).

Tabel 3.55 StandarTesWawancara1

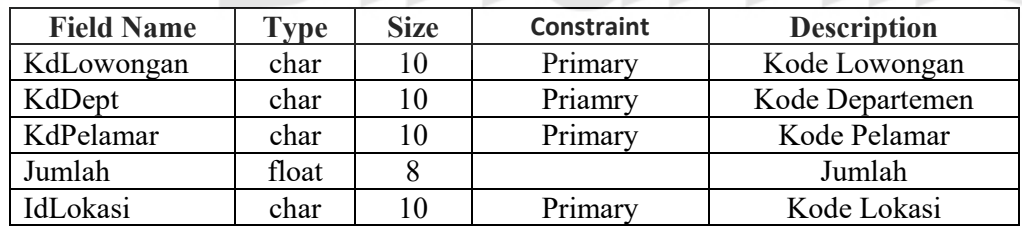

56. Karyawan Lowongan

Fungsi : Berfungsi Untuk mendefinisikan Lowongan Karyawan (tabel 3.56).

Primary Key : NoUrut

Foreign Key : FK(KdKaryawan\_Lowongan), FK(KdLowongan\_Karyawan)

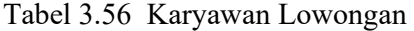

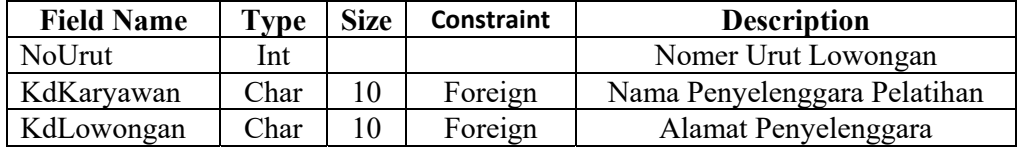

57. Ruang

Fungsi : Berfungsi Untuk mendefinisikan Tabel Ruang Training (tabel 3.57).

Primary Key : KdRuang

Foreign Key : -

Tabel 3.57 Ruang

| <b>Field Name</b> | <b>Type</b> | <b>Size</b>    | Constraint               | <b>Description</b>           |
|-------------------|-------------|----------------|--------------------------|------------------------------|
| KdRuang           | Char        |                | Primary                  | Nomer Urut Lowongan          |
| NamaRuang         | Varchar     | 50             | $\overline{\phantom{0}}$ | Nama Penyelenggara Pelatihan |
| <b>Kapasitas</b>  | Int         |                | ۰                        | Alamat Penyelenggara         |
| `atatan           | Varchar     | 0 <sup>0</sup> | -                        |                              |

58. NominasiTesAkademik

Fungsi : Berfungsi Untuk mengisi nilai peserta Tes Akademik (tabel 3.58).

Primary Key : -

Foreign Key : FK(Lowongan, KdLowongan), FK(Pelamar, KdPelamar)

Tabel 3.58 NominasiTulisAkademik

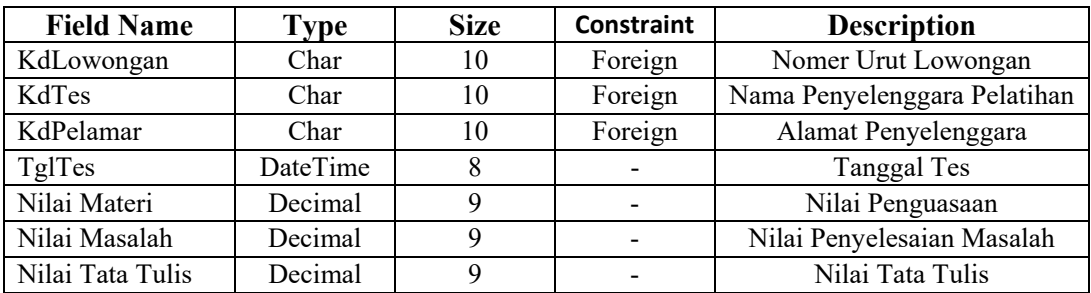
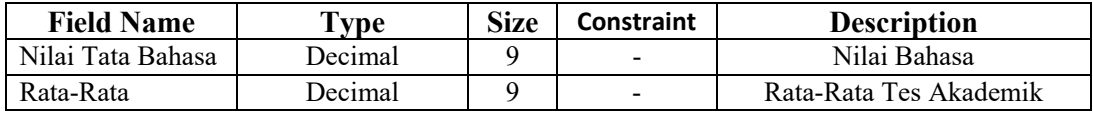

#### **3.4 Rancangan User Interface**

Pembuatan rancangan user interface sangat diperlukan agar user dapat berinteraksi dengan sistem, sehingga dibutuhkan perancangan secara detil mengenai tampilan aplikasi sistem informasi rekrutmen dan pelatihan karyawan ini. Berikut Submenu aplikasi Rekutmen dan seleksi menggunakan MBO:

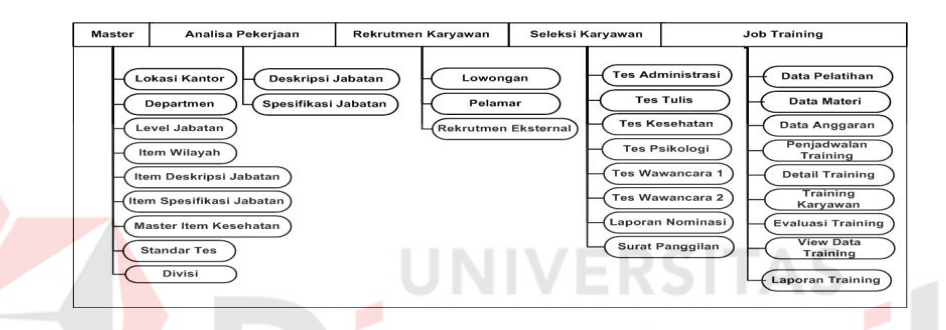

Gambar 3.19 Sub Menu Aplikasi Rekutmen dan Pelatihan

#### **3.4.1 Form Login**

Form login (gambar 3.21) digunakan untuk keamanan dari aplikasi tersebut dengan cara menginputkan username dan password yang telah dimiliki user. Jika username dan password benar maka user bisa masuk ke menu utama.

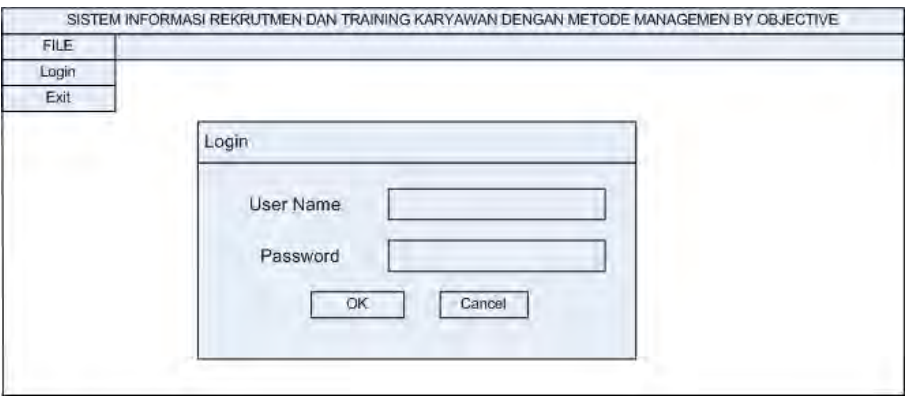

Gambar 3.20 Form Login

#### **3.4.2 Form Master Data Factory**

Form master data *factory* (gambar 3.22) berfungsi menginput data Master Factory yang berisi ID Factory, Nama, Alamat, Propinsi, Kota. Pada master Factory terdapat tab menu yang berfungsi untuk Input data dan cari data atau *view* data.

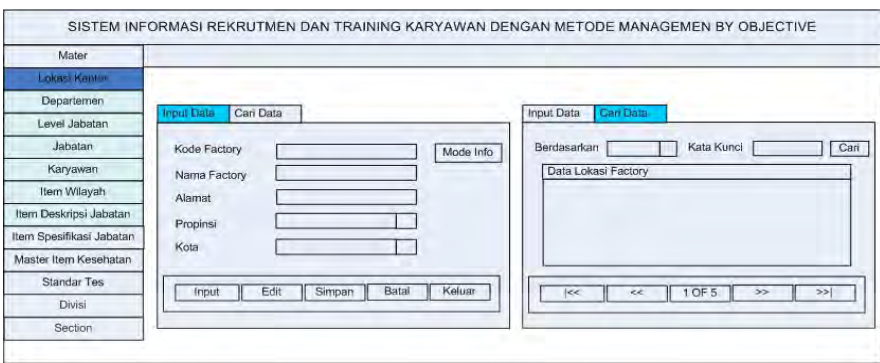

#### Gambar 3.21 Form Master Data Factory

# **3.4.3 Form Master Data Departemen**

Form Master Data Departemen (gambar 3.23) berfungsi menginput data Master Departemen yang berisi ID Departemen, Nama, Divisi, Lokasi. Pada Master Data Departemen terdapat tab menu yang berfungsi untuk *Input* data dan cari data atau *view* data.

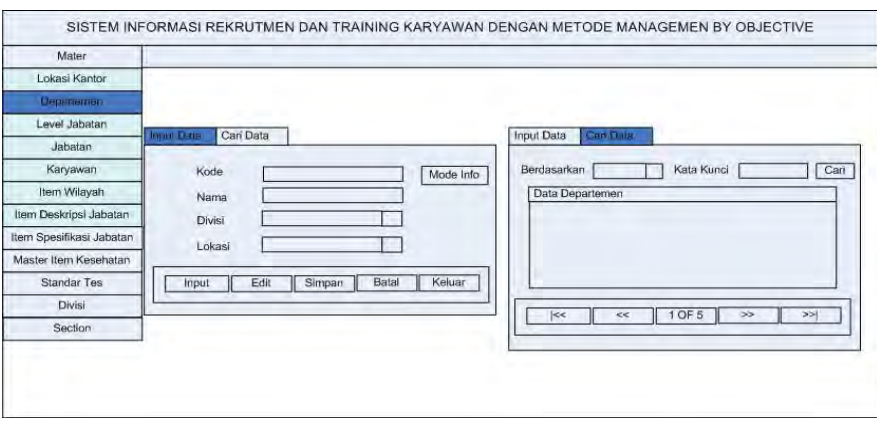

Gambar 3.22. Form Master Data Departemen

#### **3.4.4 Master Level Jabatan**

Form Master *Level* Jabatan (gambar 3.24) berfungsi menginput data Master *Level* Jabatan yang berisi Kode *Level*, Nama *Level.* Pada Master *Level* Jabatan terdapat tab menu yang berfungsi untuk Input data dan cari data atau view data.

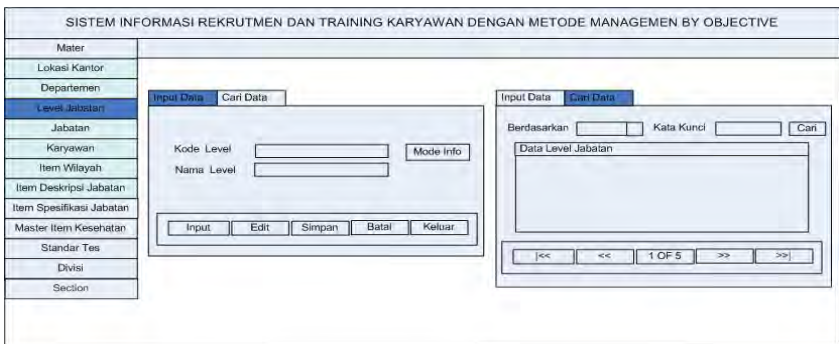

#### Gambar 3.23. Master Level Jabatan

## **3.4.5 Form Master Data Jabatan**

Form Master Data Jabatan (gambar 3.25) berfungsi menginput data Master Data Jabatan yang berisi Kode Jabatan, Nama, Status, Departemen, *Level*  Jabatan. Pada Master Data Jabatan terdapat tab menu yang berfungsi untuk *Input* data dan cari data atau *view* data.

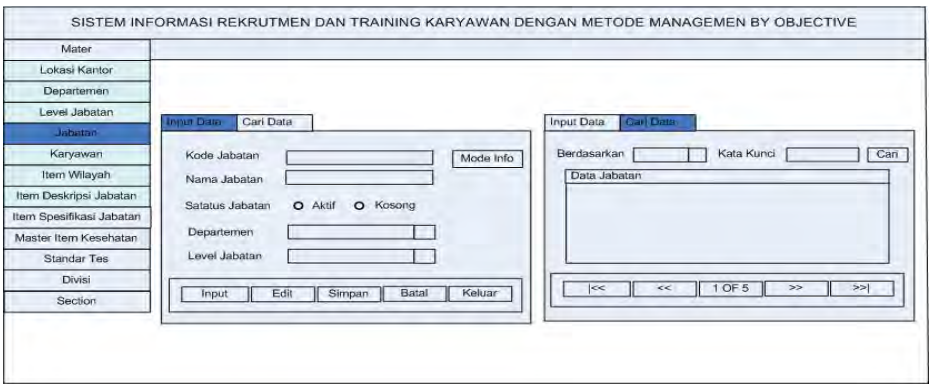

Gambar 3.24. Master Data Jabatan

#### **3.4.6 Form Master Data Karyawan**

Form Master Data Karyawan (gambar 3.26) berfungsi untuk menginputkan Data Master Karyawan yang berisi kode karyawan, nama karyawan, alamat serta atribut lain yang dimiliki oleh karyawan. Pada Master Data Karyawan terdapat tab menu yang berfungsi untuk *Input* data dan cari data atau *view* data selain itu terdapat juga fasilitas foto jadi data karyawan yang di input ke sistem juga dapat di isi foto karyawan sehingga data lebih akurat.

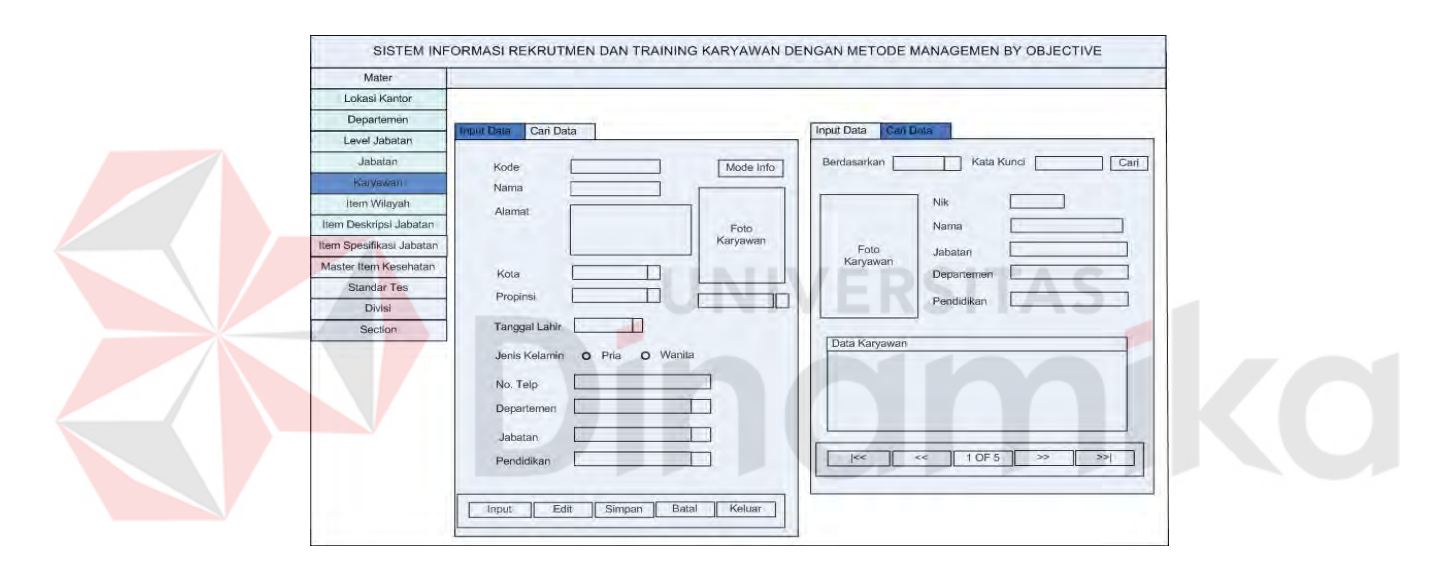

Gambar 3.25. Master Data Karyawan

#### **3.4.7 Form Master Item Wilayah**

Form Master (gambar 3.27) ini terdiri dari 3 tab utama, yaitu Master Propinsi, Master Kecamatan, dan Master Kota. Dimana ketiga Master tersebut digunakan untuk menyimpan data propinsi, kecamatan, dan kota. List data berupa Datagrid langsung terletak pada satu tab page dengan fungsi inputnya.

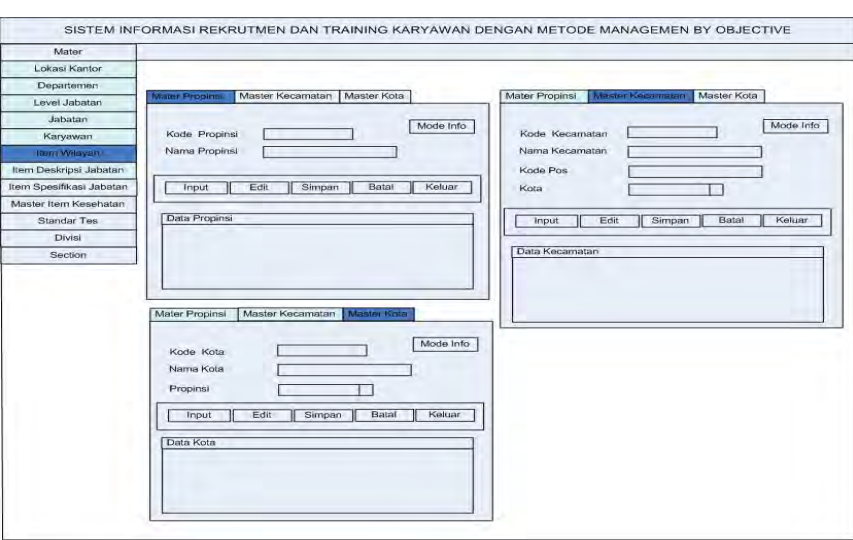

Gambar 3.26. Form Master Item Wilayah

# **3.4.8 Form Master Item Deskripsi Jabatan**

Form Master Item Deskripsi Jabatan (gambar 3.28) berfungsi untuk menginputkan data deskripsi untuk masing-masing jabatan. Deskripsi jabatan dikategorikan menjadi 4, sehingga terdiri dari empat tab pages :

- 1. Tab Tugas dan Kewajiban  $\rightarrow$  berfungsi untuk menginputkan data tugas dan wewenang dari masing-masing jabatan.
- 2. Tab Wewenang dan Tanggung Jawab  $\rightarrow$  berfungsi untuk menginputkan data wewenang dan tanggung jawab dari masing-masing jabatan.
- 3. Tab Hubungan Kerja  $\rightarrow$  berfungsi untuk menginputkan hubungan kerja dari suatu jabatan, jabatan apa saja yang menjadi atasan dan jabatan yang menjadi bawahannya.
- 4. Tab Alat dan Mesin Kerja  $\rightarrow$  berfungsi untuk menginputkan alat dan mesin kerja yang digunakan oleh masing-masing jabatan dalam melaksanakan tugas.

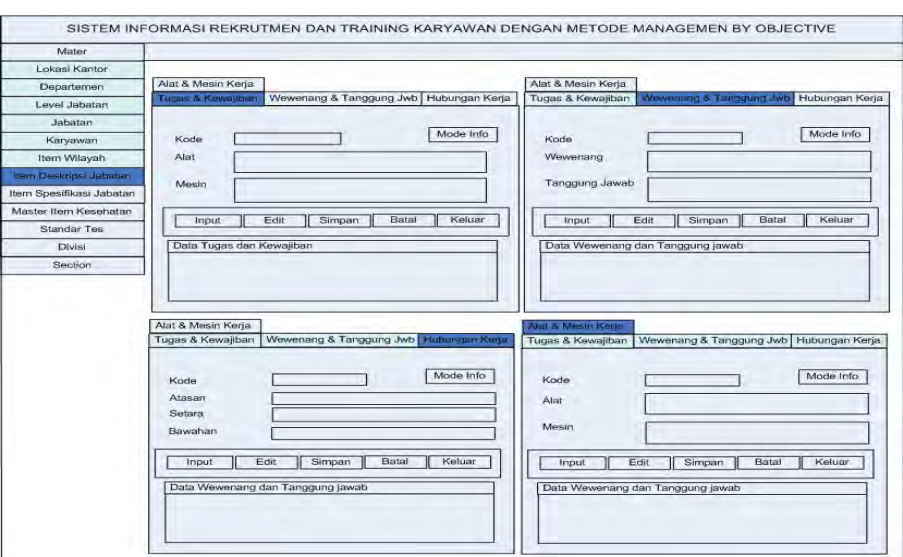

Gambar 3.27. Master Item Deskripsi Jabatan

# **3.4.9 Form Master Item Spesifikasi Jabatan**

Form Master ini terdiri dari 8 tab utama, yaitu Persyaratan Umum, Pendidikan, Jurusan, Persyaratan Pekerjaan, Persyaratan Fisik, dan Persyaratan Khusus. Kedelapan data spesifikasi tersebut mendukung item-item yang terdapat pada master karyawan.

- 1. Data jurusan diguunakan untuk menyimpan jurusan yang umum di setiap fakultas.
- 2. Tab pendidikan digunakan untuk menyimpan data pendidikan di setiap perguruan tinggi.
- 3. Data Persyaratan Pekerjaan digunakan untuk menyimpan persyaratan kerja yang harus dipenuhi oleh seorang karyawan meliputi pendidikan minimal, pelatihan dan seminar yang pernah diikuti, serta keterampilan lain yang harus dimiliki.
- 4. Data Persyaratan Umum digunakan untuk menyimpan syarat optional seperti tinggi dan berat badan.
- 5. Data Persyaratan Fisik yang disimpan meliputi kondisi penglihatan, pendengaran, penyakit, dan kekurangan fisik.
- 6. Data Persyaratan Khusus digunakan untuk menyimpan data Bahasa Asing, Aplikasi Komputer, dan *Sertifikasi* yang dikuasai oleh karyawan.

List data berupa Datagrid langsung terletak pada satu tab page dengan fungsi inputnya.

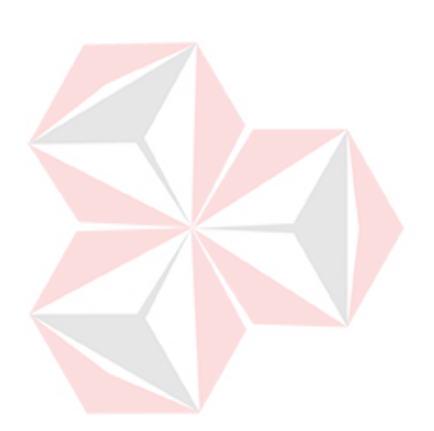

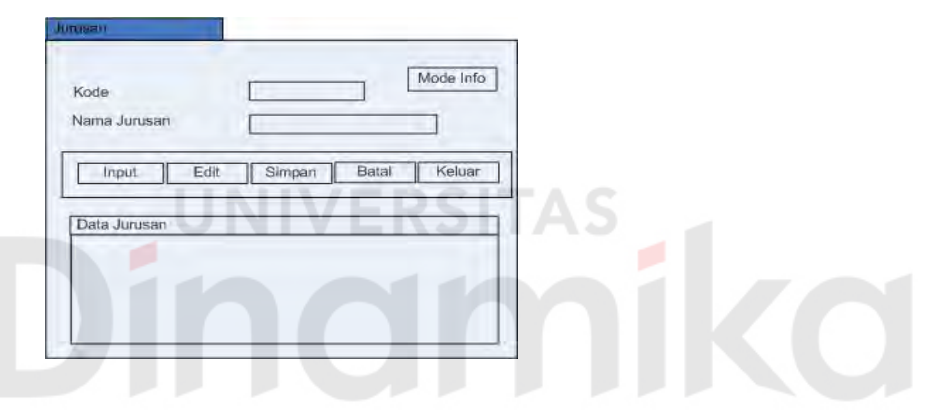

Gambar 3.28. Form Master Jurusan

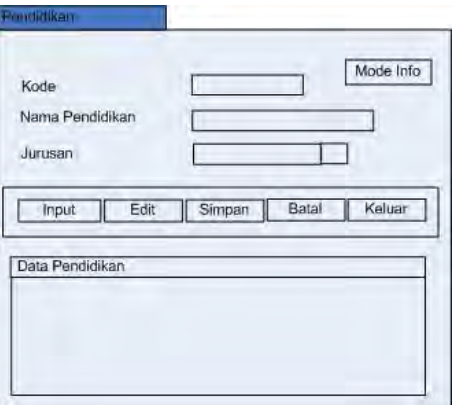

Gambar 3.29. Form Master Pendidikan

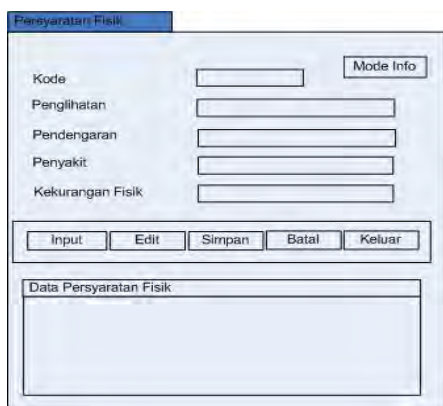

Gambar 3.30. Form Master Persyaratan Fisik

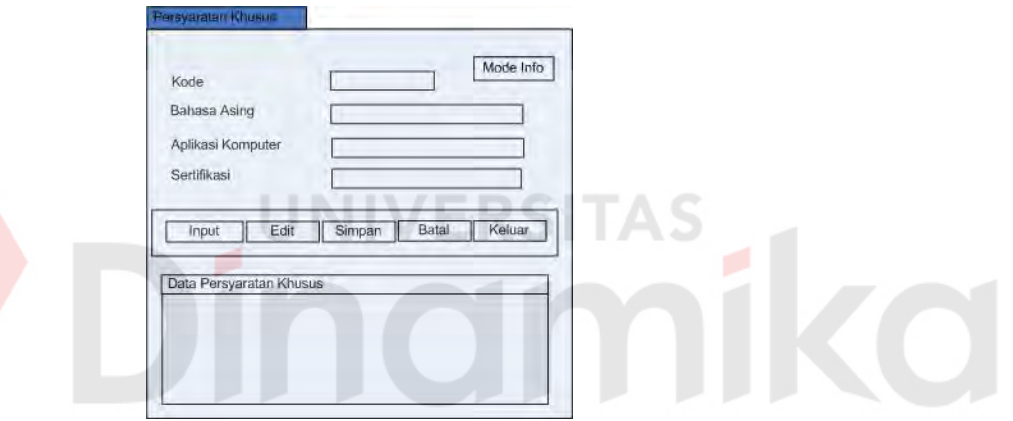

Gambar 3.31. Form Master Persyaratan Khusus

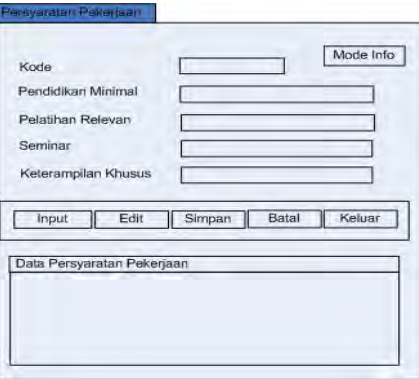

Gambar 3.32. Form Master Persyaratan Pekerjaan

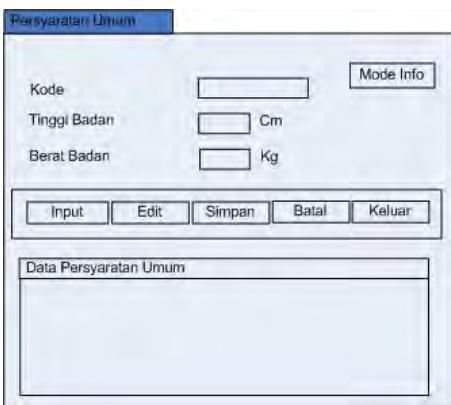

Gambar 3.33. Form Master Persyaratan Umum

#### **3.4.10 Form Master Standar Item Tes Kesehatan**

Form Master Standar Item Tes Kesehatan (gambar 3.36) berfungsi untuk menginputkan data item standar kesehatan untuk masing-masing jabatan. Standar Item Kesehatan dikategorikan menjadi 3, sehingga terdiri dari tiga tab pages :

- 1. Tab Penyakit THT  $\rightarrow$  berfungsi untuk menginputkan data kondisi kesehatan telinga, hidung, tenggorokan yang menjadi standar dan masih bisa menduduki masing-masing jabatan.
- 2. Tab Penyakit Bawaan  $\rightarrow$  berfungsi untuk menginputkan data penyakit bawaan yang menjadi standar dan masih bisa menduduki masing-masing jabatan.
- 3. Tab Penyakit Dalam  $\rightarrow$  berfungsi untuk menginputkan data penyakit dalam yang menjadi standar dan masih bisa menduduki masing-masing jabatan.

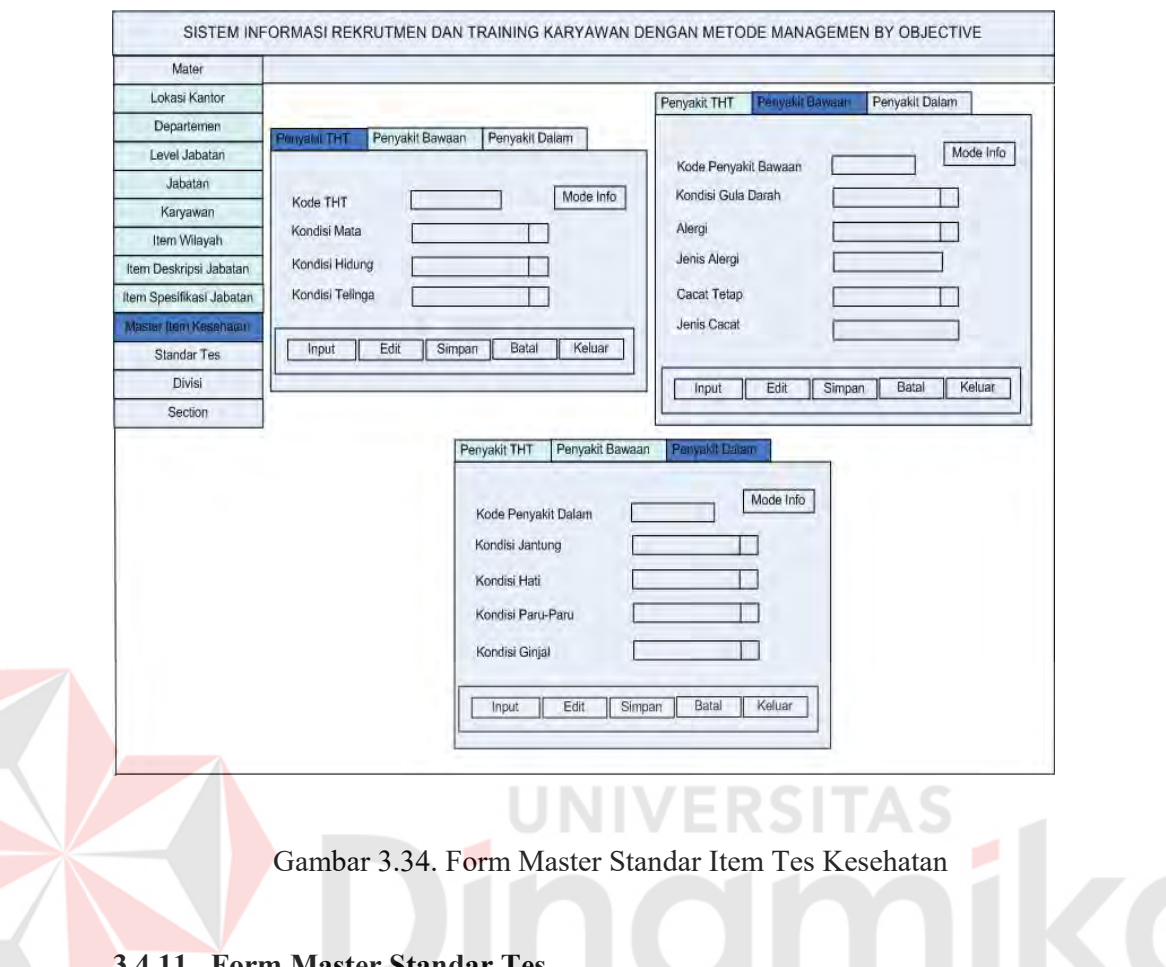

# **Standar I es**

Form Master ini terdiri dari 5 tab utama, yaitu Standar Tes Administrasi,

Wawancara, Psikologi, Kesehatan, Tulis. Kelima standar tes tersebut didasarkan

pada departemen, jabatan, dan lokasi yang ada pada PT. ASAHIMAS.

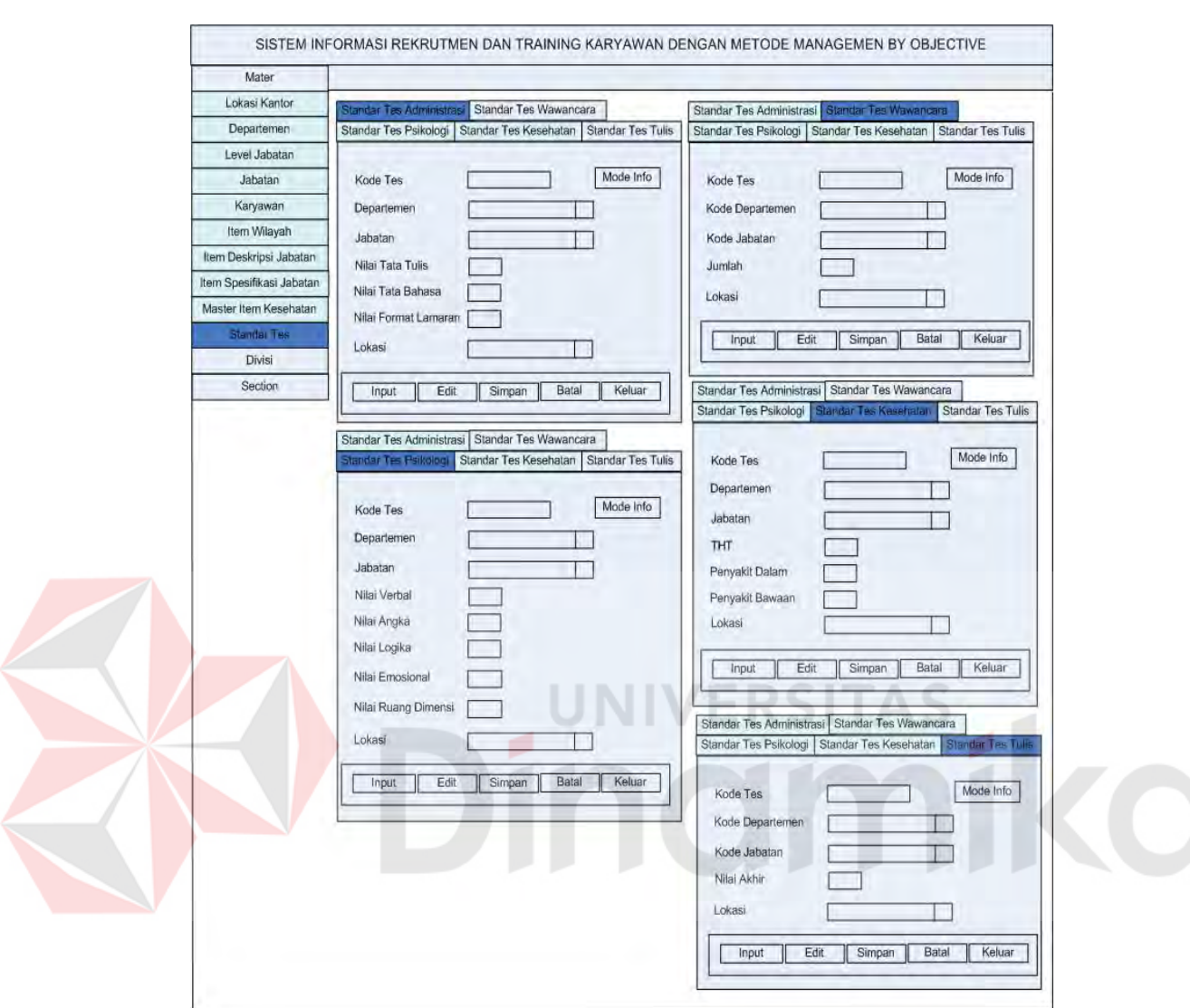

Gambar 3.35 Form Standar Tes

# **3.4.12 Form Master Divisi**

Form ini digunakan untuk menyimpan nama-nama divisi yang terdapat di PT. ASAHIMAS. Tab *Input* Data digunakan untuk memanipulasi data divisi, sedangkan Tab Cari Data digunakan untuk mencari data divisi dengan berdasar pada kode dan nama divisi.

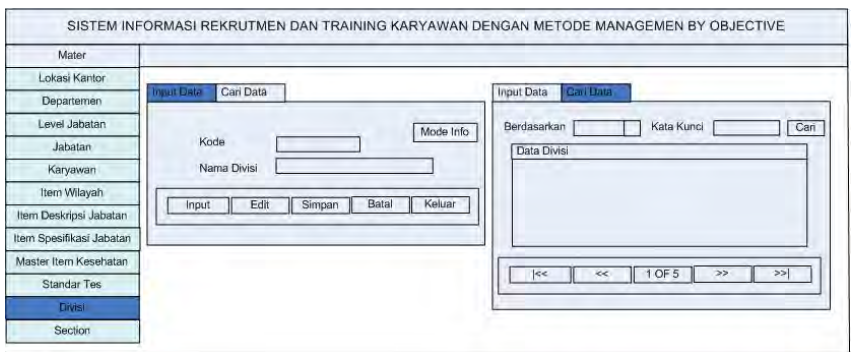

Gambar 3.36. Form Pilih Periode Rekap Absensi

# **3.4.13 Form Master Section**

Form Master Section berfungsi untuk memaintain data *section* untuk menggolongkan jabatan. Pada Master Data Departemen terdapat tab menu yang berfungsi untuk *Input* data dan cari data atau *view* data.

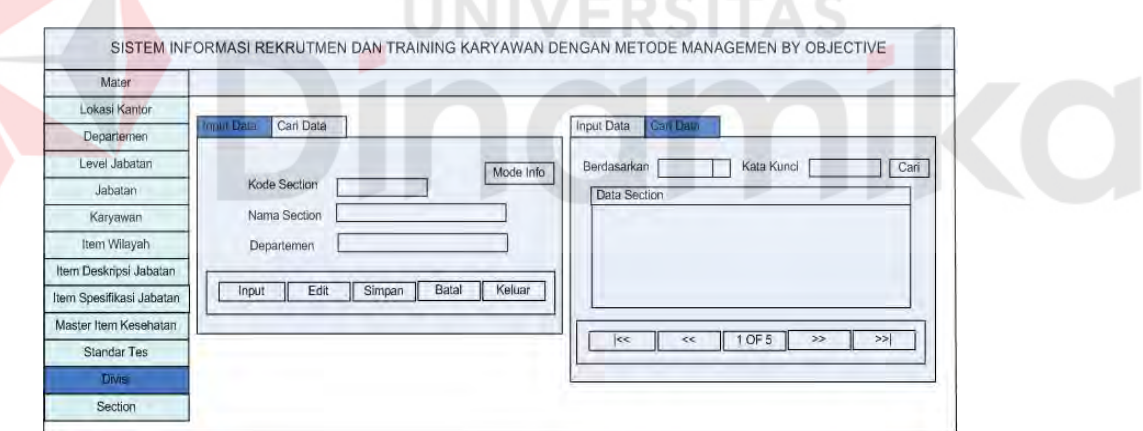

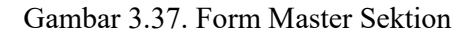

#### **3.4.14 Master Diskripsi Jabatan**

Deskripsi Jabatan (gambar 3.39) menyimpan data tugas dan kewajiban, wewenang dan tanggung jawab, Hubungan Kerja, Bahan dan Alat Mesin Kerja, serta keterangan dari setiap jabatan yang ada. Terdiri atas 2 tab yang terbagi fungsinya atas input dan cari data.

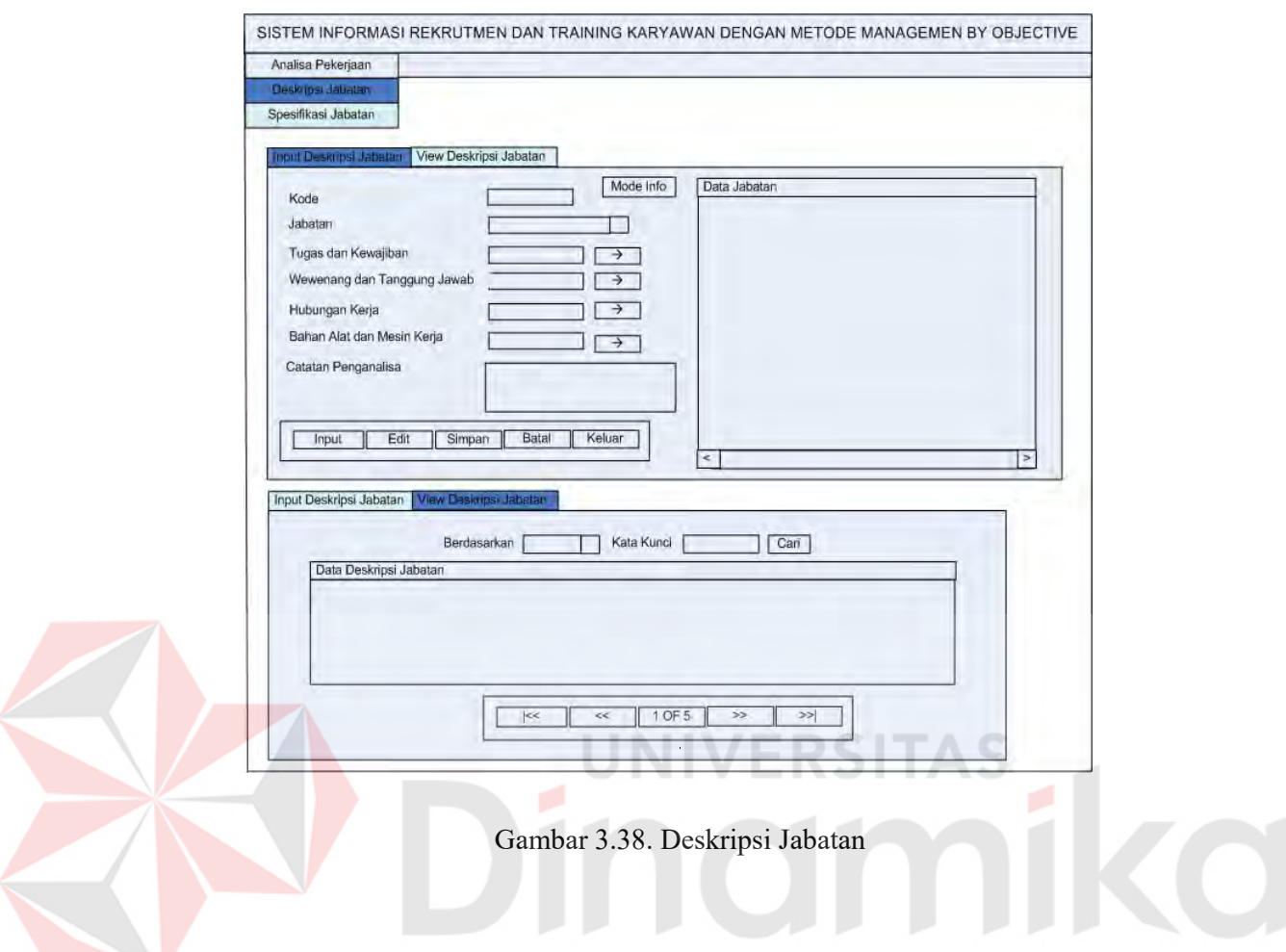

# **3.4.15 Form Master Spesifikasi Jabatan**

Spesifikasi Jabatan (gambar 3.40) menyimpan data Deskripsi Jabatan, Persyaratan Pekerjaan, Persyaratan Fisik, Persyaratan Khusus, Pendidikan, Jurusan, Suku, Agama, Persyaratan Umum, Jenis Kelamin, Umur, dan Kewarganegaraan dengan berdasarkan pada jabatan yang ada. Terdiri atas 2 buah tab yang terbagi fungsinya atas *input* data dan cari data. Terdapat fungsi tombol tambahan yang digunakan untuk mengambil data dari Master Item *Spesifikasi*  Jabatan.

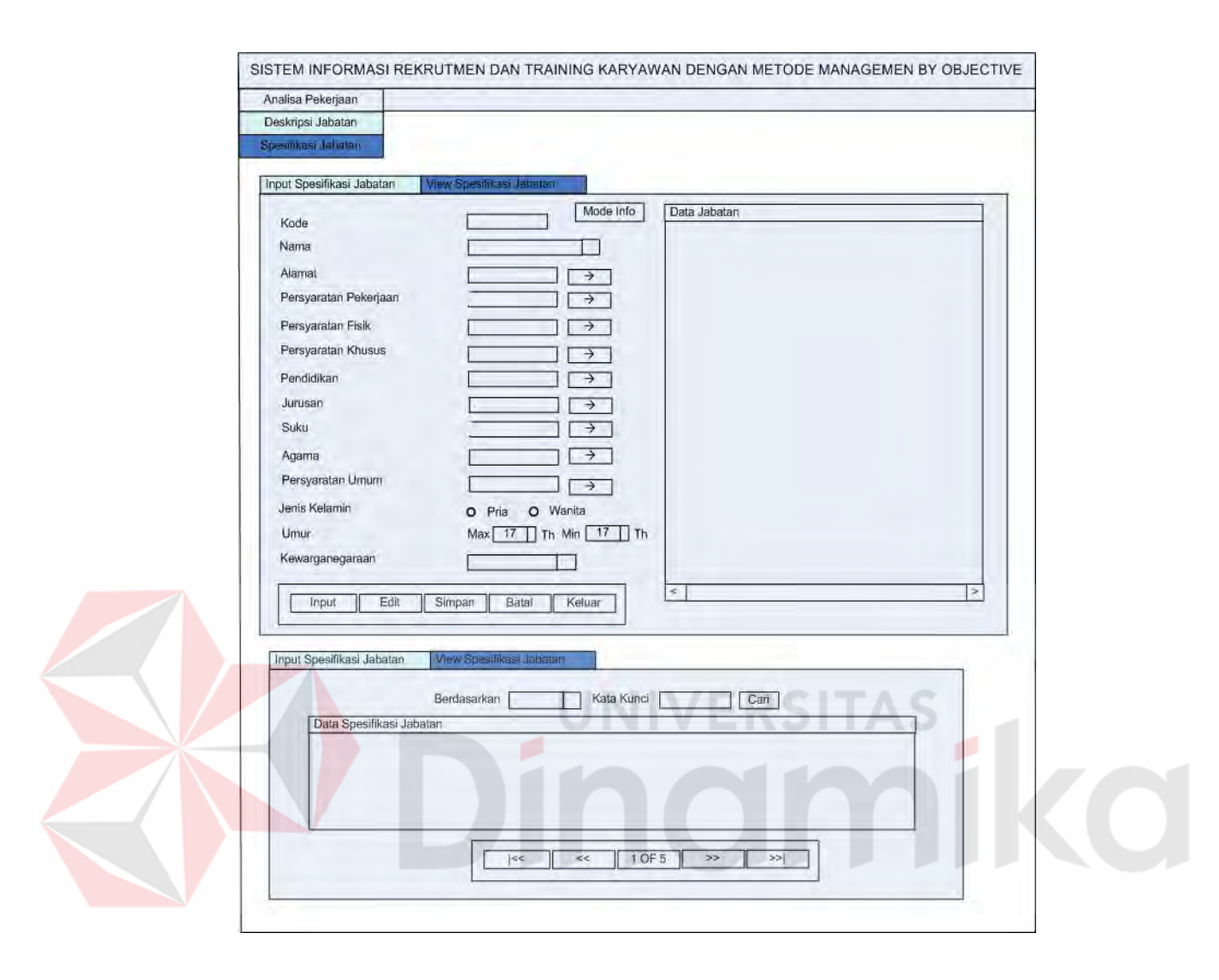

Gambar 3.29. Form Spesifikasi Jabatan

#### **3.4.16 Form Lowongan Pekerjaan**

 Form ini digunakan untuk menyimpan data lowongan yang akan disediakan oleh pihak Asahimas yang menyimpan beberapa *variabel* seperti departemen, jabatan, lokasi, pendidikan, jenis kelamin, umur minimum dan maksimum, serta IPK yang nantinya akan diterima sebagai calon karyawan. Terdapat 2 Tab Utama, *Tab Input* untuk menambah data baru dan Tab Cari Data untuk mencari data lowongan

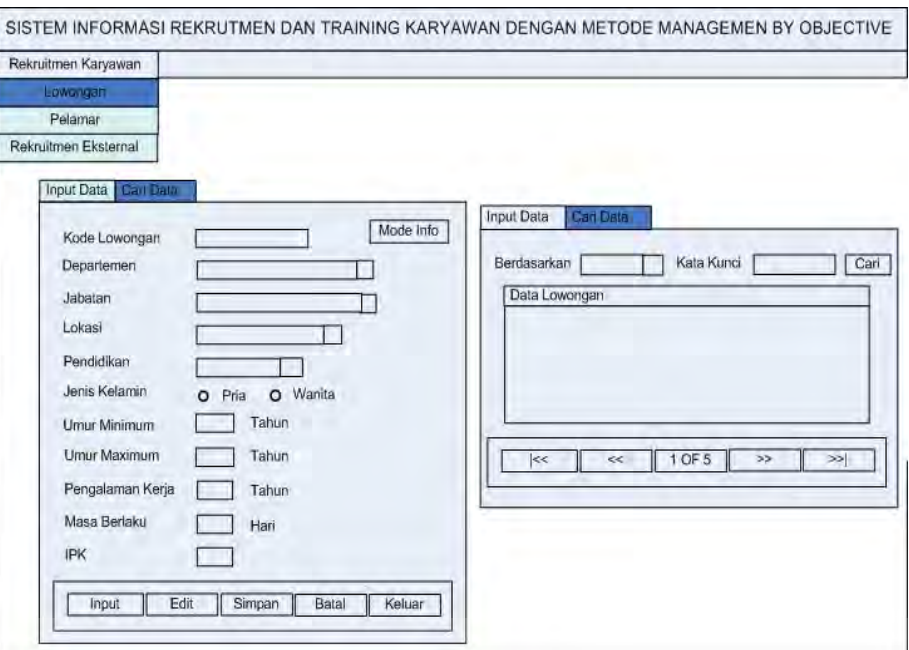

Gambar 3.40. Form Lowongan Pekerjaan

TAS

S.

# **3.4.17 Form Master Pelamar**

Form ini digunakan untuk menyimpan data pelamar jabatan tertentu dengan menyimpan *variabel* tertentu berdasar spesifikasi jabatan. Terdapat 2 Tab Utama, Tab Input untuk menambah data baru dan Tab Cari Data untuk mencari data pelamar.

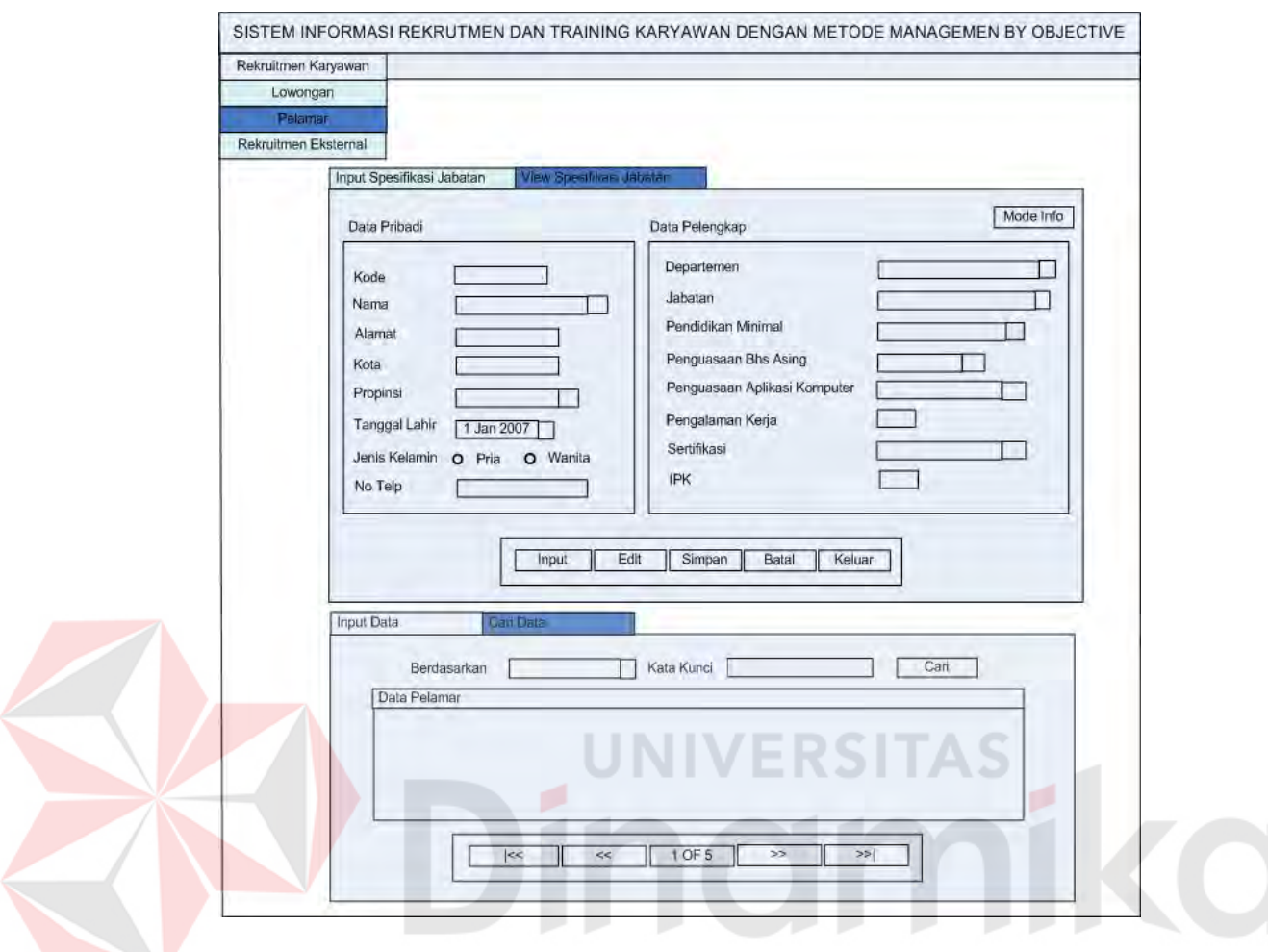

Gambar 3.41. Form Master Pelamar

#### **3.4.18 Form Menu Rekrutmen Eksternal**

Form ini digunakan untuk melakukan proses Rekrutmen dengan membandingkan data parameter yang ada di pelamar dengan data yang ada pada *Spesifikasi* Jabatan dan Lowongan sehingga berhasil disaring secara otomatis oleh program sesuai dengan lowongan dan *spesifikasi* yang ada. Data parameter yang dicocokkan dengan data spesifikasi jabatan diantaranya jenis kelamin, pendidikan, dan persyaratan khusus. Sedangkan *variabel* yang dicocokkan dengan data di lowongan adalah umur, IPK, dan pengalaman kerja.

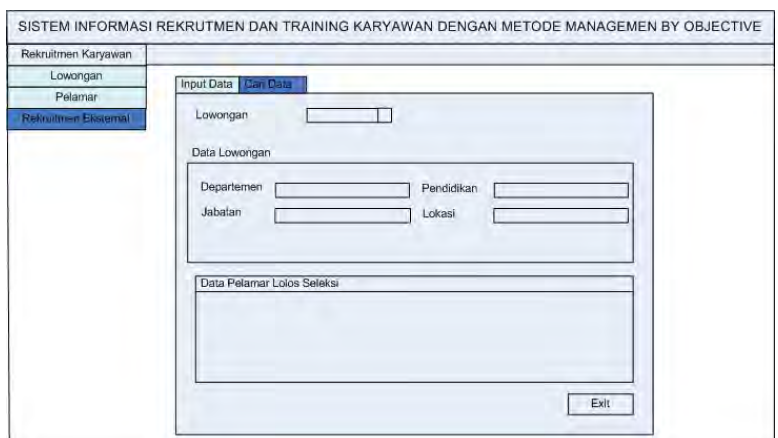

Gambar 3.42. Form Rekrutmen Eksternal

## **3.4.19 Form Seleksi Tes Administrasi**

Digunakan untuk menyaring pelamar dari hasil Tes Administrasi. *Variabel* yang dinilai adalah nilai tata tulis, nilai tata bahasa, dan nilai format lamaran. Seorang pelamar lulus dari tes ini jika memenuhi standar tes yang disesuaikan dengan jabatan yang dilamarnya. Terdapat 2 Tab Input Utama, yaitu Tab Input Data Tes Administrasi untuk menginputkan nilai tes dan Lihat Nominasi Tes Tulis untuk melihat peserta tes berikutnya, tes tulis.

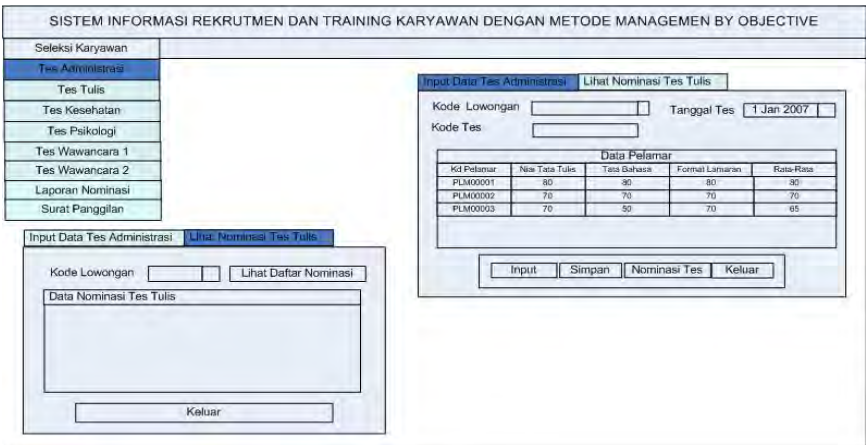

Gambar 3.43. Form Seleksi Tes Administrasi

#### **3.4.20 Form Seleksi Tes Tulis**

Form Pilihan Bulan Kalender Pendidikan (gambar 3.45) digunakan untuk memilih bulan yang ingin dilihat kalender pendidikannya. Pilihan bulan yang ditampilkan adalah bulan dalam satu semester.

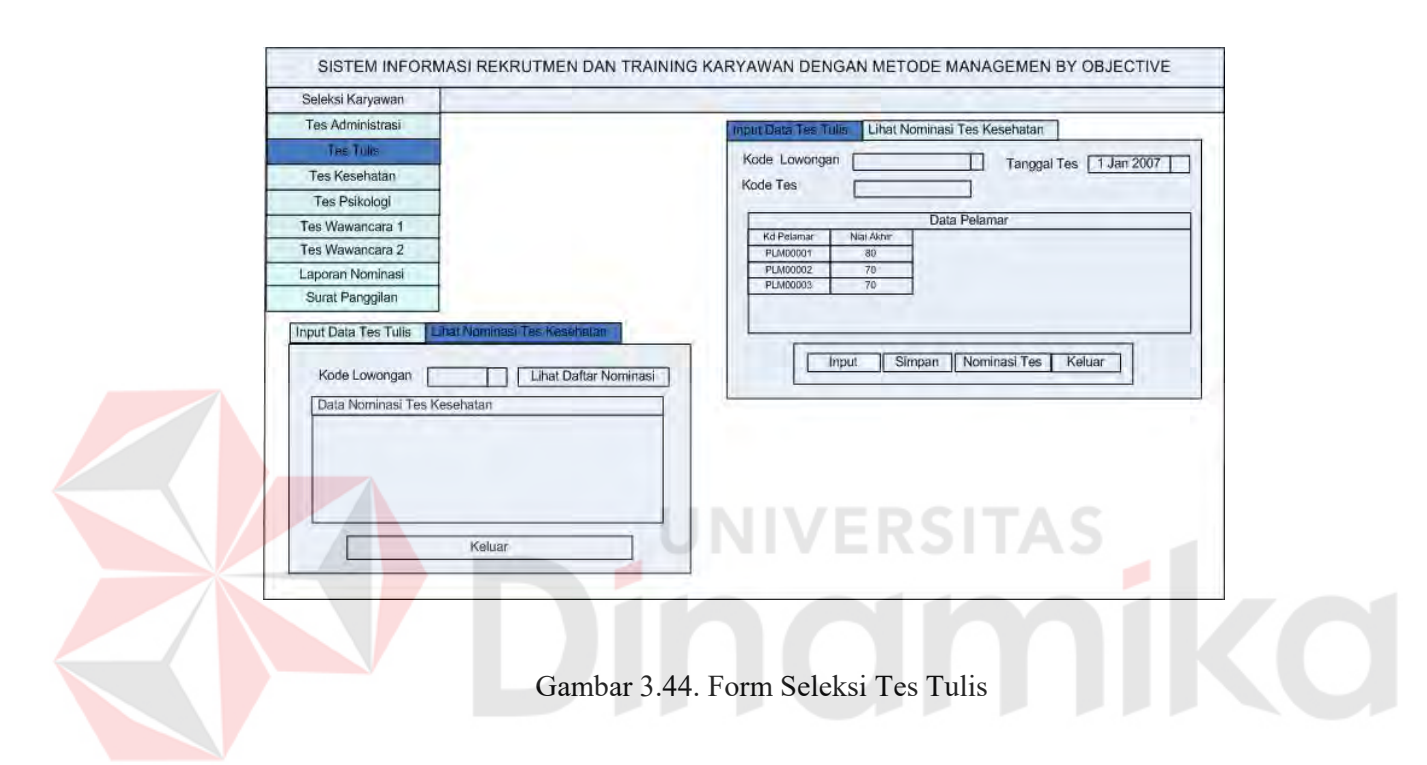

#### **3.4.21 Form Seleksi Tes Kesehatan**

Digunakan untuk menyaring pelamar dari hasil Tes Tulis*. Variabel* yang dinilai adalah Kondisi THT, Penyakit Dalam, dan Penyakit Bawaan. Seorang pelamar lulus dari tes ini jika memenuhi standar tes yang disesuaikan dengan jabatan yang dilamarnya.

Pada Tab THT, terdapar 3 variabel yang dinilai, yaitu Kondisi Mata, Kondisi Hidung, dan Kondisi Telinga. Nilai dari Variabel ada 3, yaitu Baik, Sedang, dan Parah. Pada Tab Penyakit Dalam, terdapar 4 variabel yang dinilai, yaitu Kondisi Jantung, Kondisi Hati, Kondisi Paru, dan Kondisi Ginjal. Nilai dari Variabel ada 3, yaitu Baik, Sedang, dan Parah. Pada Tab Penyakit Bawaan, terdapar 3 variabel yang dinilai, yaitu jenis cacat yang diderita pelamar, jenis alergi yang diderita pelamar, dan Kondisi Gula Darah yang memiliki nilai *variabel* Baik, Sedang, dan Parah Untuk melihat peserta tes berikutnya, yaitu tes psikologi objek Lihat Data di-klik setelah tombol nominasi di-klik dengan menerima parameter kode lowongan.

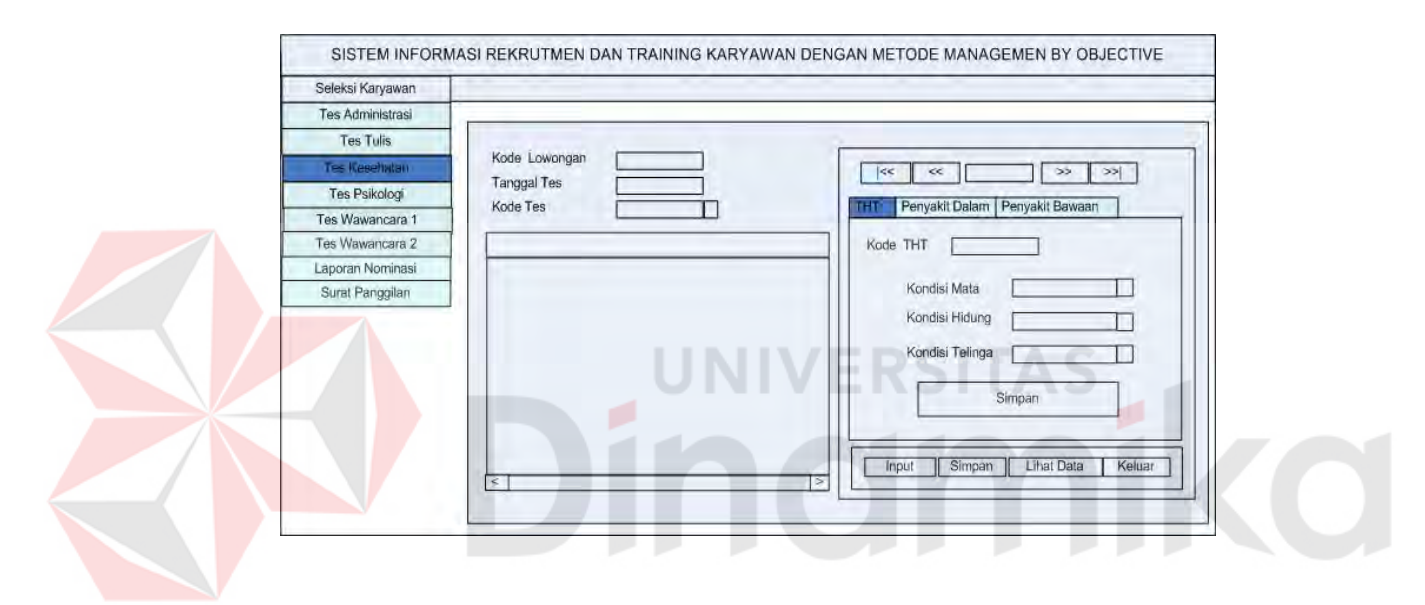

Gambar 3.45. Form Seleksi Tes Kesehatan

#### **3.4.22 Form Seleksi Tes Psikologi**

Digunakan untuk menyaring pelamar dari hasil Tes Psikologi. *Variabel*  yang dinilai adalah nilai *verbal*, nilai angka, nilai logika, nilai emosional, dan nilai ruang dimensi. Seorang pelamar lulus dari tes ini jika memenuhi standar tes yang disesuaikan dengan jabatan yang dilamarnya. Terdapat 2 Tab Input Utama, yaitu Tab *Input* Data Tes Psikologi untuk menginputkan nilai tes dan Lihat Nominasi Tes Wawancara 1 untuk melihat peserta tes berikutnya, tes wawancara 1.

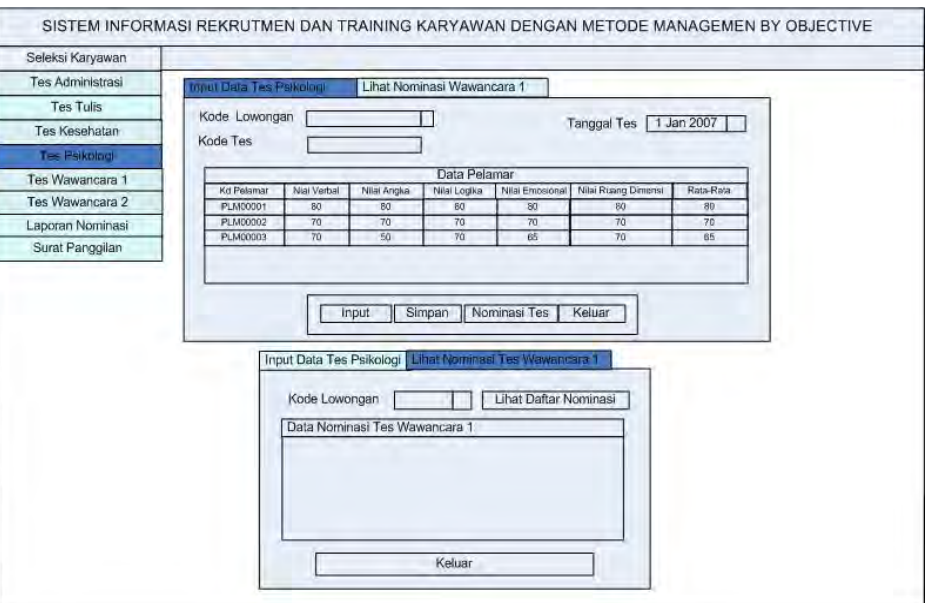

Gambar 3.46. Form Seleksi Psikologi

# **3.4.23 Form Seleksi Tes Wawancara 1**

Digunakan untuk menyaring pelamar dari hasil Tes Wawancara 1. *Variabel* yang dinilai adalah kesan fisik, pribadi sikap, ketegasan, logika, pengetahuan umum, dan pengetahuan khusus. Seorang pelamar lulus dari tes ini jika jumlah nilai >18 dari beberapa variabel di atas . Terdapat 2 Tab Input Utama, yaitu Tab Input Data Tes Wawancara 1 untuk menginputkan nilai tes dan Lihat Nominasi Tes Wawancara 2 untuk melihat peserta tes wawancara 2.

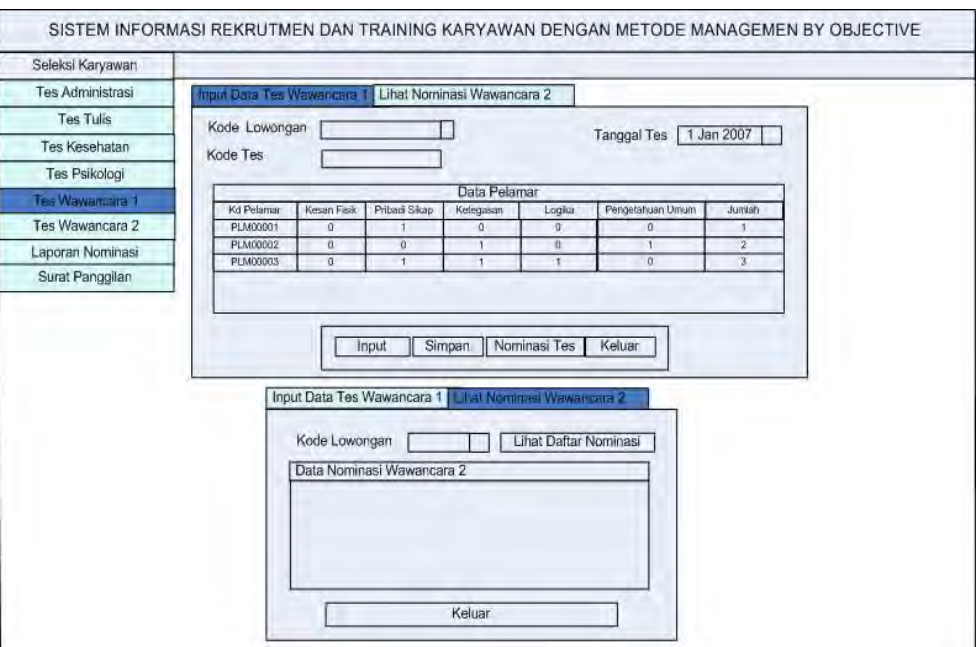

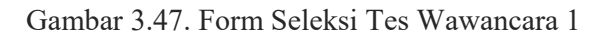

# **3.4.24 Form Seleksi Tes Wawancara 2**

Digunakan untuk menyaring pelamar dari hasil Tes Wawancara 2. *Variabel* yang dinilai sama dengan Tes Wawancara 1, yang membedakan adalah tes wawancara 2 diselenggarakan oleh pihak *level* manajer. Seorang pelamar lulus dari tes ini jika jumlah nilai > 18 dari beberapa variabel di atas . Terdapat 2 Tab Input Utama, yaitu Tab Input Data Tes Wawancara 2 untuk menginputkan nilai tes dan Lihat Data Calon Karyawan untuk melihat data calon karyawan.

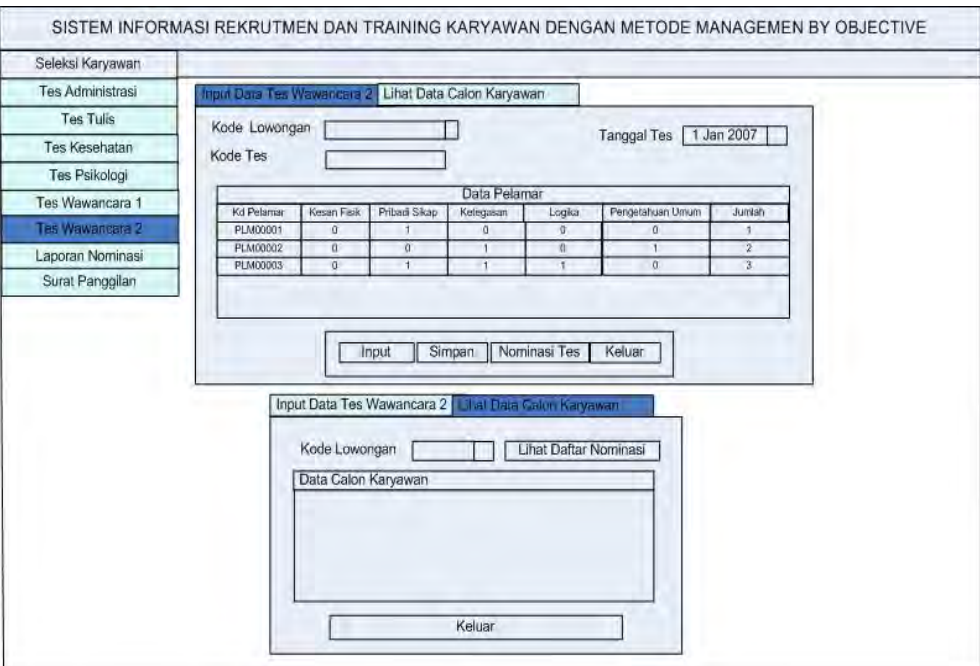

Gambar 3.48. Form Seleksi Wawancara 2

# **3.4.25 Form Master Anggaran**

Form Master Anggaran (gambar 3.50) berfungsi untuk memaintain data anggaran yang digunakan untuk membiayai pelatihan karyawan. Pada master Anggaran terdapat tab menu yang berfungsi untuk *Input* data dan cari data atau *view* data.

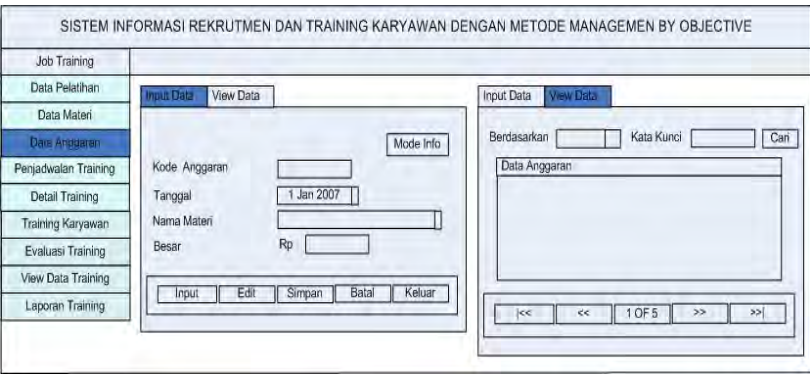

Gambar 3.49. Form Master Anggaran

#### **3.4.26 Form Master Pelatihan**

Form Master Pelatihan (gambar 3.51) berfungsi untuk memaintain data jenis pelatihan yang diselenggarakan misalnya *General Training*. Pada master Pelatihan terdapat tab menu yang berfungsi untuk *Input* data dan cari data atau *view* data.

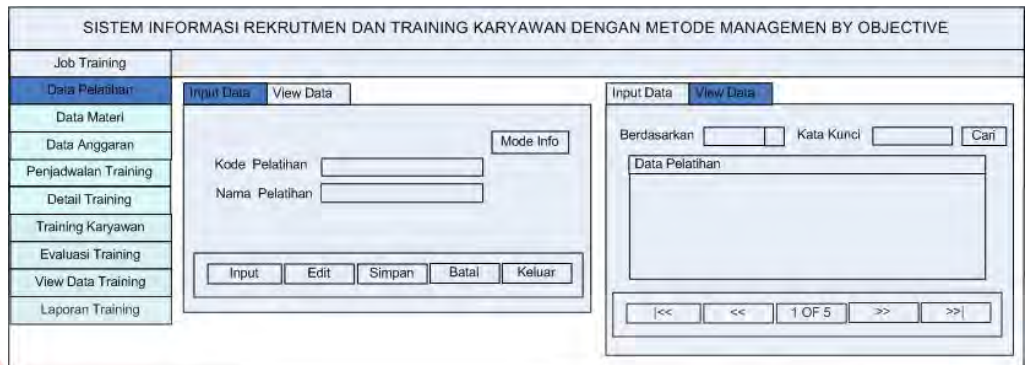

# Gambar 3.50. Master Pelatihan

# **3.4.27 Form Master Materi Pelatihan**

Form Master Materi (gambar 3.52) Pelatihan berfungsi untuk memaintain data materi pelatihan yang diselenggarakan sesuai dengan jenis pelatihan yang ada. Pada Master Materi Pelatihan terdapat tab menu yang berfungsi untuk *Input* data dan cari data atau *view* data.

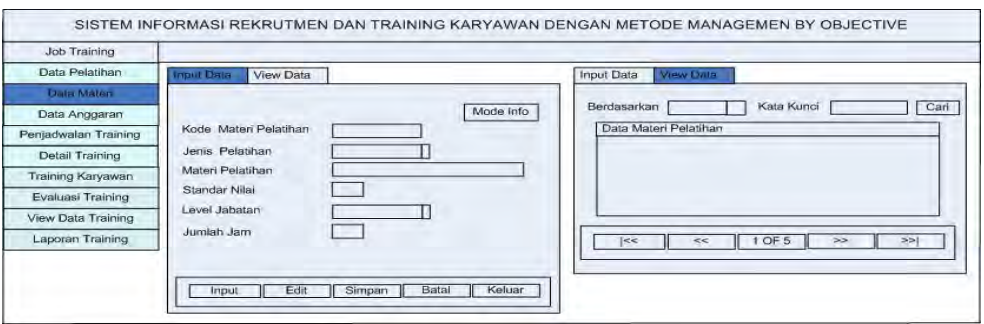

Gambar 3.51. Form Master Materi Pelatihan

#### **3.4.28 Form Master Jadwal Training**

Form Master Jadwal Training (gambar 3.53) digunakan untuk menyusun jadwal training untuk periode tertentu yang terdiri dari kode jadwal dan tanggal penjadwalan untuk menentukan periodenya. Pada Master Jadwal Pelatihan terdapat tab menu yang berfungsi untuk *Input* data dan cari data atau *view* data.

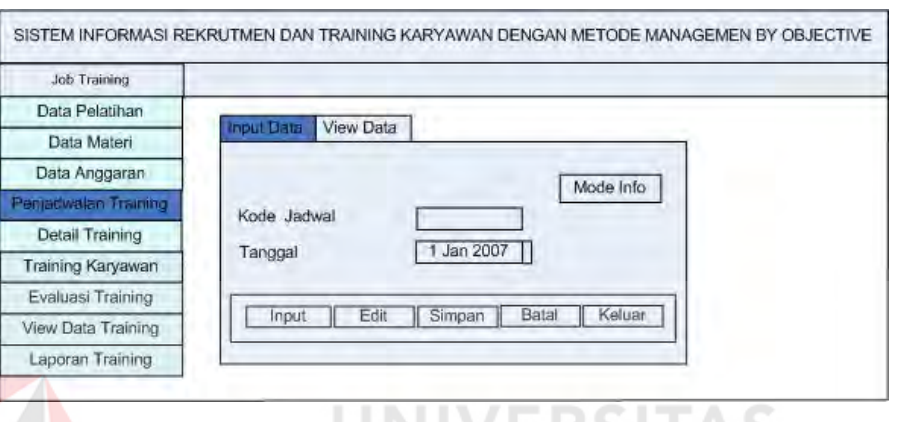

Gambar 3.52. Form Master Jadwal Training

**. . . . .** 

# **3.4.29 Form Penjadwalan Pelatihan**

Form Penjadwalan Pelatihan (gambar 3.54) digunakan untuk menentukan materi–materi pelatihan yang dilaksanakan per-satu periode penjadwalan pelatihan, penyelenggara pelatihan serta atribut lain yang dibutuhkan. Pada Form Penjadwalan Pelatihan terdapat tab menu yang berfungsi untuk *Input* data dan cari data atau *view* data.

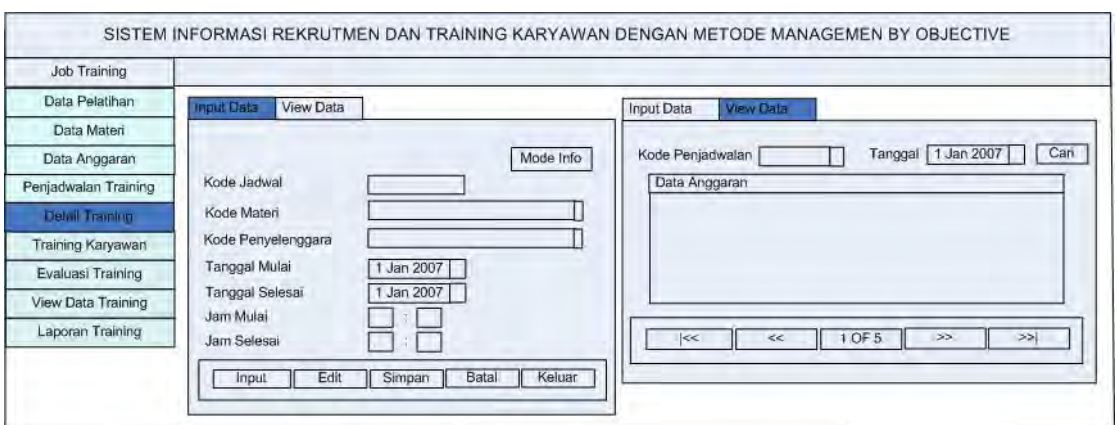

Gambar 3.53. Form Detail Training

# **3.4.30 Form Pelatihan Karyawan**

Form Pelatihan Karyawan (gambar 3.55) digunakan untuk menentukan karyawan yang menjadi peserta pelatihan untuk setiap materi pelatihan yang dilaksanakan, pada *ComboBox* Karyawan akan muncul karyawan mana saja yang berhak mengikuti materi pelatihan tersebut.

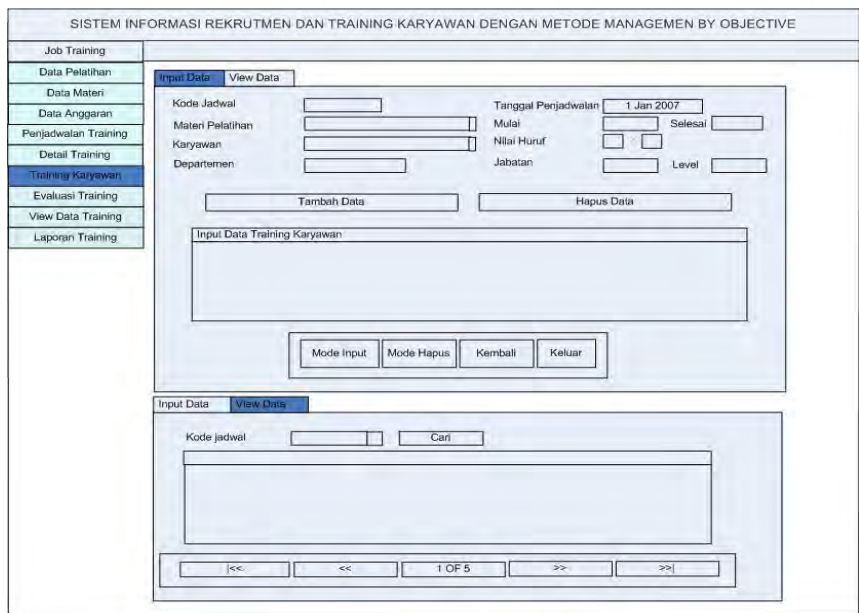

Gambar 3.54. Form Training Karyawan

#### **3.4.31 Form Evaluasi Pelatihan**

 Form Evaluasi Pelatihan atau *Input* Nilai Pelatihan berfungsi untuk menginputkan nilai pelatihan karyawan untuk materi pelatihan tertentu, dengan menekan tombol Tampilkan maka akan muncul karyawan mengikuti pelatihan berdasarkan materi pelatihan.

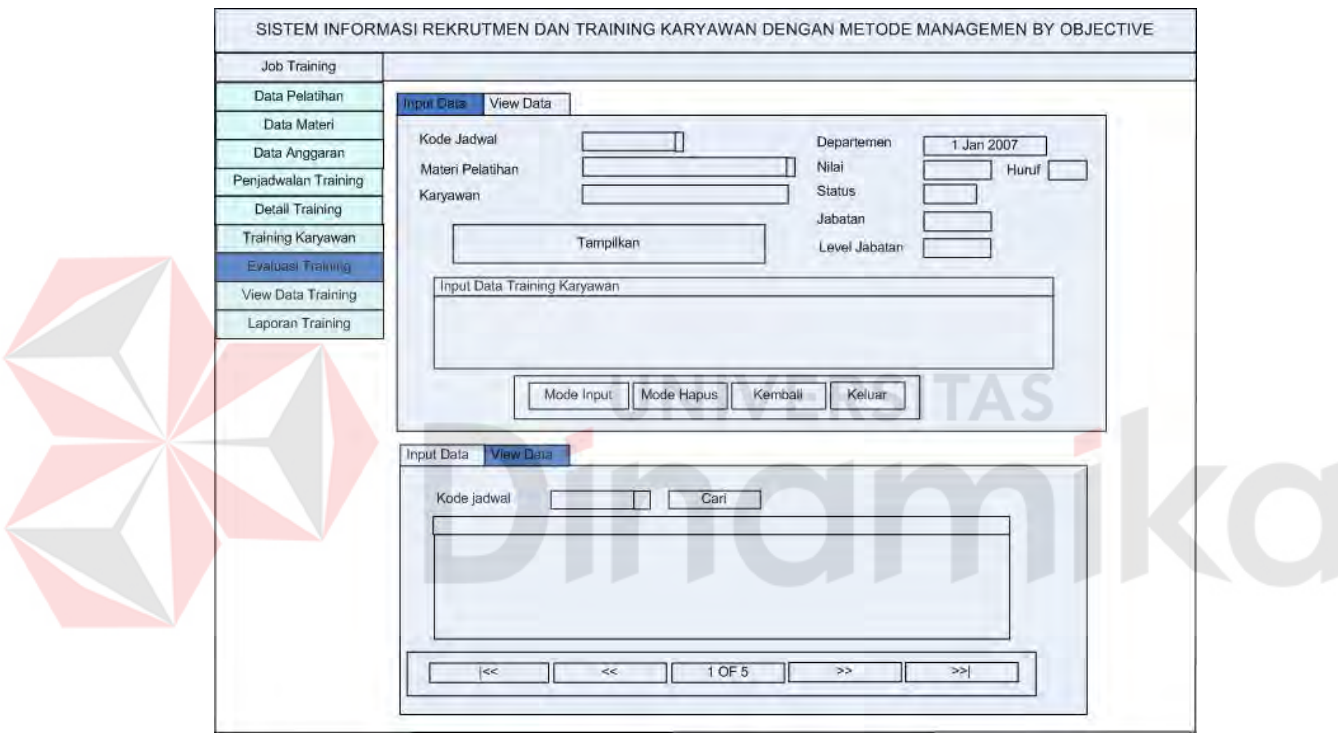

Gambar 3.55. Form Evaluasi pelatihan

#### **3.4.32 Form View Data Training**

Form *View* Data Training (gambar 3.57) digunakan untuk menampilkan Data Peserta *Training* beserta foto karyawan yang mengikuti training dan data peserta training berdasarkan meteri yang diikutinya.

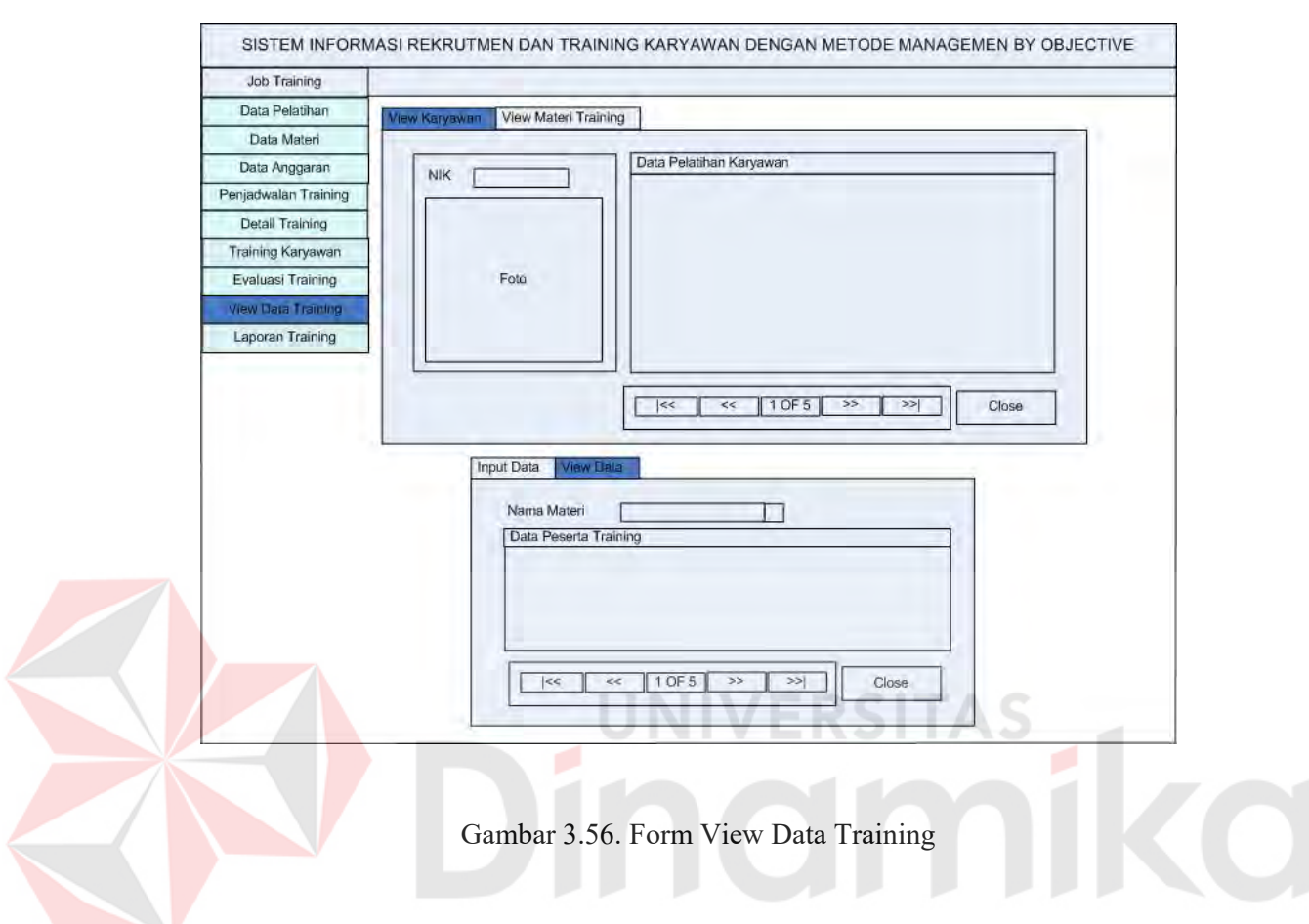

# **3.4.33 Laporan Tes Seleksi**

Form Laporan data seleksi ini terdiri dari pilihan sesuai dengan combobox yang tersedia. Combobox tersebut berfungsi untuk menampilkan data sesuai berdasarkan pilihan antara lain Data Lowongan, Peserta Tes Tulis, Karyawan, Peserta Tes Kesehatan, Pelamar, Peserta Tes Psikologi, Peserta Tes Administrasi, Peserta Tes Wawancara

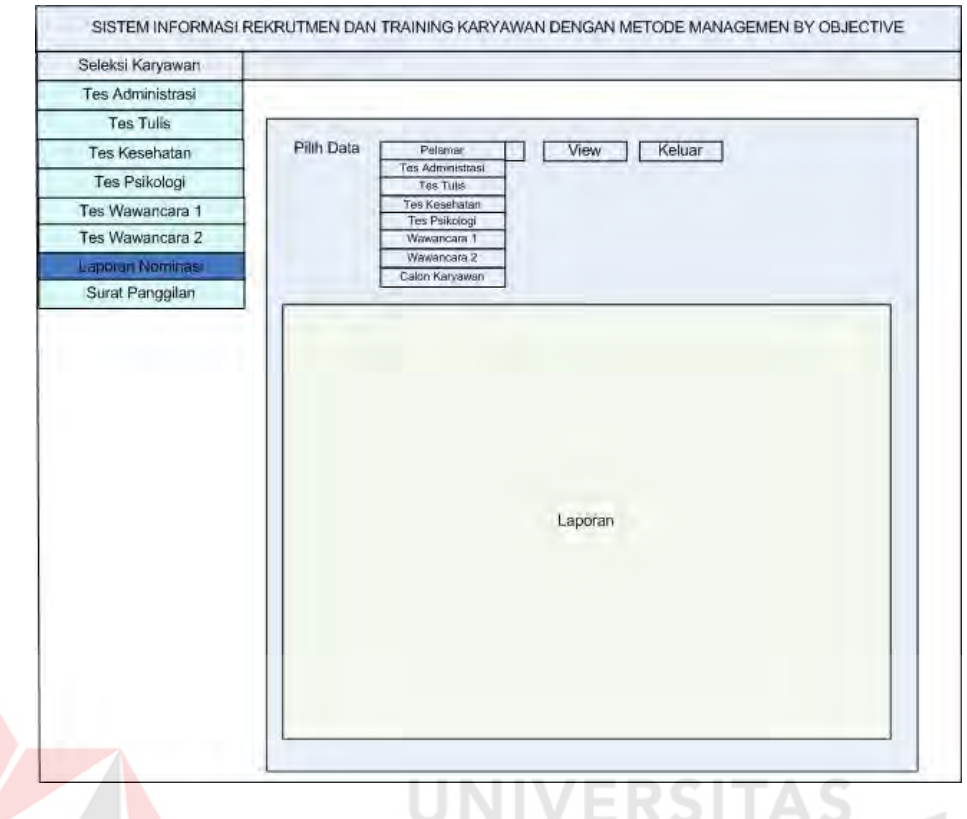

Gambar 3.57. Form Laporan Tes Seleksi

# **3.4.34 Surat Panggilan Tes Seleksi**

Form Cetak Surat Panggilan ini terdiri dari pilihan sesuai dengan combobox yang tersedia. *Combobox* tersebut berfungsi untuk menampilkan data sesuai berdasarkan pilihan antara lain Surat Panggilan Administrasi, Surat Panggilan Wawancara I, Surat Panggilan Tulis, Surat Panggilan Wawancara II, Surat Panggilan Kesehatan, Surat Panggilan Job Training, Surat Panggilan Psikologi

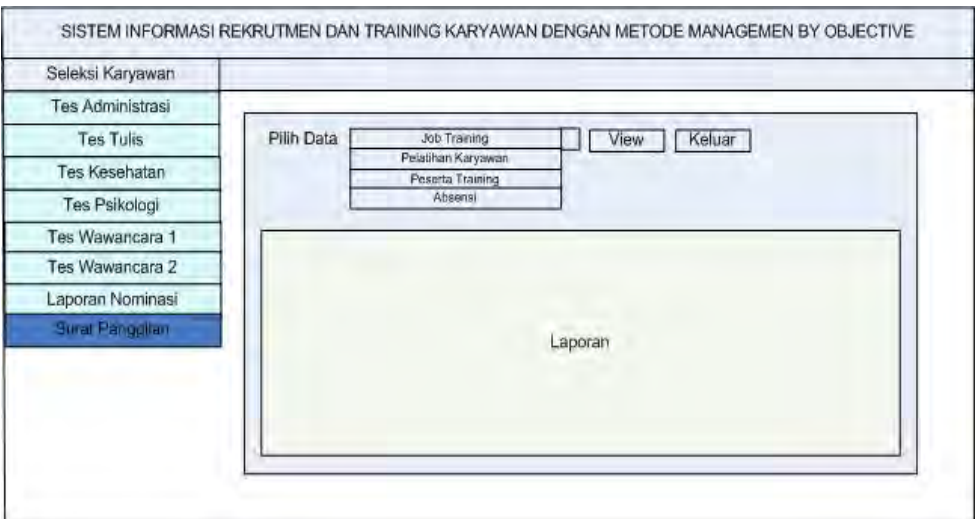

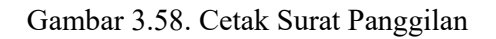

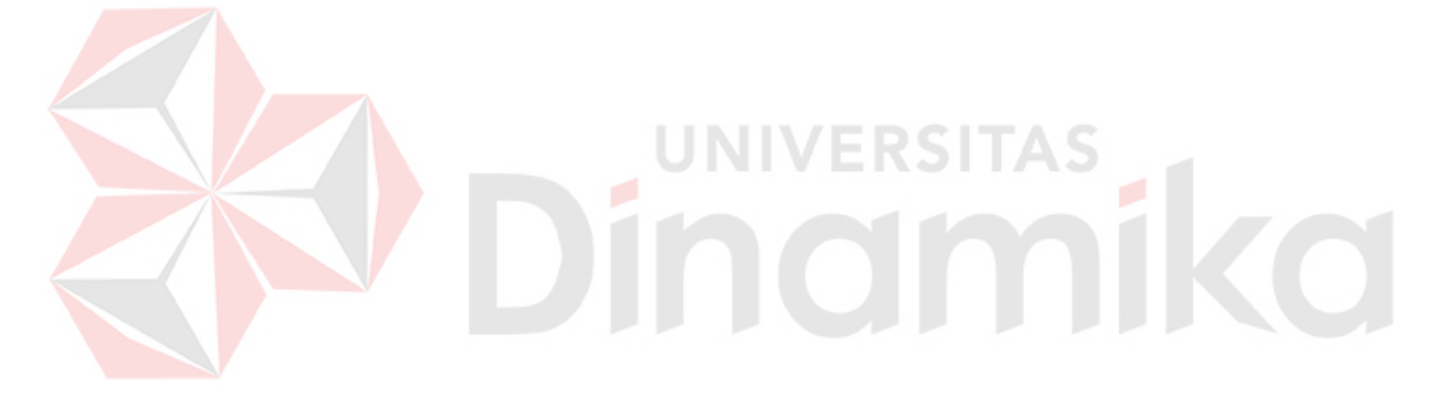

#### **BAB IV**

#### **IMPLEMENTASI DAN EVALUASI**

#### **4.1 Kebutuhan Sistem**

Sebelum mengimplementasikan dan menjalankan aplikasi Sistem Informasi Rekrutmen dan pelatihan ini membutuhkan perangkat keras dan perangkat lunak dengan kondisi tertentu agar dapat berjalan dengan baik.

#### **4.1.1 Kebutuhan perangkat keras**

Aplikasi Sistem Informasi Akademik berbasis J2ME ini membutuhkan persyaratan minimal perangkat keras atau handphone sebagai berikut :

- a. Ukuran layar : Minimal 128 pixel  $\times$  128 pixel.
- b. Konektifitas : Data Base SQL SERVER 2000
- c. Konfigurasi : Visual Basic 2003

#### **4.1.2 Kebutuhan perangkat lunak**

Kebutuhan perangkat lunak digunakan untuk pengembangan aplikasi Sistem Informasi Rekrutmen dan pelatihan ini adalah :

- 1. Visual Basic 2003
- 2. Database SQL Server 2000

#### **4.2 Pembuatan Program**

Program aplikasi Sistem Informasi Rekrutmen dan pelatihan dibuat dengan Bahasa Pemrograman *Visual Basic* menggunakan *Visual Basic 2003*. Penulisan kode program pada *text editor* disimpan dengan *file berekstensi* \*.vb.

Pada Visual Basic 2003 terdapat file berekstensi .sln dan .vbproj untuk menjalakan *applikasi project*.

Tahap akhir pembuatan program adalah pembuatan file berekstensi \*.exe dimana project *didebug* menggunakan visual basic 2003 sehingga pada *project*  akan menghasilkan folder *debug* yang berisi file *berekstensi* \*.exe dan program siap di *install* pada *destop*.

#### **4.3 Proses Aplikasi Sistem Informasi Rekrutmen dan pelatihan**

Untuk menjelaskan proses aplikasi Sistem Informasi Rekrutmen dan pelatihan dibutuhkan tampilan program sebagai berikut.

# **4.3.1 Tampilan Form Menu Awal**

Pada saat aplikasi pertama kali dijalankan, pada layar *desktop* akan muncul tampilan seperti pada gambar 4.1

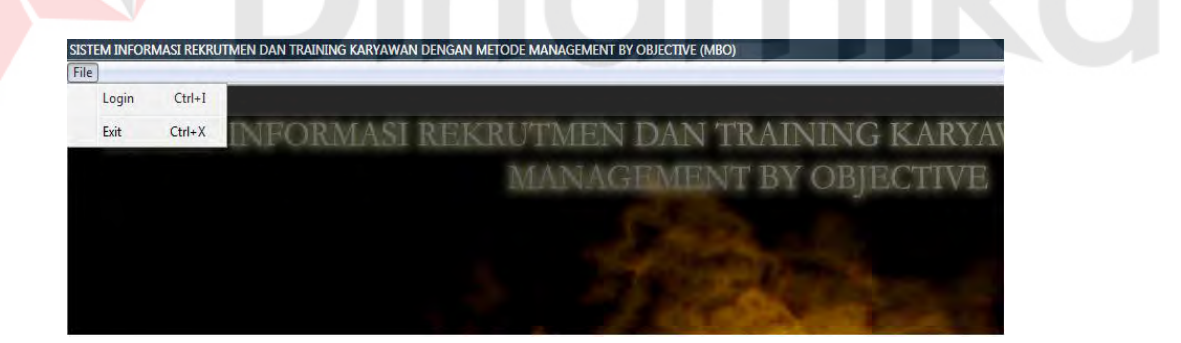

Gambar 4.1 Tampilan Aplikasi Pertama kali dijalankan

Pada Gambar 4.1 menunjukkan menu utama pertama kali aplikasi dijalankan dimana fungsinya adalah Login digunakan untuk membuka *Form Login* dan *Exit* digunakan untuk keluar aplikasi.

#### **4.3.2 Tampilan Form Login**

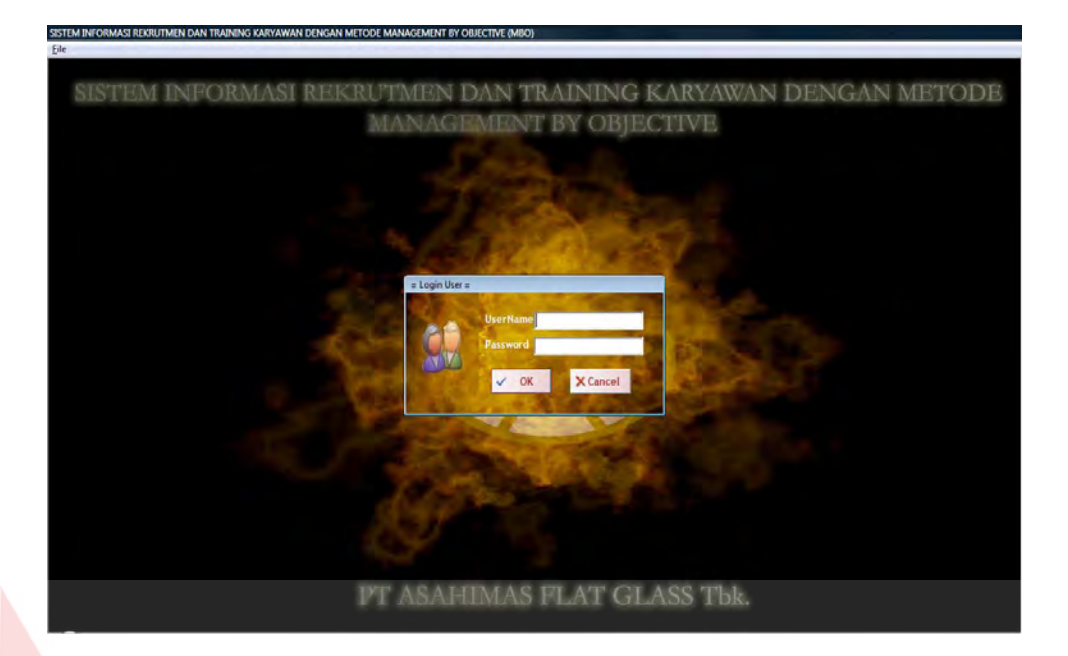

Gambar 4.2 Tampilan Form Login

Pada gambar 4.2 menunjukkan menu login Sistem Informasi Rekrutmen dan pelatihan dimana user memasukkan username dan password. Terdapat tombol "Ok" untuk menampilkan menu selanjutnya. Bila username dan passwordnya tepat maka menu selanjutnya bisa tampil. Tombol "Cancle" untuk keluar dari menu Login. Test *UserName* diisi sesuai dengan bagian departemen yang ingin diakses dan Password diisi sesuai dengan kata sandi masing-masing departemen. Misalnya asahimas dengan level Administrator. Klik OK untuk verifikasi, Cancel untuk pembatalan Login.

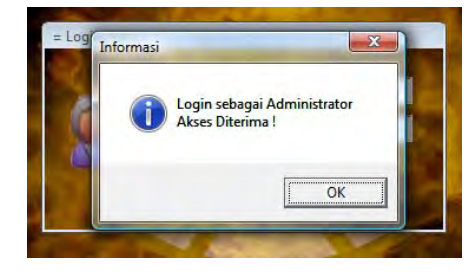

# Gambar 4.3 Tampilan Form Login

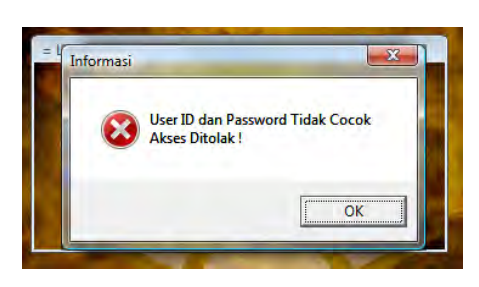

Gambar 4.4 Form Login Gagal

**VERSITAS** 

# **4.3.3 Tampilan Menu Rekrutmen dan Pelatihan**

Gambar 4.2 merupakan form menu Setelah sukses login sebagai level Administrator maka akan tampil beberapa menu sebagaimana yang akan

ditampilkan pada gambar-gambar berikut :

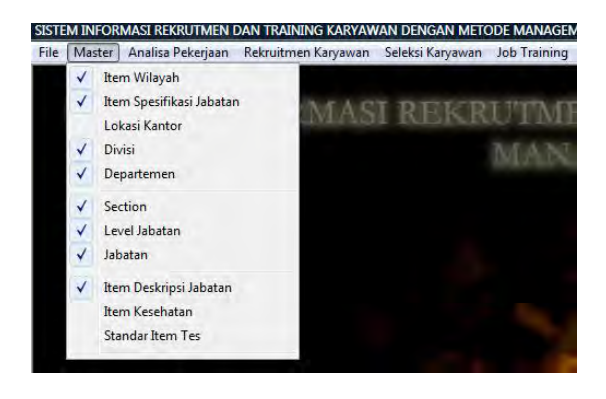

Gambar 4.5 Tampilan Menu Master

Gambar 4.6 Tampilan Menu Analisa Pekerjaan

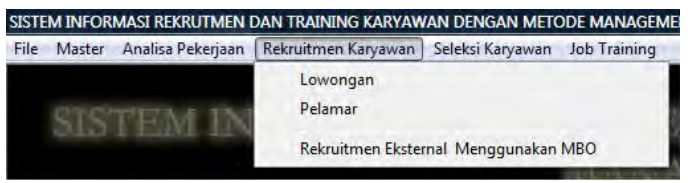

# Gambar 4.7 Tampilan Menu Rekrutmen Karyawan

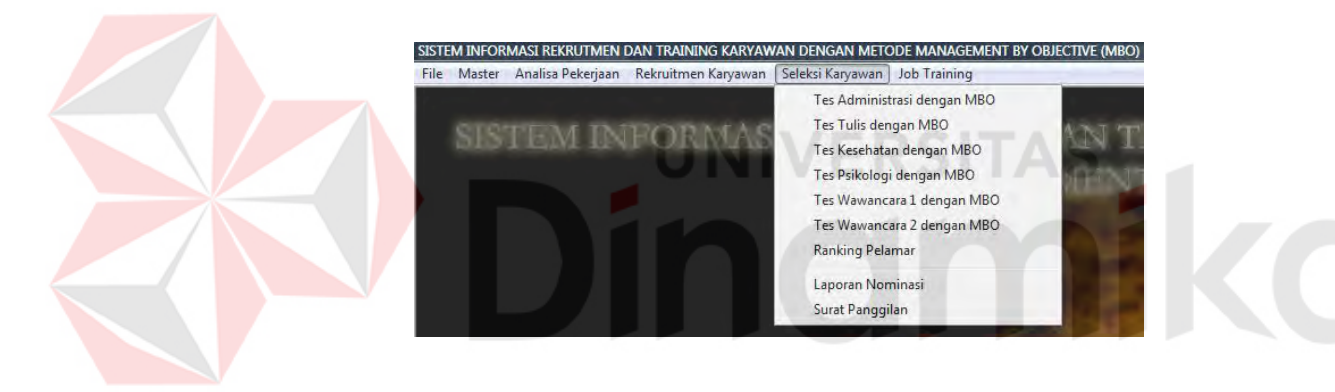

# Gambar 4.8 Tampilan Menu Seleksi Karyawan

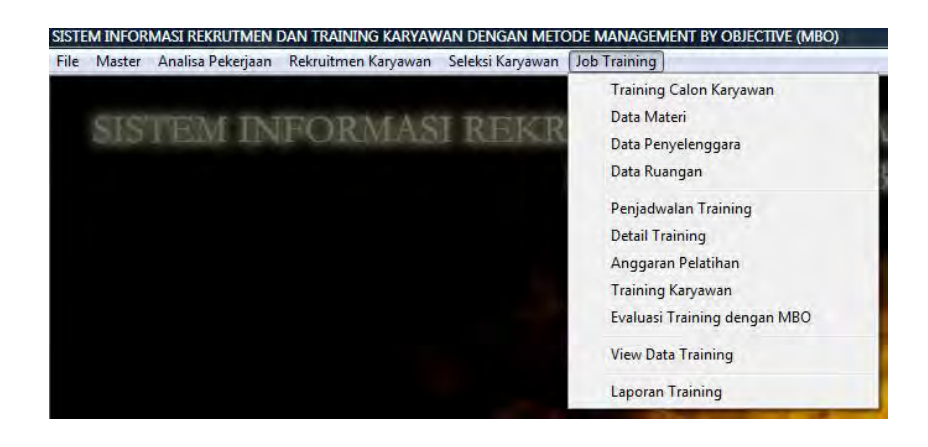

Gambar 4.9 Tampilan Menu Job Training

#### **4.3.4 Studi Kasus Rekrutmen dan Pelatihan Karyawan**

 PT Asahimas akan membuaka *factory* yang berada di Sumatera utara tepatnya di kota Medan. Asahimas membutuhkan Karyawan baru yang akan ditempatkan di Sumatera Utara yaitu Pada Departemen Umum Jabatan sebagai Staff Operational sebanyak 3 Orang dan syarat spesifikasi berikut ini :

- a. Pendidikan S1 Teknik Infromatika
- b. Jenis Kelamin Pria dan Wanita
- c. umur 22-28 Th
- d. berpengalaman pada bidangnya selama = 2 th
- e. IPK  $>= 3,0$
- f. Umur Lamaran 10 Hari
	- **A. Standar Item TES**

Berfungsi untuk menetapkan nilai standar pada setiap tes seleksi.

Tabel 4.1 Studi Kasus Standar Tes Administrasi

ERSITAS

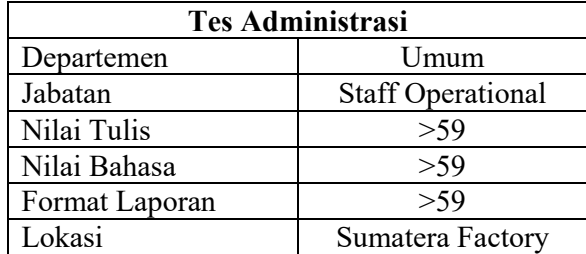

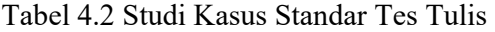

| <b>Tes Tulis</b> |                          |
|------------------|--------------------------|
| Departemen       | Umum                     |
| Jabatan          | <b>Staff Operational</b> |
| Jumlah           | >59                      |
| Lokasi           | Sumatera Factory         |

Tabel 4.3 Studi Kasus Standar Tes Psikologi

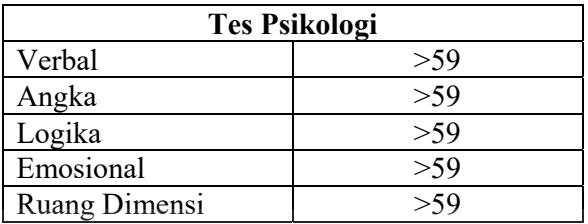

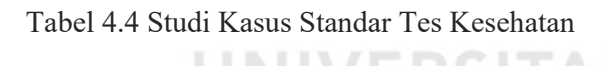

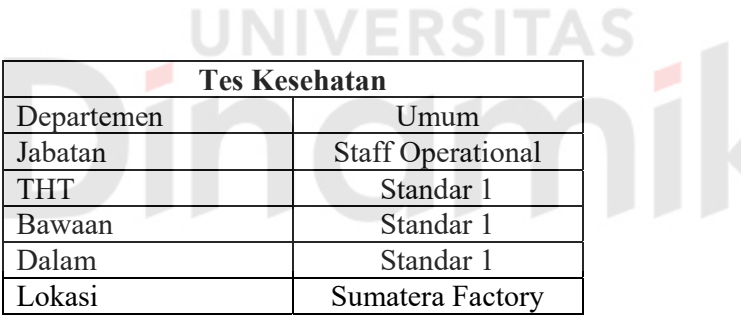

Tabel 4.5 Studi Kasus Standar Tes Wawancara I dan II

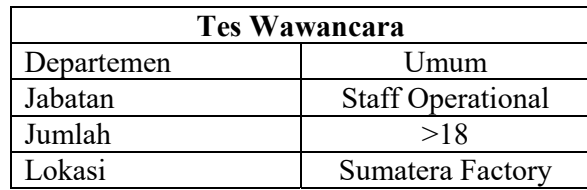

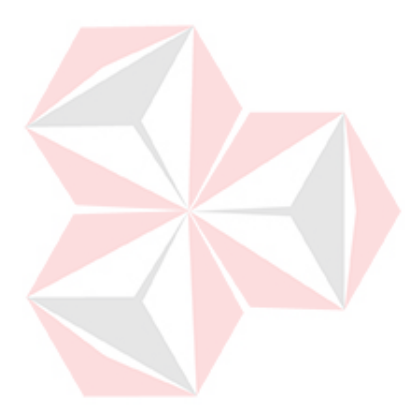

**CO**
## **B. Deskripsi Jabatan**

Berfungsi untuk mendefinisikan fungsi-fungsi Jabatan.

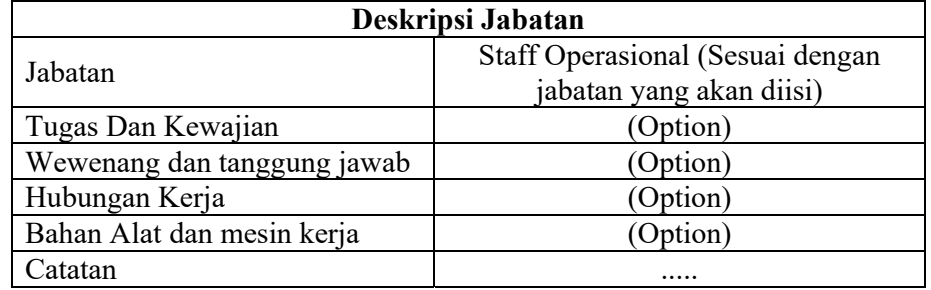

# Tabel 4.6 Studi Kasus Deskripsi Jabatan

# **C. Spesifikasi Jabatan**

Form ini berfungsi untuk Menspesifikasikan jabatan yang kosong untuk

dibuka lowongan dan digunakan standar pada rekrutmen  $\sqrt{S}$ 

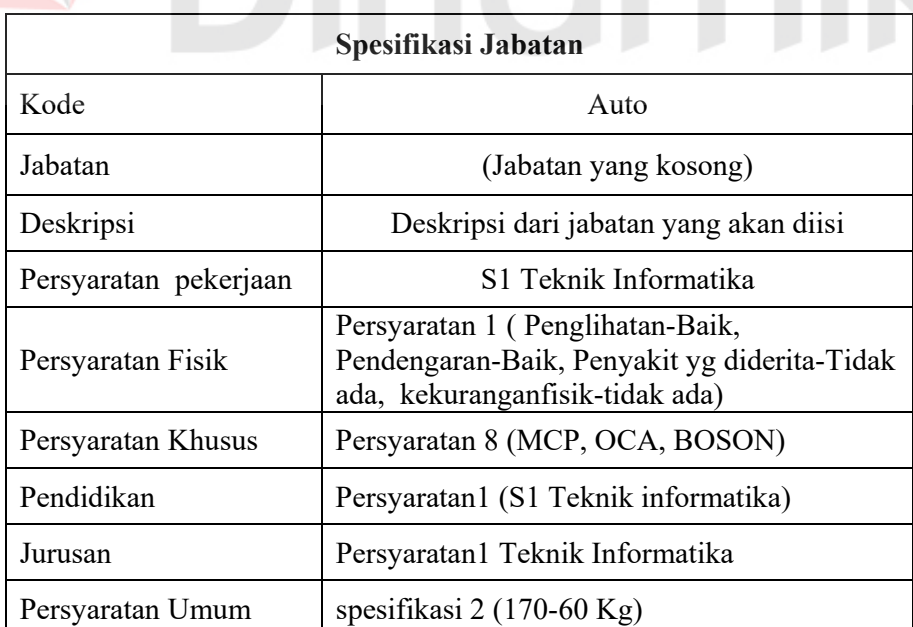

Tabel 4.7 Studi Kasus Spesifikasi Jabatan

0 H

ø

# **D. Lowongan**

Menetapkan lowongan yang diadakan PT. ASAHIMAS sesuai dengan spesifikasi jabatan.

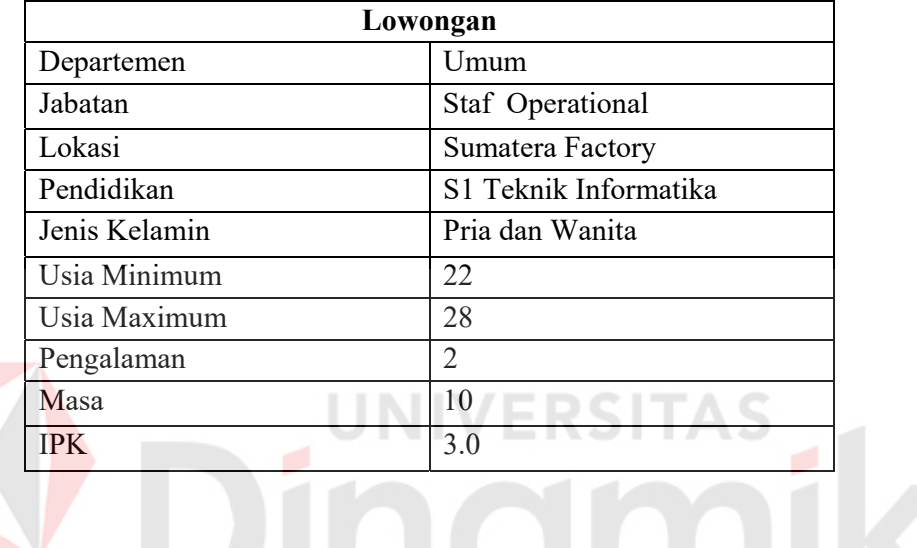

Tabel 4.8 Studi Kasus Lowongan

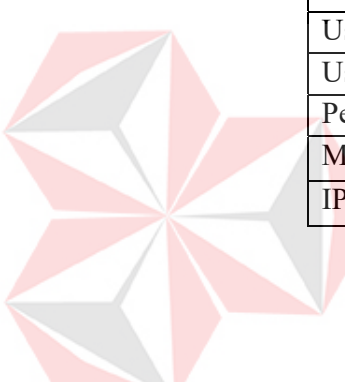

Table 4.9 Studi Kasus Data Pelamar Table 4.9 Studi Kasus Data Pelamar

| ≗  | <b>Nama</b> | <b>T Lahir</b> | Šã     | Dept          | Jabatan       | Pend Min                        | Bhs     | Aplikasi         | Penglm  | <b>Jer</b>      | 氐        |
|----|-------------|----------------|--------|---------------|---------------|---------------------------------|---------|------------------|---------|-----------------|----------|
|    | 륯           | 5/9/1983       | Ê      | Unum          | Staff Operasi | S1TK Informatik                 | lnggris | Teknisi Hardward | おの      | MCP, OCA, BOSON | 3        |
| ٢J | 흏           | 15/6/1983      | ٤      | <b>Unum</b>   | Staff Operasi | S1TK Informatik                 | higgris | Teknisi Hardward | ₫       | MCP, OCA, BOSON | 5        |
| ⇔  | 這           | 21/2/1982      | £      | <b>Separa</b> | Staff Operasi | STTK Informatik                 | lnggris | Teknisi Hardward | ₹       | MCP, OCA, BOSON | 5        |
|    | Ŝ           | 1/1/1984       | Wanita | յա<br>Մահան   |               | Staff Operasi STTK Informatik   | higgris | Teknisi Hardward | きの      | MCP, OCA, BOSON | g        |
|    | Ğ           | 3/6/1984       | Ê      | led<br>US     | Staff Operasi | S1TK Informatik                 | İnggri  | Teknisi Hardward | ₹       | MCP, OCA, BOSON | g        |
| ه  | 휼           | 8/10/1982      | ٤      | Unun          |               | Staff Operasi   S1TK Informatik | higgris | Teknisi Hardward | 意の      | MCP, OCA, BOSON | S,       |
|    | រិ<br>អំ    | 18/11/1982     | ٤      | Unum          | Staff Operasi | S1TK Informatik                 | lnggris | Teknisi Hardware | 舌の      | MCP, OCA, BOSON | g        |
| œ  | Banbarg     | 12/8/1983      | ٤      | <b>S</b>      | Staff Operasi | StTK Informatik                 | higgris | Teknisi Hardware | É       | MCP, OCA, BOSON | e.<br>Si |
| ø  | Ę           | 11/2/1983      | £      | Unum          | Staff Operasi | S1TK Informatik                 | lnggris | Teknisi Hardward | ã       | MCP, OCA, BOSON | s        |
| ≘  | Endang      | 12/7/1984      | Wanita | Unum          |               | Staff Operasi S1TK Informatik   | lnggris | Teknisi Hardware | ts<br>8 | MCP, OCA, BOSON | ះ        |

# **E. Pelamar**

As<br>nil

**C** 

## **F. Seleksi TesTes Administrasi**

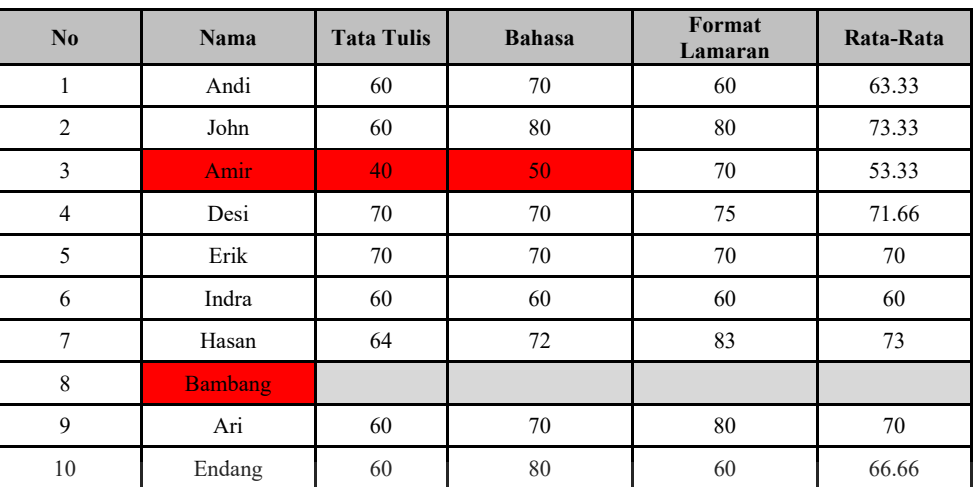

# Tabel 4.10 Studi Kasus Seleksi TesTes Administrasi

**G. Tes Tulis** 

# **No Nama Nilai Akhir**  1 **Andi**I 70 2 John 70 3 Amir 4 Desi 70 5 Erik 80 6 Indra 58 7 Hasan 64 8 Bambang 9 Ari 70 10 Endang 70

Table 4.11 Studi Kasus Tes Tulis

H

S

NI

TAS

# **H. Tes Kesehatan**

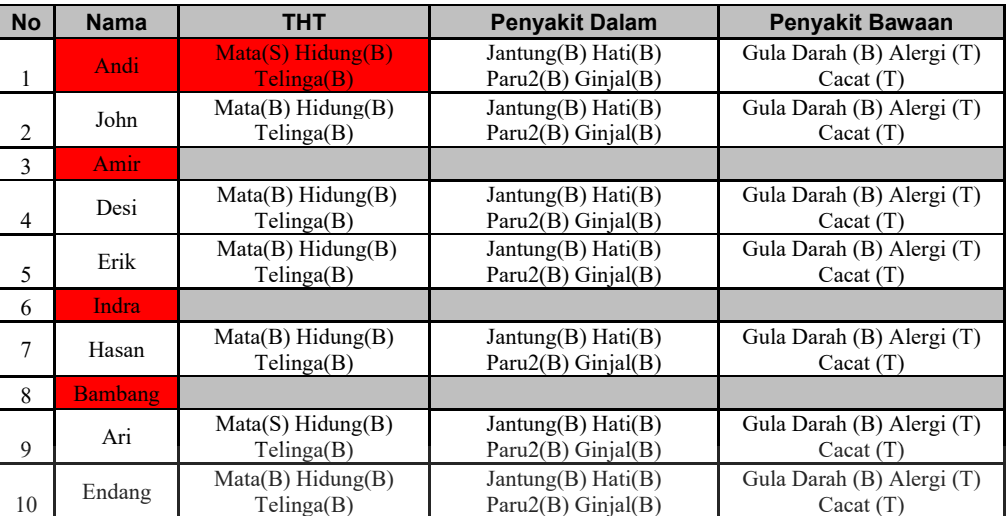

# Table 4.12 Studi Kasus Tes Kesehatan

# **I. Tes Psikologi**

# Table 4.13 Studi Kasus Tes Psikologi

UN

**ERSITAS** 

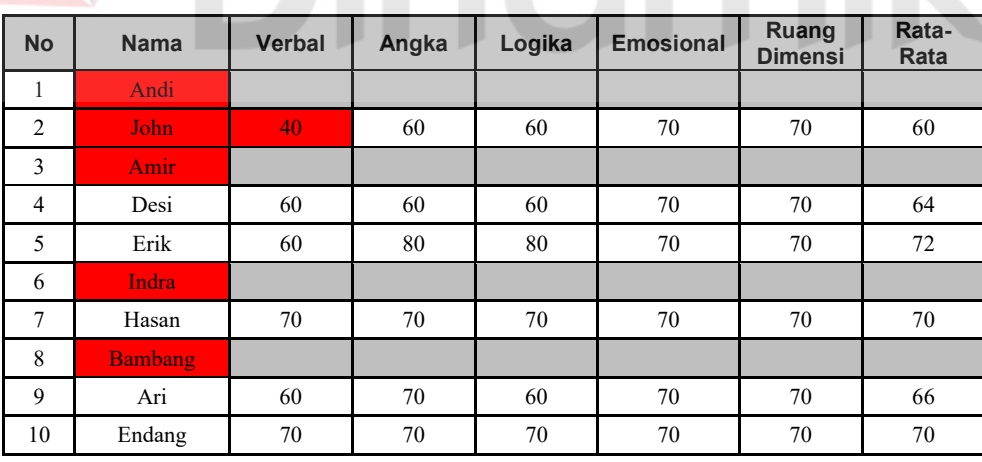

#### **J. Wawancara 1**

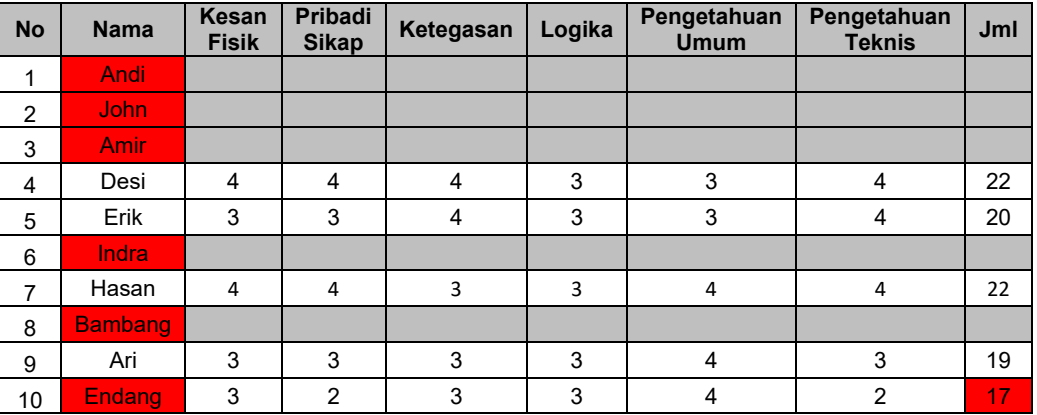

### Table 4.14 Studi Kasus Wawancara 1

**K. Wawancara 2** 

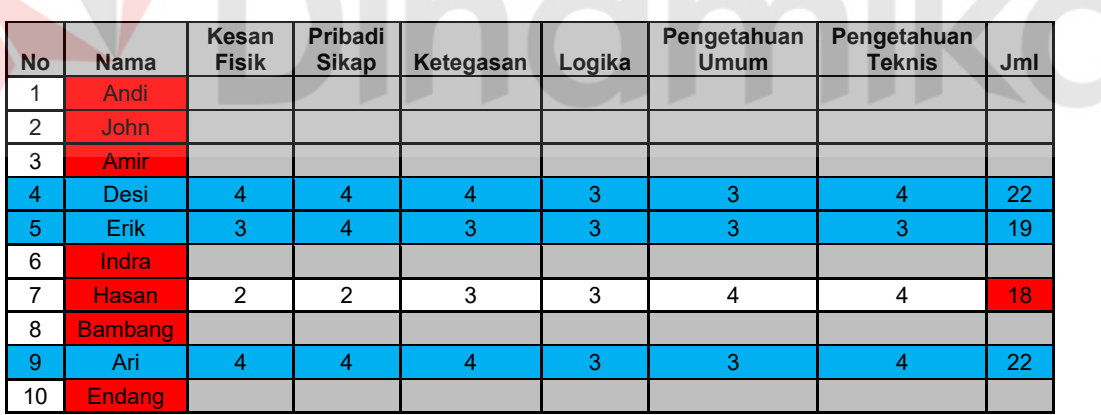

Table 4.15 Studi Kasus Wawancara 2

Calon Karyawan Diperoleh : **Desi, Erik, Ari** 

Dalam Kasus ini dapat dilihat rangking karyawan berdasarkan bobot tes dari tes Wawancara 1, Wawancara 2, Psiologi, Tulis dan Administrasi. Dimana tes wawancara 1 bobotnya lebih besar dari wawancara 2 dan wawancara 1 lebih besar dari Psikologi begitupun selanjutnya, sehingga diperoleh ranking pelamar. Rannking berfungsi jika peserta tes yang lolos lebih dari yang di minta.

### **L. Pelatihan Karyawan**

#### **1. Master Karyawan**

Data karyawan atau master karyawan didapat dari master calon karyawan yang telah lolos dari tes seleksi

#### **2. Materi Pelatihan**

Berfungsi untuk mendefinisikan master pelatihan dan menetapkan standar nilai untuk pelatihan

- a. Pelatihan Bahasa Inggris
- b. Standar nilai Pelatihan > 69
- c. Level Jabatan Staff Operasional = Operational
- d. Jumlah Jam = 2 Jam

# **3. Master Penyelenggara (lengkap)**

Berfungsi untuk mendefinisikan master penyelangara berdasarkan pelatihan yang akan diadakan

### **4. Master Ruangan Tes (Lengkap)**

Berfungsi untuk mendefinisikan master Ruangan pelatihan.

## **5. Penjadwalan Training**

Berfungsi untuk menetapkan waktu dan jadwal pelatihan

- a. Tanggal Sekarang / sistem
- b. Periode Training (Jadwal Pelaksanaan)
- c. Tahun

#### **6. Anggaran Pelatihan**

Menetapkan besarnya anggaran berdasarkan pelatihan yang diadakan Rp 500.000

### **7. Pelatihan Karyawan**

Berfungsi Untuk Menginputkan karyawan yang akan melaksanakan training.

### **8. Evaluasi Pelatihan**

Menginputkan nilai dan menyeleksi apakah calon karyawan yang melaksanakan training nilainya > dari standar nilai pelatihan yang di laksanakan.

#### **4.3.5 Pembahasan Studi kasus Form Master Rekrutmen**

#### **A Form Master Data Factory**

Form master data factory berfungsi menginput data Master Factory yang

berisi ID Factory, Nama, Alamat, Propinsi, Kota. Dimana data *factory* ini digunakan apabila PT Asahimas membuka cabang baru.

#### a. Tab Input Data

Form input data Master Factory

b. Tab Lihat Data

Form Yang berguna untuk melihat data Master Factory yang telah di inputkan.

c. Button Input

Mengaktifkan Form agar dapat diisi

d. Button Edit

Merubah data yang telah tersimpan dengan menekan F2

e. Button Simpan

Menyimpan data yang telah di isi pada form yang tersedia

f. Button Keluar

keluar dari form

Pada Studi kasus PT Asahimas 4.3.3 membuka *factory* baru yaitu :

- a. Kode Factory : Auto Number
- b. Nama Factory : Sumatera Factory
- c. Alamat : Jalan A. Yani No 7 Sumatra
- d. Propinsi : Combobox (mengambil dari master propinsi )
- e. Kota : Combobox (mengambil dari master kota)

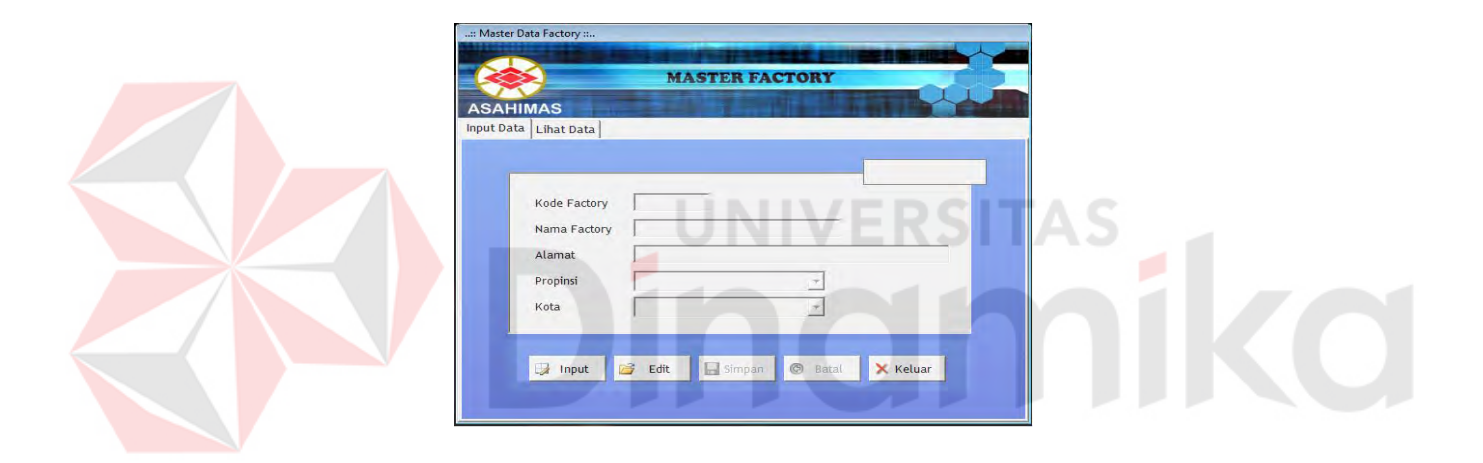

#### Gambar 4.10 Form Master Factory

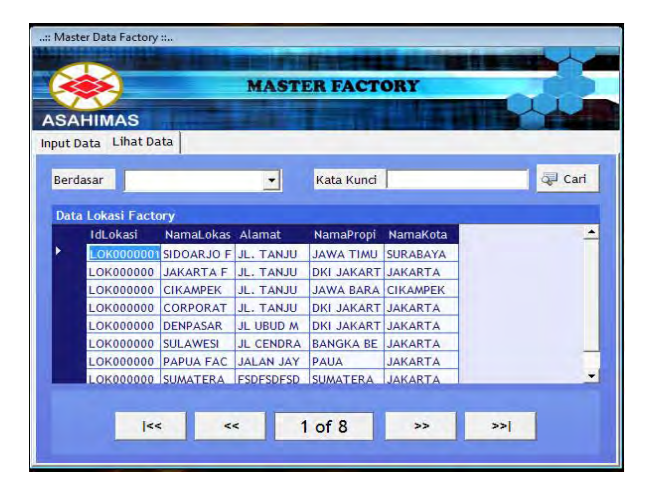

Gambar 4.11 Form Master Factory - Lihat data

#### **B Form Master Data Departemen**

Form Master Data Departemen berfungsi menginput data Master Departemen yang berisi ID Departemen, Nama, Divisi, Lokasi.

- a. Tab Input Data : Form input data Master Factory
- b. Tab Cari Data : Form Yang berguna untuk melihat data Master Departmen yang telah di inputkan.
- c. Button Input : Mengaktifkan Form agar dapat diisi
- d. Button Edit : Merubah data yang telah tersimpan dengan menekan F2
- e. Button Simpan : Menyimpan data yang telah di isi pada form yang tersedia
- f. Button Keluar : keluar dari form

Pada Studi kasus PT Asahimas 4.3.3 yaitu :

- a. Kode Factory : Auto Number
- b. Nama Departemen : Umum
- c. Divisi : Terkait
- d. Lokasi : Combobox (mengambil dari master factory)

**CO** 

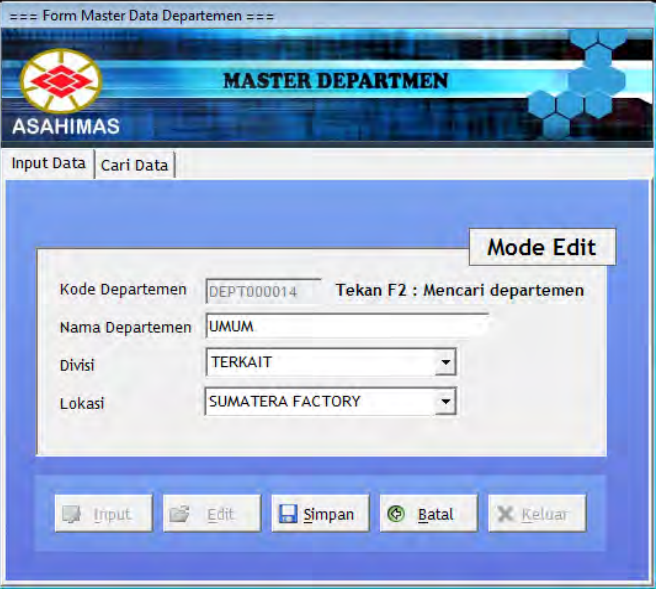

Gambar 4.12 Form Master Departemen

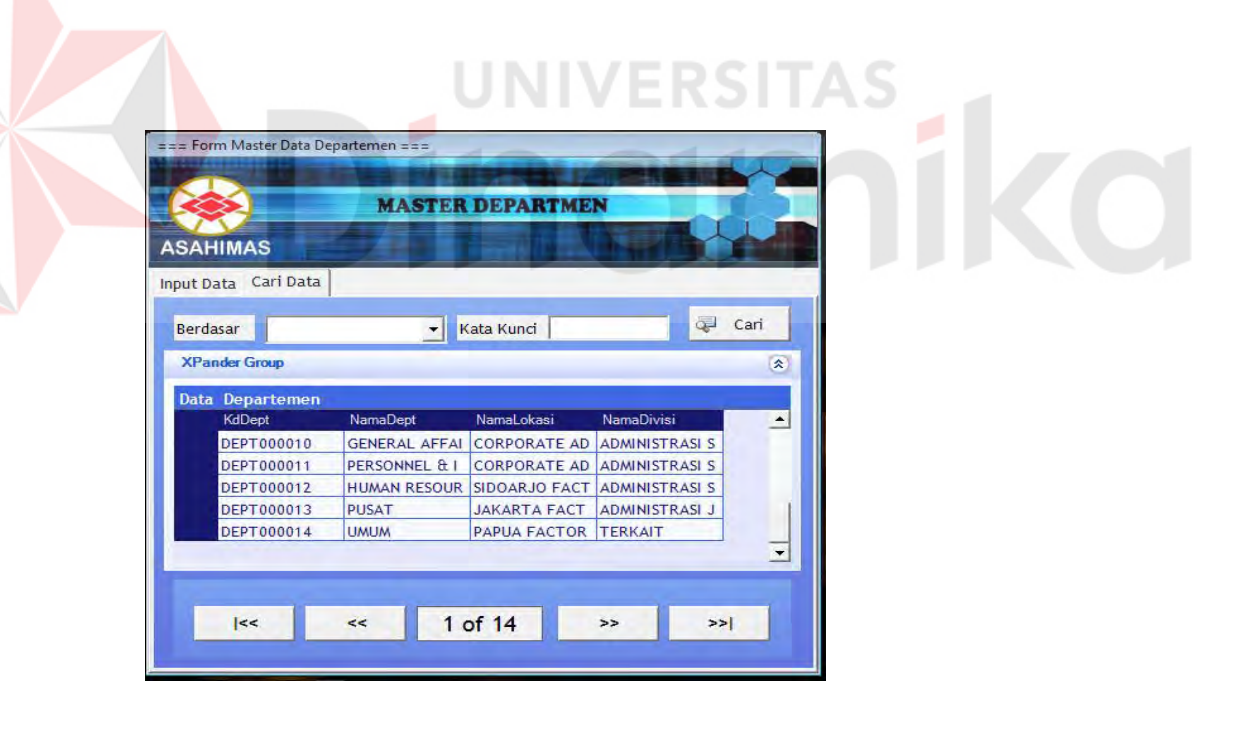

Gambar 4.13 Form Master Departemen - Cari data

#### **C Form Master Level Jabatan**

Form Master Level Jabatan berfungsi menginput data Master Level Jabatan yang berisi Kode Level, Nama Level. Dimana level jabatan bagian dari sublevel dari master jabatan.

- a. Input Data : Form input data Master Level Jabatan
- b. Cari Data : Form Yang berguna untuk melihat data Master Level Jabatan yang telah di inputkan.
- c. Button Input : Mengaktifkan Form agar dapat diisi
- d. Button Edit : Merubah data yang telah tersimpan dengan menekan F2
- e. Button Simpan : Menyimpan data yang telah di isi pada form yang tersedia
- f. Button Keluar : keluar dari form

Pada Studi kasus PT Asahimas 4.3.3 yaitu :

a. Kode Level : Auto Number

b. Nama Level : Operational

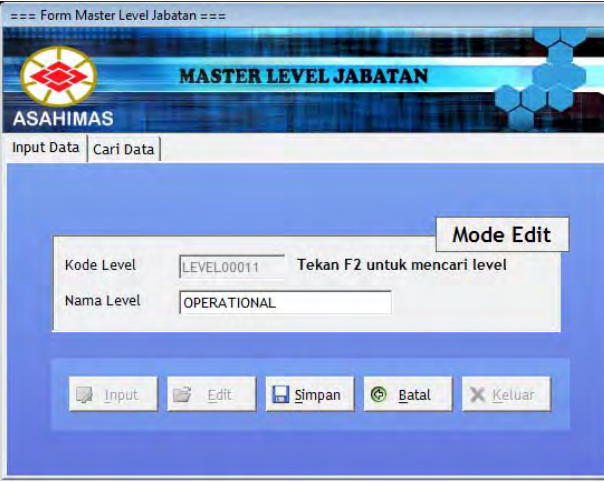

Gambar 4.14 Form Master Level Jabatan

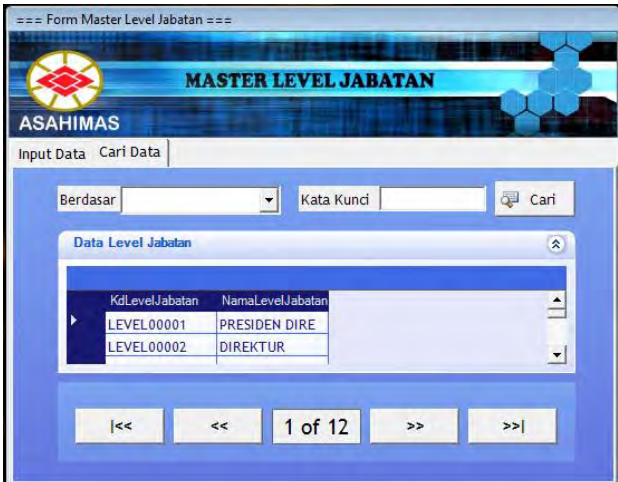

Gambar 4.15 Form Master Level Jabatan - Cari data

# **D Form Master Data Jabatan**

Form Master Data Jabatan berfungsi menginput data Master Data Jabatan yang berisi Kode Jabatan, Nama, Status, Departmen, Level Jabatan yang diambil dari master level jabatan.

- a. *Tab Input Data* : Form input data Master Data Jabatan
- b. *Tab Cari Data* : Form Yang berguna untuk melihat data Master Jabatan yang telah di inputkan.
- c. Button Input : Mengaktifkan Form agar dapat diisi
- d. Button Edit : Merubah data yang telah tersimpan dengan menekan F2
- e. Button Simpan : Menyimpan data yang telah di isi pada form yang tersedia
- f. Button Keluar : keluar dari form

Pada Studi kasus PT Asahimas 4.3.3 yaitu :

a. Kode Jabatan : Auto Number

- b. Nama Jabatan : Staff Operational
- c. Status : Aktif
- d. Departemen : Combobox (mengambil dari master Departemen)
- e. Level Jabatan : Combobox (mengambil dari master Level jabatan)

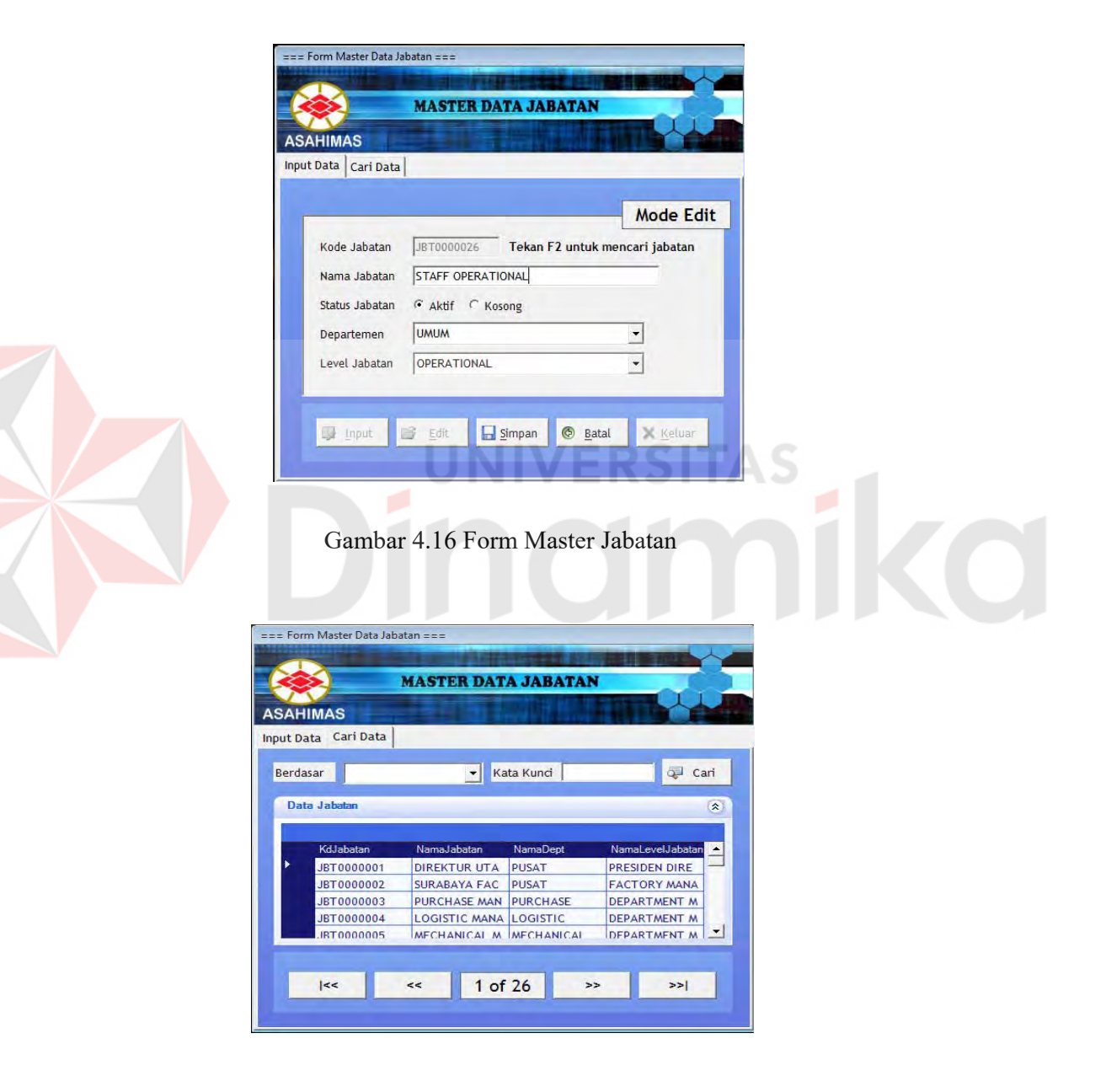

Gambar 4.17 Form Master Jabatan - Cari Data

#### **E Form Master Item Wilayah**

Form Master ini terdiri dari 3 tab utama, yaitu Master Propinsi, Master Kecamatan, dan Master Kota. Dimana ketiga Master tersebut digunakan untuk menyimpan data propinsi, kecamatan, dan kota.

List data berupa Datagrid langsung terletak pada satu tab page dengan fungsi inputnya

Fungsi Button:

a. Button Input : Mengaktifkan Form agar dapat diisi

- b. Button Edit : Merubah data yang telah tersimpan dengan menekan F2
- c. Button Simpan : Menyimpan data yang telah di isi pada form yang tersedia.
- d. Button Keluar : keluar dari form

Pada Studi kasus PT Asahimas 4.3.3 Master Kecamatan yaitu :

- a. Kode Kecamatan : Auto Number
- b. Nama Kecamatan : Serang
- c. Kode Pos : -
- d. Kota : Combobox (mengambil dari master Kota)

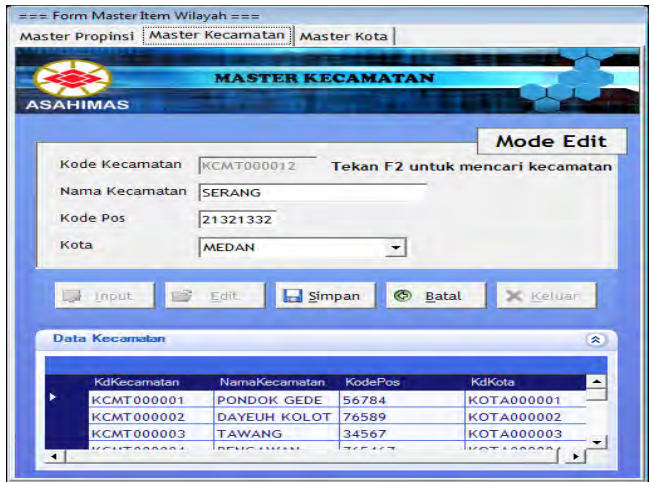

Gambar 4.18 Form Master Wilayah - Kecamatan

- Pada Studi kasus PT Asahimas 4.3.3 Master Kota yaitu :
- a. Kode Kota : Auto Number
- b. Nama Kota : Medan

c. Propinsi : Combobox (mengambil dari master Propinsi)

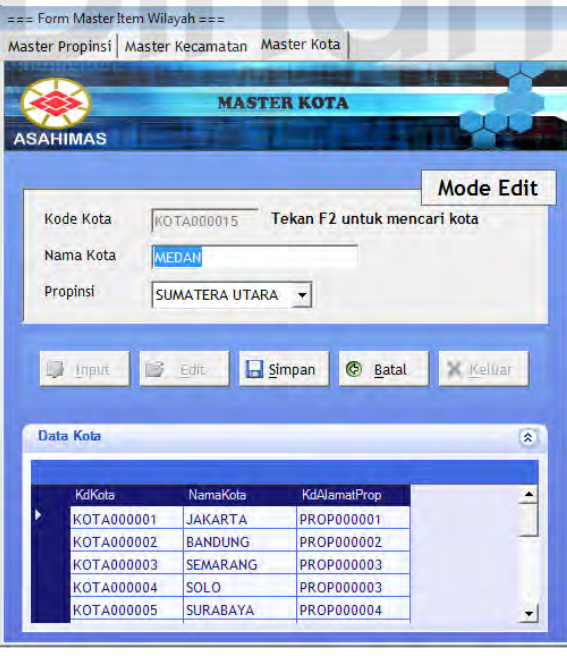

Gambar 4.19 Form Master Wilayah - Kota

Pada Studi kasus PT Asahimas 4.3.3 Master Kota yaitu :

- a. Kode Propinsi : Auto Number
- b. Nama Propinsi : Sumatera Utara
- c. Propinsi : Combobox (mengambil dari master Propinsi)

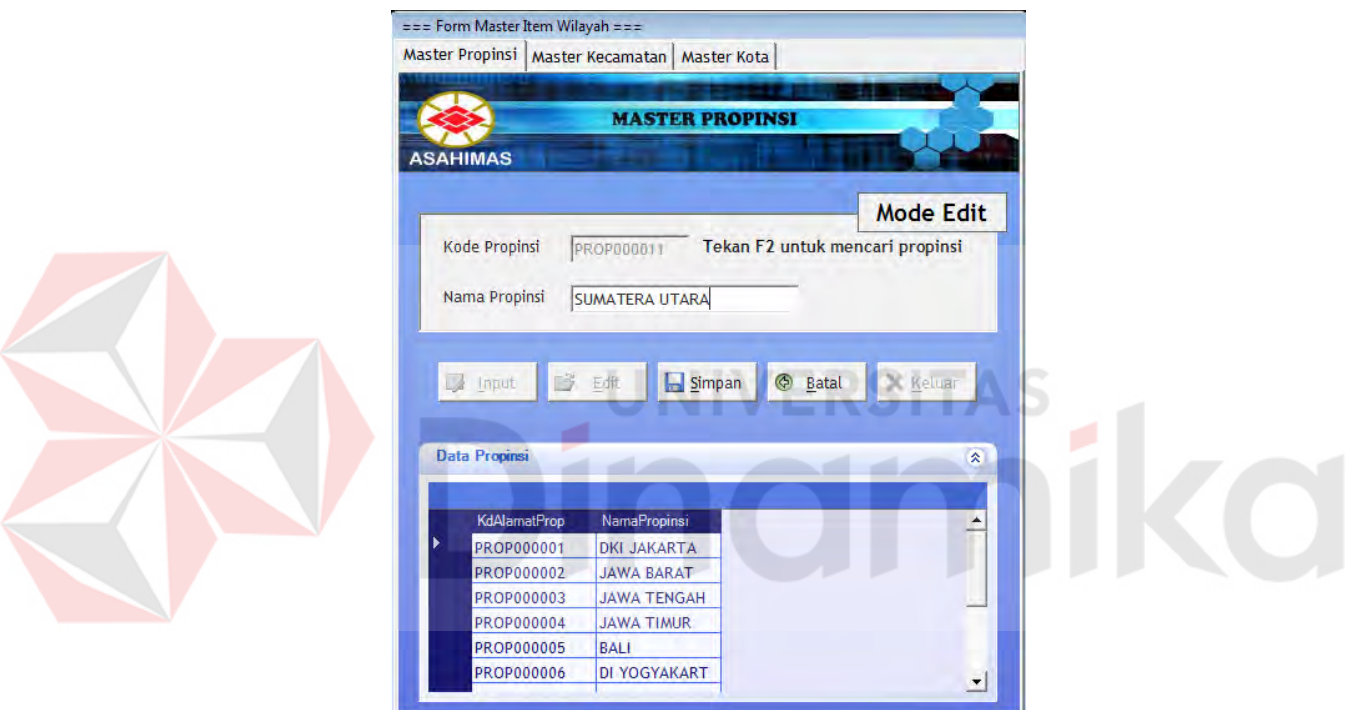

Gambar 4.20 Form Master Wilayah - Propinsi

## **F Form Master Item Deskripsi Jabatan**

Form Master Item Deskripsi Jabatan berfungsi untuk menginputkan data deskripsi untuk masing-masing jabatan. Deskripsi jabatan dikategorikan menjadi 4, sehingga terdiri dari empat tab pages :

1. Tab Tugas dan Kewajiban

Berfungsi untuk menginputkan data tugas dan wewenang dari masing-masing jabatan.

2. Tab Wewenang dan Tanggung Jawab

Berfungsi untuk menginputkan data wewenang dan tanggung jawab dari masing-masing jabatan.

3. Tab Hubungan Kerja

Berfungsi untuk menginputkan hubungan kerja dari suatu jabatan, jabatan apa saja yang menjadi atasan dan jabatan yang menjadi bawahannya.

4. Tab Alat dan Mesin Kerja

Berfungsi untuk menginputkan alat dan mesin kerja yang digunakan oleh masing-masing jabatan dalam melaksanakan tugas.

Fungsi Button:

- a. Button Input : Mengaktifkan Form agar dapat diisi
- b. Button Edit : Merubah data yang telah tersimpan dengan menekan F2
- c. Button Simpan : Menyimpan data yang telah di isi pada form yang tersedia.
- d. Button Keluar : keluar dari form

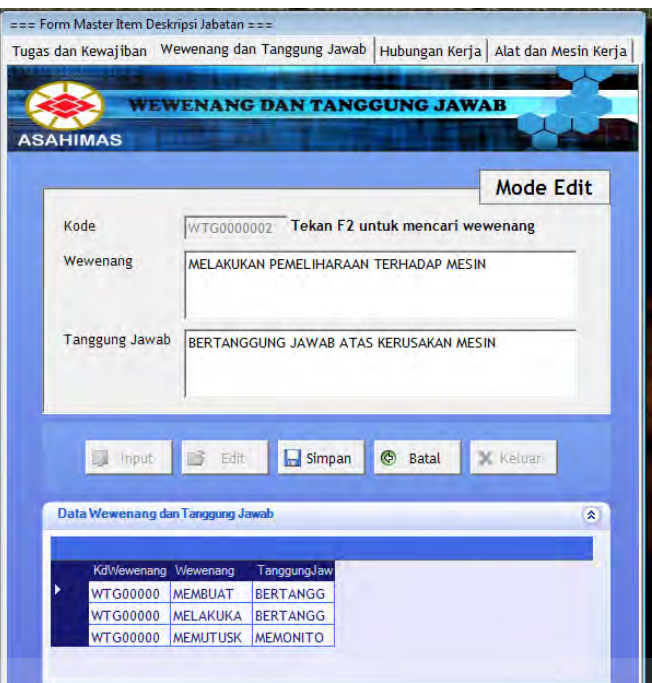

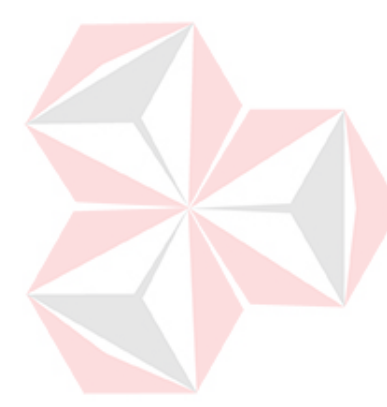

# Gambar 4.21 Form Wewenang dan Tanggung jawab

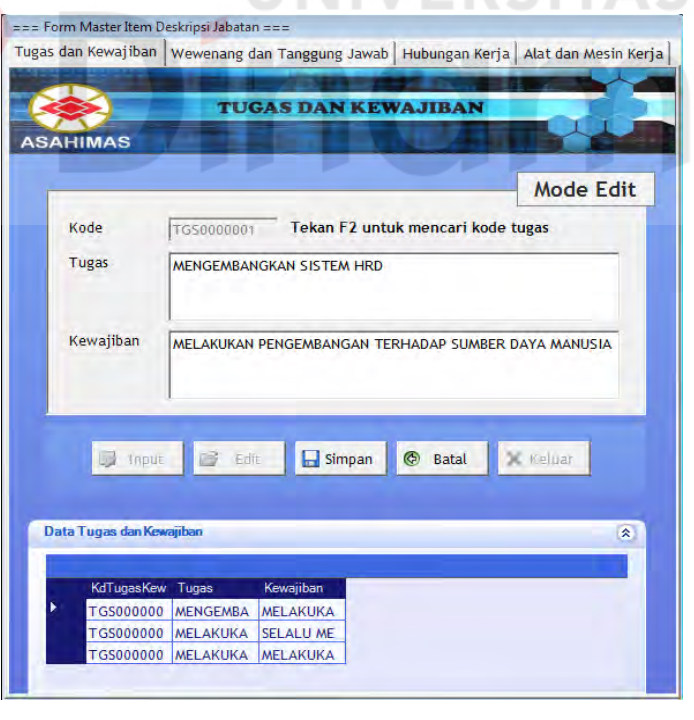

Gambar 4.22 Form Tugas dan Kewajiban

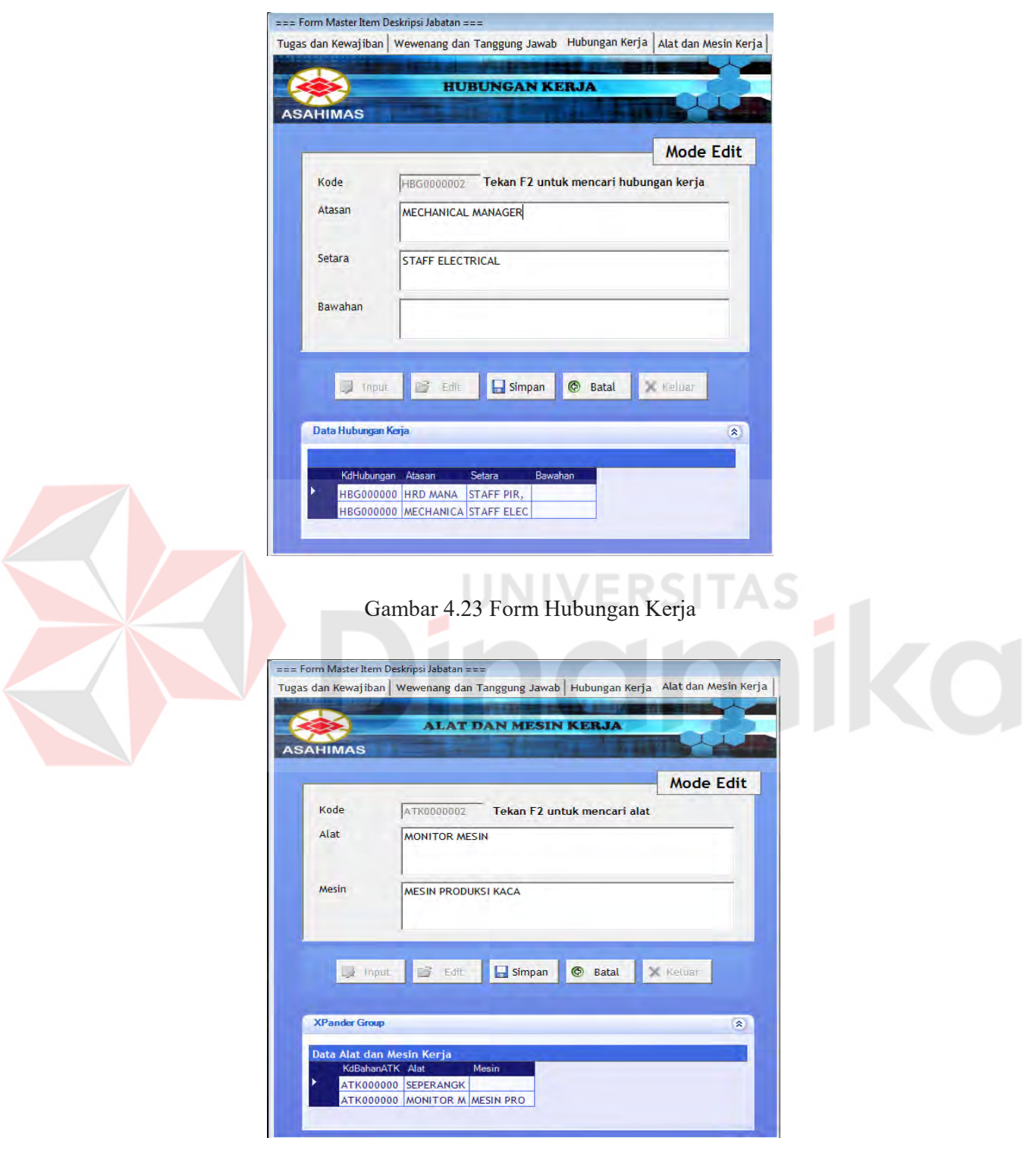

Gambar 4.24 Form Alat dan Mesin Kerja

#### **G Form Master Item Spesifikasi Jabatan**

Form Master ini terdiri dari 8 tab utama, yaitu Persyaratan Umum, Pendidikan, Jurusan, Persyaratan Pekerjaan, Persyaratan Fisik, dan Persyaratan Khusus. Kedelapan data spesifikasi tersebut mendukung item-item yang terdapat pada master karyawan.

- a. Data jurusan diguunakan untuk menyimpan jurusan yang umum di setiap fakultas.
- b. Tab pendidikan digunakan untuk menyimpan data pendidikan di setiap perguruan tinggi.
- c. Data Persyaratan Pekerjaan digunakan untuk menyimpan persyaratan kerja yang harus dipenuhi oleh seorang karyawan meliputi pendidikan minimal, pelatihan dan seminar yang pernah diikuti, serta keterampilan lain yang harus dimiliki.
- d. Data Persyaratan Umum digunakan untuk menyimpan syarat optional seperti tinggi dan berat badan.
- e. Data Persyaratan Fisik yang disimpan meliputi kondisi penglihatan, pendengaran, penyakit, dan kekurangan fisik.
- f. Data Persyaratan Khusus digunakan untuk menyimpan data Bahasa Asing, Aplikasi Komputer, dan Sertifikasi yang dikuasai oleh karyawan.

List data berupa Datagrid langsung terletak pada satu tab page dengan fungsi inputnya.

Fungsi Button:

a. Button Input :

Mengaktifkan Form agar dapat diisi

b. Button Edit

Merubah data yang telah tersimpan dengan menekan F2

c. Button Simpan

Menyimpan data yang telah di isi pada form yang tersedia.

d. Button Keluar : keluar dari form.

Pada Studi kasus PT Asahimas 4.3.3 Master Jurusan yaitu :

- a. Kode Jurusan: Auto Number
- b. Nama Jurusan : Teknik Informatika

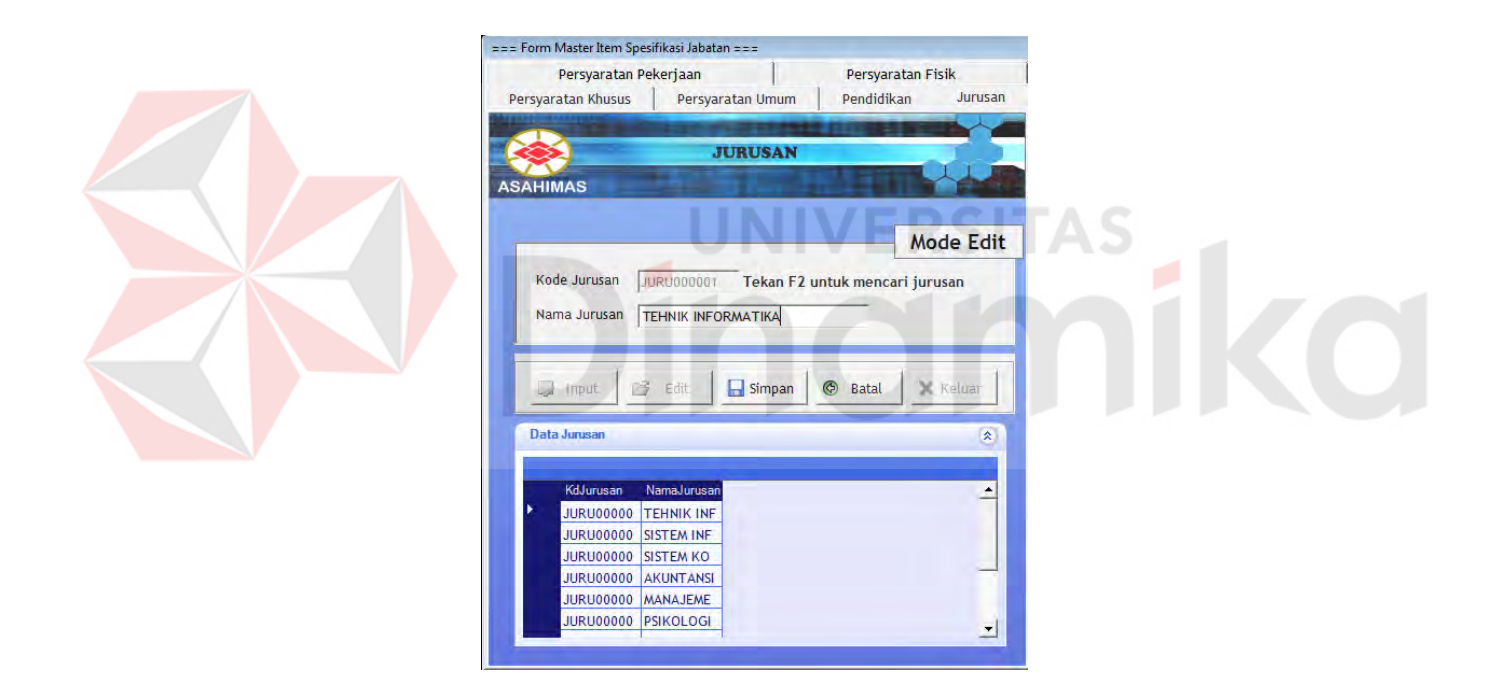

Gambar 4.25 Form Master Jurusan

Pada Studi kasus PT Asahimas 4.3.3 Master Pendidikan yaitu :

- a. Kode : Auto Number
- b. Nama Pendidikan : S1 Teknik Informatika
- c. Jurusan : Combobox (Menggambil dari master Jurusan)

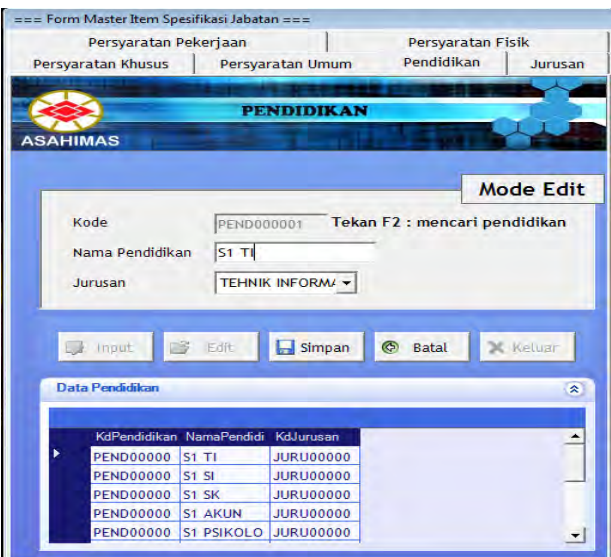

Gambar 4.26 Form Master Pendidikan

TAS

ø

**CO** 

SI

Pada Studi kasus PT. Asahimas 4.3.3 Master Persyaratan Fisik yaitu :

- a. Kode : Auto Number
- b. Penglihatan : Baik
- c. Pendengaran :Baik
- d. Penyakit : Tidak Ada
- e. Kekurangan Fisik : Tidak Ada

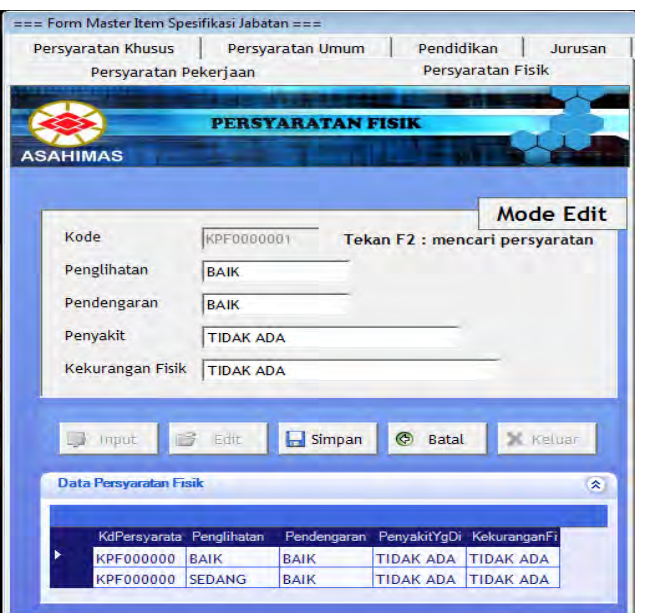

Gambar 4.27 Form Master Persyaratan Fisik

Pada Studi kasus PT. Asahimas 4.3.3 Master Persyaratan Khsus yaitu :

- a. Kode : Auto Number
- b. Bahasa Asing : Inggris
- c. Aplikasi Komputer : Programing, Data Base dan Jaringan
- d. Sertifikasi : MCP, OCA, BOSON

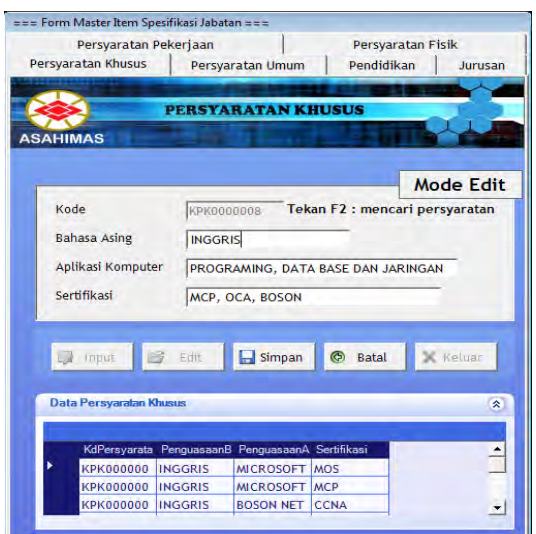

Gambar 4.28 Form Master Persyaratan Khusus

Pada Studi kasus PT Asahimas 4.3.3 Master Persyaratan Pekerjaan yaitu :

- a. Kode : Auto Number
- b. Bahasa Asing : Inggris

c. Aplikasi Komputer : Programing, Data Base dan Jaringan

d. Sertifikasi : MCP, OCA, BOSON

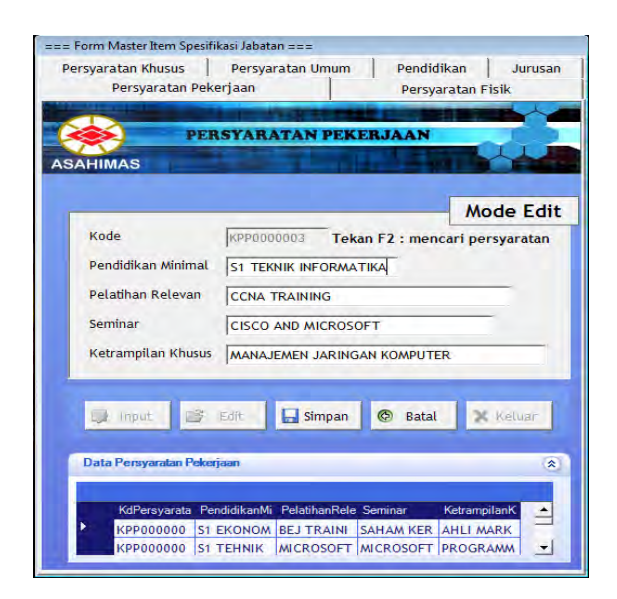

Gambar 4.29 Form Master Persyaratan Perkerjaan

Pada Studi kasus PT Asahimas 4.3.3 Master Persyaratan Umum yaitu :

- a. Kode : Auto Number
	- b. Tinggi Badan : 170 Cm
	- c. Berat Badan : 60 Kg

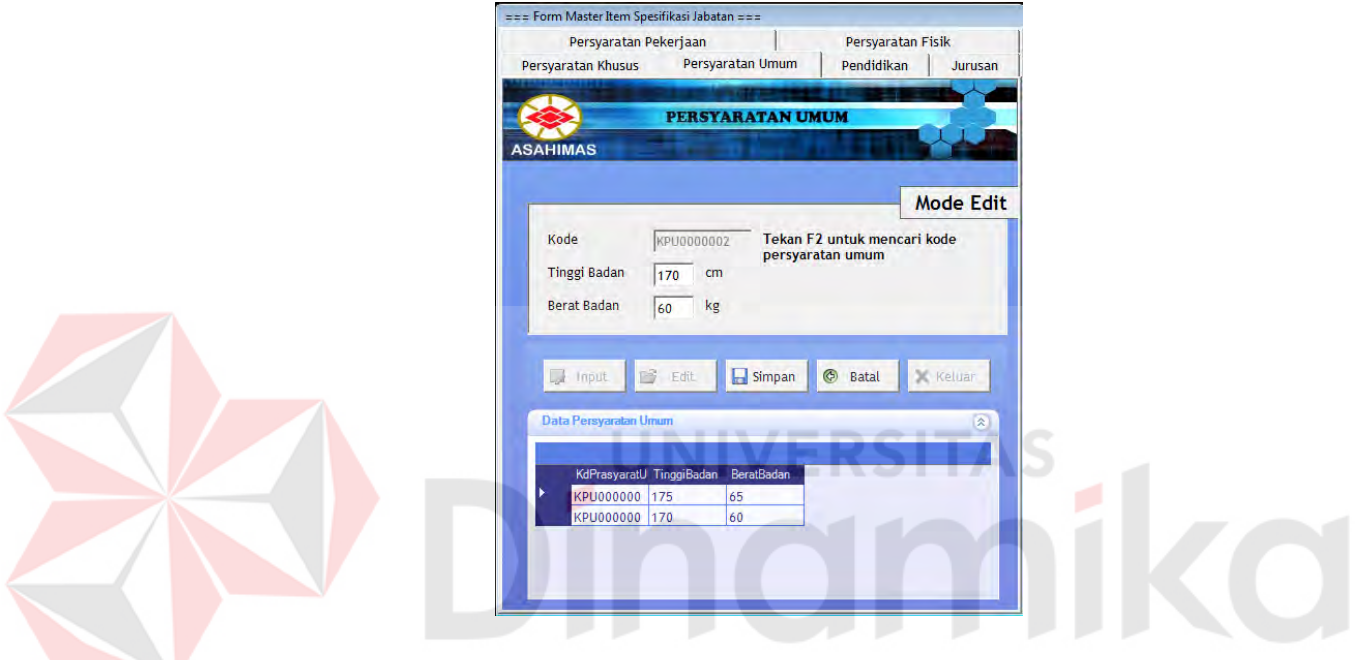

Gambar 4.30 Form Master Persyaratan Umum

### **H Form Master Standar Item Tes Kesehatan**

Form Master Standar Item Tes Kesehatan berfungsi untuk menginputkan data item standar kesehatan untuk masing-masing jabatan. Standar Item Kesehatan dikategorikan menjadi 3, sehingga terdiri dari tiga tab pages :

1. Tab Penyakit THT

Berfungsi untuk menginputkan data kondisi kesehatan telinga, hidung, tenggorokan yang menjadi standar dan masih bisa menduduki masing-masing jabatan.

2. Tab Penyakit Bawaan

Berfungsi untuk menginputkan data penyakit bawaan yang menjadi standar dan masih bisa menduduki masing-masing jabatan.

3. Tab Penyakit Dalam

Berfungsi untuk menginputkan data penyakit dalam yang menjadi standar dan masih bisa menduduki masing-masing jabatan.

Fungsi Button:

- a. Button Input : Mengaktifkan Form agar dapat diisi
- b. Button Edit : Merubah data yang telah tersimpan dengan menekan F2
- c. Button Simpan : Menyimpan data yang telah di isi pada form yang tersedia.
- d. Button Keluar : keluar dari form

Pada Studi kasus PT Asahimas 4.3.3 Master Standar Item Tes Kesehatan (Tab

Penyakit THT) yaitu :

- a. Kode THT: Auto Number
- b. Kondisi Mata : Baik
- c. Kondis Hidung : Baik
- d. Kondisi Telinga : Baik

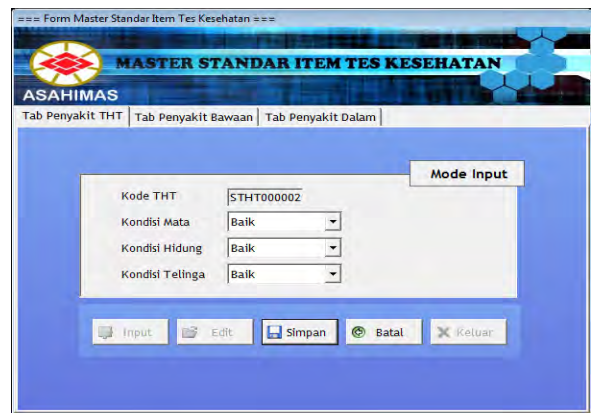

Gambar 4.31 Form Penyakit THT

E

**RSITAS** 

mika

Pada Studi kasus PT Asahimas 4.3.3 Master Standar Item Tes Kesehatan (Tab

Penyakit Bawaan) yaitu :

- a. Kode Penyakit Bawaan : Auto Number
- b. Kondisi Gula darah : Baik
- c. Alergi : Tidak ada
- d. Jenis Alergi : -
- e. Cacat Tetap : Tidak ada
- f. Jenis Cacat : -

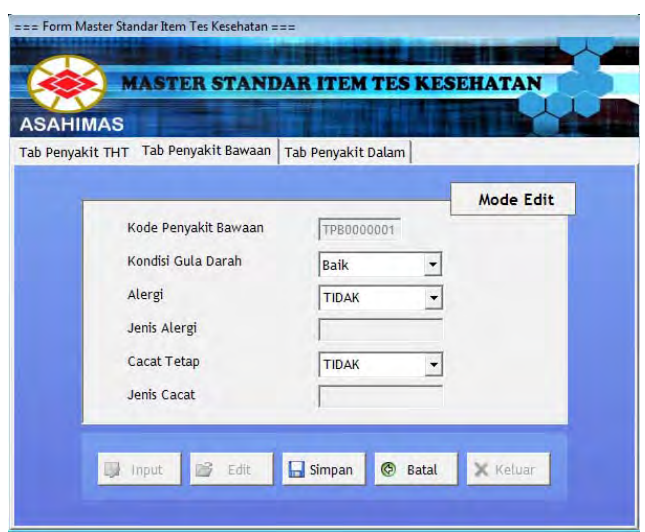

Gambar 4.32 Form Penyakit THT (Penyakit Bawaan)

RSITAS

Pada Studi kasus PT Asahimas 4.3.3 Master Standar Item Tes Kesehatan (Tab

Penyakit Dalam) yaitu :

- a. Kode Penyakit dalam : Auto Number
- b. Kondisi Jantung : Baik
- c. Kondisi Hati : Tidak ada
- d. Kondisi Paru : -
- e. Kondisi Ginjal : Tidak ada

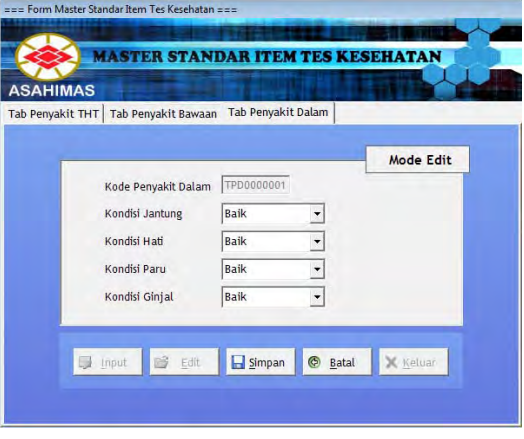

Gambar 4.33 Form Penyakit THT (Penyakit Dalam)

**CO** 

#### **I Form Master Standar Tes**

Form Master ini terdiri dari 5 tab utama, yaitu Standar Tes Administrasi, Wawancara, Psikologi, Kesehatan, Tulis. Kelima standar tes tersebut didasarkan pada departemen, jabatan, dan lokasi yang ada pada PT. ASAHIMAS. Fungsi dari Master standar tes ini adalah untuk menetapkan nilai standar tiap masing-masing tes dimana digunakan padasaat seleksi tes.

Fungsi Button:

- a. Button Input : Mengaktifkan Form agar dapat diisi
- b. Button Edit : Merubah data yang telah tersimpan dengan menekan F2
- c. Button Simpan : Menyimpan data yang telah di isi pada form yang tersedia.
- d. Button Keluar : keluar dari form

Pada Studi kasus PT Asahimas 4.3.3 Master Standar Tes (Standar Tes Administrasi) yaitu :

- a. Kode Tes : Auto Number
- b. Departemen : Combobox (mengambil dari master Departemen)
- c. Jabatan : Combobox (mengambil dari master Jabatan)
- d. Nilai Tata Tulis : > 59
- e. Nilai Tata Bahasa : > 59
- f. Nilai Format Lamaran : >59
- g. Lokasi : Sumatera Factory

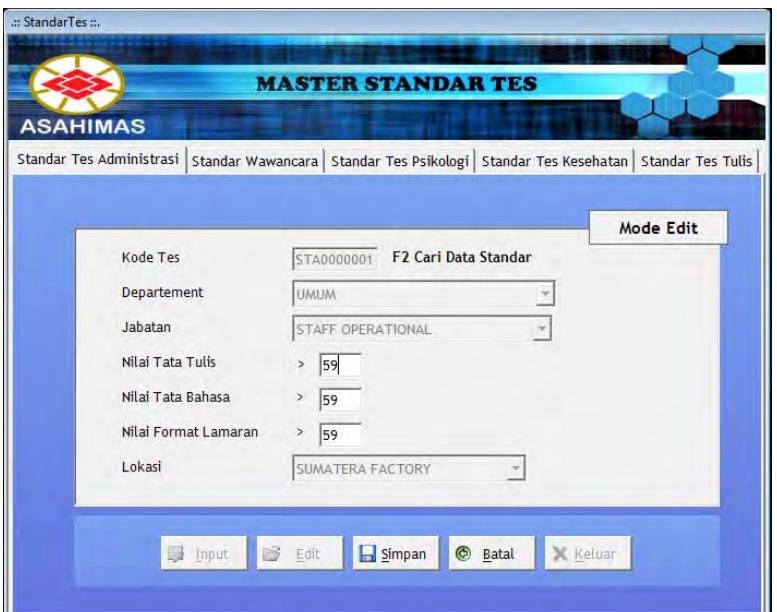

Gambar 4.34 Form Standar Administrasi

Pada Studi kasus PT Asahimas 4.3.3 Master Standar Tes (Standar Tes Tulis)

#### yaitu:

- a. Kode Tes : Auto Number
- b. Departemen : Combobox (mengambil dari master Departemen)
- c. Jabatan : Combobox (mengambil dari master Jabatan)
- d. Nilai Akhir : > 59
- e. Lokasi : Sumatera Factory

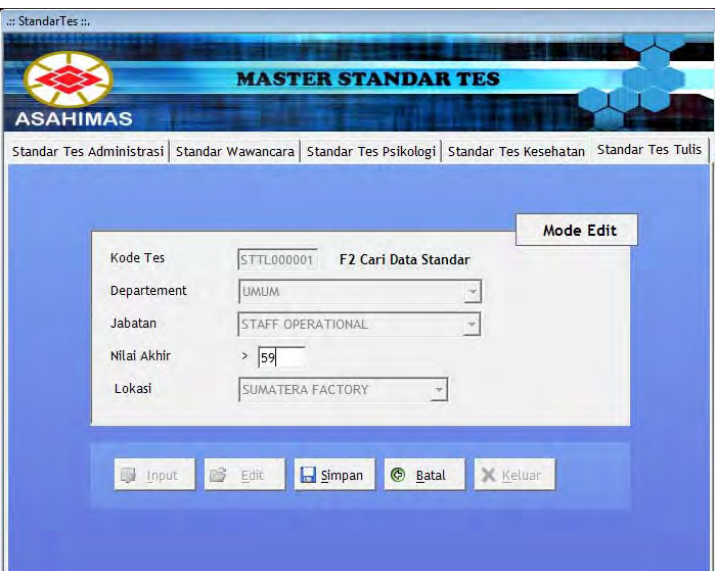

Gambar 4.35 Form Standar Tes Tulis

Pada Studi kasus PT Asahimas 4.3.3 Master Standar Tes (Standar Tes Kesehatan)

yaitu:

- a. Kode Tes : Auto Number
- b. Departemen : Combobox (mengambil dari master Departemen)
- c. Jabatan : Combobox (mengambil dari master Jabatan)
- d. Nilai Akhir : > 59
- e. Lokasi : Sumatera Factory

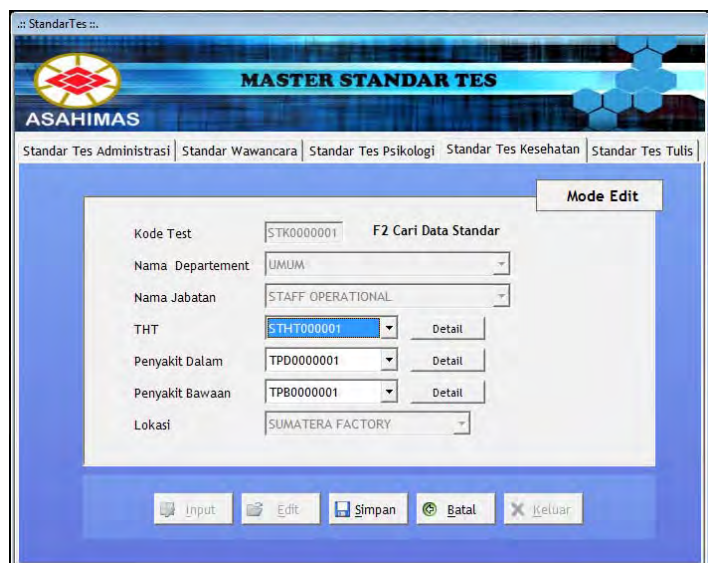

Gambar 4.36 Form Standar Tes Kesehatan

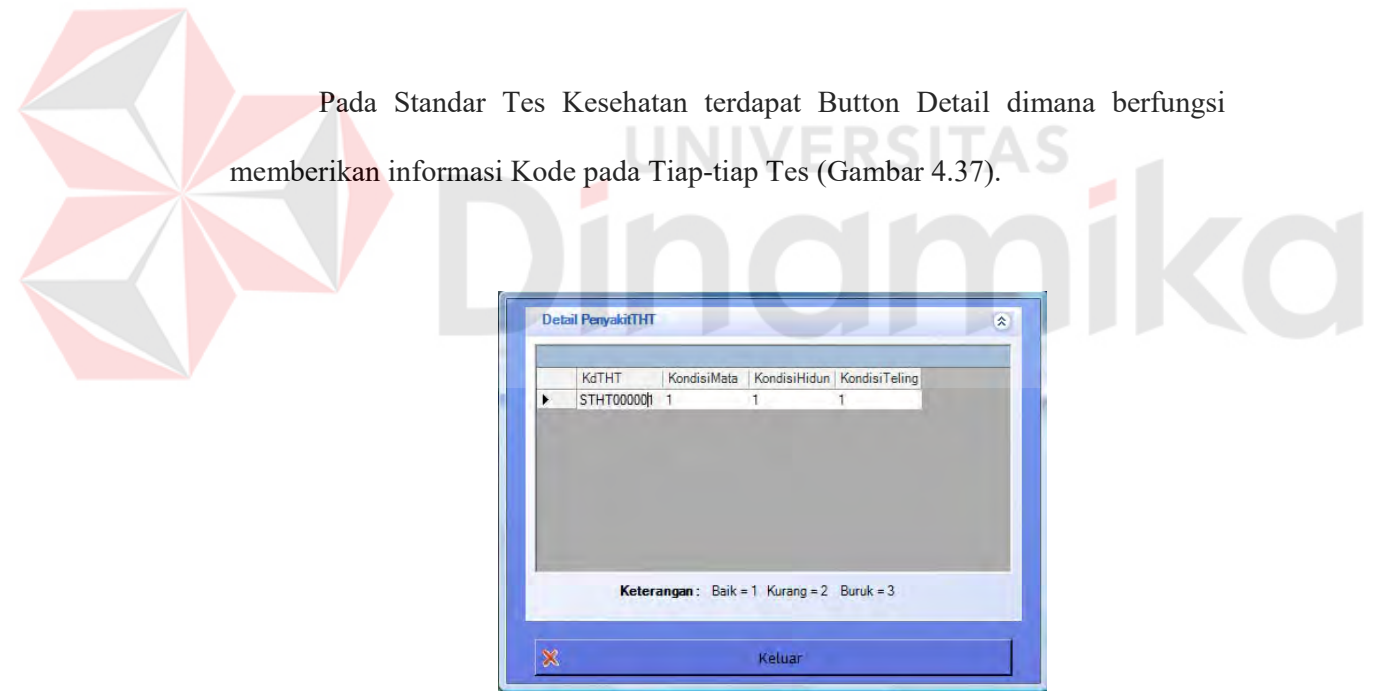

Gambar 4.37 Form Detail Penyakit

Pada Studi kasus PT Asahimas 4.3.3 Master Standar Tes (Standar Tes Psikologi) yaitu:

- a. Kode Tes : Auto Number
- b. Departemen : Combobox (mengambil dari master Departemen)
- c. Jabatan : Combobox (mengambil dari master Jabatan)
- d. Nilai Verbal : > 59
- e. Nilai Angka : > 59
- f. Nilai Logika : > 59
- g. Nilai Emosional : > 59
- h. Nilai Ruang Dimensi : > 59
- i. Lokasi : Sumatera Factory

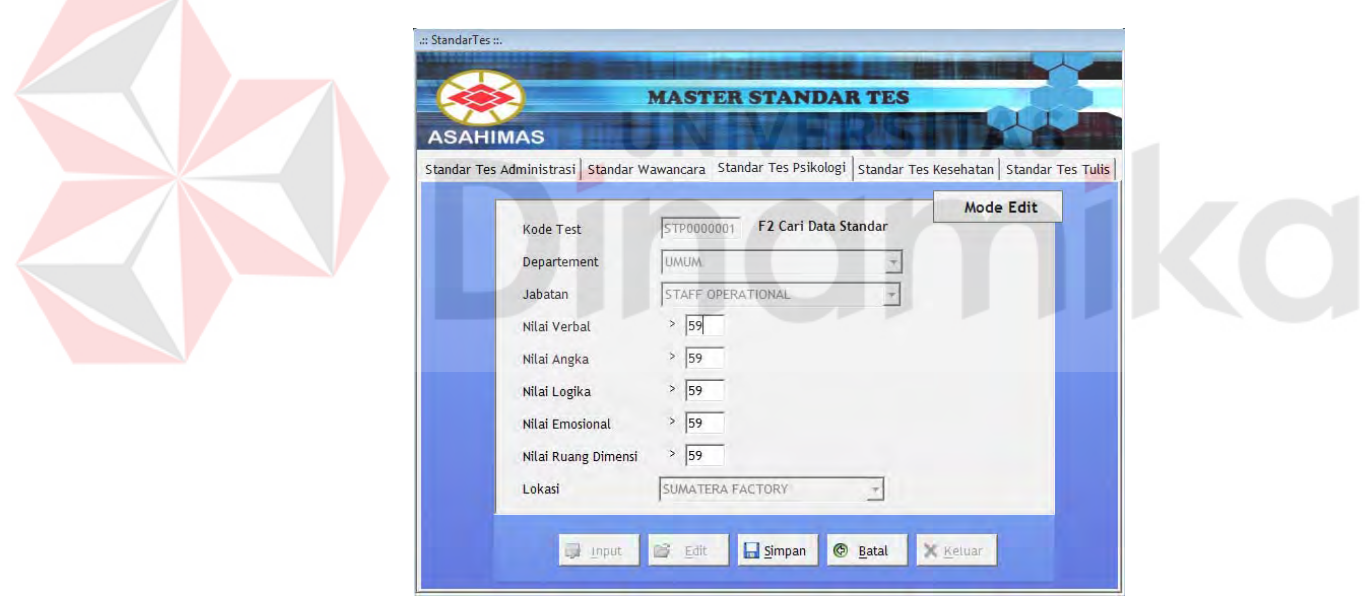

Gambar 4.38 Form Standar Tes Psikologi

Pada Studi kasus PT Asahimas 4.3.3 Master Standar Tes (Standar Tes Wawancara I dan II) yaitu:

- a. Kode Tes : Auto Number
- b. Departemen : Combobox (mengambil dari master Departemen)
- c. Jabatan : Combobox (mengambil dari master Jabatan)
- d. Nilai Jumlah : > 18 (Dari 6 Sesi Wawancara perincian nilai A= 4, B=3, C=2, D=1 E=0. Yang diambil nilai jumlah, Max 24)
- 

e. Lokasi : Sumatera Factory

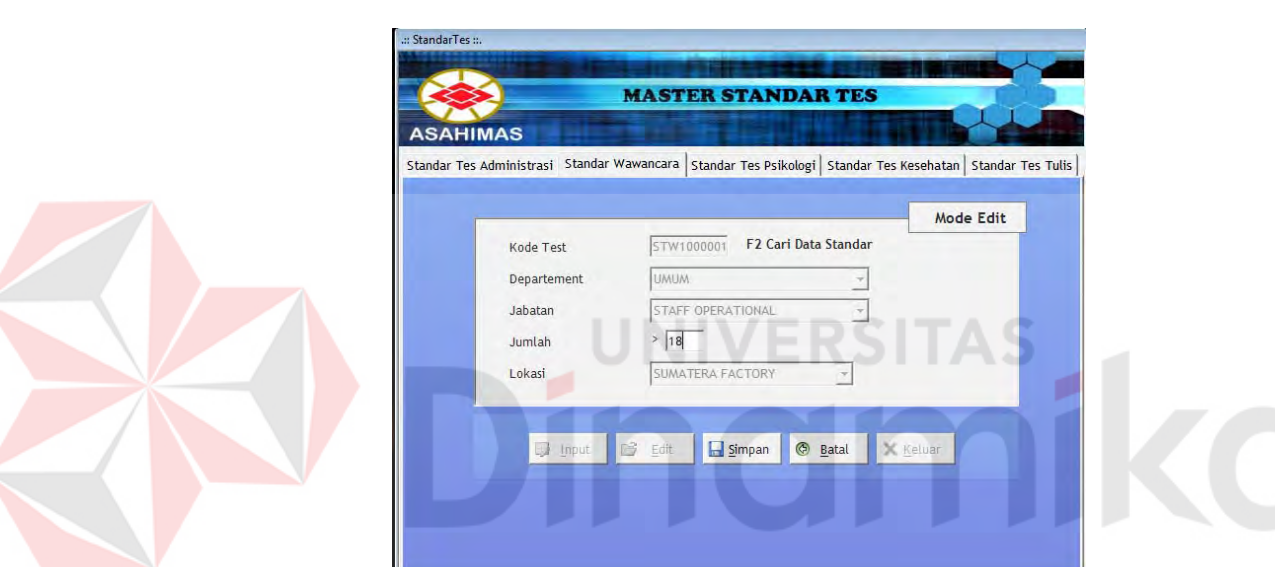

Gambar 4.39 Form Standar Tes Wawancara I dan II

## **4.3.4 Pembahasan Studi kasus Rekrutmen**

### **A. Form Master Deskripsi Jabatan**

Form ini Berfungsi untuk mendefinisikan fungsi-fungsi Jabatan seperti Tugas dan kewajiban, Wewenang dan tanggung jawab, Hubungan kerja, Bahan dan Alat Kerja dan Catatan. Pada form ini juga terdapat dua menu Tab yaitu Tab input dan Tab View Deskripsi.

Fungsi Button:

- a. Button Input : Mengaktifkan Form agar dapat diisi.
- b. Button Edit : Merubah data yang telah tersimpan dengan menekan F2.
- c. Button Simpan : Menyimpan data yang telah di isi pada form yang tersedia.
- d. Button Keluar : keluar dari form.
- e. Button Panah : Menampilkan Isi dari tabel yang akan di isi kedalam data grid.
- f. Data Grid double Click : memilih masing-masing pilihan sesuai dengan fungsinya kedalam Textbox

Pada Studi kasus PT Asahimas 4.3.3 Master Deskripsi Jabatan yaitu:

- a. Kode : Auto Number
- b. Jabatan : Combobox (mengambil dari master Jabatan)
- c. Tugas dan Kewajiban : TGS0000001 (Mengambil dari data master Item Deskripsi Jabatan Tugas dan kewajiban)
- d. Wewenang dan kewajiban : WTG0000001 (Mengambil dari data master Item Deskripsi Jabatan Wewenang dan kewajiban)
- e. Hubungan Kerja : HBG0000001 (Mengambil dari data master Item Deskripsi Jabatan Hubungan kerja)
- f. Bahan dan Alat : ATK0000002 (Mengambil dari data master Item Deskripsi Bahan dan Alat)
- g. Catatan Penganalisa : -
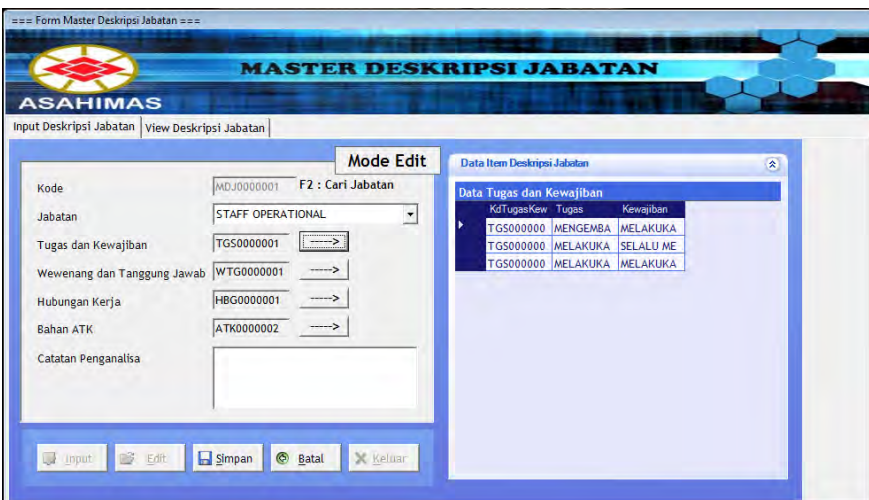

Gambar 4.40 Form Master Lowongan Kerja

### **B. Form Master Spesifikasi Jabatan**

Form ini berfungsi untuk Menspesifikasikan jabatan yang kosong untuk

dibuka lowongan dan digunakan standar pada rekrutmen.

- a. Button Input : Mengaktifkan Form agar dapat diisi
- b. Button Edit : Merubah data yang telah tersimpan dengan menekan F2
- c. Button Simpan : Menyimpan data yang telah di isi pada form yang tersedia.
- d. Button Keluar : keluar dari form
- e. Button Panah : Menampilkan Isi dari tabel yang akan di isi kedalam data grid.
- f. Data Grid double Click : memilih masing-masing pilihan sesuai dengan fungsinya kedalam Textbox.

Pada Studi kasus PT Asahimas 4.3.3 Master Spesifikasi Jabatan yaitu:

- a. Kode : Auto Number.
- b. Jabatan : Staff Operational (mengambil dari master Spesifikasi Jabatan sesuai dengan jabatan di isi pada master Spsifikasi Jabatan)
- c. Deskripsi Jabatan : Automatis pada saat memilih jabatan.
- d. Persyaratan Pekerjaan : KPP0000003 Teknik Informatika (Mengambil dari data master Item Spesifikasi Persyaratan Pekerjaan)
- e. Persyaratan Fisik : KPF0000001 Persyaratan Fisik Baik (Mengambil dari data master Item Spesifikasi Persyaratan Fisik)
- f. Persyaratan Khusus : KPK0000001 Bahasa Inggris (Mengambil dari data master Item Spesifikasi Persyaratan Khusus)
- g. Pendidikan : PEND000001 S1 Teknik Informatika
- h. Jurusan : JUR0000001 Jurusan Teknik Informatika
- i. Persyatratan Umum: KPU0000001 Tinggi Badan 170 dan Berat 60 Kg

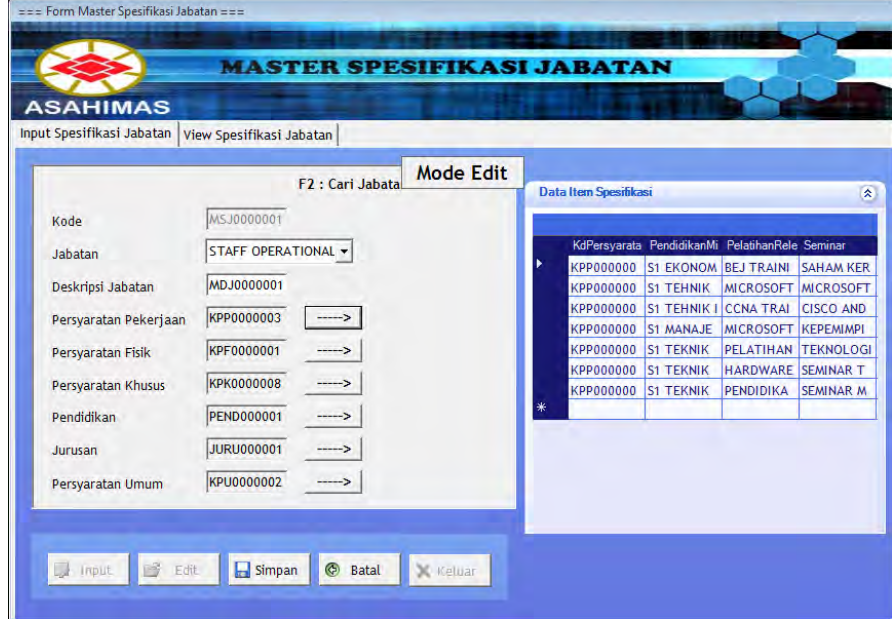

Gambar 4.41 Form Master Spesifikasi Jabatan

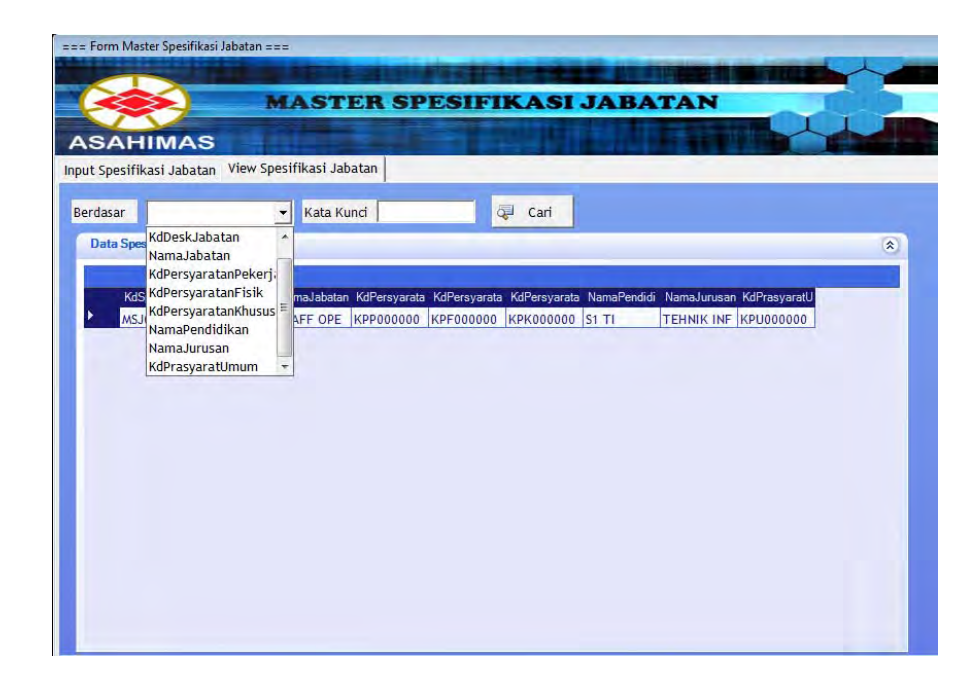

Gambar 4.42 Form Master Spesifikasi Jabatan – View Data

UNIVERSITAS

# **C. Form Lowongan Kerja**

Form ini digunakan untuk menyimpan data lowongan yang akan disediakan oleh pihak Asahimas yang menyimpan beberapa variabel seperti departemen, jabatan, lokasi, pendidikan, jenis kelamin, umur minimum dan maksimum, serta IPK yang nantinya akan diterima sebagai calon karyawan. Terdapat 2 Tab Utama, Tab Input untuk menambah data baru dan Tab Cari Data untuk mencari data lowongan.

- a. Button Input : Mengaktifkan Form agar dapat diisi
- b. Button Edit : Merubah data yang telah tersimpan dengan menekan F2
- c. Button Simpan : Menyimpan data yang telah di isi pada form yang tersedia.
- d. Button Keluar : keluar dari form

Pada Studi kasus PT Asahimas 4.3.3 Master Spesifikasi Jabatan yaitu:

- a. Kode : Auto Number
- b. Departemen : Umum (Mengambil dari master Spesifikasi Jabatan sesuai dengan Departemen yang di isi pada master Spsifikasi Jabatan)
- c. Jabatan : Staff Operational (Mengambil dari master Spesifikasi Jabatan sesuai dengan Jabatan yang di isi pada master Spsifikasi Jabatan)
- d. Lokasi : Sumatera Factory (Mengambil dari Master Lokasi Kantor)
- e. Pendidikan : SI Teknik Informatika (Mengambil dari data master Item Spesifikasi Pendidikan)
- f. Jenis Kelamin : Pria dan Wanita
- g. Umur Mnimum: 22 Tahun
- h. Umur Maximum : 28 Tahun
- i. Pengalaman Kerja: 2 Tahun
- j. IPK : 3.0

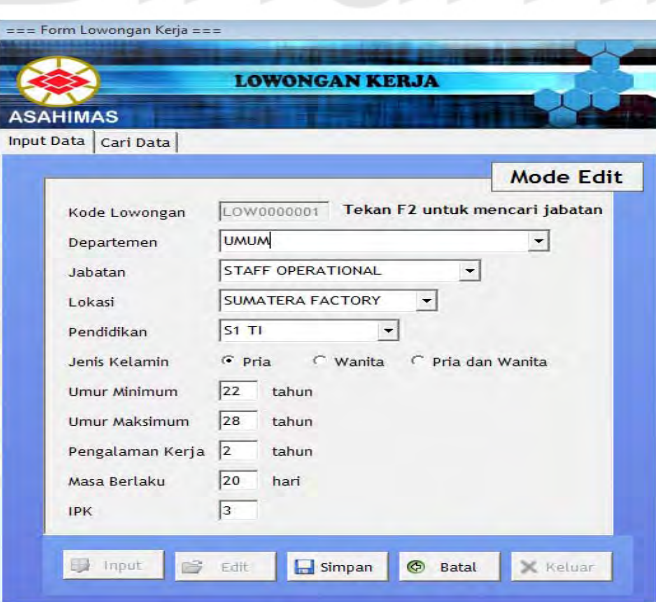

Gambar 4.43 Form Lowongan

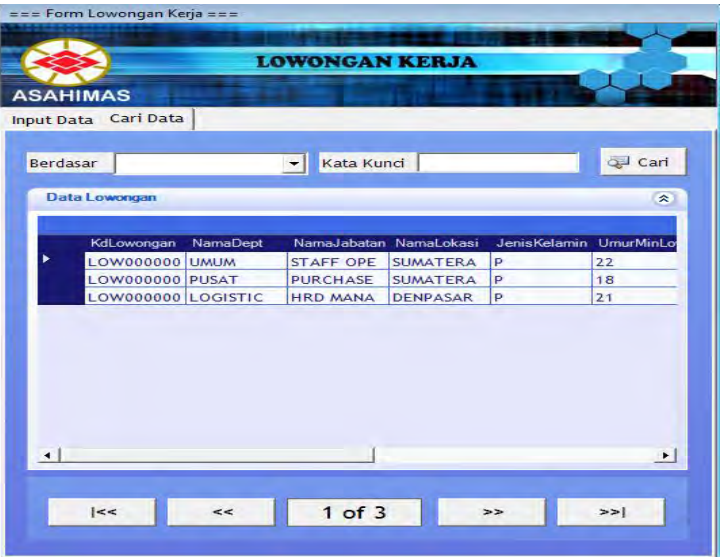

Gambar 4.44 Form Master Lowongan Kerja - View Data

### **D. Form Master Pelamar**

# Form ini digunakan untuk menyimpan data pelamar jabatan tertentu dengan menyimpan variabel tertentu berdasar spesifikasi jabatan. Terdapat 2 Tab Utama, Tab Input untuk menambah data baru dan Tab Cari Data untuk mencari data pelamar.

- a. Button Input : Mengaktifkan Form agar dapat diisi.
- b. Button Edit : Merubah data yang telah tersimpan dengan menekan F2
- c. Button Simpan : Menyimpan data yang telah di isi pada form yang tersedia.
- d. Button Keluar : Keluar dari form.

Pada Studi kasus PT Asahimas 4.3.3 Master Spesifikasi Jabatan yaitu:

- a. Kode : Auto Number
- b. Nama : Sesuai dengan data Pelamar
- c. Alamat : Sesuai dengan data Pelamar
- d. Kota : Sesuai dengan data pelamr
- e. Propinsi : Sumatera Factory (Mengambil dari Master Lokasi Kantor)
- f. Tanggal Lahir : SI Teknik Informatika (Mengambil dari data master Item Spesifikasi Pendidikan)
- g. Jenis Kelamin : Sesuai dengan data Pelamar
- h. No Telp : Sesuai dengan data Pelamar
- i. Departemen : Umum (mengambil dari departemen yang dibutuhkan)
- j. Janbatan : Staff Operational
- k. Pendidikan minimal : S1 Teknik Informatika
- l. Penguasaan Bahasa asing : Bahasa inggris
- m. Penguasaan aplikasi komputer : Pemrogtaman
- n. Pengalaman kerja : 2 Th
- o. Sertivikasi : MCP, OCA dan BOSON
- p. IPK : 3.0

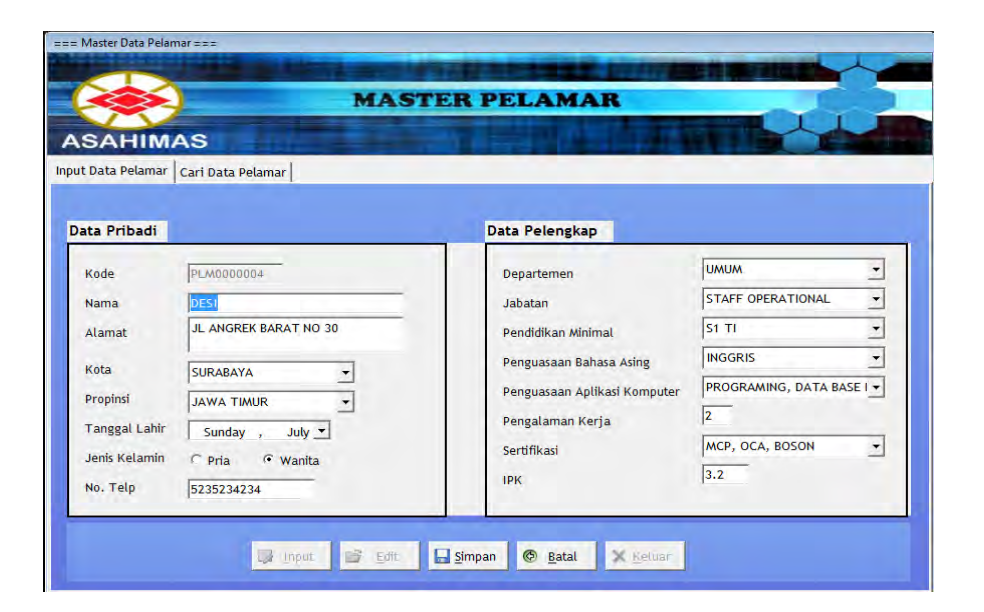

Gambar 4.45 Form Master Pelamar

|  | Input Data Pelamar Cari Data Pelamar |                    |                     |     |                       |                            |            |                |                                   |  |                |
|--|--------------------------------------|--------------------|---------------------|-----|-----------------------|----------------------------|------------|----------------|-----------------------------------|--|----------------|
|  |                                      |                    | Berdasar            |     |                       | $\mathbf{r}$<br>Kata Kunci |            |                | <b>Cari</b>                       |  |                |
|  | Data Pelamar                         |                    |                     |     |                       |                            |            |                |                                   |  |                |
|  | KdPelamar                            | NamaPelamar Alamat |                     |     | JenisKelamin TalLahir | NoTelp                     | <b>IPK</b> |                | PengalamanK NamaPropinsi NamaKota |  | <b>NamaPel</b> |
|  | <b>PLM000000</b>                     | ANDI               | <b>JALAN CEN</b>    | P   | 05/09/198             | 1232312                    | 3.2        | в              | <b>JAWA TIMU SURABAYA</b>         |  | S1 TEKN        |
|  | <b>PLM000000</b>                     | <b>JOHAN</b>       | <b>BUKIT BAR</b>    | P   |                       | 21/06/198 342343242 3.1    |            | 3              | <b>JAWA TIMU SURABAYA</b>         |  | S1 TEKN        |
|  | <b>PLM000000</b>                     | AMIR               | <b>JALAN SAG P</b>  |     |                       | 21/02/198 343243243 3.1    |            | $\overline{4}$ | <b>JAWA TIMU SURABAYA</b>         |  | S1 TEKN        |
|  | <b>PLM000000</b>                     | DESI               | JL ANGREK W         |     |                       | 01/07/198 523523423 2.9    |            |                | <b>JAWA TIMU SURABAYA</b>         |  | S1 TEKN        |
|  | <b>PLM000000</b>                     | ERIK               | <b>JL KUSUMA</b>    | IP. |                       | 03/06/198 544342343 3.2    |            | z              | <b>JAWA TIMU SURABAYA</b>         |  | S1 TEKN        |
|  | PLM000000 INDRA                      |                    | JI SUMATER P        |     |                       | 08/10/198 432423553 3.3    |            | 3              | <b>JAWA TIMU SURABAYA</b>         |  | S1 TEKN        |
|  | PLM000000 HASAN                      |                    | <b>JALAN A YA P</b> |     |                       | 18/11/198 534544342 3.3    |            | 3              | <b>JAWA TIMU SURABAYA</b>         |  | S1 TEKN        |
|  | <b>PLM000000</b>                     | <b>TEDY</b>        | PERUM PUC P         |     |                       | 17/05/198 523434234 3.4    |            | 3              | SUMATERA MEDAN                    |  | S1 TEKN        |
|  | PLM000000 BBBBB                      |                    | <b>BE</b>           | Þ   |                       | 23/05/198 433124324 3.6    |            | 5              | BANGKA BE BONDOWOS S1 MAN         |  |                |

Gambar 4.46 Form Master Pelamar - Cari Data

#### **E. Form Rekrutmen Eksternal**

Form ini digunakan untuk melakukan proses Rekrutmen dengan membandingkan data parameter yang ada di pelamar dengan data yang ada pada Spesifikasi Jabatan dan Lowongan sehingga berhasil disaring secara otomatis oleh program sesuai dengan lowongan dan spesifikasi yang ada. Data parameter yang dicocokkan dengan data spesifikasi jabatan diantaranya jenis kelamin, pendidikan, dan persyaratan khusus. Sedangkan variabel yang dicocokkan dengan data di lowongan adalah umur, IPK, dan pengalaman kerja.

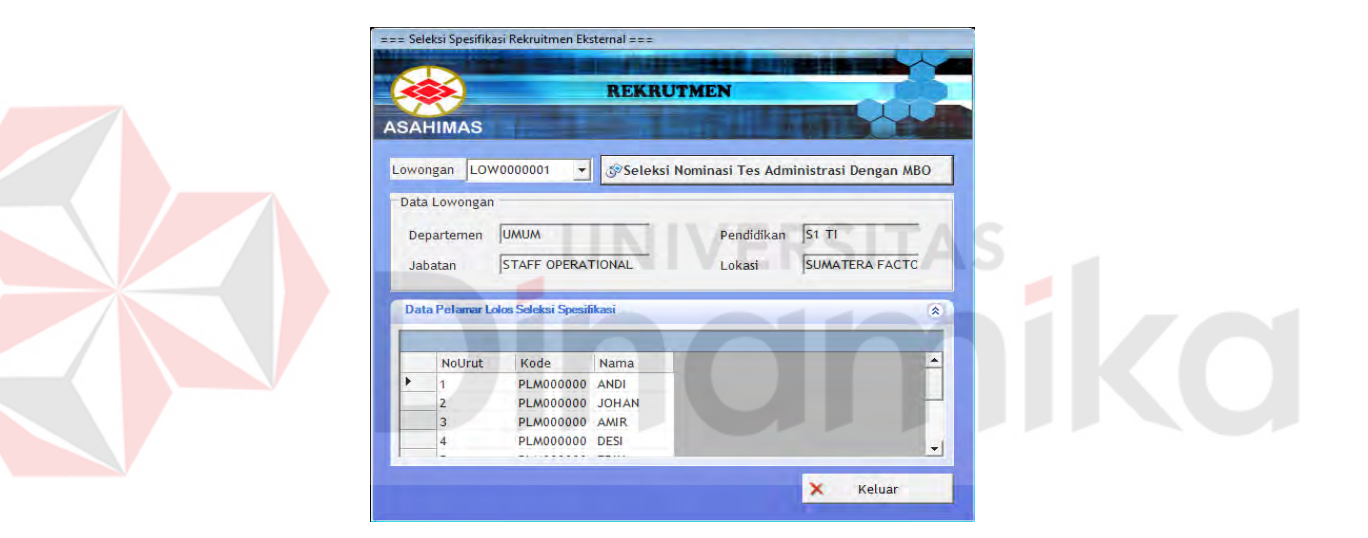

Gambar 4.47 Form Master Rekrutmen

Keterangan Tombol

1. Seleksi

Untuk melakukan proses seleksi rekrutmen atau penyaringan pelamar menggunakan metode MBO yaitu berdasarkan spesifikasi dan lowongan yang ada. Parameter proses ini adalah kode lowongan yang hendak diproses. Data yang telah diproses akan secara otomatis disimpan pada tabel PelamarLowongan

2. Exit

Keluar Form Rekrutmen.

Pada Studi kasus PT Asahimas 4.3.3 Master Rekritmen yaitu :

Pelamar 8 dengan nama Bambang gagal lolos karena memiliki pengalaman kerja 1 tahun dan IPK 2.9, sedangkan *Spesifikasi* yang dibutuhkan untuk lolos seleksi adalah pengalaman kerja 2 Th dan IPK 3.0. Sehingga dari 10 pelamar ada 9 Pelamar yang lolos dan 1 Pelamar tidak lolos.

### **4.3.5 Studi kasus Seleksi Karyawan**

### **A. Form Seleksi Tes Administrasi**

Digunakan untuk menyaring pelamar dari hasil Tes Administrasi. Variabel yang dinilai adalah nilai tata tulis, nilai tata bahasa, dan nilai format lamaran. Seorang pelamar lulus dari tes ini jika memenuhi standar tes yang disesuaikan dengan jabatan yang dilamarnya sesuai dengan metode MBO. Terdapat 2 Tab Input Utama, yaitu Tab Input Data Tes Administrasi untuk menginputkan nilai tes dan Lihat Nominasi Tes Tulis untuk melihat peserta tes berikutnya, tes tulis.

|          | Kode Lowongan       | LOW0000001     |    | <b>Tanggal Tes</b>                     | Friday .   | $June -$  |
|----------|---------------------|----------------|----|----------------------------------------|------------|-----------|
| Kode Tes |                     | STA0000001     |    |                                        |            |           |
|          |                     |                |    |                                        |            |           |
|          | <b>Data Pelamar</b> |                |    |                                        |            | $\approx$ |
|          |                     |                |    |                                        |            |           |
|          | kdpelamar           | nilaitatatulis |    | nilaitatabahas nilaiformatlam ratarata |            |           |
|          | <b>PLM0000001</b>   | 60             | 70 | 60                                     | 63.3333333 |           |
|          | <b>PLM0000002</b>   | 60             | 80 | 80                                     | 73.3333333 |           |
|          | <b>PLM0000003</b>   | 40             | 50 | 70                                     | 53.3333333 |           |
|          | PLM0000004          | 70             | 70 | 75                                     | 71.6666666 |           |
|          | <b>PLM0000005</b>   | 70             | 70 | 70                                     | 70         |           |
|          | <b>PLM0000006</b>   | 60             | 60 | 60                                     | 60         |           |
|          | <b>PLM0000007</b>   | 64             | 72 | 83                                     | 73         |           |
|          | <b>PLM0000009</b>   | 60             | 70 | 80                                     | 70         |           |
|          |                     | 60             | 80 | 60                                     | 66.6666666 |           |
|          | <b>PLM0000010</b>   |                |    |                                        |            |           |

Gambar 4.48 Form Seleksi Tes Administrasi

- a. Button Input : Untuk menginputkan data pelamar yang lulus dari tes sebelumya.
- b. Button Simpan : Menyimpan Hasil Tes
- c. Button Seleksi Nominasi dengan MBO = menyeleksi Pelamar yang lolos seleksi sesuai dengan nilai yang telah ditetapkan
- d. Button Keluar : Keluar dari Form

Pada Studi kasus PT Asahimas 4.3.3 Seleksi Tes Administrasi yaitu :

Pelamar 3 dengan nama Amir gagal lolos karena pada tes tata tulis dan tata bahasa mendapat nilai 40 dan 50 sedangkan standar nilai lolos >59. Sehingga dari 9 pelamar Tes Administrasi ada 8 Pelamar yang lolos dan 1 Pelamar **UNIVERSITAS** tidak lolos

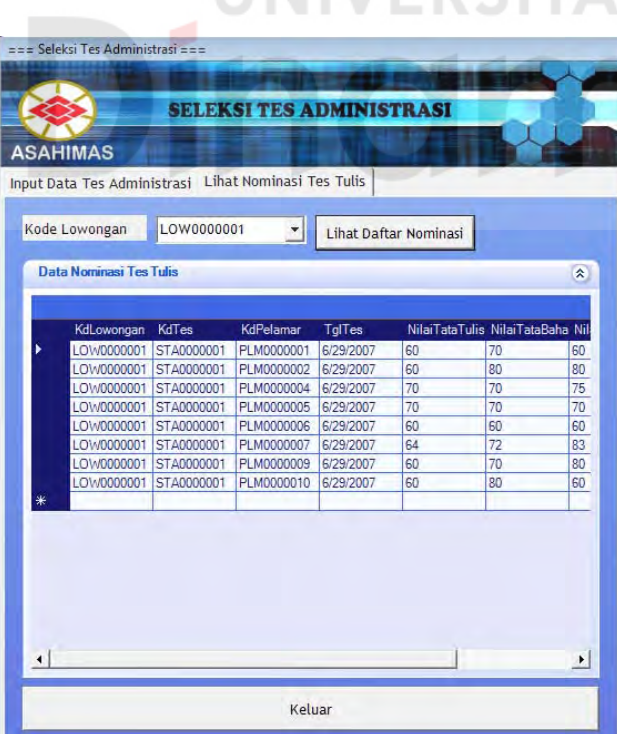

Gambar 4.49 Form Nominasi Tes Tulis

#### **B. Form Seleksi Tes Tulis**

Digunakan untuk menyaring pelamar dari hasil Tes Tulis. Variabel yang dinilai adalah berupa nilai akhir. Seorang pelamar lulus dari tes ini jika memenuhi nilai akhir yang dicapainya lebih dari 59. Terdapat 2 Tab Input Utama, yaitu Tab Input Data Tes Tulis untuk menginputkan nilai tes dan Lihat Nominasi Tes Kesehatan untuk melihat peserta tes berikutnya, tes kesehatan.

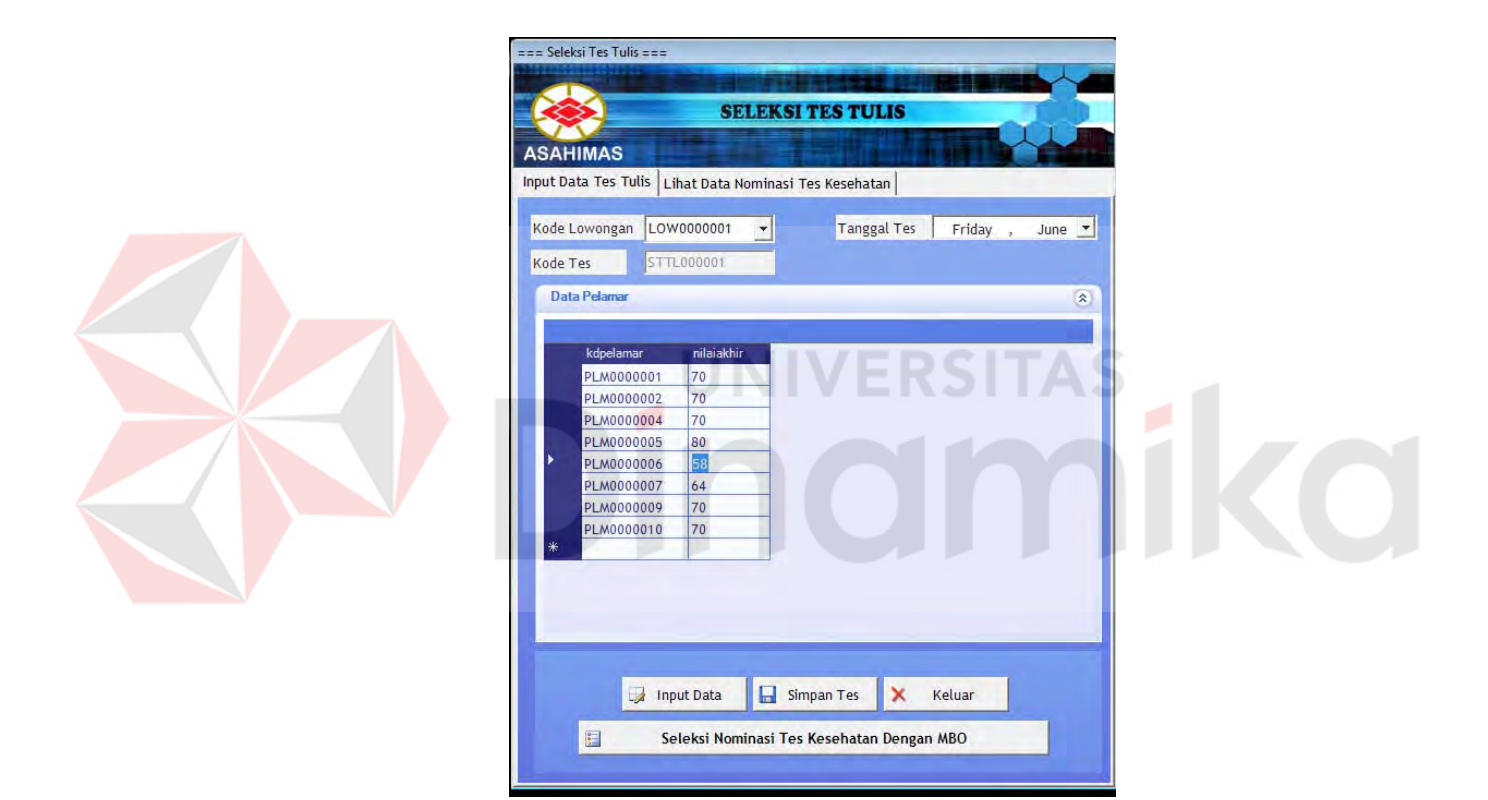

Gambar 4.50 Form Seleksi Tes Tulis

- a. Button Input : Untuk menginputkan data pelamar yang lulus dari tes sebelumya.
- b. Button Simpan : Menyimpan Hasil Tes
- c. Button Seleksi Nominasi dengan MBO = menyeleksi Pelamar yang lolos seleksi sesuai dengan nilai yang telah ditetapkan perusahaan.
- d. Button Keluar : Keluar dari Form.

Pada Studi kasus PT Asahimas 4.3.3 Seleksi Tes Tulis yaitu :

- Pelamar 6 dengan nama Indra gagal lolos karena pada tes tulis hasil akhir mendapat 58 sedangkan standar nilai tes Tulis adalah >59. Sehingga dari 8 pelamar Tes Tulis ada 7 Pelamar yang lolos dan 1 Pelamar tidak lolos

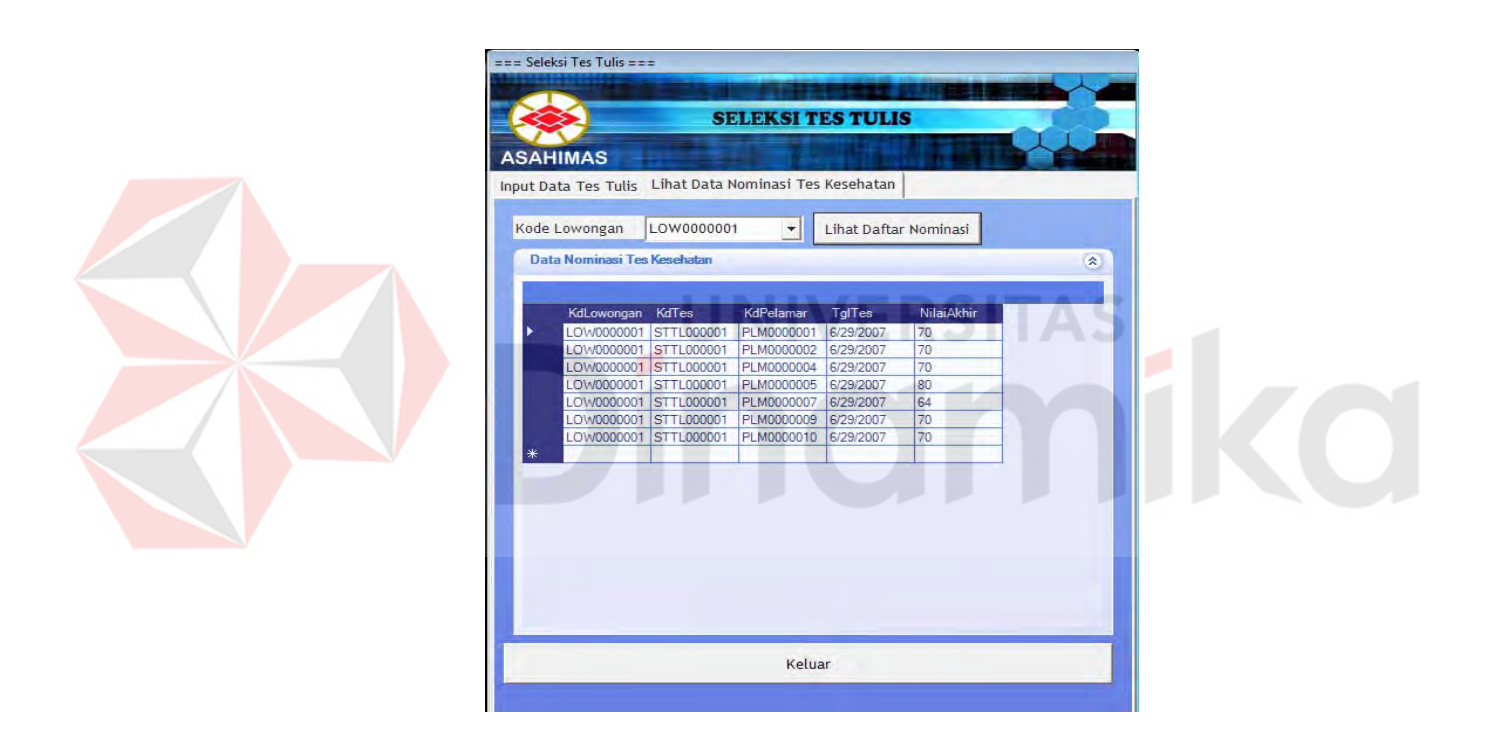

Gambar 4.51 Form Lihat Nominasi Tes Kesehatan

### **C. Form Seleksi Tes Kesehatan**

Digunakan untuk menyaring pelamar dari hasil Tes Tulis. Variabel yang dinilai adalah Kondisi THT, Penyakit Dalam, dan Penyakit Bawaan. Seorang

pelamar lulus dari tes ini jika memenuhi standar tes yang disesuaikan dengan jabatan yang dilamarnya.

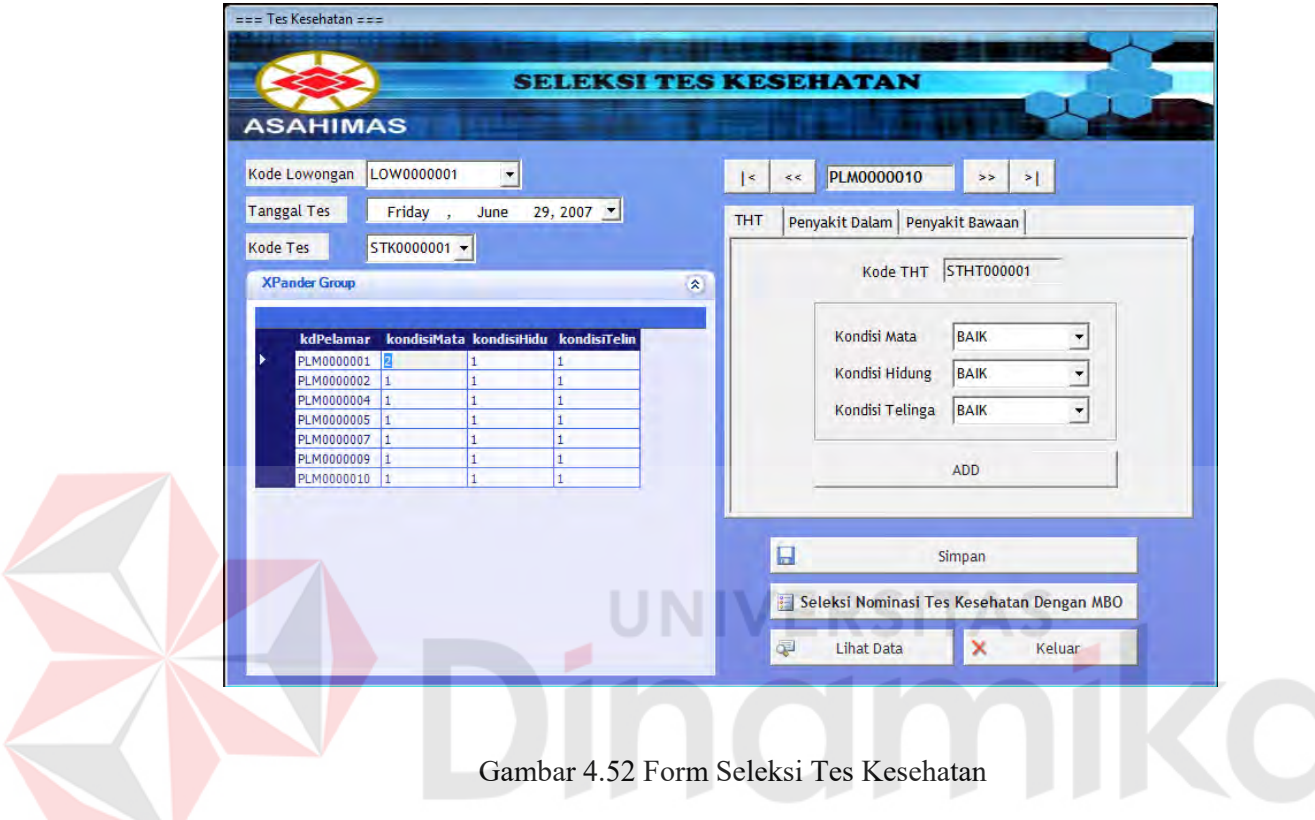

Pada Tab THT, terdapar 3 variabel yang dinilai, yaitu Kondisi Mata, Kondisi Hidung, dan Kondisi Telinga. Nilai dari Variabel ada 3, yaitu Baik, Sedang, dan Parah.

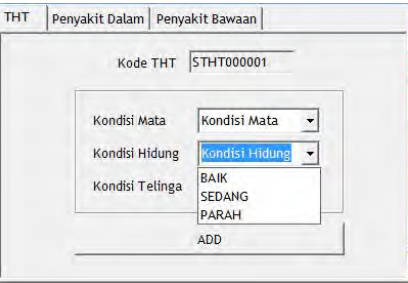

Gambar 4.53 Tab Input Data THT

Pada Tab Penyakit Dalam, terdapar 4 variabel yang dinilai, yaitu Kondisi Jantung, Kondisi Hati, Kondisi Paru, dan Kondisi Ginjal. Nilai dari Variabel ada 3, yaitu Baik, Sedang, dan Parah.

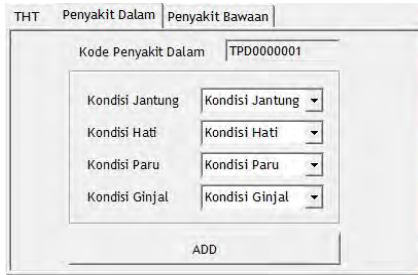

Gambar 4.54 Tab Input Data Penyakit Dalam

Pada Tab Penyakit Bawaan, terdapar 3 variabel yang dinilai, yaitu jenis cacat yang diderita pelamar, jenis alergi yang diderita pelamar, dan Kondisi Gula Darah yang memiliki nilai variabel Baik, Sedang, dan Parah. THT Penyakit Dalam Penyakit Bawaan TPB0000001 Kode Penyakit Bawaan Kode Gula Darah Kondisi Gula Darah v Alergi Cacat Ada <sup>6</sup> Tidak Ada Ada G Tidak Ada ADD

Gambar 4.55 Tab Input Data Penyakit Bawaan

Untuk melihat peserta tes berikutnya, yaitu tes psikologi objek Lihat Data di-klik setelah tombol nominasi di-klik dengan menerima parameter kode lowongan.

- a. Button Add : Memasukkan data Tes kedalam kolom tes
- b. Button Simpan : Menyimpan Hasil Tes
- c. Button Seleksi Nominasi dengan MBO = menyeleksi Pelamar yang lolos seleksi sesuai dengan nilai yang telah ditetapkan
- d. Button Keluar : Keluar dari Form
- e. Lihat data : Melihat data nominasi Tes Psikologi

Pada Studi kasus PT Asahimas 4.3.3 Seleksi Tes Kesehatan yaitu :

Pelamar 1 dengan nama Andi gagal lolos karena pada Tes THT kondisi mata "Sedang" sedangkan standar tes Kesehatan pelamar harus memiliki kondisi mata "Baik". Sehingga dari 7 pelamar Tes Kesehatan ada 6 Pelamar yang lolos dan 1 Pelamar tidak lolos.

### **D. Form Seleksi Tes Psikologi**

Digunakan untuk menyaring pelamar dari hasil Tes Psikologi. Variabel yang dinilai adalah nilai verbal, nilai angka, nilai logika, nilai emosional, dan nilai ruang dimensi. Seorang pelamar lulus dari tes ini jika memenuhi standar tes yang disesuaikan dengan jabatan yang dilamarnya. Terdapat 2 Tab Input Utama, yaitu Tab Input Data Tes Psikologi untuk menginputkan nilai tes dan Lihat Nominasi Tes Wawancara 1 untuk melihat peserta tes berikutnya, tes wawancara 1.

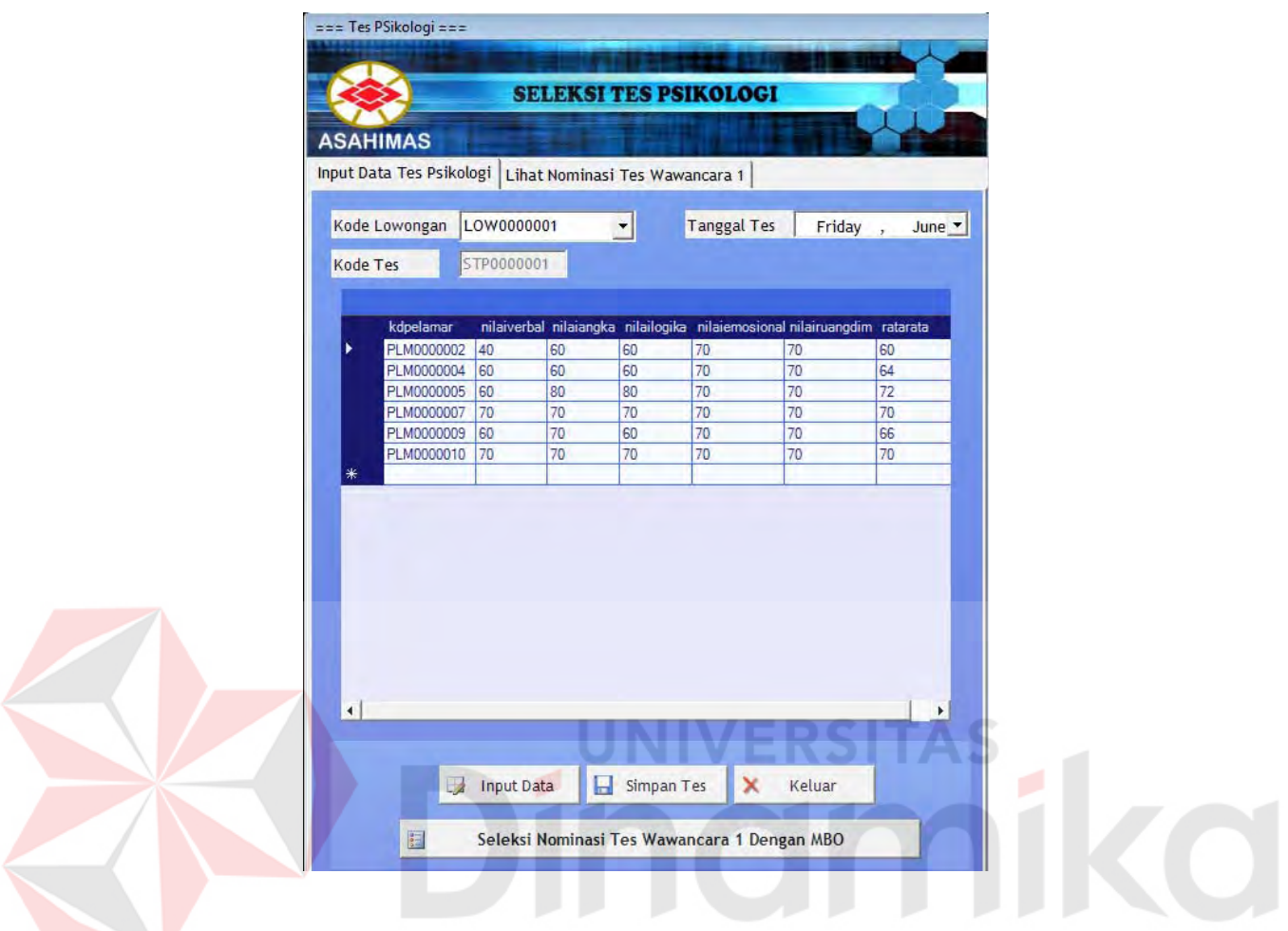

Gambar 4.56 Form Seleksi Tes Psikologi

- a. Button Input : Untuk menginputkan data pelamar yang lulus dari tes sebelumya.
- b. Button Simpan : Menyimpan Hasil Tes.
- c. Button Seleksi Nominasi dengan MBO = menyeleksi Pelamar yang lolos seleksi sesuai dengan nilai yang telah ditetapkan.
- d. Button Keluar : Keluar dari Form
- e. Lihat data : Melihat data nominasi Tes Psikologi

Pada Studi kasus PT Asahimas 4.3.3 Seleksi Tes Psikologi yaitu :

Pelamar 2 dengan nama John gagal lolos karena pada Tes Psikologi Memperoleh nilai 40 yaitu pada nilai Verbal sedangkan standar lolos tes Psikoogi nilai untuk tiap tes harus > 59. Sehingga dari 6 pelamar yang Tes Psikologi ada 5 Pelamar yang lolos dan 1 Pelamar tidak lolos.

### **E. Form Seleksi Tes Wawancara 1**

Tahapan Tes yang terakhir adalah tes Wawancara pada tes ini terdapat 2 tahap tes yaitu wawancara I dan II dimana perbedaan antara wawancara I dan II adalah Tes wawancara I dilaksanakan secara serentak oleh seluruh departemen sedangkan wawancara II dilakukan atau diuji oleh orang yang dipercaya departeman dan mempunyai wewenang dalam menerima atau tidak pelamar tersebut. Penilaian yang dilakukan oleh penilai pada wawancara I dan II sama yaitu kesan fisik, pribadi sikap, ketegasan, logika, pengetahuan umum dan teknis. Nilai yang diambil adalah nilai total dari tes wawancara dimana tiap nilai memiliki bobot untuk  $A = 4$ ,  $B = 3$  C = 2 D = 1, E = 0. Peserta yang lolos tes wawancara akhir akan terdaftar sebagai calon karyawan dimana calon karyawan akan masuk ke tahap berikutnya yaitu pelatihan karyawan.

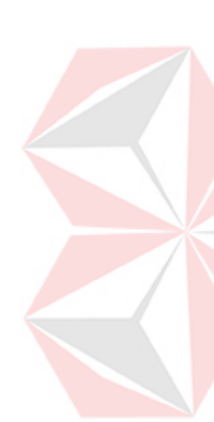

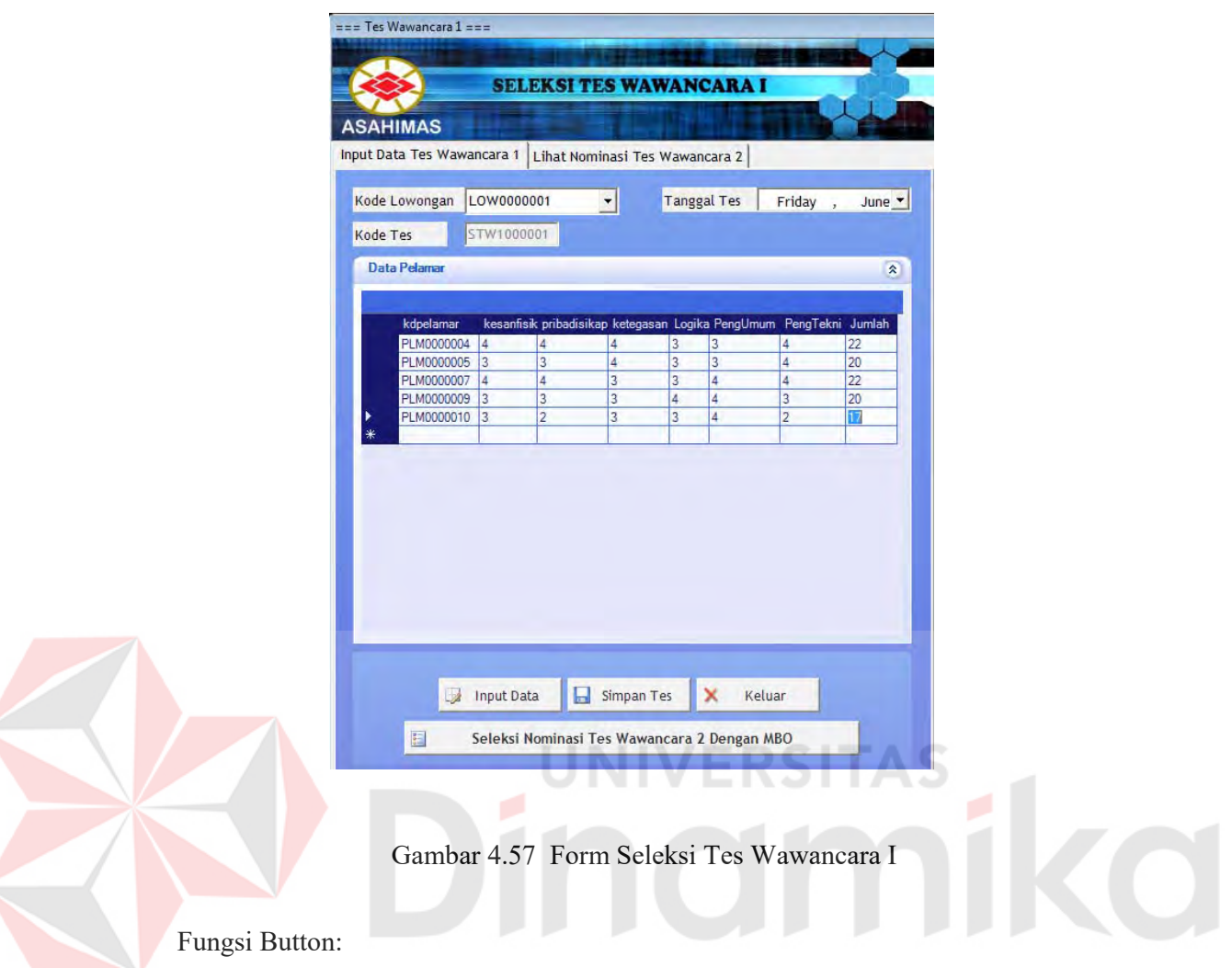

- a. Button Input : Untuk menginputkan data pelamar yang lulus dari tes sebelumya.
- b. Button Simpan : Menyimpan Hasil Tes
- c. Button Seleksi Nominasi dengan MBO = menyeleksi Pelamar yang lolos seleksi sesuai dengan nilai yang telah ditetapkan
- d. Button Keluar : Keluar dari Form
- e. Lihat data : Melihat data nominasi Tes Psikologi

Pada Studi kasus PT Asahimas 4.3.3 Seleksi Tes Wawancara I yaitu :

- Pelamar 10 dengan nama Endang gagal lolos karena pada Tes Wawancara I Memperoleh Jumlah nilai 17 sedangkasn standar lolos tes Wawancara I nilai jumlah pelamar harus > 18. Sehingga dari 5 pelamar yang Tes Wawancara I ada 4 Pelamar yang lolos dan 1 Pelamar tidak lolos.

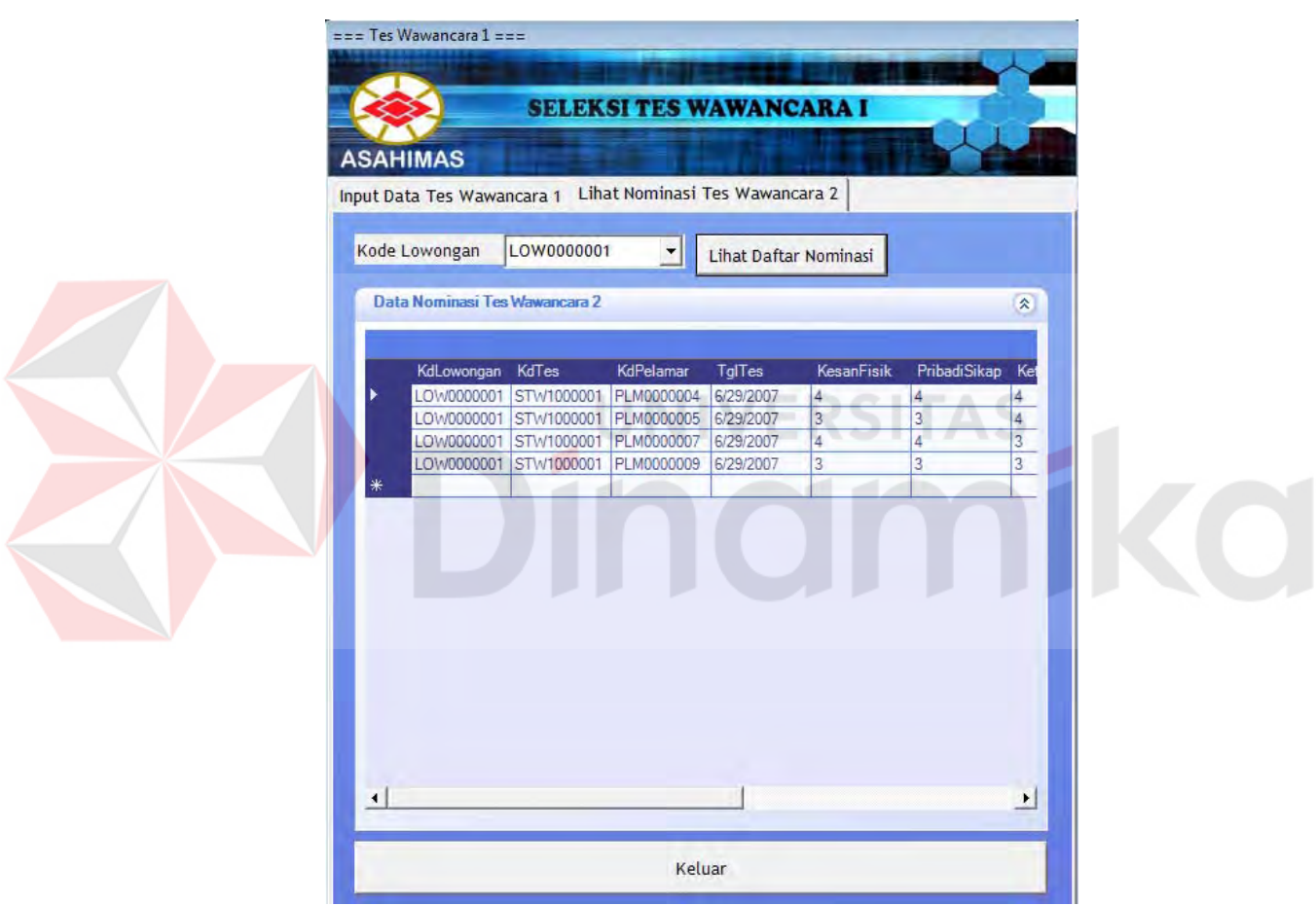

Gambar 4.58 Form Lihat Nominasi Wawancara 2

### **F. Form Seleksi Tes Wawancara 2**

Digunakan untuk menyaring pelamar dari hasil Tes Wawancara 2. Variabel yang dinilai sama dengan Tes Wawancara 1, yang membedakan adalah tes wawancara 2 diselenggarakan oleh pihak level manager. Seorang pelamar lulus dari tes ini jika jumlah nilai mencapai > 18 dari beberapa variabel di atas. Terdapat 2 Tab Input Utama, yaitu Tab Input Data Tes Wawancara 2 untuk menginputkan nilai tes dan Lihat Data Calon Karyawan untuk melihat data calon karyawan.

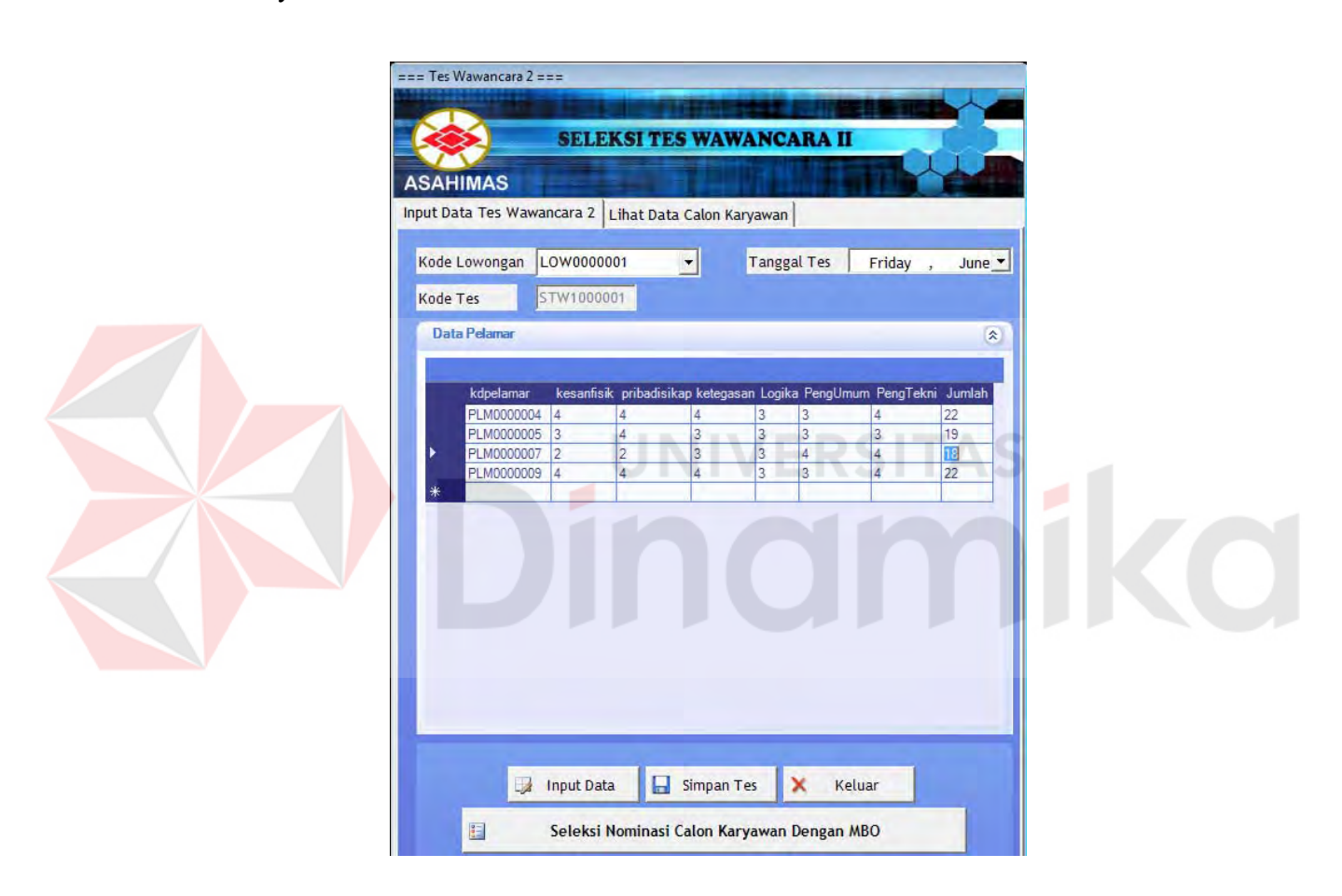

Gambar 4.59 Form Seleksi Tes Wawancara II

- a. Button Input : Untuk menginputkan data pelamar yang lulus dari tes sebelumya.
- b. Button Simpan : Menyimpan Hasil Tes
- c. Button Seleksi Nominasi dengan MBO = menyeleksi Pelamar yang lolos seleksi sesuai dengan nilai yang telah ditetapkan
- d. Button Keluar : Keluar dari Form
- e. Lihat data : Melihat data nominasi Tes Psikologi

Pada Studi kasus PT Asahimas 4.3.3 Seleksi Tes Wawancara II yaitu :

Pelamar 7 dengan nama Hasan gagal lolos karena pada Tes Wawancara II Memperoleh Jumlah nilai 18 sedangkasn standar lolos tes Wawancara I nilai jumlah pelamar harus > 18. Sehingga dari 4 pelamar yang Tes Wawancara I ada 3 Pelamar Calon Karyawan dan 1 Pelamar tidak lolos.

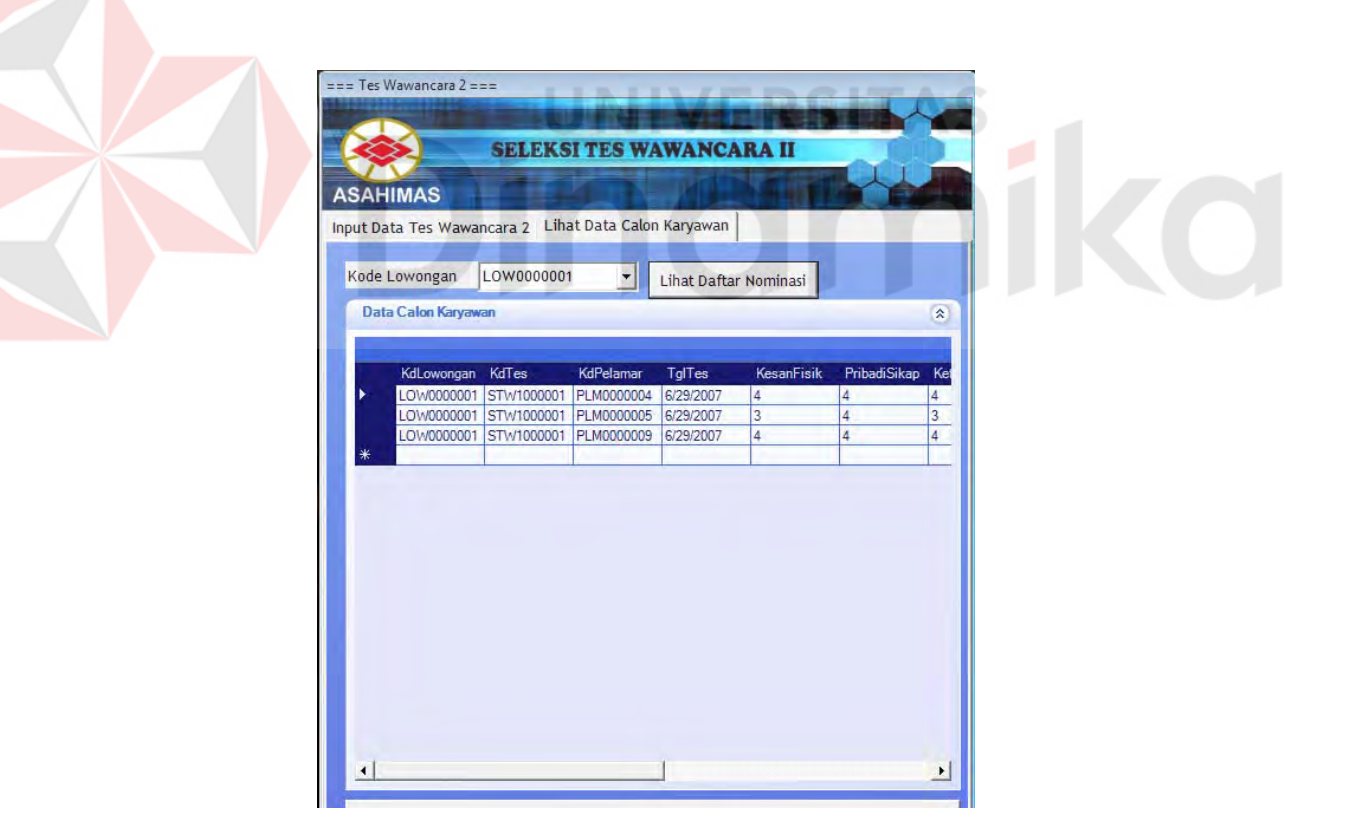

Gambar 4.60 Form Lihat Data Calon Karyawan

#### **G. Form Ranking Pelamar**

Berfungsi Untuk Menentukan Ranking Pelamar berdasarkan Tes yang telah di ikuti Pelamar sampai dengan Tes wawancara 2. Ranking pelamar dapat menentukan pelamar mana yang paling baik jika, pada Tes Wawancara 2 terdapat lebih dari 1 pelamar yang lolos Tes. Prioritas utama yang digunakan dalam Meranking pelamar yaitu dari Wawancara 2, Wawancara 1, Tes Psikologi, Tes Tulis dan Tes Administrasi.

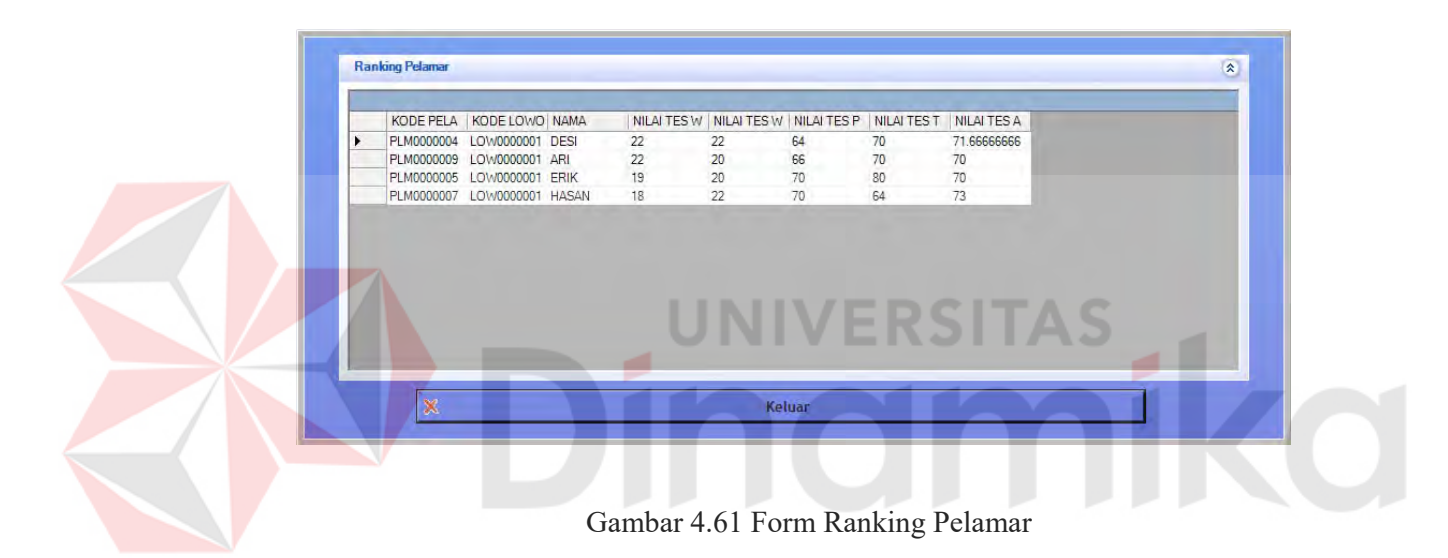

### **4.3.6 Pembahasan Studi Kasus Pelatihan Karyawan**

### **A. Form Master Data Karyawan**

Form Master Data Karyawan berfungsi untuk menginputkan Data Master Karyawan yang berisi kode karyawan, nama karyawan, alamat serta atribut lain yang dimiliki oleh karyawan.

- a. *Tab Input Data* : Form input data Master Data Karyawan
- b. *Tab Cari Data* : Form Yang berguna untuk menlihat data Master Data Karyawan yang telah di inputkan.

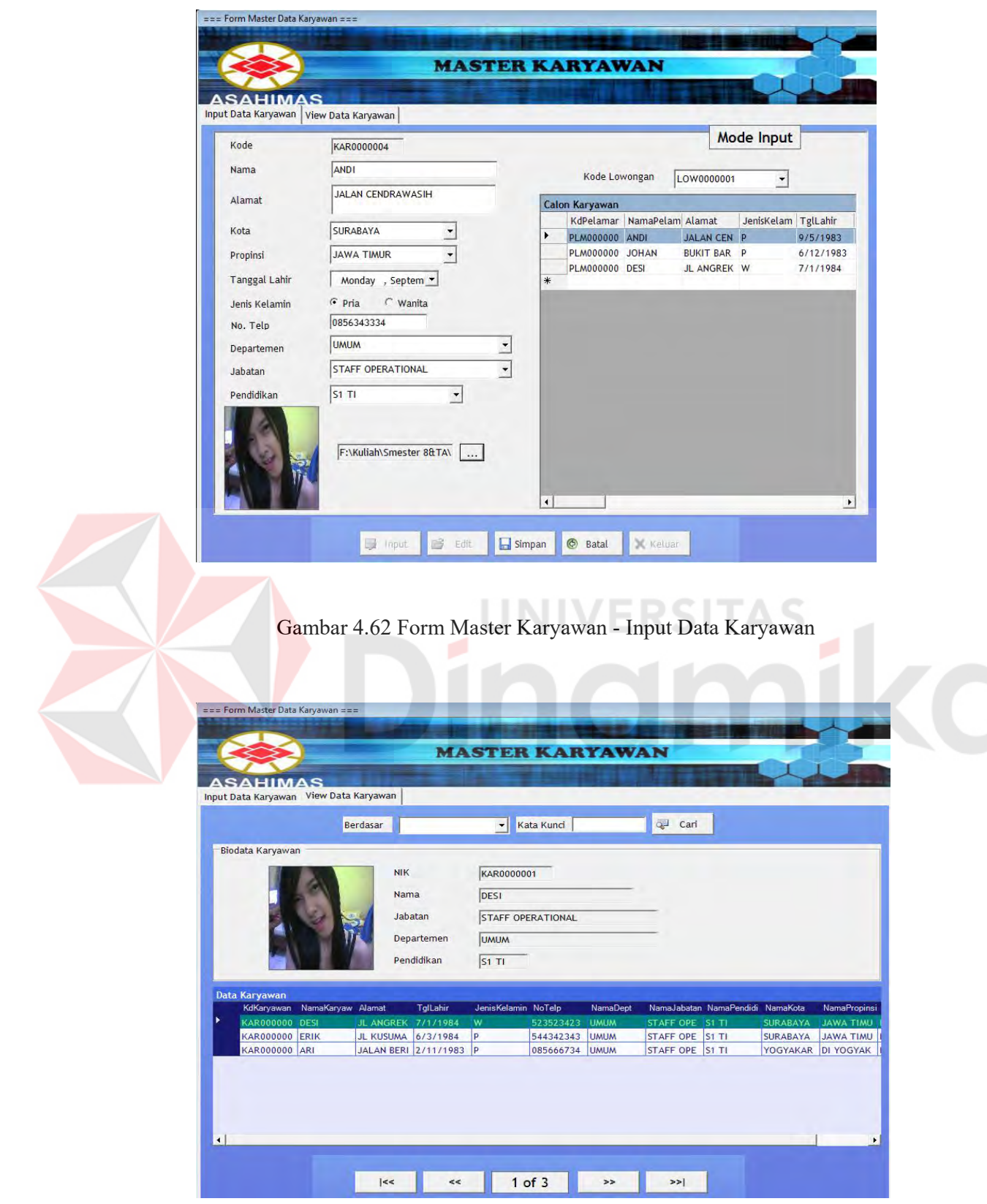

Gambar 4.63 Form Master Karyawan - View Data Karyawan

- a. Button Input : Mengaktifkan Form agar dapat diisi
- b. Button Edit : Merubah data yang telah tersimpan dengan menekan F2
- c. Button Simpan : Menyimpan data yang telah di isi pada form yang tersedia.
- d. Button Keluar : keluar dari form

Pada Studi kasus PT Asahimas 4.3.3 Master Karyawan yaitu :

- Dari 10 pelamar yang mengikuti seleksi terdapat 3 pelamar yang diambil sebagai calon karyawan dimana calon karyawan ini akan di *training* sesuai dengan kebutuhan perusahaan. Master karyawan berfungsi menginputkan data karyawan yang akan mengikuti pelatihan.

# **B. Form Master Penyelenggara**

Berfungsi untuk memaintain data Penyelenggara pelatihan.

- a. *Tab Input Data* : Berfungsi untuk memaintain data materi pelatihan
- b. *Tab Cari Data* : Berfungsi untuk melakukan pencarian data materi

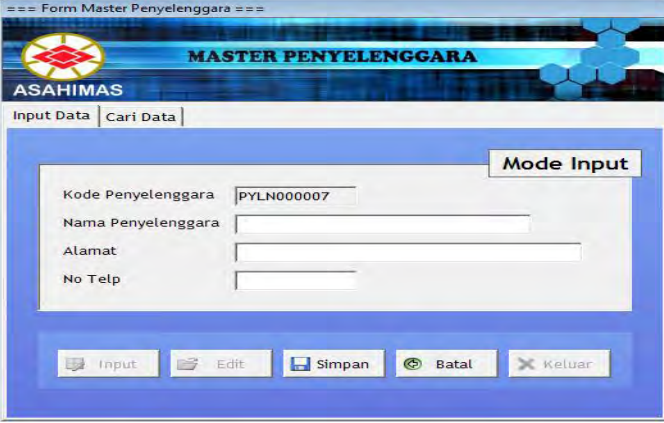

Gambar 4.64 Form Input Master Penyelenggara

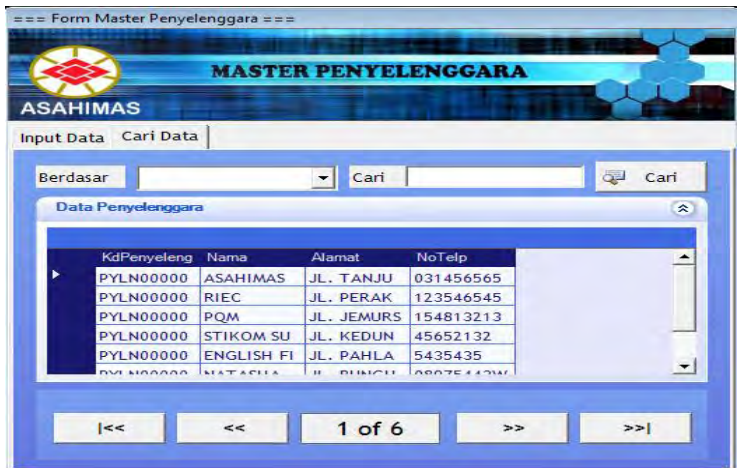

Gambar 4.65 Form Edit Master Penyelenggara

### Fungsi Button:

- a. Button Input : Mengaktifkan Form agar dapat diisi
- b. Button Edit : Merubah data yang telah tersimpan dengan menekan F2
- c. Button Simpan : Menyimpan data yang telah di isi pada form yang tersedia.
- d. Button Keluar : keluar dari form

# **C. Form Master Ruang**

Form Master Ruang berfungsi untuk memaintain data Ruang tempat

O

pelatihan dilaksanakan.

- a. *Tab Input Data* : Berfungsi untuk memaintain data Ruang
- b. *Tab Cari Data* : Berfungsi untuk melakukan pencarian data Ruang.

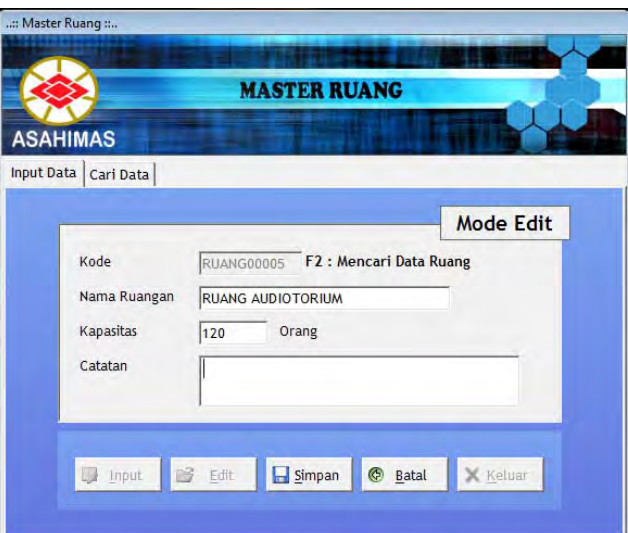

Gambar 4.66 Form Master Ruang

### **D. Form Master Materi Pelatihan**

Form Master Materi Pelatihan berfungsi untuk memaintain data materi

pelatihan yang diselenggarakan sesuai dengan jenis pelatihan yang ada.

- *a. Tab Input Data* : Berfungsi untuk memaintain data materi pelatihan
- *b. Tab Cari Data* : Berfungsi untuk melakukan pencarian data materi pelatihan.

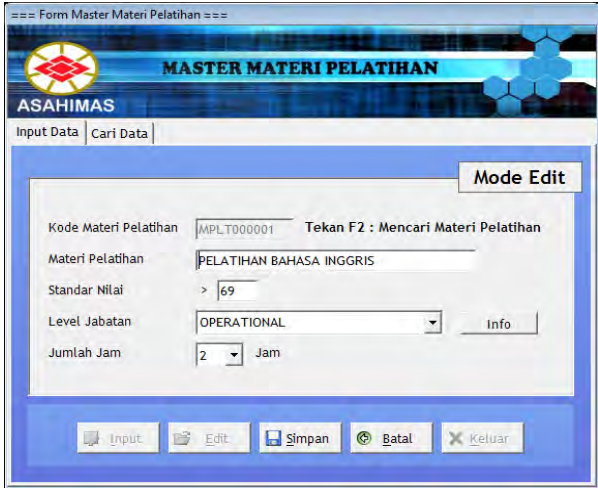

Gambar 4.67 Form Master Pelatihan - Input Data

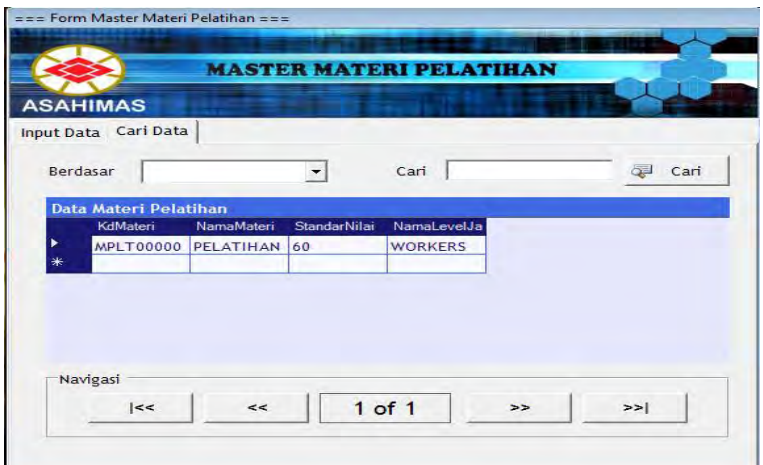

Gambar 4.68 Form Master Pelatihan - Cari Data

### Fungsi Button:

- a. Button Input : Mengaktifkan Form agar dapat diisi
- b. Button Edit : Merubah data yang telah tersimpan dengan menekan F2
- c. Button Simpan : Menyimpan data yang telah di isi pada form yang tersedia.
- d. Button Keluar : keluar dari form

Pada Studi kasus PT Asahimas 4.3.3 Master Materi Pelatihan yaitu :

- a. Kode Pelatihan : Auto Number
- b. Nama Materi : Pelatihan Bahasa Inggris
- c. Standar Nilai : > 69
- d. Level Jabatan : Combobox (mengambil dari Master Level Jabatan)
- e. Jumlah Jam : 2 Jam Pelatihan

#### **E. Form Master Jadwal Training**

Form Master Jadwal Training digunakan untuk menyusun jadwal training untuk periode tertentu yang terdiri dari kode jadwal dan tanggal penjadwalan untuk menentukan periodenya.

a. *Tab Input Data* : Berfungsi untuk memaintain data jadwal pelatihan

b. *Tab Cari Data* : Berfungsi untuk melakukan pencarian data jadwal pelatihan

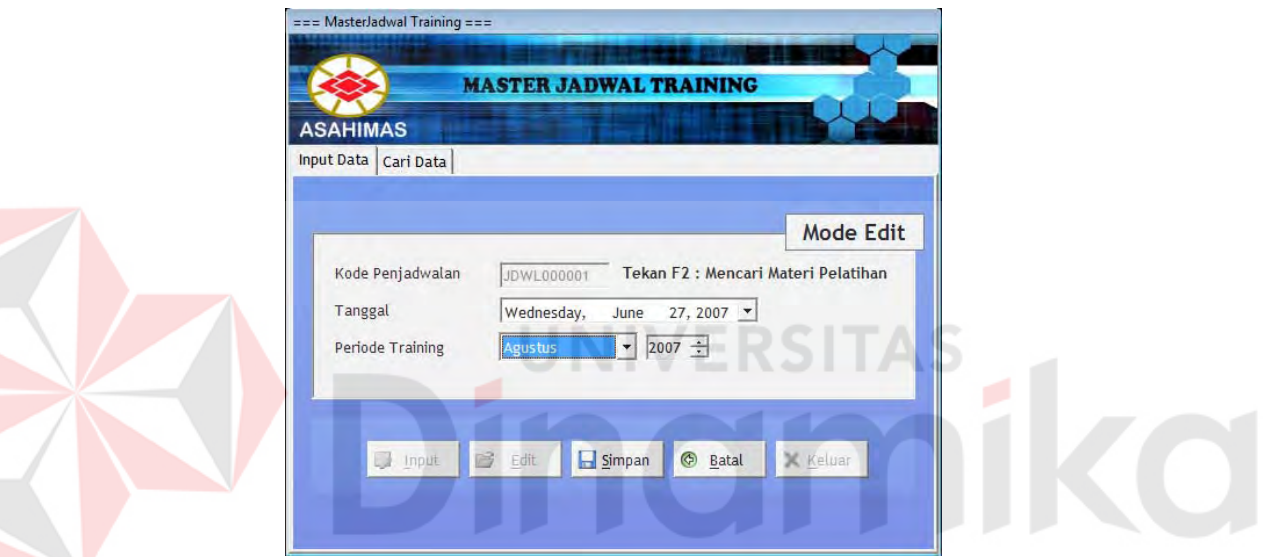

Gambar 4.69 Form Master Jadwal Training - Input Data

- a. Button Input : Mengaktifkan Form agar dapat diisi
- b. Button Edit : Merubah data yang telah tersimpan dengan menekan F2
- c. Button Simpan : Menyimpan data yang telah di isi pada form yang tersedia.
- d. Button Keluar : keluar dari form

Pada Studi kasus PT Asahimas 4.3.3 Master Jadwal Training yaitu :

- a. Kode Penjadwalan : Auto Number
- b. Tanggal : Sistem
- c. Periode Pelatihan : Agustus tahun 2007

### **F. Form Master Anggaran**

Form Master Anggaran berfungsi untuk memaintain data anggaran yang digunakan untuk membiayai pelatihan karyawan.

- a. *Tab Input Data* : berfungsi untuk memaintain data anggaran
- b. *Tab Cari Data* : berfungsi untuk melakukan pencarian data anggaran.

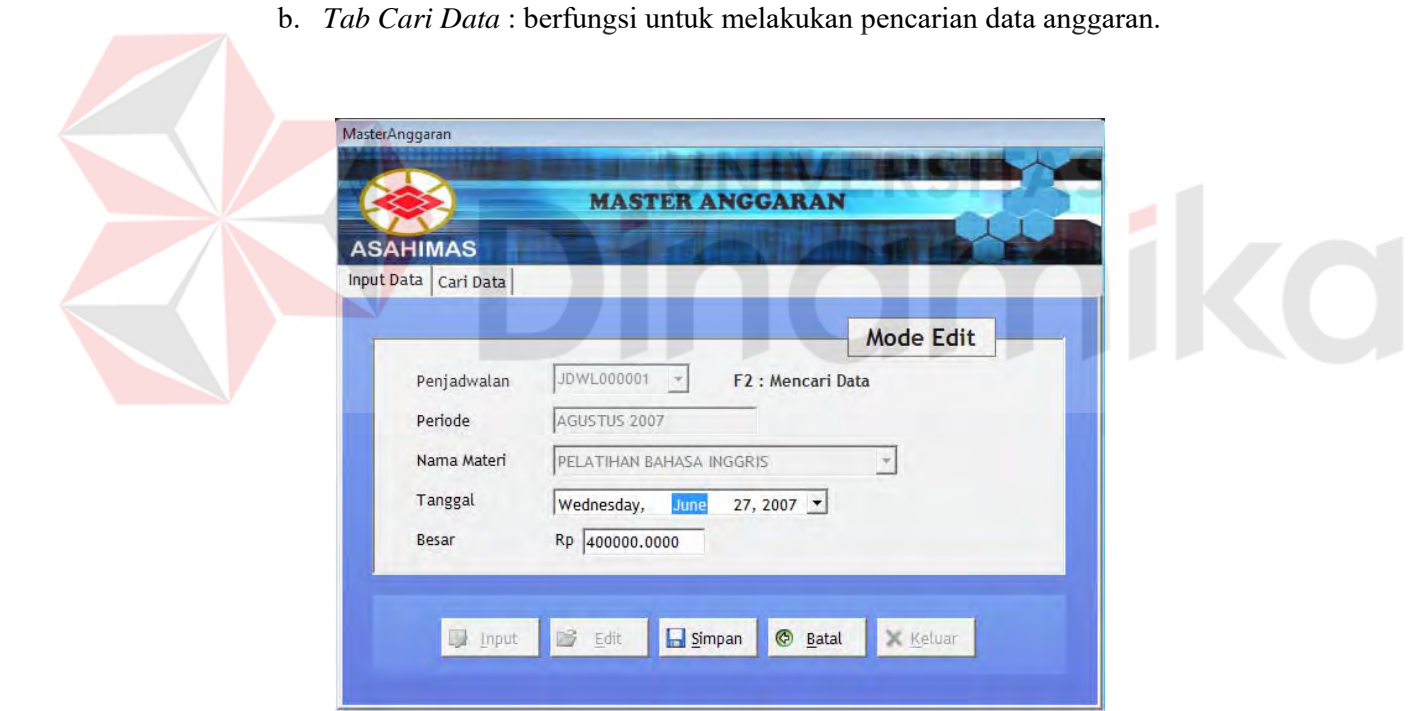

Gambar 4.70 Form Master Anggaran

- a. Button Input : Mengaktifkan Form agar dapat diisi
- b. Button Edit : Merubah data yang telah tersimpan dengan menekan F2
- c. Button Simpan : Menyimpan data yang telah di isi pada form yang tersedia.
- d. Button Keluar : keluar dari form

Pada Studi kasus PT Asahimas 4.3.3 Master Anggaran yaitu :

- a. Penjadwalan : Combobox (mengambil dari Penjadwalan training)
- b. Periode : *Automatis* Berdasarkan Jadwal
- c. Nama Materi : Automatis Berdasarkan Jadwal
- d. Tanggal : Sistem
- e. Besar : Rp 400.000

### **G. Form Penjadwalan Pelatihan**

Form Penjadwalan Pelatihan digunakan untuk menentukan materi– materi pelatihan yang dilaksanakan per satu periode penjadwalan pelatihan, penyelenggara pelatihan serta atribut lain yang dibutuhkan.

VERSITAS

- a.*Tab Input Data*  $\rightarrow$  berfungsi untuk memaintain data materi pelatihan per satu periode penjadwalan pelatihan.
- b. *Tab Cari Data* → berfungsi untuk melakukan pencarian data data materi pelatihan per-satu periode penjadwalan pelatihan

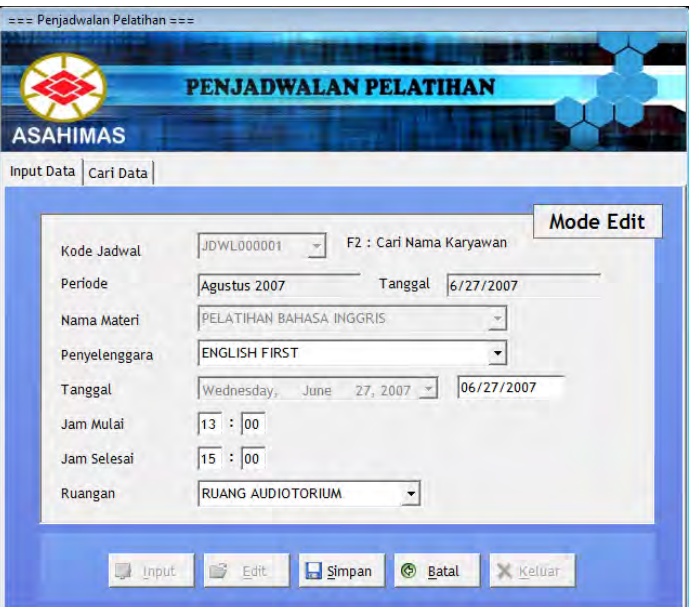

Gambar 4.71 Form Penjadwalan Pelatihan - Input Data

ST

### Fungsi Button:

- a. Button Input : Mengaktifkan Form agar dapat diisi
- b. Button Edit : Merubah data yang telah tersimpan dengan menekan F2
- c. Button Simpan : Menyimpan data yang telah di isi pada form yang tersedia.
- d. Button Keluar : keluar dari form

Pada Studi kasus PT Asahimas 4.3.3 Detail Penjadwalan Pelatihan yaitu :

- a. Kode Jadwal : Combobox (mengambil dari Penjadwalan training)
- b. Periode dan Tanggal : *Automatis* Berdasarkan Jadwal
- c. Nama Materi : Automatis Berdasarkan Jadwal
- d. Penyelenggara : English First (mengambil dari Master penyelenggara)
- e. Jam Mulai : 13.00
- f. Jam Selesai : 15.00

g. Ruang : Audiotorium (mengambil dari master ruang)

### **H. Form Pelatihan Karyawan**

Form Pelatihan Karyawan digunakan untuk menentukan karyawan yang menjadi peserta pelatihan untuk setiap materi pelatihan yang dilaksanakan, pada ComboBox Karyawan akan muncul karyawan mana saja yang berhak mengikuti materi pelatihan tersebut.

- a. *Tab Input Data* : Berfungsi untuk memaintain data peserta pelatihan permateri pelatiahan.
- b. *Tab Cari Data* : Berfungsi untuk melakukan pencarian data peserta pelatihan per-materi pelatiahan.

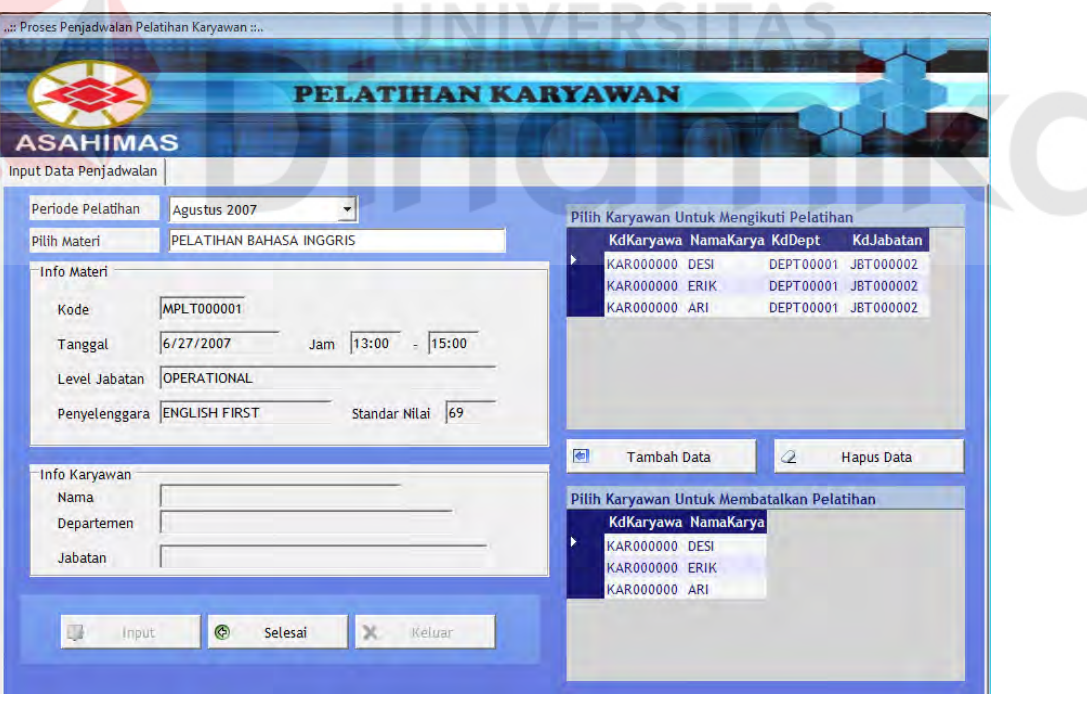

Gambar 4.72 Form Pelatihan Karyawan - Input Data dan Hapus Data

- a. Button Input : Mengaktifkan Form agar dapat diisi
- b. Button Selesai: Kembali ke menu utama.
- c. Button Tambah data : Mendaftarkan karyawan untuk mengikuti Pelatihan
- d. Button Hapus data : Menghapus karyawan yang mengikuti Pelatihan
- e. Button Keluar : Kembali ke menu utama

Pada Studi kasus PT Asahimas 4.3.3 Pelatihan Karyawan yaitu :

- a. Pilih Materi : Pelatihan Bahasa Inggris (Muncul List Berisi jenis Pelatihan)
- b. Info Materi : Muncul secara *auotomatis* jika salah satu pelatihan dipilih
- c. Info Karyawan : Detail karyawan yang mengikuti pelatihan.
- d. Tambah data : Memasukkan ke 3 pelamar untuk mengikuti pelatihan.

### **I. Form Input Nilai Pelatihan**

Form Input Nilai Pelatihan berfungsi untuk menginputkan nilai pelatihan karyawan untuk materi pelatihan tertentu, dengan menekan tombol Tampilkan maka akan muncul karyawan mengikuti pelatihan berdasarkan materi pelatihan. Jika penyimpanan data berhasil maka akan muncul pesan (Gambar 4.73).

**UNIVERSITAS** 

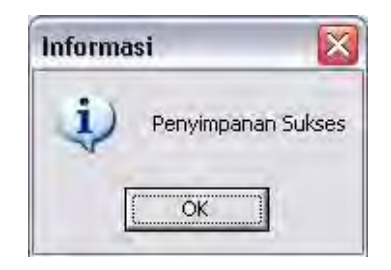

Gambar 4.73 Pesan Sukses Simpan

- a. *Tab Input Data* : Berfungsi untuk memaintain data nilai pelatihan karywan per-satu periode penjadwalan pelatihan.
- b. *Tab Cari Data* : Berfungsi untuk melakukan pencarian data nilai pelatihan karywan per-satu periode penjadwalan pelatihan.

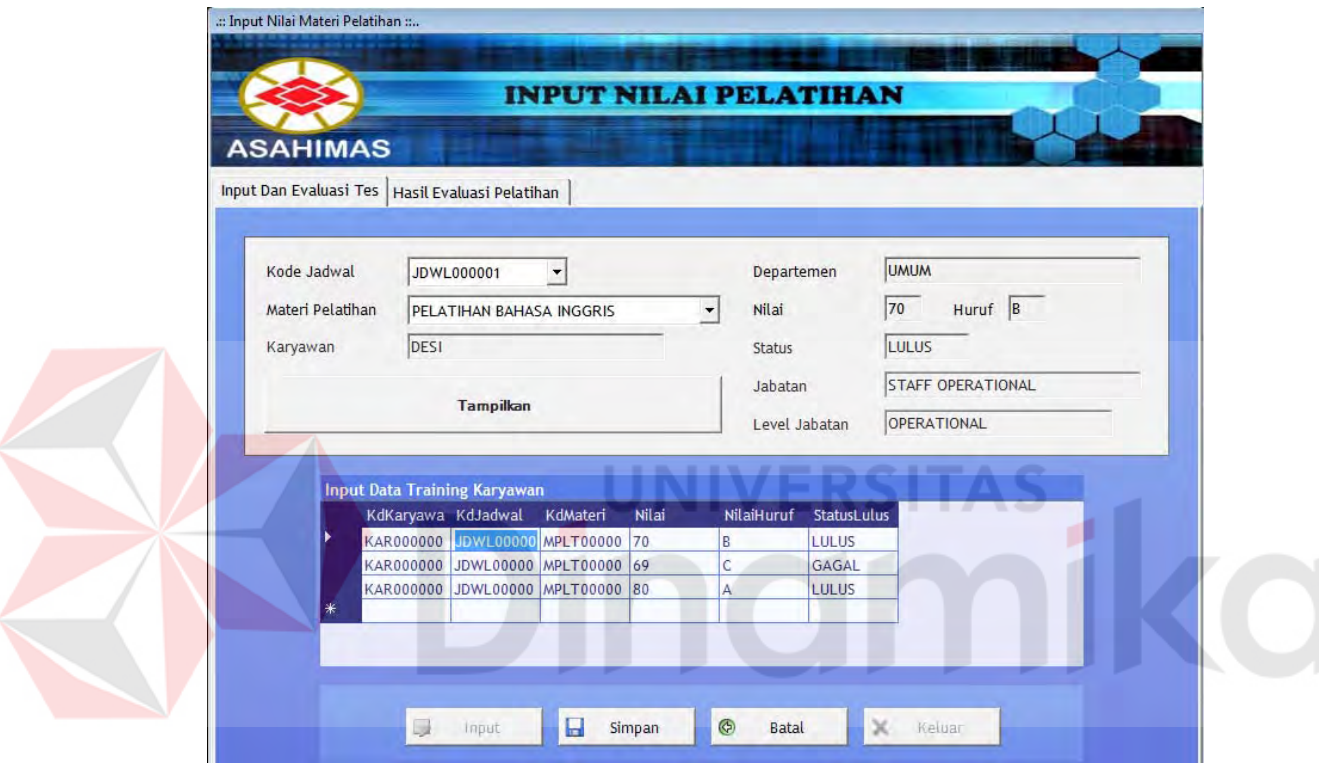

Gambar 4.74 Form Input Data Nilai Pelatihan

- a. Button Input : Mengaktifkan Form agar dapat diisi
- b. Button Simpan : Menyimpan Data Evaluasi Pelatihan
- c. Button Keluar : Kembali ke menu utama
- d. Button Tampilkan : Menampilkan data peserta pelatihan sesuai dengan jenis materi pelatihan

Pada Studi kasus PT Asahimas 4.3.3 Evaluasi Pelatihan yaitu :

- a. Materi Pelatihan : Pelatihan Bahasa Inggris (Combobox dari Master Materi pelatihan)
- b. Evaluasi Pelatihan merupakan tahapan terahir pada sistem Informasi Rekrutman dan Pelatihan karyawan dimana data peserta pelatihan keluar pada data grid "input data training karyawan". Nilai huruf dan status lulus secara automatis muncul pada saat menginputkan nilai pelatihan. Pada kasus ini terdapat 3 pelamar yang mengikuti pelatihan bahasa inggris yaitu Desi dengan nilai 70, Erik dengan nilai 69 dan Ari dengan nilai 80. Dari ke 3 pelamr tersebut hanya 2 pelamar yang lolos pelatihan yaitu Desi dan Ari karena memperoleh nilai lebih besar dari standar nilai pelatihan yaitu > 69.

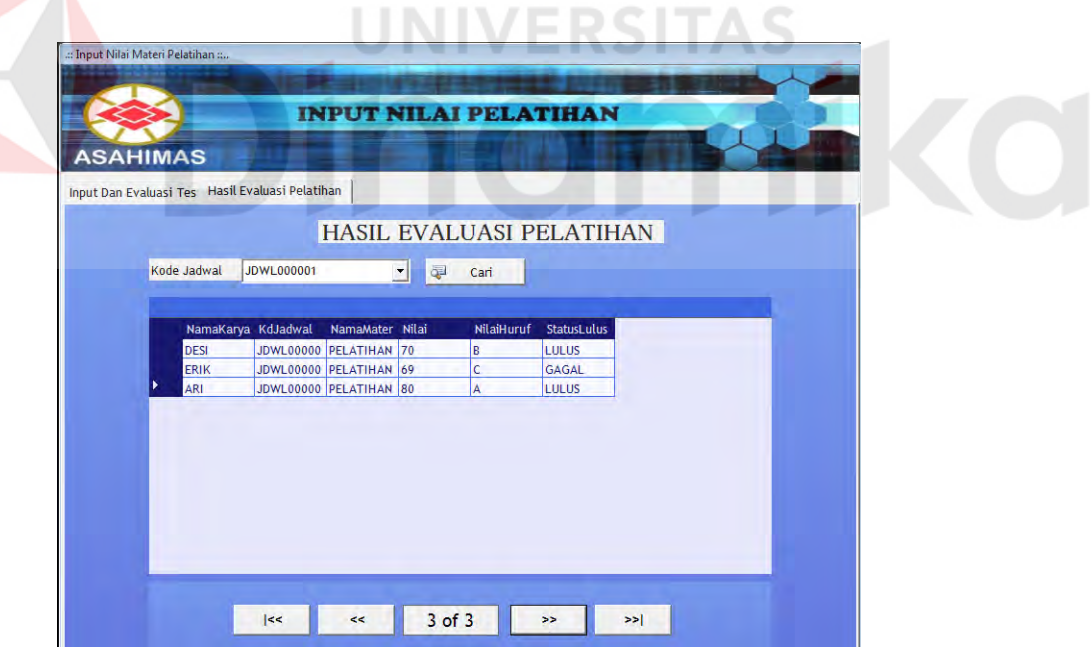

Gambar 4.75 Hasil Evaluasi Pelatihan

### **4.3.7 Studi kasus Desain Output Laporan**

### **A. Laporan Data Tes Seleksi**

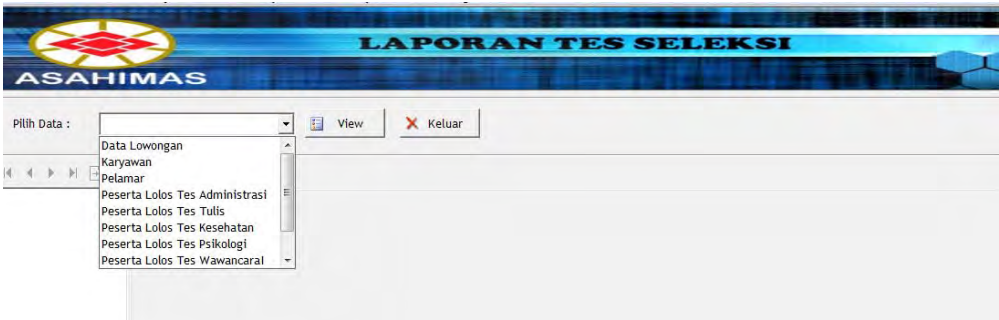

Gambar 4.76 Form Laporan Tes Seleksi

 Form Laporan data seleksi ini terdiri dari pilihan sesuai dengan combobox yang tersedia. Combobox tersebut berfungsi untuk menampilkan data sesuai berdasarkan pilihan antara lain:

- a. Data Lowongan
- b. Peserta Tes Tulis
- c. Karyawan
- d. Peserta Lolos Tes Kesehatan
- e. Pelamar
- f. Peserta Lolos Tes Psikologi
- g. Peserta Lolos Tes Administrasi
- h. Peserta Lolos Tes Wawancara
|                 |              |     | Laporan Data Lowongan |             |            |              |
|-----------------|--------------|-----|-----------------------|-------------|------------|--------------|
| <b>ASAHIMAS</b> |              |     |                       |             |            | 29-June-2007 |
| Kode Lowongan   | Kode Jabatan | Sex | NamaPendidikan        | Nama Dept   | <b>IPK</b> | NamaLokasi   |
|                 |              | A   | <b>S1 TI</b>          | <b>UMUM</b> | 3.00       | SUMATERA     |
| LOW0000001      | JBT0000026   |     |                       |             |            |              |
|                 |              |     |                       |             |            |              |
|                 |              |     |                       |             |            |              |
|                 |              |     |                       |             |            |              |
|                 |              |     |                       |             |            |              |

Gambar 4.77 Laporan Data Lowongan

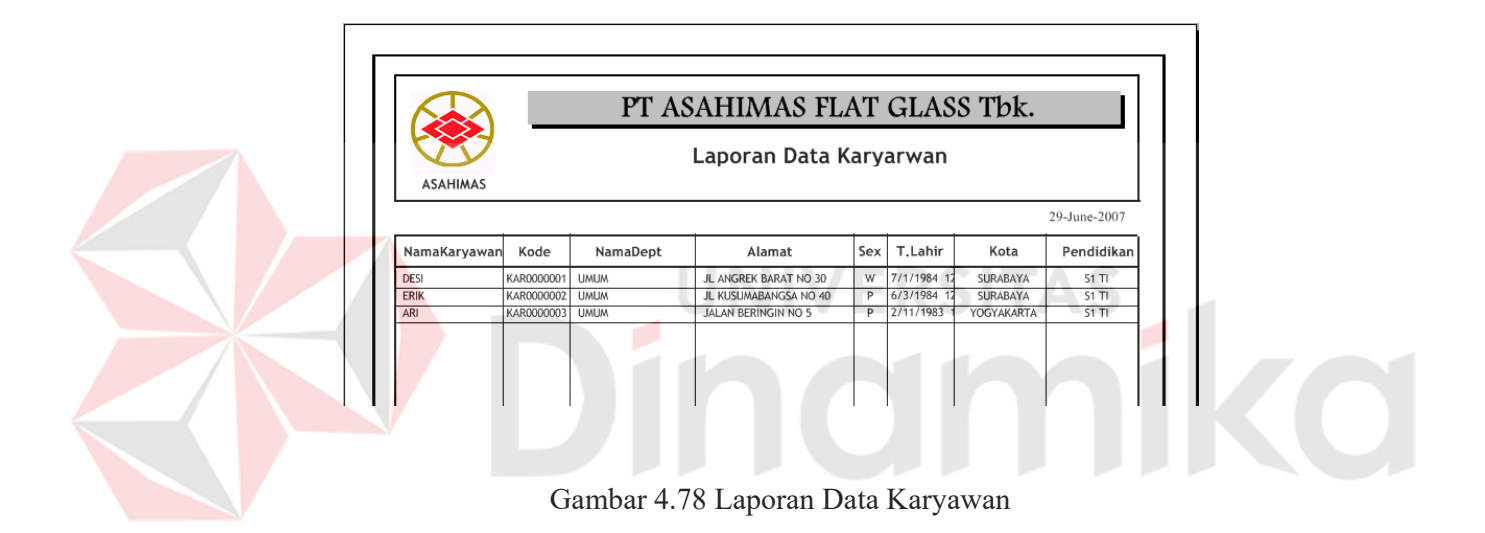

|                                      |            |                      |              |            |                | PT ASAHIMAS FLAT GLASS Tbk. |                          |
|--------------------------------------|------------|----------------------|--------------|------------|----------------|-----------------------------|--------------------------|
| <b>ASAHIMAS</b>                      |            | Laporan Data Pelamar |              |            |                |                             |                          |
|                                      |            |                      |              |            |                |                             | 29-June-2007             |
| Nama                                 | Kode       | Sex                  | Pendidikan   | <b>IPK</b> | Kota           | Departemen                  | Jabatan                  |
| ANDI                                 | PLM0000001 | Þ                    | $S1$ TI      | 3.20       | SURABAYA       | <b>UMUM</b>                 | STAFF OPERATIONAL        |
| <b>JOHAN</b>                         | PLM0000002 | P                    | $S1$ TI      | 3.10       | SURABAYA       | <b>UMUM</b>                 | STAFF OPERATIONAL        |
| AMIR                                 | PLM0000003 | P                    | $S1$ TI      | 3.10       | SURABAYA       | <b>UMUM</b>                 | STAFF OPERATIONAL        |
| DESI                                 | PLM0000004 | W                    | $S1$ TI      | 3.20       | SURABAYA       | <b>LIMLIM</b>               | <b>STAFF OPERATIONAL</b> |
| <b>ERIK</b>                          | PLM0000005 | D                    | $S1$ TI      | 3.20       | SURABAYA       | <b>UMUM</b>                 | <b>STAFF OPERATIONAL</b> |
| <b>INDRA</b>                         | PLM0000006 | P                    | <b>S1 TI</b> | 3.30       | SURABAYA       | <b>UMUM</b>                 | <b>STAFF OPERATIONAL</b> |
| <b>HASAN</b>                         | PLM0000007 | Þ                    | $S1$ TI      | 3.30       | SURABAYA       | <b>UMUM</b>                 | <b>STAFF OPERATIONAL</b> |
| <b>BAMBANG</b>                       | PLM0000008 | P                    | $S1$ TI      | 2.90       | <b>JAKARTA</b> | <b>LIMLIM</b>               | <b>STAFF OPERATIONAL</b> |
|                                      |            | Þ                    | <b>S1 TI</b> | 3.50       | YOGYAKARTA     | <b>UMUM</b>                 | <b>STAFF OPERATIONAL</b> |
|                                      | PLM0000009 |                      |              |            |                |                             |                          |
|                                      | PLM0000010 | W                    | <b>S1 TI</b> | 3.30       | <b>BANDUNG</b> | <b>UMLIM</b>                | <b>STAFF OPERATIONAL</b> |
| ARI<br><b>ENDANG</b><br><b>TUKUL</b> | PLM0000011 | Þ                    | S1 MAN       | 4.00       | <b>JAKARTA</b> | LOGISTIC                    | <b>LOGISTIC MANAGER</b>  |
| ARWANA                               | PLM0000012 | P                    | S1 MAN       | 3.50       | <b>JAKARTA</b> | LOGISTIC                    | <b>LOGISTIC MANAGER</b>  |

Gambar 4.79 Laporan Data Pelamar

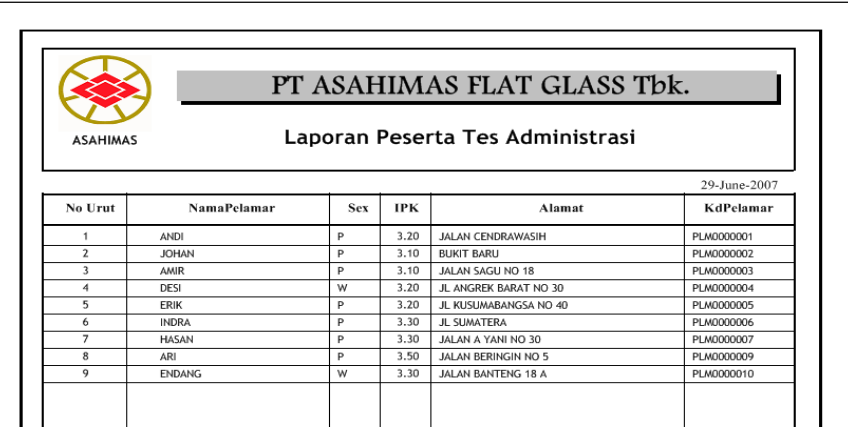

Gambar 4.80 Laporan Peserta Tes Administrasi

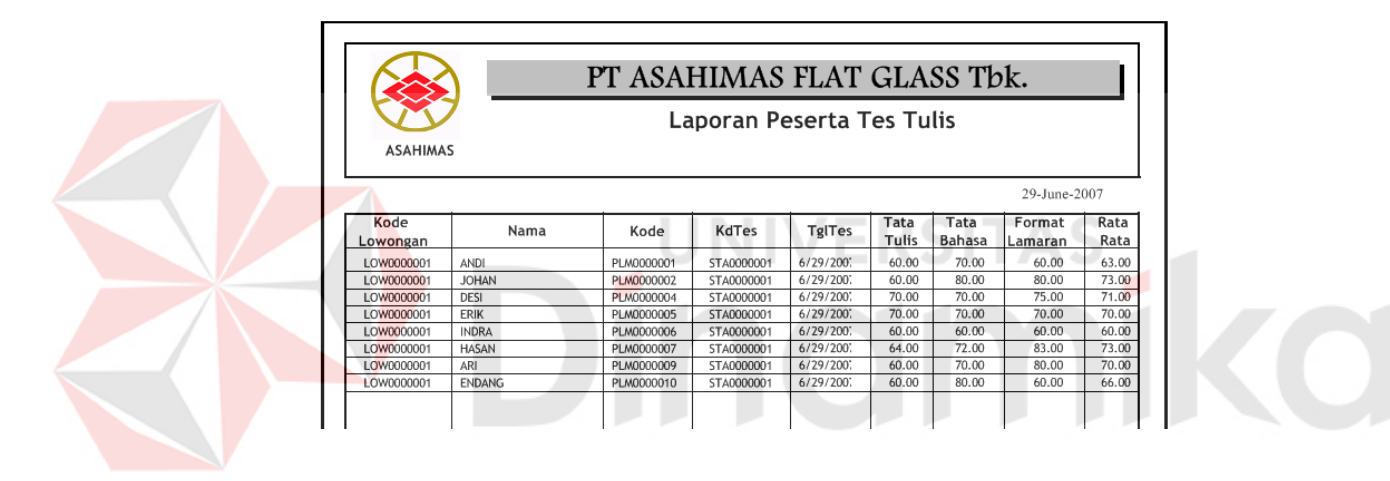

Gambar 4.81 Laporan Peserta Tes Tulis

|                                        |                  | PT ASAHIMAS FLAT GLASS Tbk.   |            |               |                |  |  |  |
|----------------------------------------|------------------|-------------------------------|------------|---------------|----------------|--|--|--|
|                                        |                  | Laporan Peserta Tes Kesehatan |            |               |                |  |  |  |
| <b>ASAHIMAS</b>                        |                  |                               |            |               |                |  |  |  |
|                                        |                  |                               |            | 29-June-2007  |                |  |  |  |
|                                        |                  |                               |            |               |                |  |  |  |
| KdLowongan                             | <b>KdPelamar</b> | NamaPelamar                   | KdTes      | <b>TglTes</b> | Nilai<br>Akhir |  |  |  |
| LOW0000001                             | PLM0000001       | ANDI                          | STTL000001 | 6/29/2007     | 70.00          |  |  |  |
| LOW0000001                             | PLM0000002       | <b>JOHAN</b>                  | STTL000001 | 6/29/2007     | 70.00          |  |  |  |
| LOW0000001                             | PLM0000004       | DESI                          | STTL000001 | 6/29/2007     | 70.00          |  |  |  |
|                                        | PLM0000005       | <b>FRIK</b>                   | STTL000001 | 6/29/2007     | 80.00          |  |  |  |
|                                        | PLM0000007       | <b>HASAN</b>                  | STTL000001 | 6/29/2007     | 64.00          |  |  |  |
| LOW0000001<br>LOW0000001<br>LOW0000001 | PLM0000009       | ARI                           | STTL000001 | 6/29/2007     | 70.00          |  |  |  |

Gambar 4.82 Laporan Peserta Tes Kesehatan

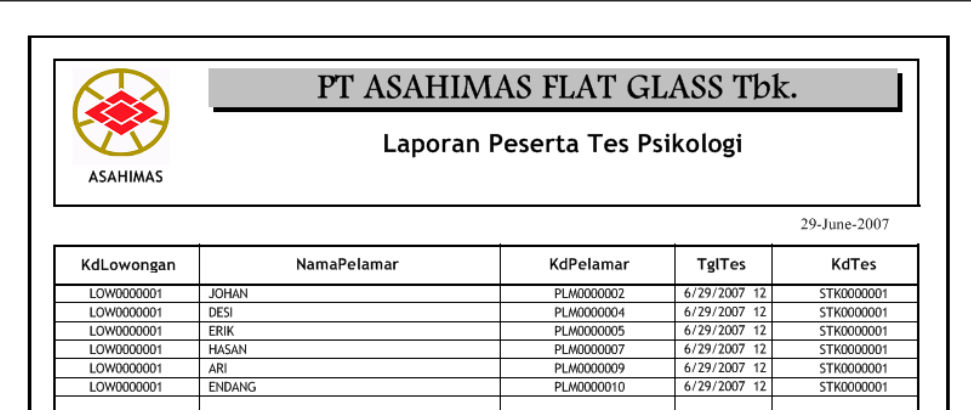

Gambar 4.83 Laporan Peserta Tes Psikologi

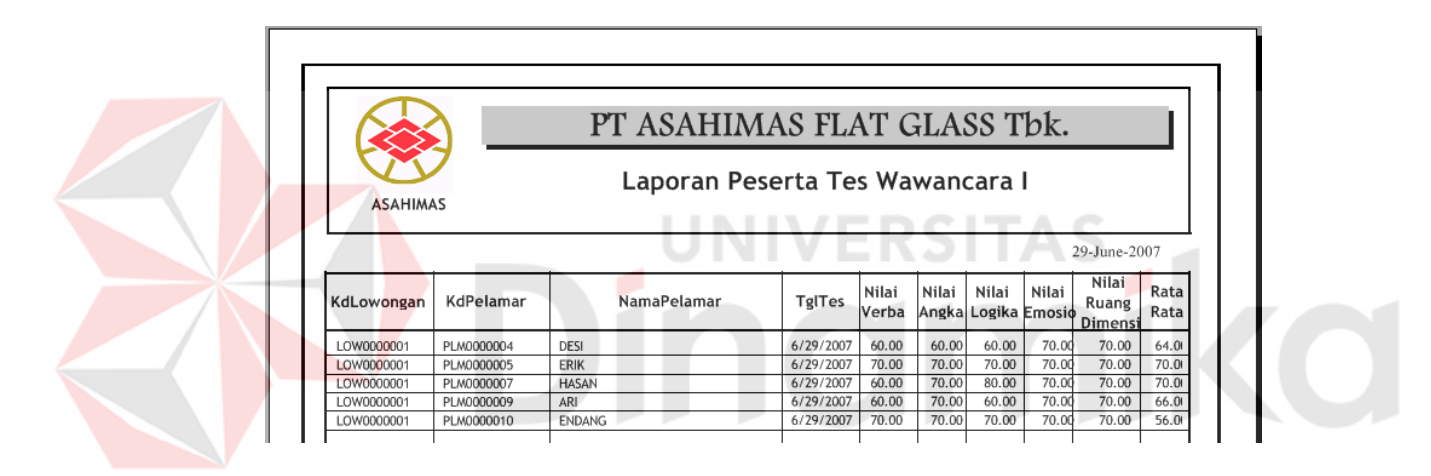

# Gambar 4.84 Laporan Peserta Tes Wawancara I

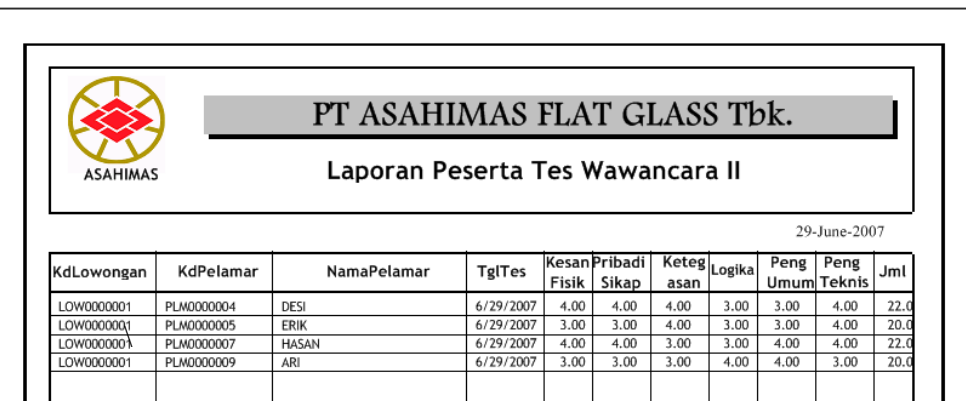

Gambar 4.85 Laporan Peserta Tes Wawancara II

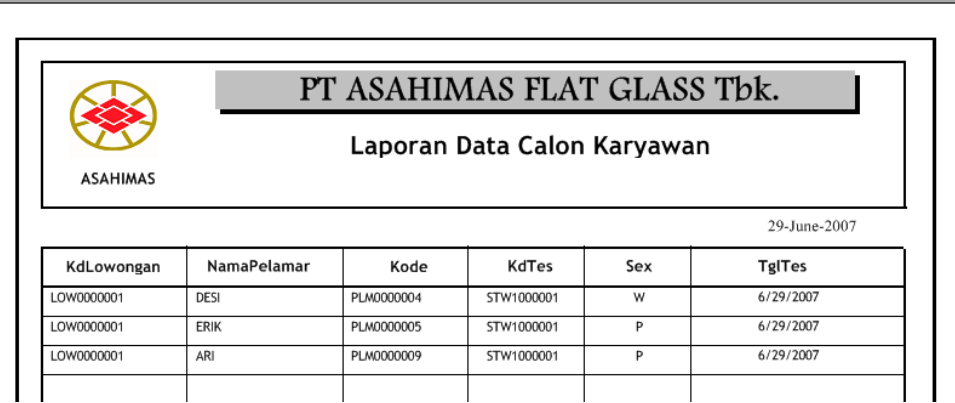

## Gambar 4.86 Laporan Data Calon Karyawan

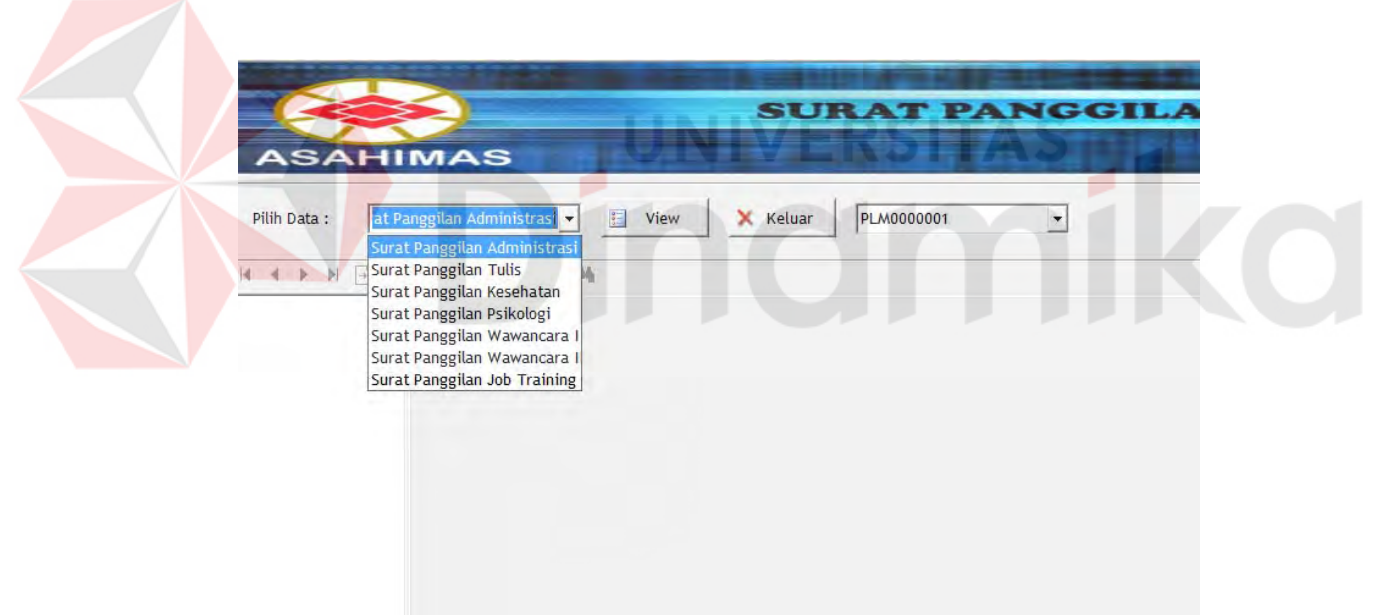

# **B. Surat Pangilan Tes**

### Gambar 4.87 Form Surat Panggilan

Form Cetak Surat Panggilan ini terdiri dari pilihan sesuai dengan combobox yang tersedia. Combobox tersebut berfungsi untuk menampilkan data sesuai berdasarkan pilihan antara lain:

- a. Surat Panggilan Administrasi
- b. Surat Panggilan Wawancara I
- c. Surat Panggilan Tulis
- d. Surat Panggilan Wawancara II
- e. Surat Panggilan Kesehatan
- f. Surat Panggilan Job Training
- g. Surat Panggilan Psikologi

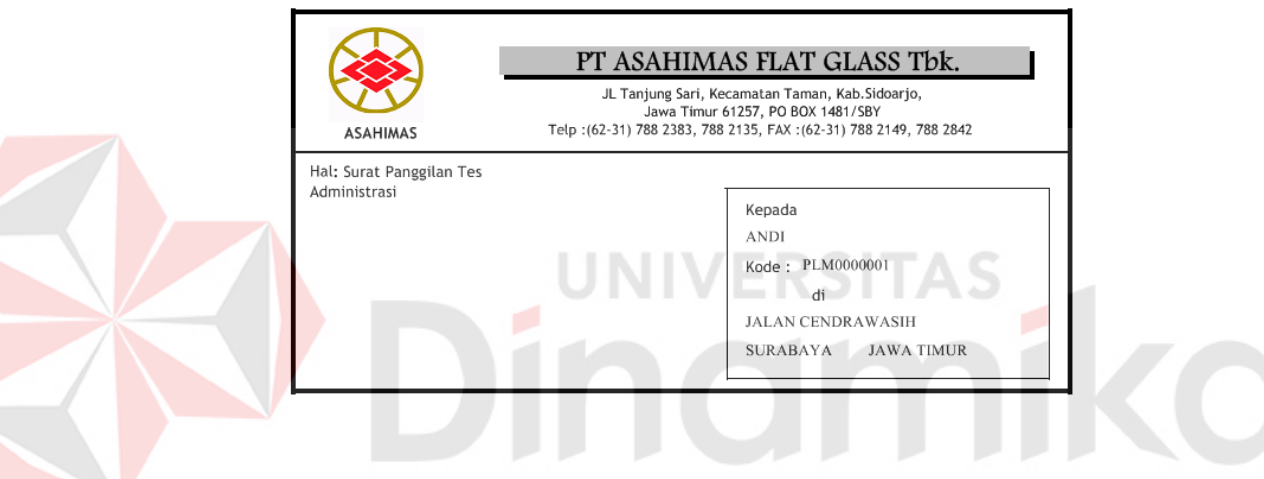

Gambar 4.88 Surat Panggilan Tes Administrasi

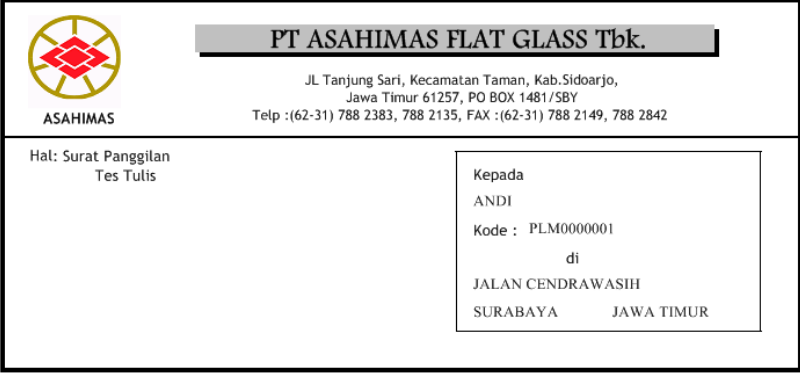

Gambar 4.89 Surat Panggilan Tes Tulis

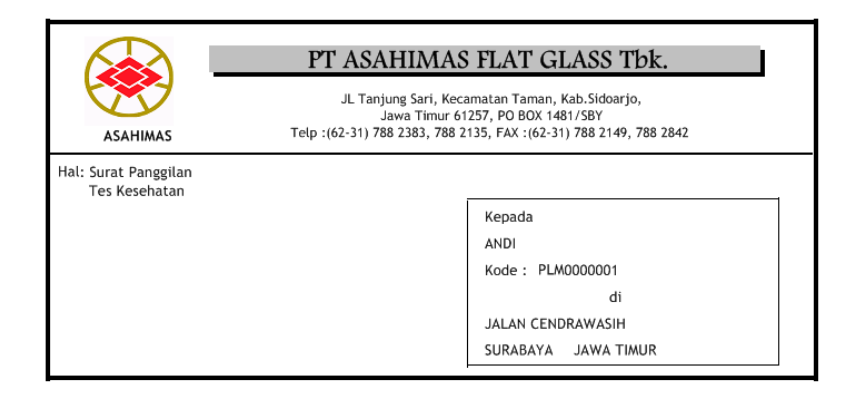

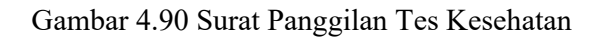

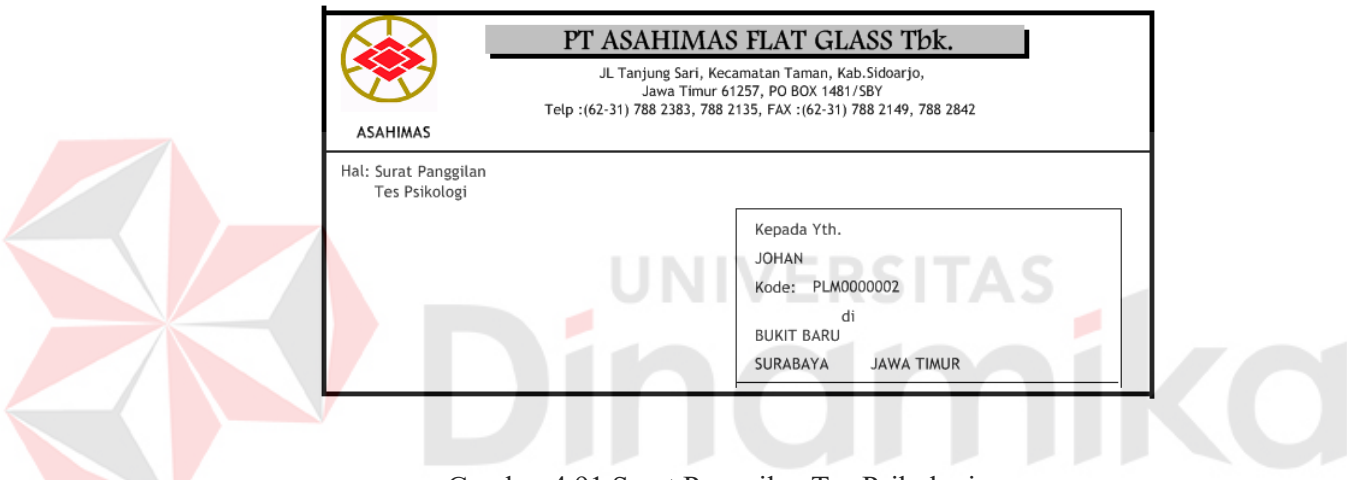

Gambar 4.91 Surat Panggilan Tes Psikologi

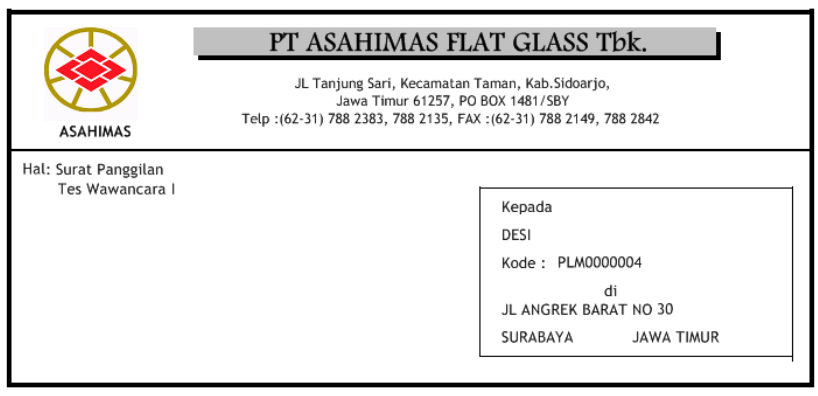

Gambar 4.92 Surat Panggilan Tes Wawancara I

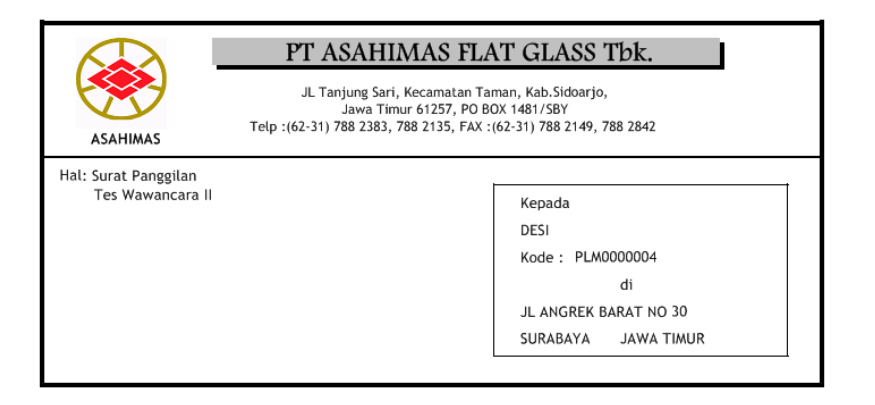

## Gambar 4.93 Surat Panggilan Tes Wawancara II

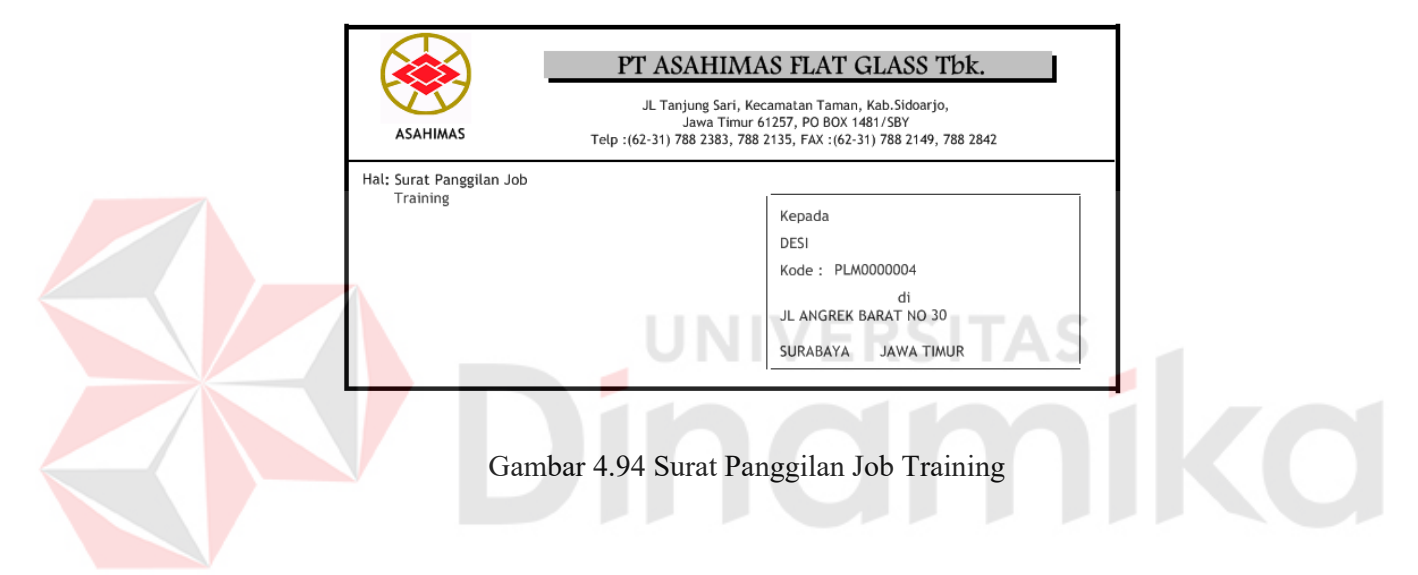

# **C. Laporan Pelatihan Karyawan**

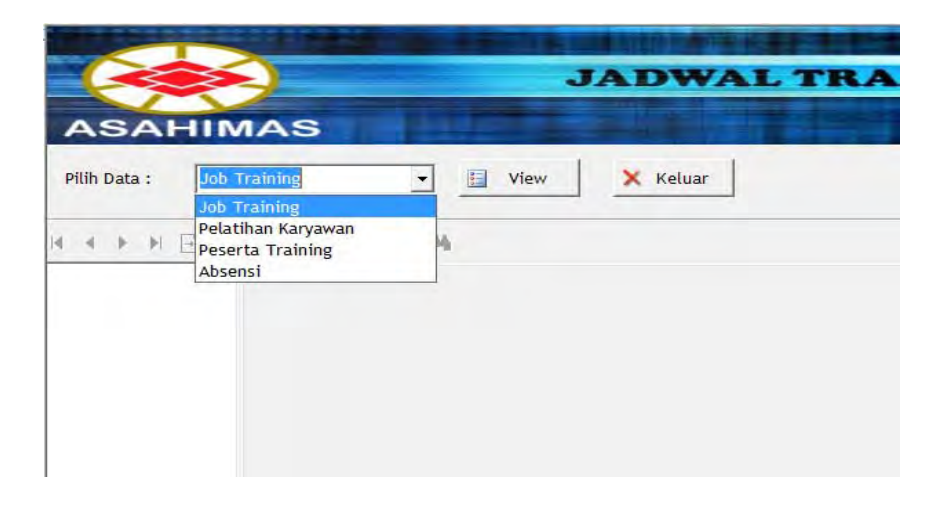

Gambar 4.95 Laporan Job Training

Form Jadwal Training ini terdiri dari pilihan sesuai dengan combobox yang tersedia. Combobox tersebut berfungsi untuk menampilkan data yaitu Job Training yaitu menampilakan data sesuai dengan tanggal yang dipilih, Peserta Training yaitu menampilkan materi yang dipilih telah diikuti oleh karyawan siapa saja, Absensi yaitu menampilkan jadwal dan materi yang dipilih diikuti siapa saja, dan nantinya akan digunakan sebagai laporan Absensi.

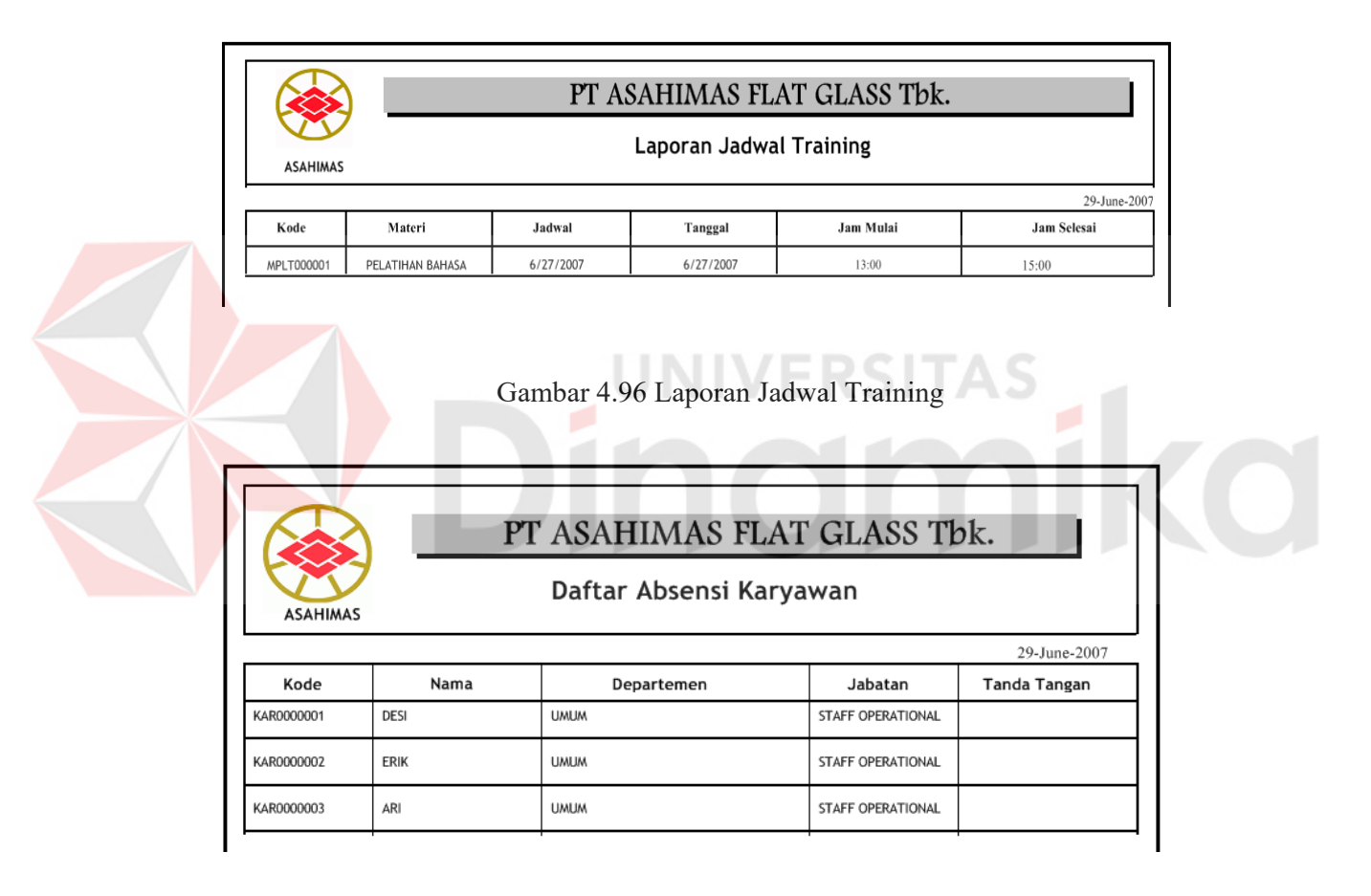

Gambar 4.97 Daftar Absensi Karyawan

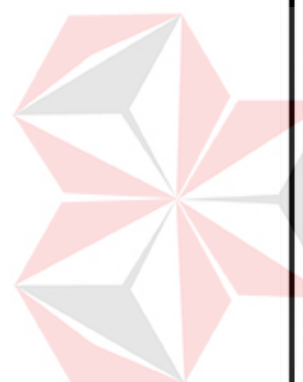

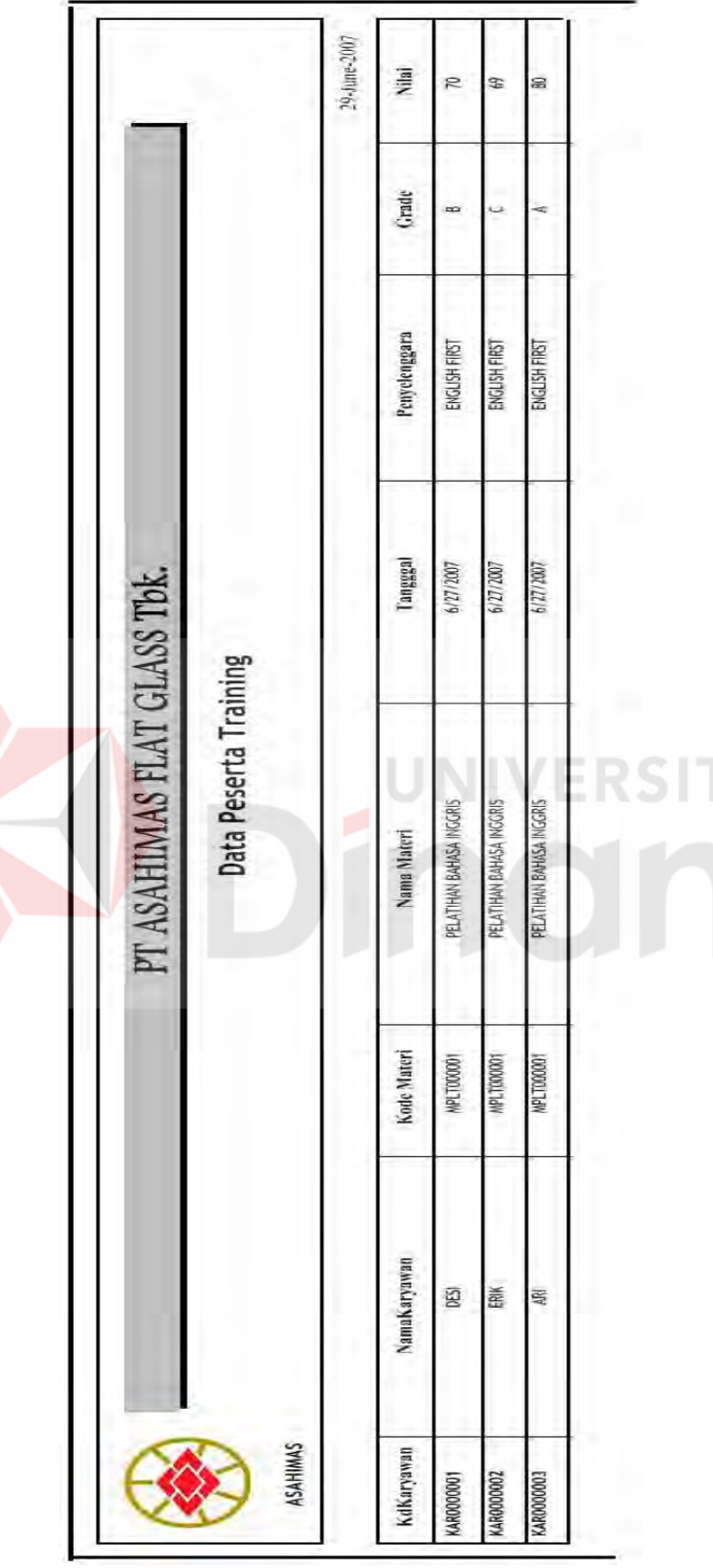

Gambar 4.98 Data Peserta Training Gambar 4.98 Data Peserta Training

199

#### **4.4 Analisis Program**

#### **4.4.1 Kemampuan program**

Kemampuan program aplikasi Sistem Informasi Rekrutmen dan Pelatihan Karyawan mengunakan MBO ini adalah :

- 1. Dengan adanya aplikasi Sistem Informasi Rekrutmen Dan Pelatihan Karyawan untuk memudahkan pihak manajemen PT. ASAHIMAS menentukan pelamar yang memiliki standar yang telah ditentukan dan memberikan informasi beberapa alternatif kemungkinan pelamar yang lain untuk dapat menempati posisi pada suatu departemen.
- 2. Dapat melaksanakan pelatihan dan evaluasi terhadap hasil pelatihan dengan lebih efektif dan efisien. Dimana data-data hasil pelatihan karyawan sudah tersimpan dalam suatu database yang sudah diintegrasikan.
- 3. Dapat dengan mudah memonitor data hasil pelatihan karyawan dan data hasil evaluasi pelatihan karyawan, karena telah dilengkapi dengan fasilitas pencarian sesuai dengan kriteria yang dibutuhkan perusahaan.

### **4.4.2 Kelemahan program**

Program aplikasi Sistem Informasi Rekrutmen dan Pelatihan Karyawan mengunakan MBO juga memiliki kelemahan. Kelemahan program aplikasi ini antara lain :

- 1. Aplikasi Belum dikembangkan secara *OnLine*, Sehingga perekrutan karyawan perlu dilakukan di Kantor Pusat.
- 2. Tampilan untuk form Laporan tidak bisa sama persis dengan laporan yang sesungguhnya.

### **BAB V**

#### **PENUTUP**

### **5.1 Kesimpulan**

Setelah melakukan analisis, perancangan dan pembuatan Sistem Informasi Rekrutmen Dan Pelatihan Karyawan Menggunakan Metode *Management By Objective* serta evaluasi hasil penelitiannya, maka dapat diambil kesimpulan sebagai berikut:

- 1. Aplikasi yang dibuat dapat mendukung manajemen khususnya bagian HRD terutama dalam mengakses informasi seputar Rekrutman dan Pelatihan karyawan yang telah dilaksanakan
- 2. Aplikasi desktop Sistem Informasi Rekrutmen dan Pelatihan Karyawan yang dibuat mampu menangani proses rekrutmen dan evaluasi pelatihan sesuai dengan metode *Management By Objective* dengan menetapkan standar nilai tes yang telah ditetapkan perusahaan dan memberikan informasi beberapa alternatif kemungkinan pelamar dan calon karyawan yang lain untuk dapat menempati posisi pada suatu departemen.
- 3. Dari hasil uji coba yang dilakukan proses Rekrutmen dan Pelatihan Karyawan dapat lebih efektif dan efisien, dimana perusahaan dapat dengan mudah dalam melakukan rekrutmen dan seleksi dengan metode *Management By Objective*  sehingga mendapatkan calon karyawan yang sesuai dengan standar yang ditetapkan oleh perusahaan dan evaluasi pelatihan sesuai dengan materi pelatihan yang diselenggarakan.
- 4. Dari laporan hasil uji coba, juga didapatkan bahwa dari sistem ini dapat dihasilkan laporan pelatihan karyawan dan data hasil evaluasi pelatihan karyawan, karena telah dilengkapi dengan report progran dan fasilitas pencarian sesuai dengan kriteria yang dibutuhkan perusahaan.
- 5. Selain proses Rekrutmen dan pelatihan karyawan pada sistem ini juga dapat menangani proses penjadwalan pelatihan dan angaran materi pelatihan yang akan diadakan berdasarkan periode pelatihannya.
- **5.2 Saran**

Saran-saran yang direkomendasikan untuk pengembangan aplikasi Sistem Informasi Rekrutmen Dan Pelatihan Karyawan adalah :

- 1. Aplikasi dapat dikembangkan secara On-Line (Berbasis Web) Sehingga memudahkan jika PT ASAHIMAS membuka cabang Perusahaan, sehingga perekrutan karyawan tidak perlu dilakukan di Kantor Pusat.
- 2. Aplikasi dapat dikembangkan dengan Tes On-line (Berbasis Web) Terutama untuk tes Tulis dan Psikologi.
- 3. Tampilan untuk Laporan sebaiknya lebih dimaksimalkan lagi agar sesuai dengan Laporan yang ada.

#### **DAFTAR PUSTAKA**

- Edward R. Frank. 1969, *Motivation by Objective* A Case Study, Research Management.
- Fred Luthans, 1981, *Organizational Behavior*. McGraw-Hill, Inc., Tokyo, h. 211.
- George Odiorne, 1979, *Keputusan Manajemen Berdasarkan Sa*s*aran,* PT Gramedia, Jakarta.
- George Odiorne, 1976, Managenent by Objectives' Newsletter, Vol. VI, No. 11.
- Grives, Jim., 2003, *Strategic Human Resource Development*, Sage Publisher, London.
- Hadari, Nawawi, 1998, *Manajemen Sumber Daya Manusia*, Gajah Mada Press, Jogyakarta.
- Hasibuan, M.S.P. (1995). *Manajemen Sumber Daya Manusia Sebagai Dasar Kunci Keberhasilan*. Jakarta: Haji Mas Agung.
- HM. Jogiyanto, 1993, *Analisis & Desain Sistem Informasi : Pendekatan Terstruktur*, Andi Offset, Yogyakarta.
- John W. Humble, 1970, *Management by Objective in Action,* McGraw-Hill, London.

Komaruddin ,1990, *Manajemen Berdasarkan Sasaran.* Bumi Aksara, Cirateun.

- Peter F. Drucker, 1954, *The Practice of Management,* Harper & Row, New York.
- Rivai, Veithzal, 2004, *Manajemen Sumber Daya Manusia Untuk Perusahaan Dari Teori ke Praktek*, Murai Kencana, Jakarta.

Simamora Henry, 1995*, Manajemen Sumberdaya Manusia* , Bagian Penerbit Sekolah Tinggi Ilmu Ekonomi YKPN, Yogyakarta.